# ESCUELA SUPERIOR POLITÉCNICA DEL LITORAL

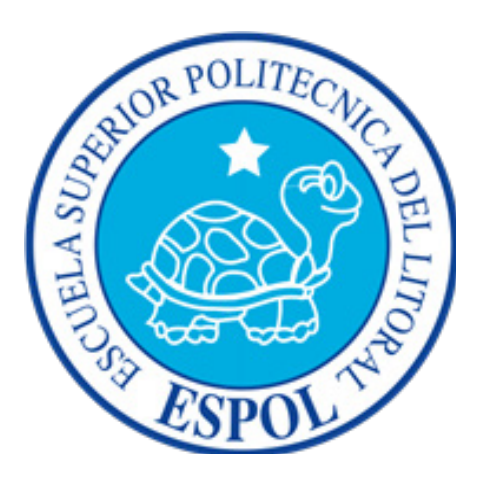

# ESCUELA DE DISEÑO Y COMUNICACIÓN VISUAL

# PROYECTO DE GRADUACIÓN PREVIO A LA OBTENCIÓN DEL TÍTULO DE: LICENCIADO EN DISEÑO Y PRODUCCIÓN AUDIOVISUAL

TEMA: DIRECCIÓN DE ARTE DEL PROGRAMA "PAREJAS DISPARE-JAS" DE ESPOL TV

> AUTORES: MARÍA FERNANDA ROSALES MORÁN MARIO ALBERTO MERCHÁN QUINTEROS LUIS FABRICIO ESPINOZA ALICEA

> > DIRECTOR LCDO. ROBERTO CÓRDOVA

GUAYAQUIL - ECUADOR

AÑO 2014

# **AGRADECIMIENTO**

*Haber culminado este proyecto es muy gratificante no solo por el esfuerzo que mis compañeros y yo pusimos cada día, sacrificando horas de sueño y de compartir momentos con la familia, y es a ellos a quienes realmente les digo gracias. A mi madre que siempre ha seguido mis pasos desde que nací, a mis abuelos que me cuidaron y educaron, a mi chiquito, Kim, el amor que siempre me esperaba con la comida caliente, pero sobre todo por estar a mi lado y no soltarme nunca de la mano y finalmente, a mi perro Bengi, el amigo fiel que me acompañó todas las amanecidas, al pie de mi escritorio, hasta que me fuera a dormir.*

*Y agradezco principalmente a nuestro padre Dios, quien me regaló la familia que ahora tengo y por la que ahora soy, lo que soy.*

*María Fernanda Rosales Morán* 

# **AGRADECIMIENTO**

*A mis padres, Mario Merchán Aliaga y Bella Quinteros Galarza, que siempre me han dado su apoyo incondicional y a quienes debo este triunfo profesional, por todo su trabajo para darme una formación académica y sobre todo humanista y espiritual. De ellos es este triunfo y para ellos es todo mi agradecimiento.*

*A todos mis amigos, a todas aquellas personas que han sido importantes en mi vida durante todo este tiempo y a todos mis maestros que aportaron a mi formación académica.*

*Gracias Dios…*

*Mario Alberto Merchán Quinteros*

# **AGRADECIMIENTO**

*A Dios por darme la sabiduría, lucidez y discernimiento a lo largo de mis estudios. A la Escuela Superior Politécnica del Litoral, y a EDCOM porque me permitieron instruirme en sus aulas.*

*A mis compañeros de tesis María Fernanda y Mario por acompañarme en este proyecto y poderlo hacer realidad.*

*Al Lcdo. Roberto Córdova, quien me brindo ayuda a través de sus conocimientos para poder realizar esta tesis.*

*Luis Fabricio Espinoza Alicea*

# **DEDICATORIA**

*Dedico este trabajo a todos los jóvenes que tienen la voluntad y las ganas de estudiar, pero que por diferentes motivos aún no tienen la oportunidad de cumplir esos sueños.*

*María Fernanda Rosales Morán*

# **DEDICATORIA**

*A Dios, a mis padres y a mi esposa quienes me han apoyado para poder llegar a esta instancia de mis estudios, ya que ellos siempre han estado presentes para apoyarme moral y sicológicamente.*

*Mario Alberto Merchán Quinteros*

# **DEDICATORIA**

*A mí padre, Sr. Luís Bolívar Espinoza Vélez y mi madre, Sra. María Magdalena Alicea Rosales quienes gracias a su esfuerzo, sacrificio e inagotable amor hicieron posible este triunfo. A mi hermano Henry Espinoza por su incondicional cariño. A mi familia toda por constituirse en la más grande motivación y el deseo de seguir adelante y ser mejor.*

*Luis Fabricio Espinoza Alicea*

# **DECLARACIÓN EXPRESA**

*La responsabilidad del contenido de este Trabajo Final de Graduación, nos corresponde exclusivamente; y el patrimonio intelectual de la misma a la Escuela Superior Politécnica del Litoral.*

FIRMA DEL DIRECTOR DEL PROYECTO Y MIEMBROS DEL TRIBUNAL DE GRADO

# LCDO. ROBERTO CÓRDOVA PROFESOR DE LA MATERIA DE GRADUACIÓN

 $\overline{\mathcal{L}}$  , and the contribution of the contribution of  $\overline{\mathcal{L}}$ 

 $\overline{\mathcal{L}}$  , and the contribution of the contribution of  $\overline{\mathcal{L}}$ DELEGADO

# FIRMA DE LOS AUTORES DEL INFORME DE MATERIA DE GRADUACIÓN

# \_\_\_\_\_\_\_\_\_\_\_\_\_\_\_\_\_\_\_\_\_\_\_\_\_\_\_\_\_\_\_\_\_\_\_\_ MARÍA FERNANDA ROSALES MORÁN

# $\overline{\phantom{a}}$  , where  $\overline{\phantom{a}}$  , where  $\overline{\phantom{a}}$  ,  $\overline{\phantom{a}}$  ,  $\overline{\phantom{a}}$  ,  $\overline{\phantom{a}}$  ,  $\overline{\phantom{a}}$  ,  $\overline{\phantom{a}}$  ,  $\overline{\phantom{a}}$  ,  $\overline{\phantom{a}}$  ,  $\overline{\phantom{a}}$  ,  $\overline{\phantom{a}}$  ,  $\overline{\phantom{a}}$  ,  $\overline{\phantom{a}}$  ,  $\overline{\phantom{a}}$  , MARIO ALBERTO MERCHÁN QUINTEROS

 $\overline{\mathcal{L}}$  , and the contribution of the contribution of the contribution of the contribution of the contribution of the contribution of the contribution of the contribution of the contribution of the contribution of the LUIS FABRICIO ESPINOZA ALICEA

#### **RESUMEN**

El medio televisivo contiene diversos tipos de programación que van desde los informativos y culturales, hasta los de ficción y deportes.

Existe tendencia a la hibridación tomando como ejemplo el formato magazine, como uno de los más representativos. Actúa a modo de estructura contenedora y puede albergar: entrevistas, tertulias, secciones de información, reportajes, humor, etc. En este caso, nos referimos a un programa de opinión denominado Talk Shows, que dentro del género informativo tiene altos alcances en cuanto a compatibilidad con el público.

En lo internacional, consideramos que estos programas de debate se manejan con una línea gráfica definida que los distingue según el contexto. Tal es el caso de "El show de Cristina" (1989) "The Ellen degenere show" (2003) "Chelsea lately" (2007) entre otros, donde la iluminación y decoración forman el estilo propio en sí.

Revisando las producciones audiovisuales de este género que se transmiten en el país, citamos algunos como "Maritere" (2001), "La noche" (2008), "A solas con Pimentel" (2010), "No culpes a la Mofle" (2013) donde notamos que si bien el contenido es el motivador de audiencia se debe también rescatar la parte visual para crear una convivencia amigable entre imagen y contenido.

Si nos enfocamos en el canal Espol TV, y teniendo en cuenta su reciente participación en el medio local (2010), se apuesta a la contratación de nuevas producciones dentro de la línea informativa en conjunto con una buena imagen visual. Por lo tanto, se exhibe la idea del Talk Show "Parejas disparejas" como una propuesta interesante para la malla de programación de este canal. Producto del cual se trabaja en la imagen y todo lo que esto conlleva para que logre ser atractivo y comercializado localmente y porque no, a nivel internacional.

El propósito de este manual es exponer los requerimientos de una adecuada dirección de arte que puede aportar para la realización de escenografías, línea gráfica y demás indicadores que darán como resultado la identificación del público con la marca.

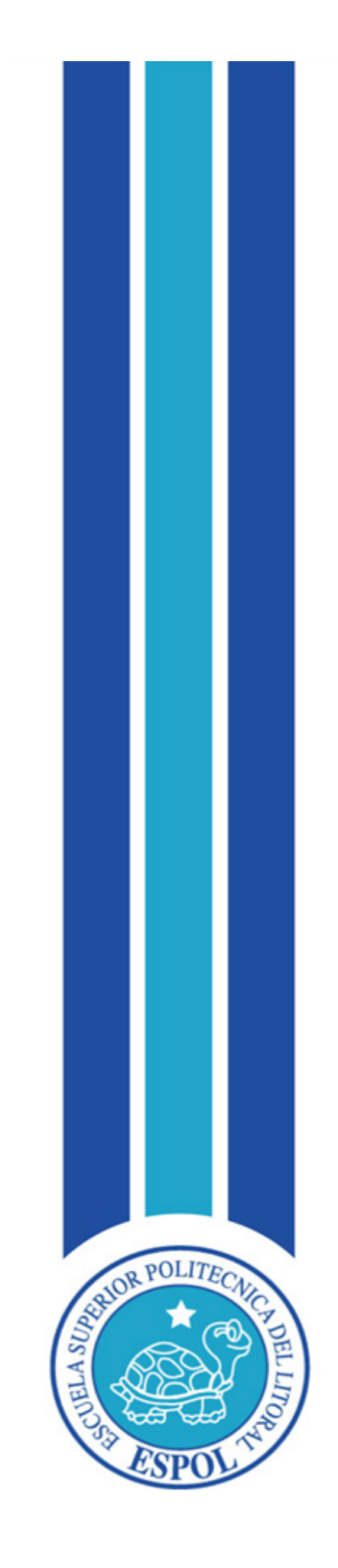

**CAPÍTULO I GENERALIDADES DEL PROYECTO**

# **1. GENERALIDADES DEL PROYECTO**

#### **1.1 ANTECEDENTES GENERALES**

El formato de programa Talk Shows, está basado en la entrevista, cuyos protagonistas, dan testimonio de experiencias personales pasadas o actuales que se han suscitado en algún momento de su vida. Suelen ser temas relacionados con problemas sociales, familiares o sexuales que consiguen captar la atención de los telespectadores porque interpelan a sus sentimientos e incluso muchos pueden sentirse identificados con algunos de los casos. Al ser este tipo de programas incitador de masas, toma mucha importancia llegar a la audiencia, transmitiendo el contenido del mismo en una correcta dirección de arte con la que se sienta definido.

En esta propuesta el aspecto visual tiene como fundamento, la dirección de arte del talk show "Parejas disparejas" con el que se busca definir forma, color y estilo de la imagen del programa desde la elaboración de la marca hasta el levantamiento de la escenografía, considerando los estudios realizados a una muestra significativa de la población de la Provincia de Santa Elena para conocer sus aficiones y costumbres más el aporte en cuanto a tendencias artísticas relacionadas a este género televisivo.

#### **1.2 PLANTEAMIENTO DEL PROBLEMA**

Espol TV, expone una escasa pero funcional programación de 4 producciones culturales, 1 de tipo deportivo, 1 de carácter informativo, 1 de género educativo de material extranjero y 1 de opinión; siendo el talk show un medio hibrido con un contenido de información, debate y educación. Tomando estas referencias, orientamos el formato del programa de opinión "Parejas disparejas" a un canal público como Espol TV, que según Don Manuel Tanús, Gerente de producción de este medio, posee un perfil muy ligado a la Politécnica promoviendo los contenidos de cultura e investigación para quienes siguen su señal diaria a través de UHF canal 41, Provincia de Santa Elena.

Para lograr esto, debemos definir incógnitas relacionadas con el grupo objetivo al que se quiere llegar, conocer sus gustos y preferencias para orientarnos en que no solo venda el contenido del programa si no que se consiga asociar la imagen con este y conseguir un equilibrio entre lo que se quiere comunicar y el cómo comunicarlo, de manera que, gráficamente destaque por encima de los demás programas de variedades transmitidos por otros canales de televisión.

El presente proyecto propone cambiar el aspecto gráfico del programa de Talk show "Parejas Disparejas", debido a que todo producto televisivo se debe manejar de una forma visual correcta con un entorno gráfico equilibrado y una armonía en todos sus elementos, tales como los colores, las familias tipográficas, formas y las animaciones de las mismas, creando ambientes diferentes para los distintos y posibles escenarios, diseñar un set televisivo adecuado para la presentación del programa y la cotización de materiales necesarios para lograr el objetivo final que nos hemos propuesto.

Por este motivo se realizó una encuesta a un número representativo de personas de la Provincia de Santa Elena con un nivel de confianza del 95%, utilizando la técnica estadística de muestreo denominada "muestreo aleatorio simple" a fin de conseguir información representativa a la población y que esta se alinee con el objetivo del proyecto teniendo como resultado la propuesta de una nueva la línea grafica para el programa.

## **1.3JUSTIFICACIÓN**

Creemos en la televisión como medio de comunicación que enlaza pensamientos, ideologías y sentimientos entre los seres humanos, teniendo a la imagen como su principal aliado en este propósito.

Debido a esto, trabajamos en la proyección estética del programa de debate "Parejas disparejas" para que su contexto social no se tergiverse, más bien que conquiste al televidente y lo conduzca a apreciarlo, no solo por lo que argumenta sino también por su perspectiva visual, influenciándolo beneficiosamente para opinar o criticar en base a tendencias o conocimientos en los que el estilo se fundamenta, el cual está dado por la proyección de identidad con relación al branding de la marca, es decir, la combinación de los elementos visuales tales como nombre, íconos, colores, alfabeto, presentadores etc. que proveen la apariencia global del programa y constituye una expresión física muy importante como respaldo del mismo.

#### **1.3 OBJETIVOS**

#### **1.3.1 OBJETIVO GENERAL**

Realizar la propuesta de dirección de arte para el programa de televisión "Parejas disparejas"

## **1.3.2 OBJETIVOS ESPECÍFICOS**

- Revisar la composición gráfica de otros formatos del género talk show a nivel nacional o internacional.

- Analizar las tendencias que fueron escogidas anteriormente para vestir al programa.

- Estudiar fundamentos del diseño, psicología del color y movimientos artísticos que marquen la nueva tendencia que enfocará el contenido del programa.

- Aplicar la tendencia escogida a toda la línea gráfica. Introducción de los colores, permutaciones y formas en el levantamiento de la escenografía y las animaciones en 2D y 3D según se requiera.

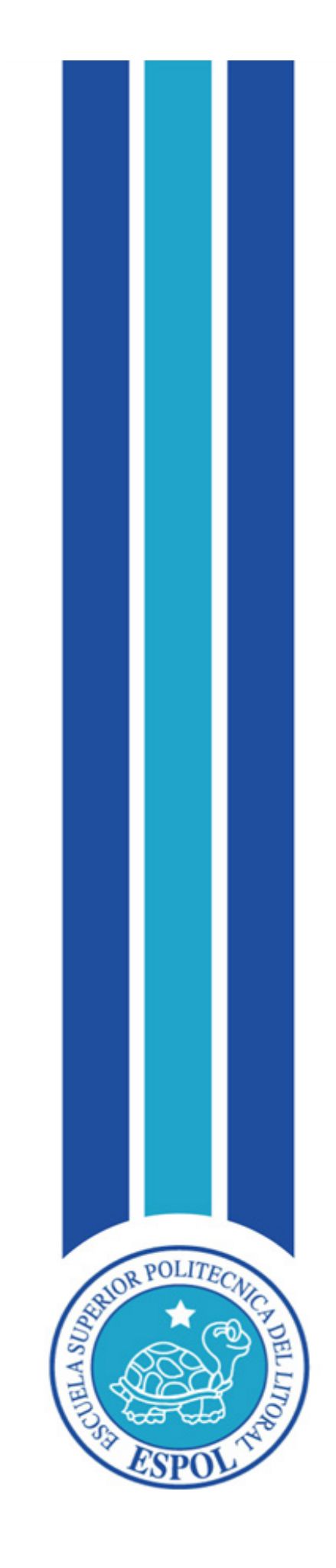

**CAPÍTULO II SITUACIÓN ACTUAL**

# **2. SITUACIÓN ACTUAL**

#### **2.1 PRESENTACIÓN DEL PROYECTO**

La dirección de arte de este proyecto de graduación, está basada en el manual de coproducción del programa de televisión "parejas disparejas" desarrollado por Chalco Moreira Geovanna Dayan, Farfán Guerrero Gilly Maritza y Villarruel Sánchez Fernando Paúl. Conducente a la obtención del título Licenciado en Diseño y Producción audiovisual. Director: Ing. Xavier Ceballos Vera. Escuela Superior Politécnica del Litoral. Carrera de Diseño Gráfico y producción audiovisual. 2012.

Por lo tanto, se deben tomar en consideración todos los aspectos propuestos al momento de rediseñar la línea gráfica del mismo, para otorgarle a la audiencia lo que desea ver simplificando su estructura argumental mediante el soporte de la imagen.

#### **2.2 PLAN ESTRATÉGICO**

Según lo anteriormente manifestado realizaremos el diseño de producción de dicho contenido audiovisual sin modificar los parámetros por los que fue creado.

Por lo tanto se apunta a Espol TV como una posible fuente de financiamiento por servicios o equipos técnico a trueque, recursos que posee el canal y con los que ha ofrecido una señal más amplia a los televidentes de la península de Santa Elena y que esta a su vez les aporte una mejor perspectiva de lo que se va a presentar.

# **2.2.1 MISIÓN**

Sintetizar el contenido del programa con la gráfica del mismo como medio de apoyo.

# **2.2.2 VISIÓN**

Promover la investigación y desarrollo en cuanto a la proyección estética de los programas que se llevan a cabo en este canal.

# **2.3 MOTIVACIÓN**

Demostrar que podemos proyectar una imagen creativa y funcional que puede competir con otras producciones nacionales.

# **2.4 DELIMITACIÓN**

Consideramos que a pesar del buen equipo técnico que posee Espol Tv, no cuenta con señal abierta, por lo que su transmisión se verá limitada solo para los habitantes de Santa Elena. Pero confiamos en que será el punto de partida para que este proyecto se desarrolle.

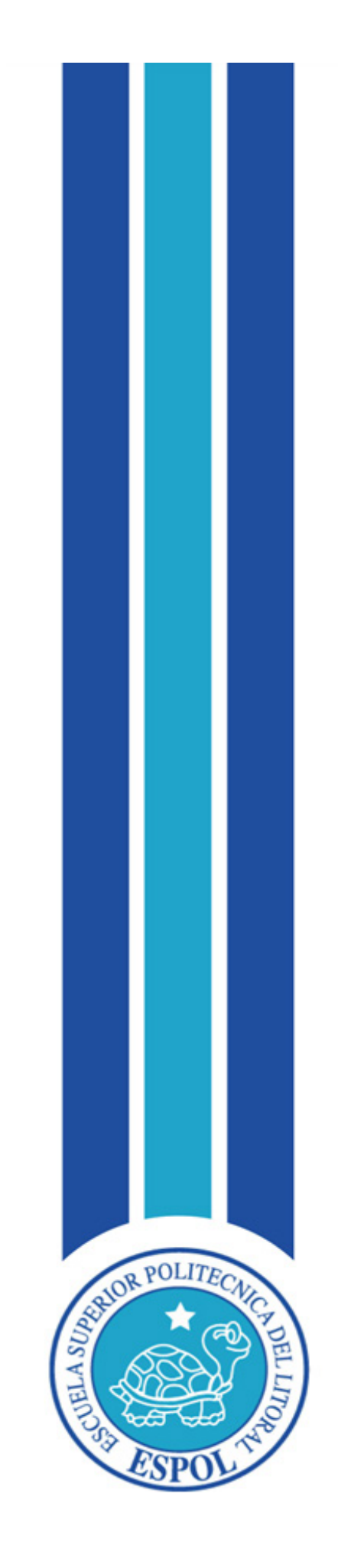

**CAPÍTULO III MARCO CONCEPTUAL**

# **3. MARCO CONCEPTUAL**

# **3.1 CONCEPTO DEL PROGRAMA**

Se define por Talk Show al subconjunto de programas correspondientes al grupo de "Info show", dentro de los cuales se incluyen también los magazines del reality show. El Talk Show también tiene dos tipos de modalidades, entrevista-espectáculo y entrevista-debate. Este último es la modalidad a la que pertenece "Parejas disparejas", centrándose en la proyección de dos dramatizados los mismos que serán el preámbulo para que se produzca el debate entre los panelistas conformados por 2 parejas dirigidos por 2 presentadores que los guiarán dentro del contexto del tema a tratar, generalmente, de aspectos relacionados con la problemática de las relaciones amorosas, la convivencia, los malos entendidos y las diferentes etapas por las que atraviesan las parejas, a modo de compartir, identificarse con la audiencia y mostrar que todo tiene una solución mediante la vía de la conversación.

 A esto se le agrega la participación del público televidente a través de las llamadas telefónicas, medio por el cual expondrán sus críticas y opiniones, apoyarán o desmentirán a los participantes o al tópico con el que se sienten asociados. Y como cierre se presentará el testimonio de un especialista, el que aportará con sus conocimientos y dará su conclusión objetiva para guía del foro. Todo este contexto es abstraído y convertido en una línea gráfica amigable cuya tendencia a las formas simples trata de manifestar los hechos del programa contando la historia mediante una perspectiva más alegre y dinámica

# **3.2 DURACIÓN, HORARIO Y TARGET DEL PROGRAMA**

"Parejas disparejas" será transmitido los días domingos, por ser el día en que las personas se enganchan con la televisión luego de regresar de sus actividades de descanso. En horario de Prime time, siendo este a las 20:00 pm con una duración de 30 minutos. Tomando en cuenta los parámetros ya establecidos, clasificados en:

A: Desde las 6h00 a 12h59 (Horario dirigido para amas de casa y personas que no salen) AA: Desde las 13h00 a 18h59 (Horario dirigido para amas de casa, jóvenes, niños) AAA: Desde las 19h00 a 22h59 ("Prime time u horario estelar", dirigido a todo público) Late: 23h00 a 5h59 (Horario dirigido a jóvenes, hombres)

El target a quien va orientado el programa corresponde a adultos, hombres y mujeres mayores de edad, que mantienen una relación de pareja que indistintamente de su estado civil, raza y condición social o económica, busquen una respuesta a las diferentes situaciones y etapas que esta conlleva. Esta norma también se aplica a la clasificación por región, ya que no influye que el canal por el que será transmitido, Espol Tv, tenga señal disponible solo para la provincia de Santa Elena.

#### **3.3 GÉNERO Y CONTENIDO**

Se trata de programas en los que se busca la combinación del entretenimiento, la diversión y el espectáculo. La información pierde parcialmente su rigurosidad y se contagia de ingredientes entretenidos. Por su parte el espectáculo no se crea en su totalidad, sino que también se ve sometido a ciertos requisitos informativos. (Es un combinado luego desarrollado por la televisión y que ha sido la estrella del éxito durante los últimos años. Esta mezcla es la que ha llevado a utilizar la denominación de programas "Info Show", dentro de los cuales se incluyen los magazines, de Talk Show y los Reality Show).

El género Talk show basa su fuerza en las entrevistas, las tertulias, otros géneros coloquiales y de debate o mezcla de varios de ellos en combinación con alguna modalidad de entretenimiento como la música, malabarismos y presencia de humoristas. Son programas de gran carga informativa no inmediata pero sí del día, de la semana o permanente. En algunos casos se alterna la información con intervenciones musicales de cantantes en estudio a los que también se entrevista. Cuanto más encendido sea el debate o más arremetedora sea la entrevista más posibilidades tiene de triunfo. De hecho es una modalidad de programa que se sitúa con frecuencia en el prime time.

Los Talk Show más frecuentes basan su estructura en el empleo básico de uno o dos géneros:

a. Talk Show basados en la entrevista: No se trata exclusivamente de una entrevista, sino de una combinación con otros contenidos de entretenimiento vinculados con la entrevista. Esto permite dar variedad al programa y mantener ritmos de atención en lo que se dice, de transición y descanso. El número de entrevistas puede variar según cada configuración y duración del programa. Como programa de información y de espectáculo busca el atractivo del presentador y la popularidad u originalidad del entrevistado y el tema abordado; es entrevista de profundidad, de polémica, nunca de recreación o complacencia. Tal es el caso de los programas americanos quienes son los fundadores de este género. Citamos a los más destacados como "The Ellen degenere show", "Chelsea lately", "OprahWinfrey show" entre otros.

b. Talk Show basados en géneros coloquiales y de debate: A diferencia de la modalidad anterior, en este caso se trata de varias personalidades a las que el presentador trata de sacar la información mediante el debate, el enfrentamiento de ideas u opiniones y actuaciones mantenidas por los contendientes. El espectáculo nace de la discusión y de la confrontación. La variedad del mismo depende del alcance del género que se emplea: coloquio, debate cara a cara y la tertulia, que es el género donde se enfoca "Parejas disparejas".

En conclusión Parejas disparejas se encuentra clasificada dentro del género televisivo denominado "Magazine", género que contiene a programas que presentan una variedad de segmentos que pueden estar enlazados entre sí o también pueden ser independientes. Los magazines buscan entretener e informar sobre temas diversos, de una manera entretenida y actual.

# **3.4 MARCA**

 Se define por marca al derecho exclusivo a la utilización de una palabra, frase, imagen o símbolo para identificar un producto o un servicio. La marca, en este caso, es aquello que identifica a lo que se ofrece en el mercado. Por ejemplo: "Mi marca preferida de automóviles es Renault", "¿No tienes cerveza de otra marca? Esa no me gusta", "Mi mamá me regaló un pantalón de la marca más cara porque dice que son los que tienen la mejor calidad".

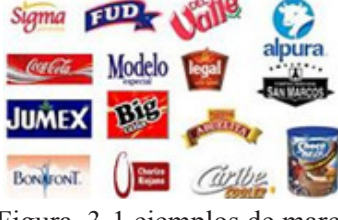

Figura 3-1 ejemplos de marca

Es importante destacar que la marca tiene un valor por sí misma, más allá del producto o servicio en cuestión. Esto quiere decir que la marca representa una imagen o un ideal en la mente del consumidor que excede las características específicas de las mercancías. Comprar un traje de marca Armani otorga un status particular, aun cuando otro traje pueda tener la misma calidad. Por eso, los productos Armani tienen un precio más alto, más allá de sus materiales, confección, etc. Para que el contenido de "Parejas disparejas" sea transmitido por un conductor amigable hacia la mente y el corazón del espectador se debe crear un imagotipo que busque no solo reforzar el argumento del mismo, sino también, crear lazos entre emisor y receptor de manera que creen fidelidad con la marca y por lo tanto mantenga su sintonía.

> "Las grandes marcas sólo sobrevivirán si crean lealtad más allá de la razón, sólo así podrán diferenciarse de las millones de insulsas marcas sin futuro. El secreto está en el uso del misterio, la sensualidad y la intimidad. Del compromiso con estos tres poderosos conceptos surgen las lovemarks, el futuro más allá de las marcas".¬¬¬¬ Roberts 2005.

#### **3.4.1 ISOTIPO**

El isotipo se define como la representación simbólica de una marca.

Al principio el ser humano carecía de lenguaje por lo que se comunicaba por gestos, no obstante ya pensaba en imágenes que plasmaba en la naturaleza para transmitir una idea o mensaje con los demás, posteriormente el ícono (imagen) se convirtió en la representación de una cultura, economía o sociedad y lo sigue siendo actualmente. Cuando observamos un símbolo lo asociamos rápidamente con experiencias y sentimientos hacia el presente. La composición de los elementos del isotipo de "Parejas disparejas" consta de los símbolos que representan tanto al género femenino como al masculino. Los colores no siguen los patrones típicos asociados al género, refiriéndonos al magenta, figurando la parte femenina y el café destinado al lado masculino; tonalidades que dentro de ambas insignias, en términos simbólicos se les añadió aureola y cuernos, que al estar unidas, pretende connotar que a pesar de las diferencias entre los dos géneros siempre estarán ligados el uno al otro en coexistencia.

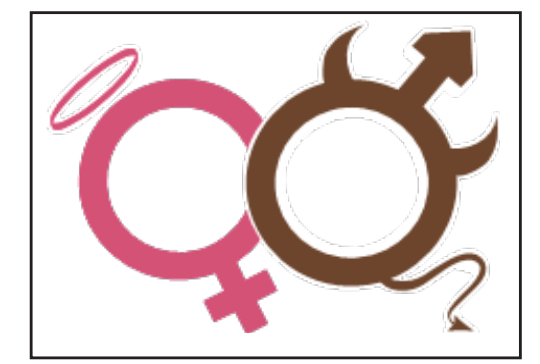

Figura 3-2: Isotipo de "Parejas disparejas"

#### **3.4.2 LOGOTIPO**

El logotipo debe poderse representar y aplicar en toda clase de material visual. La mayoría de los logotipos tienen como objetivo reflejar la identidad corporativa de una empresa y tienen una relevancia fundamental en el éxito de ésta, es la representación tipográfica del nombre de la marca.

Para que un logotipo resulte congruente y exitoso, conforme al principio fundamental del diseño donde "menos es más", la simplicidad permite que sea:

- 1. Legible hasta el tamaño más pequeño
- 2. Escalable a cualquier tamaño requerido
- 3. Reproducible sin restricciones materiales
- 4. Distinguible tanto en positivo como en negativo
- 5. Memorable que impacte y no se olvide

El logotipo se utiliza para lograr la adecuada comunicación del mensaje y la interpretación por parte del espectador.

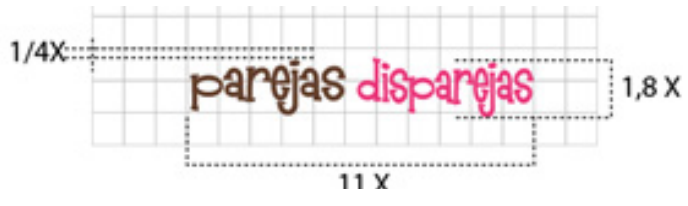

Figura 3-3: Logotipo de "Parejas disparejas"

# **3.4.3 DESARROLLO DEL IMAGOTIPO**

El imagotipo es la combinación del isotipo (ícono) y el logotipo (texto), pero estos se encuentran separados, la tipografía suele colocarse en la parte superior, inferior o a un lado.

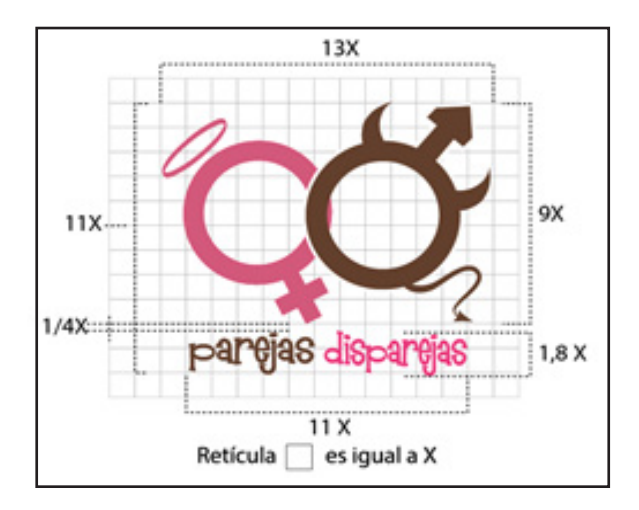

Figura 3-4: Nueva marca en 2D de "Parejas disparejas"

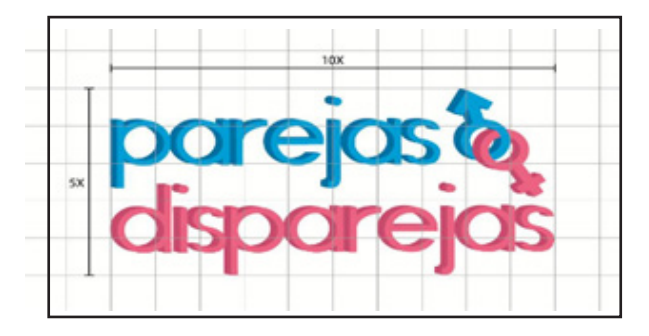

Figura 3-5: Marca actual en 2D de "Parejas disparejas"

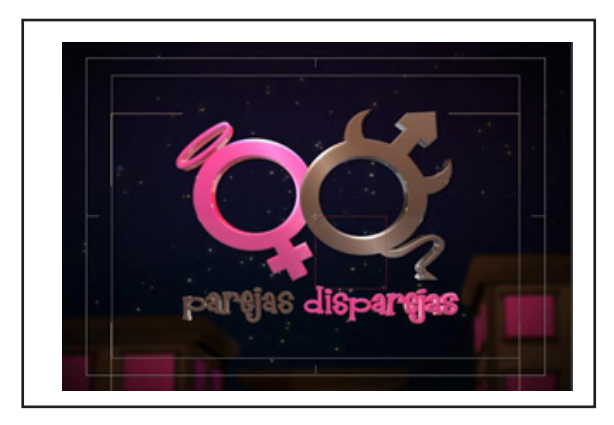

Figura 3-6: Marca actual de "Parejas disparejas" en 3D

#### **3.4.4 VARIACIONES**

El imagotipo solo será manejado sobre fondo blanco y negro, sin otras alteraciones de color. Modelo para merchandising y línea gráfica del programa.

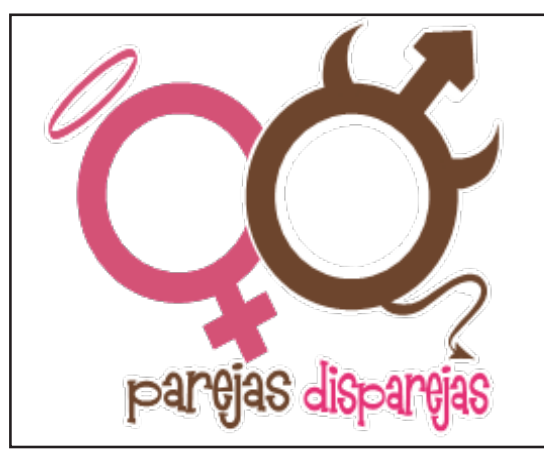

Figura 3-7 Primera variación del Imagotipo Figura 3-8 Segunda variación del Imagotipo

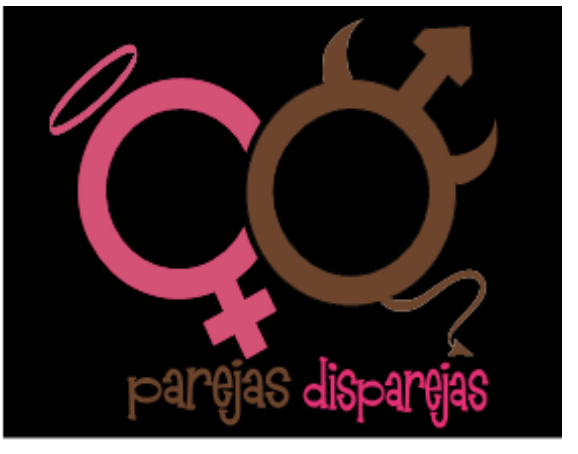

#### **3.4.5 USOS INCORRECTOS DEL COLOR EN LA MARCA**

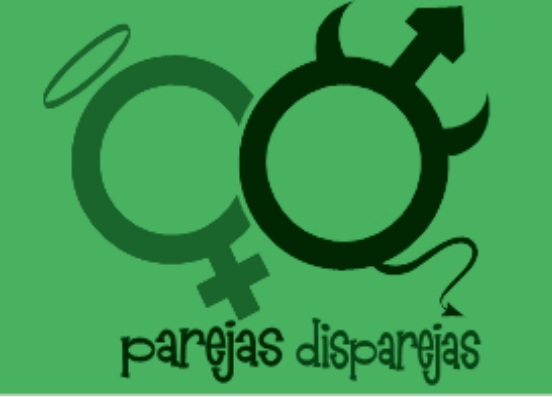

Figura 3-9: Usos incorrectos de color en la marca

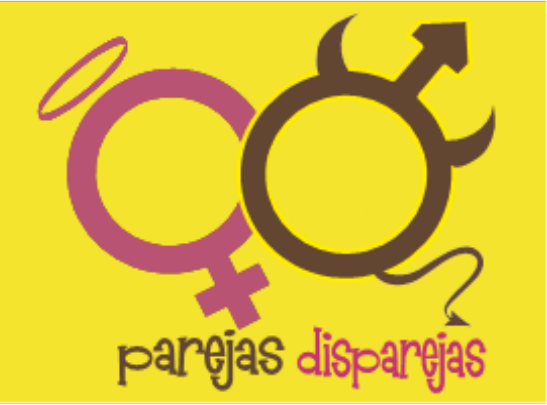

 Figura 3-10: Usos incorrectos de color en la marca

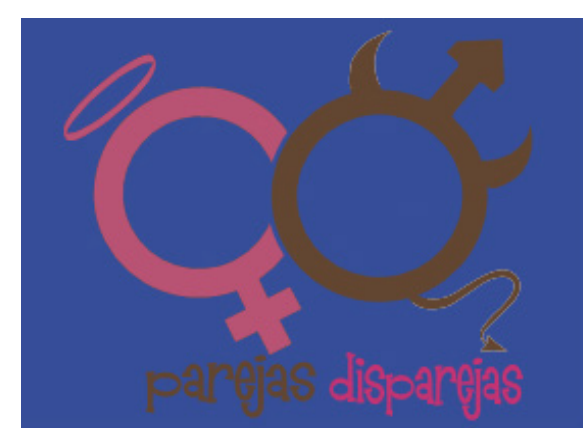

Figura 3-11: Usos incorrectos de color en la marca

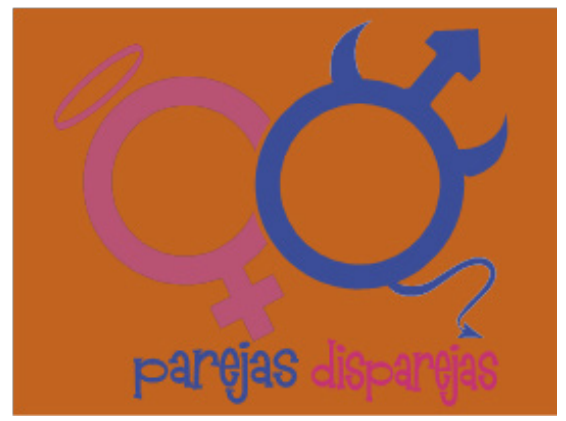

 Figura 3-12: Usos incorrectos de color en la marca

#### **3.4.6 USOS INCORRECTOS DE LAMARCA**

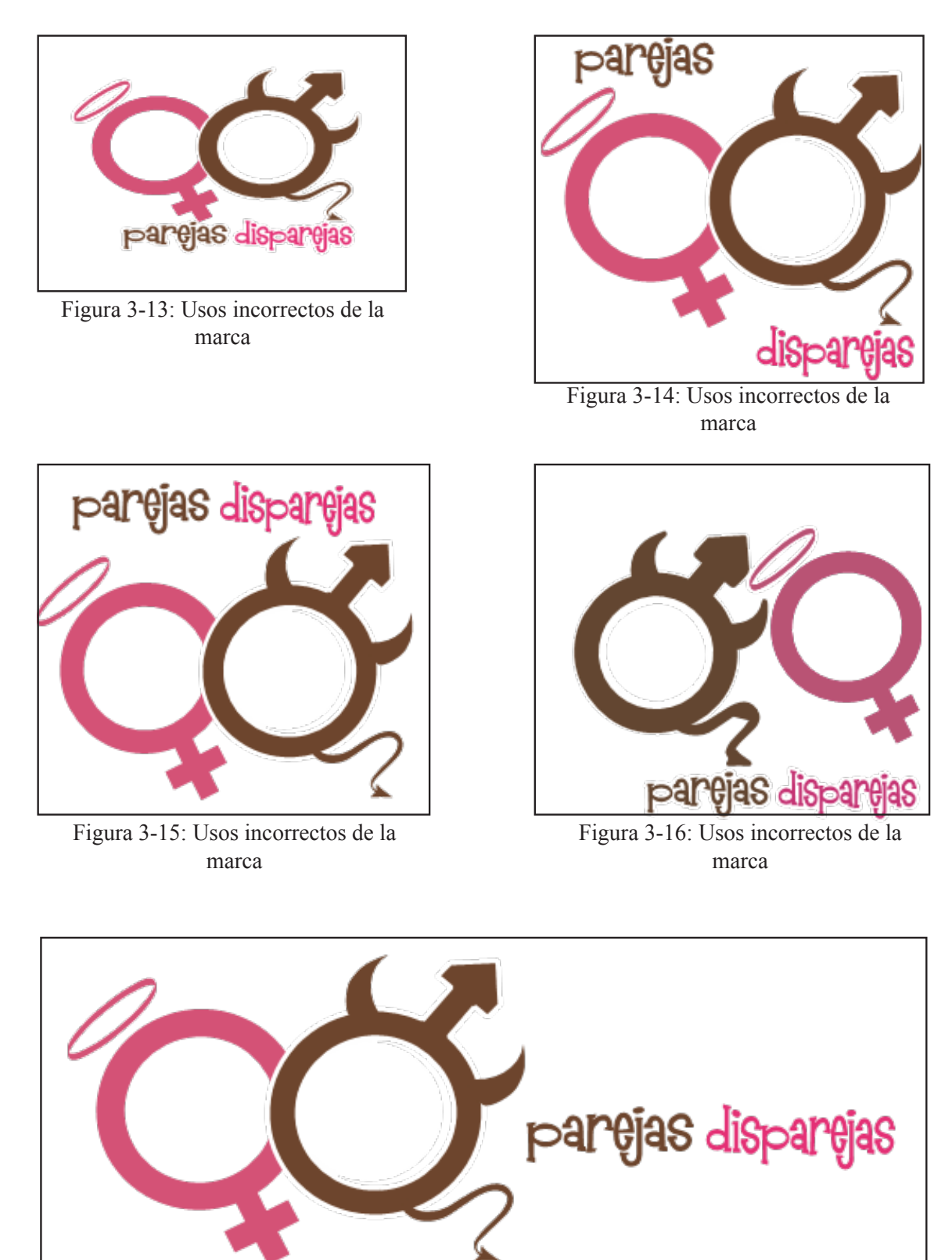

Figura 3-17: Usos incorrectos de la marca

#### **3.5 TENDENCIA O MOVIMIENTO ARTÍSTICO**

#### *Estilo Minimalista*

Es la tendencia a reducir a lo esencial.

El minimalismo es una corriente artística que utiliza elementos mínimos y básicos, como colores puros, formas geométricas simples, tejidos naturales etc. Características:

- Abstracción
- Economía de lenguaje y medios
- Producción y estandarización industrial
- Uso literal de los materiales
- Austeridad con ausencia de ornamentos
- Purismo estructural y funcional
- Orden
- Geometría elemental rectilínea
- Precisión en los acabados
- Reducción y síntesis
- Sencillez
- Concentración
- Protagonismo de las fachadas
- Desmaterialización

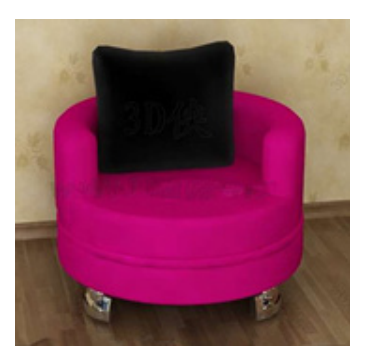

Figura 3-18: Decoración Minimalista

El minimalismo es un signo de nuestro tiempo, la arquitectura minimalista no es fría es humana, pues destaca la naturaleza y la luz. En casi todos los desarrollos modernos está presente este estilo.

La arquitectura y el diseño moderno tienen como una de sus premisas principales llevar a cabo las obras con el mínimo esfuerzo posible y el mínimo uso de materiales. Por esta razón, el estilo minimalista, además de ser muy bello, es muy económico en recursos y tiempo de construcción. Además, es un estilo de estructura muy elegante.

El matiz o el acento están puestos más sobre las estructuras y las formas que sobre los accesorios. Las paredes, los suelos, las superficies y la luz sirven ellos mismos para representar la decoración donde priman las líneas rectas, la ausencia de ornamentos y florituras, los muebles sencillos y funcionales, la disposición ordenada y los acabados finos.

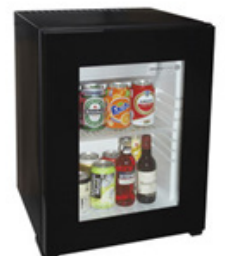

Figura 3-19: Decoración Minimalista

#### *Pop Art*

El arte pop (Pop Art) fue un importante movimiento artístico del siglo XX que se caracteriza por el empleo de imágenes de la cultura popular tomadas de los medios de comunicación, tales como anuncios publicitarios, comic books, objetos culturales "mundanos" y del mundo del cine. El arte pop, como la música pop, buscaba utilizar imágenes populares en oposición a la elitista cultura existente en las Bellas Artes, separándolas de su contexto y aislándolas o combinándolas con otras, además de resaltar el aspecto banal o kitsch de algún elemento cultural, a menudo a través del uso de la ironía.

Los temas pictóricos del "Pop Art" están motivados por la vida cotidiana, reflejan las realidades de una época y refuerzan el cambio cultural.

El arte pop y el minimalismo son considerados los últimos movimientos del arte moderno y por lo tanto precursores del arte postmoderno, aunque inclusive se les llega a considerar como los ejemplos más tempranos de éste.

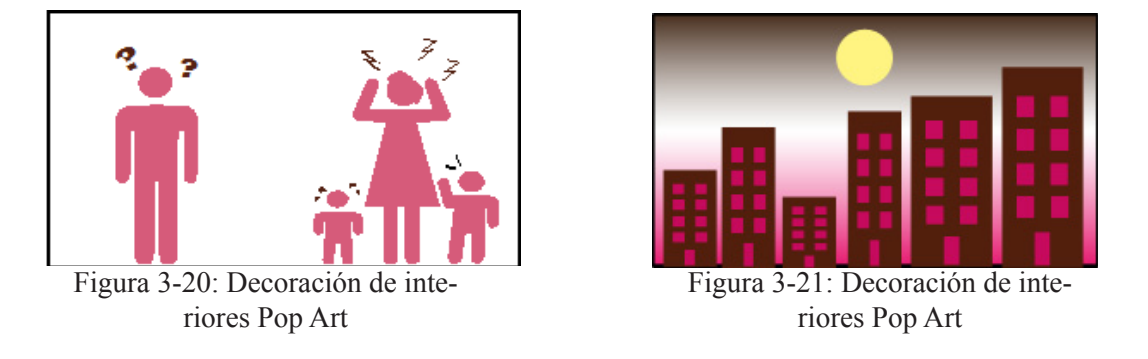

En este proyecto prima la tendencia del diseño minimalista en cuanto a la forma del imagotipo, escenografía y animaciones en 3D. Se utiliza las formas curvas y las líneas rectas, colores planos simplificando toda la línea gráfica con un toque del Arte Pop. Hemos extraído de este movimiento las ilustraciones tipo comic de la ciudad, los íconos de los personajes del W.C representativos del hombre y la mujer, quienes a través de signos narran la historia, elementos que veremos animados en el Bumper y levantados en los paneles de la escenografía.

## **3.6 DEFINICIÓN GRÁFICA**

Habiendo escogido las tendencias del diseño minimalista y el Arte Pop, se dirigirá los principios de dichas escuelas a la elaboración de la temática de imagen visual del Talk Show "Parejas disparejas" recordando que de estos preceptos se formará la identificación del televidente con el programa y el respaldo de la imagen como conducto entre ellos.

#### **3.6.1 FORMA**

La forma básica de las que nace toda la composición gráfica, es la línea curva.

Todo parte de esa figura, el logo, los íconos animados, hasta los sofás del escenario con el objetivo de dar movimiento y desplazamiento a los elementos que se verán en pantalla. Se utilizará como medio de recepción entre marca y audiencia.

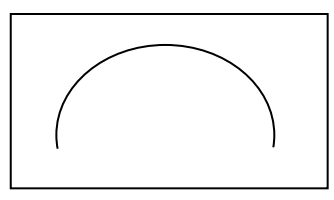

Figura 3-22: Forma curva

# **3.6.2 FUENTE TIPOGRÁFICA**

"La tipografía es un conjunto de signos especialmente rico porque consigue hacer visible el lenguaje…Para trabajar bien con la tipografía habrá que asegurarse de que se está trabajando con una fuente completa y también se debería saber cómo hay que usarla". Kane 2012.

Se implementó la fuente Mandingo en su versión regular porque muestra movimiento y versatilidad. Además encierra una de las características que se presentan en el contexto del programa; los altos y bajos que una relación conlleva y a pesar de las circunstancia no deja de ser agradable y divertida. Los tipos dan la apariencia de entrelazarse mostrando que a pesar de las dificultades ambos géneros deberán coexistir.

| A<br>over.                   | B<br><b>DOM</b> | C<br>OOCT        | D<br><b>STATE</b> | Ε<br>0003         | я<br><b>SECU</b>           | G<br><b>SEN</b>          | н<br>outp        |             | <b>MOV</b>       | 0074             | ĸ<br>oc/s           | <b>SCN</b>         | M<br>sett       | N<br>ochi    | Ö                | P<br>SC76 | open       |
|------------------------------|-----------------|------------------|-------------------|-------------------|----------------------------|--------------------------|------------------|-------------|------------------|------------------|---------------------|--------------------|-----------------|--------------|------------------|-----------|------------|
|                              | B               | c                |                   |                   |                            |                          |                  |             |                  |                  |                     | DEFGHIJKLMNOP      |                 |              |                  |           |            |
| o<br><b>SOFT</b>             | R<br>60         | s<br><b>SOLE</b> | т<br><b>SOLU</b>  | U<br>more.        | v<br><b>STATE</b>          | w<br>MAY 7               | x<br><b>SOF</b>  |             | Y<br><b>SOFT</b> | z<br><b>SOME</b> |                     |                    |                 |              |                  |           |            |
| Q                            |                 |                  |                   | R S T U V         |                            |                          |                  |             |                  | WXYZ             |                     |                    |                 |              |                  |           |            |
| $\alpha$<br>out              | ь<br><b>SOM</b> | C.<br>open       | d<br><b>THE</b>   | ×<br><b>SEC</b>   | f<br><b>COLL</b>           | a<br><b>COLL</b>         | h<br><b>DOM</b>  | ٠<br>I men- | <b>Dona</b>      | k<br><b>SET</b>  | п<br><b>I</b> store | m<br><b>I year</b> | n<br><b>COL</b> | ö<br>$1 - 1$ | o<br><b>Inc.</b> | a<br>$-1$ | r<br>1 one |
| a                            |                 |                  |                   |                   |                            | <b>b</b> c d e f g h i j |                  |             |                  | KI               |                     | m                  | n               |              | $O$ $P$          | q         | - r        |
|                              |                 | u                | v                 | w<br><b>Dilla</b> | $\mathbb{X}$<br><b>DOM</b> | У<br><b>Go</b>           | z<br><b>SIGN</b> |             |                  |                  |                     |                    |                 |              |                  |           |            |
| $\overline{3}$<br><b>SHE</b> | <b>Inc.</b>     | <b>SHO</b>       | m                 |                   |                            |                          |                  |             |                  |                  |                     |                    |                 |              |                  |           |            |

.Figura 3-23: Tipografía

#### **3.6.3 COLORIMETRÍA**

"La óptica es la rama de la física que se dedica al estudio de la luz, su producción, propagación, medidas y propiedades: en base a estos estudios se fundamenta la ciencia del color. Sin embargo es bien conocido que el color sobrepasa el ámbito de lo puramente físico y alcanza el de la psicología ya que lo percibimos a través del sentido de la vista, así pues resulta una propiedad psicofísica". Monrós. 2003

Acoplándonos a este enunciado y basándonos en los resultados de las encuestas realizadas, hemos tomado para la representación de la línea gráfica los colores:

Magenta.- Este color transmite una sensación de vitalidad, entusiasmo y se elige con frecuencia en la ropa femenina porque crea efectos audaces, dramáticos e individualistas. El magenta es rojo, energía masculina, y azul, energía femenina; por lo tanto en las mujeres puede significar una liberación de lo femenino tradicional, símbolo de autonomía femenina.

Esta fusión energética del magenta puede indicar el interés por emprender estudios, iniciar un proyecto creativo, o comunicar nuestras opiniones. Es un color que permite desprenderse de ideas y pautas de pensamiento que ya no nos sirven, que son antiguas y que pertenecen al pasado.

Café.- El color de la tierra perteneciente al grupo neutro implica estabilidad, protección, seguridad. Si bien podría considerarse un poco aburrido, por otra parte representa la constancia, la sencillez, la amabilidad y la confianza. Y como valores secundarios de la escenografía hacemos mención al blanco y negro.

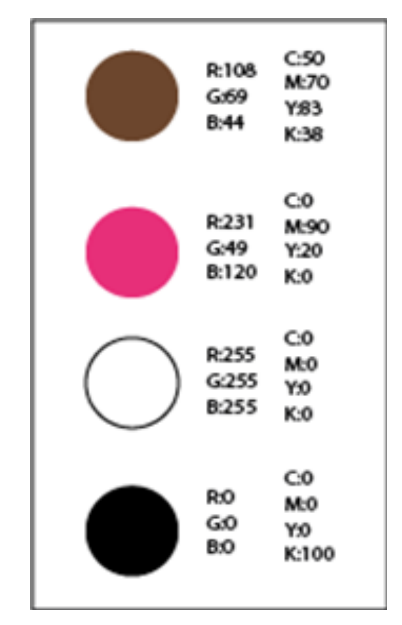

Figura 3-24: Sistema RGB y CMYK

### **3.7 PAQUETE GRÁFICO**

Se refiere a todas las piezas gráficas desarrolladas en distintas plataformas según el medio en las que se utilizarán, y que unidas, estructuran la imagen del proyecto o producto. Todas las piezas gráficas deberán ser elaboradas bajo el esquema televisivo con el que se trabaja en Ecuador, NTCS que es el sistema de codificación y transmisión de televisión.

#### **3.7.1 BUMPER (IN-OUT)**

El bumper es un soporte audiovisual de corta duración utilizado como medio introductorio del programa. Su duración se encuentra usualmente entre los 10 y los 30 segundos. Se muestra un bumper de entrada y un bumper de salida (no es obligatorio), para abrir y cerrar respectivamente la transmisión.

En este caso, hemos desarrollado un bumper que cuenta a través de una breve historia, la trama en la que desenvuelve el Talk show "Parejas disparejas" adoptando en las escenas todas las formas y colores anteriormente descritas, finalizando con la aparición del imagotipo animado también, para la continuidad de la línea gráfica en 2D como en 3D.

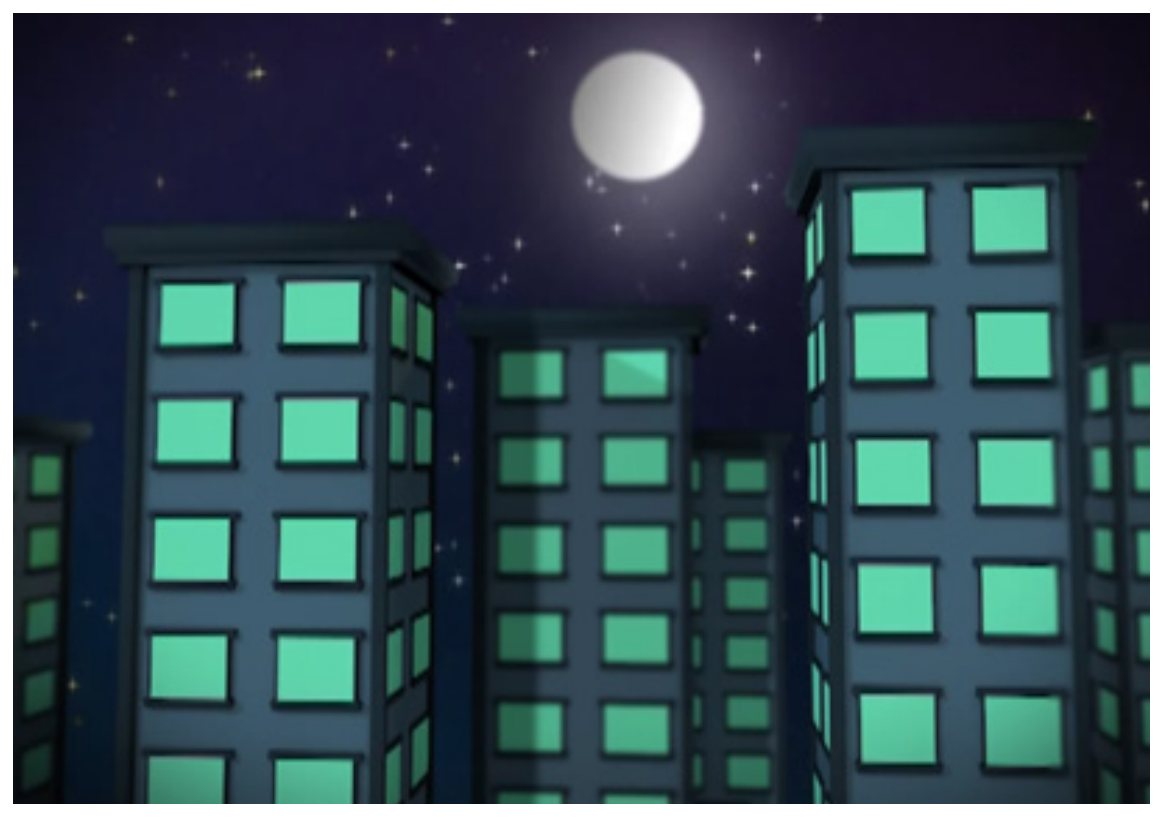

Figura 3-25: Modelo del bumper - Edificios modelados y animados en 3D

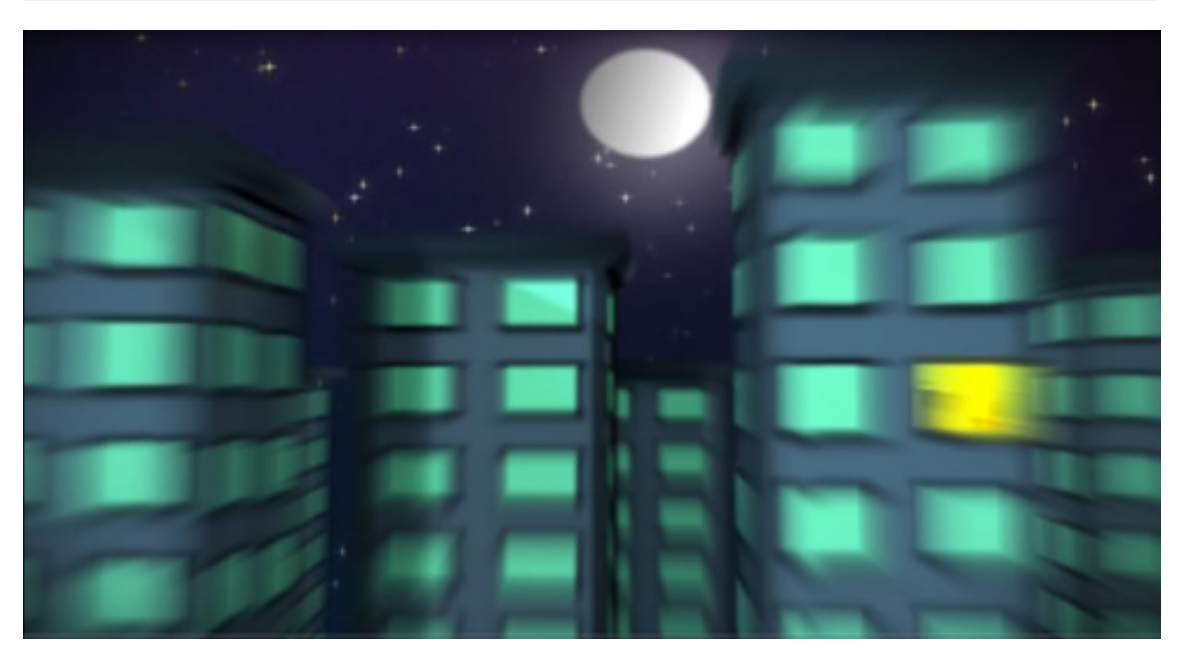

Figura 3-26: Modelo del bumper – Efecto Radial blur

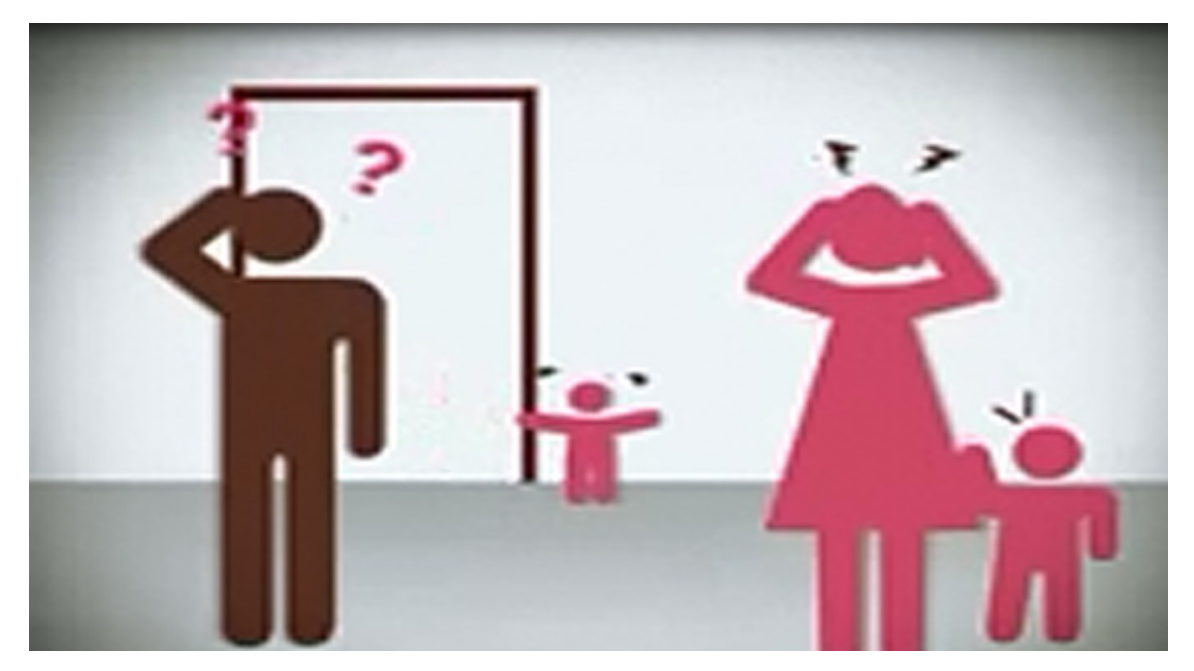

Figura 3-27: Modelo del bumper

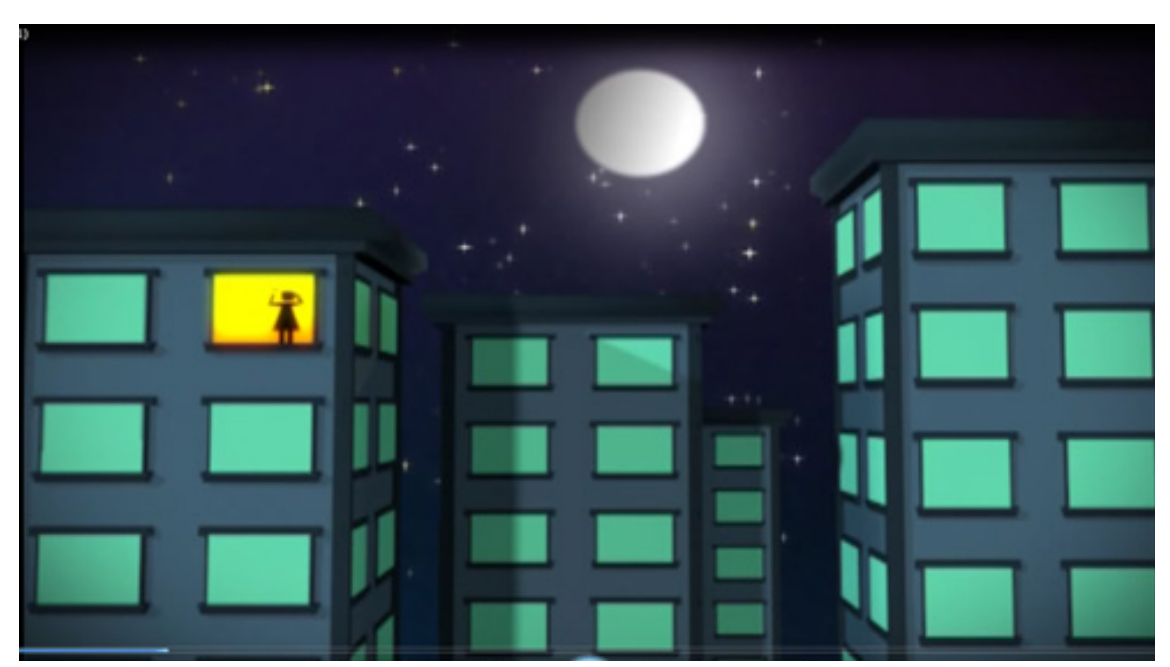

Figura 3-28: Modelo del bumper

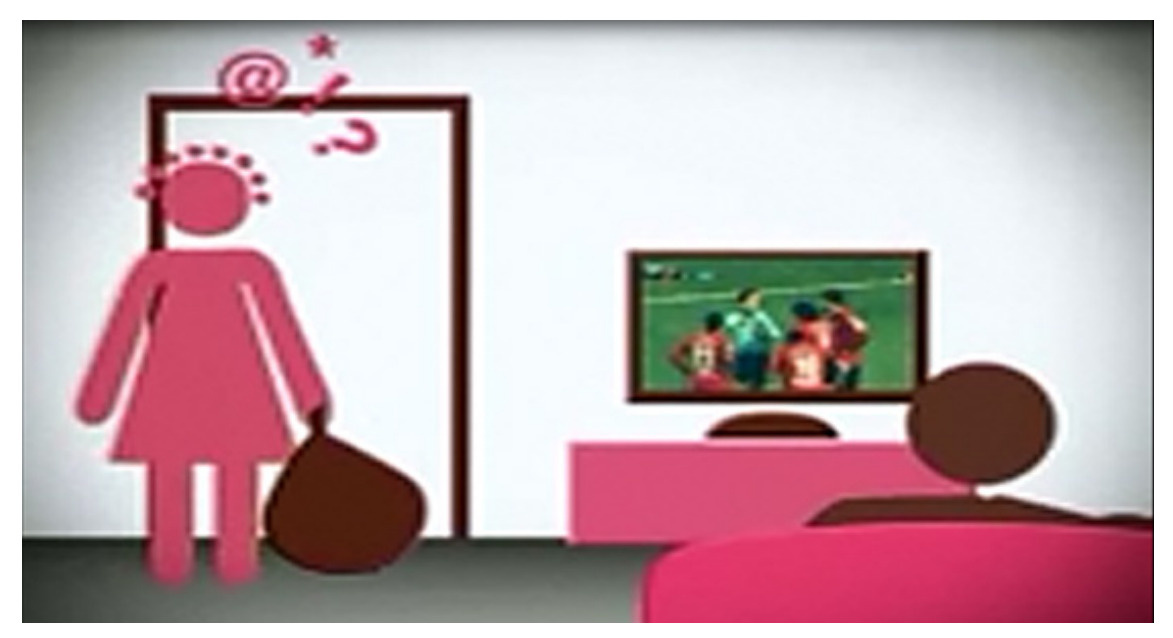

Figura 3-29: Modelo del bumper

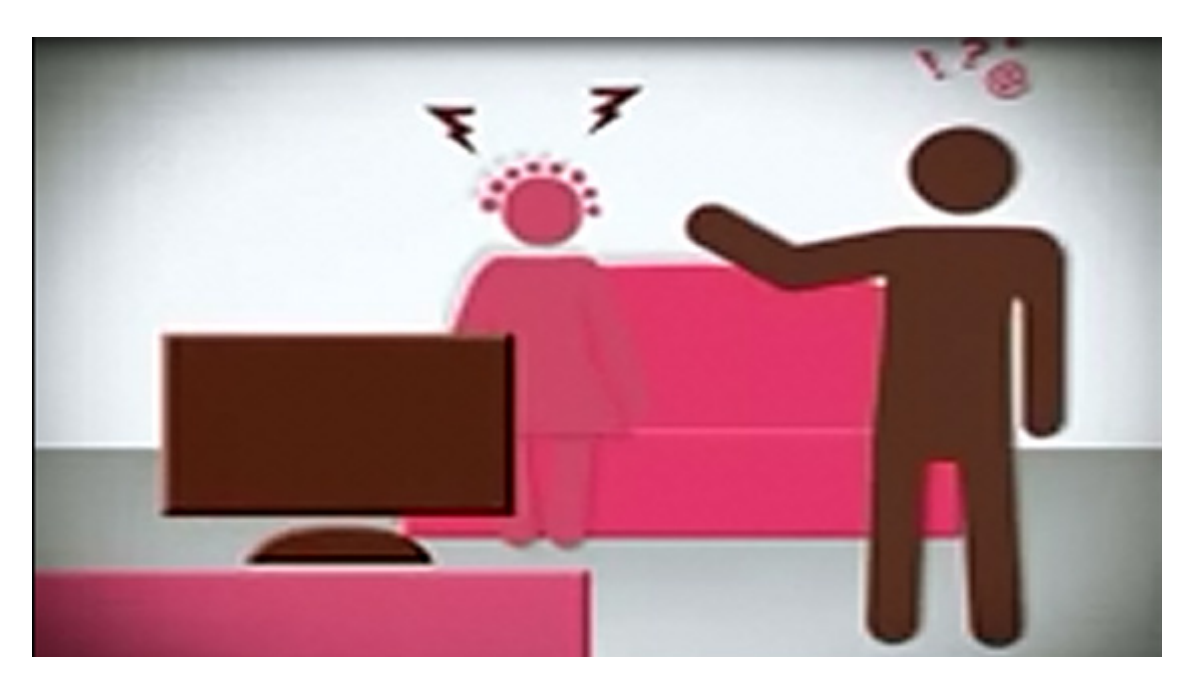

Figura 3-30: Modelo del bumper

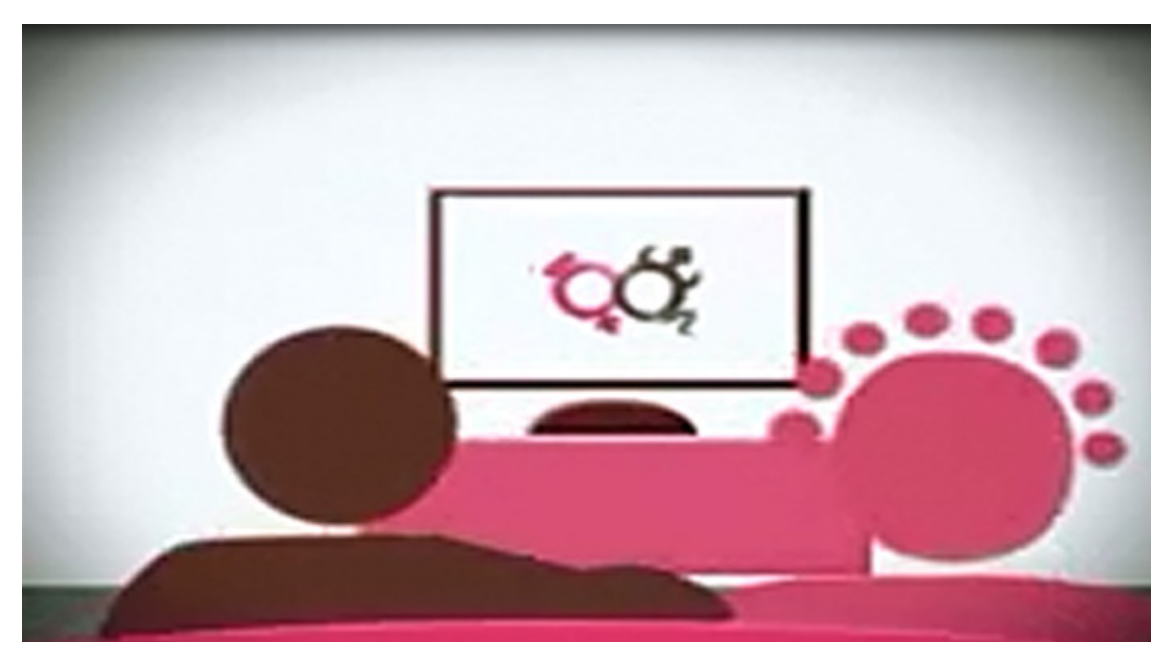

Figura 3-31: Modelo del bumper

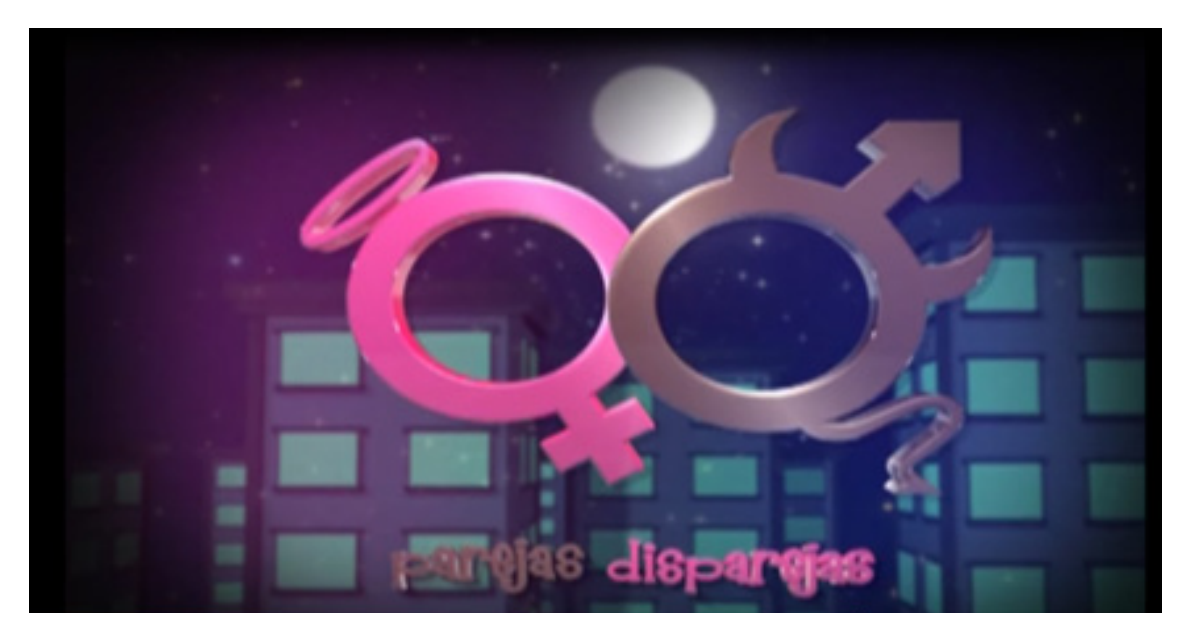

Figura 3-32: Modelo del bumper

Para resaltar el logotipo le aplique un efecto de After effects, que es CC Light Sweep, esto nos dará la animación de un haz de luz pasando sobre él y Drop Shadow para dar sombras y volumen.

#### **3.7.2 SIN FIN**

El sin fin de la imagen que se animara ciclicamente o comunmente llamada loop y que se transmitira en los monitores ubicados en la zona central del set en el trascurso del programa, la misma que será usada como fondo para las demás piezas gráficas.

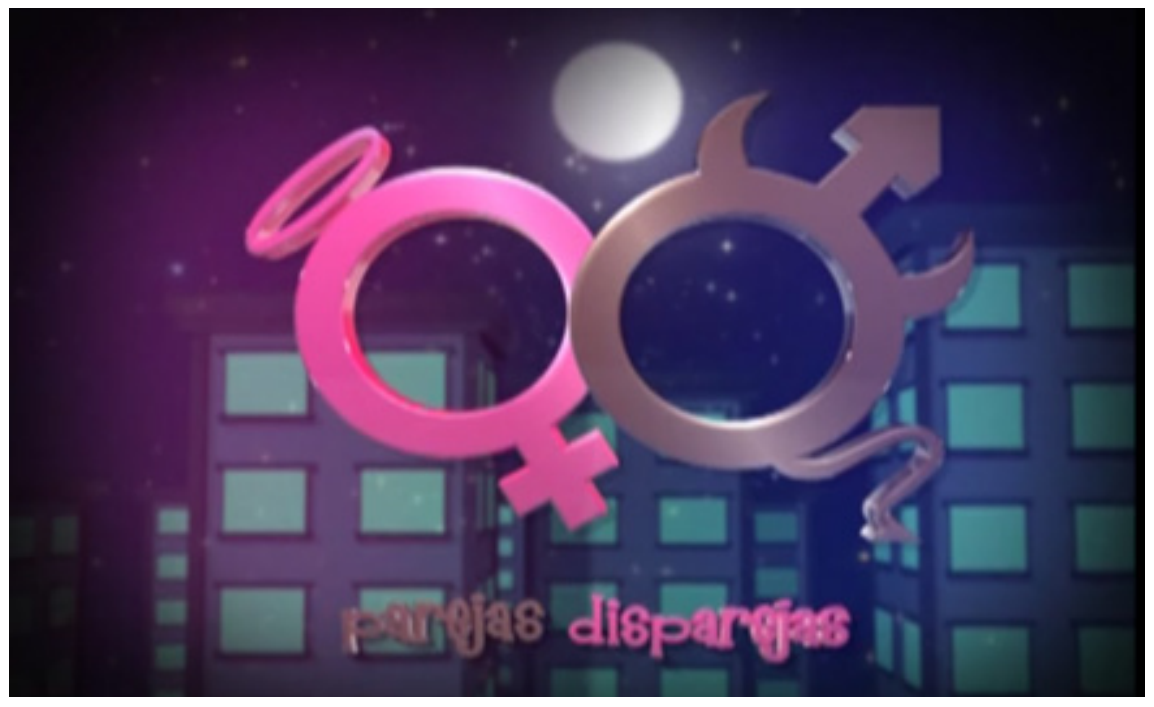

Figura 3-33: Modelo de sin fin
# **3.7.3 PRESENTACIÓN DE LOS AUSPICIANTES**

En esta pieza grafica presentaremos a los auspiciantes, el cual estará acompañado de los isotopos de nuestra marca y del sin fin como fondo

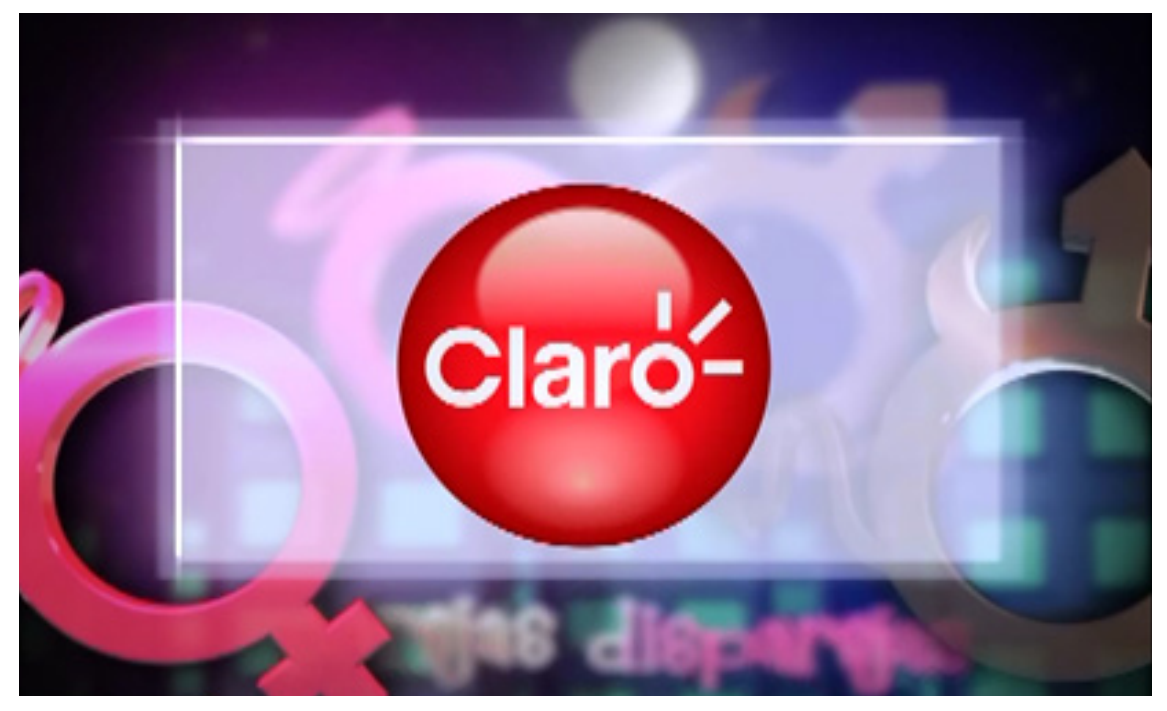

Figura 3-34: Modelo de presentación de auspiciante

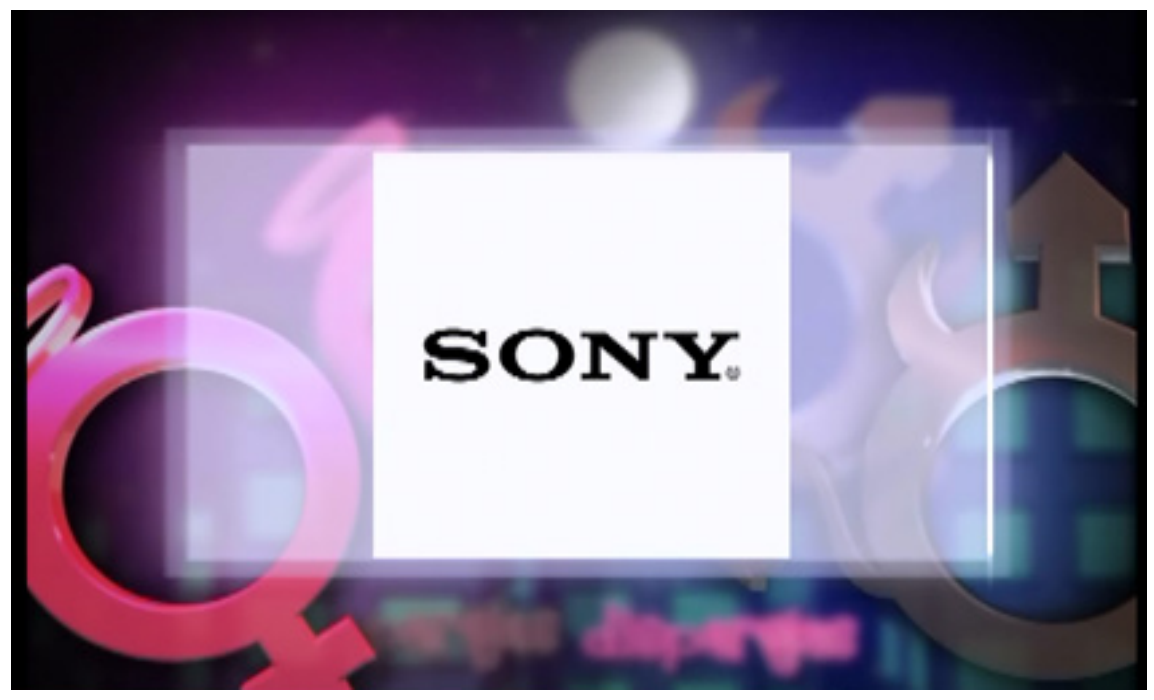

Figura 3-35: Modelo de presentación de auspiciante

#### **3.7.4 SEGMENTOS**

Es la animación que dividirá cada sección del programa. El segmento está formado por el sin fin en segundo plano y con animación del isotipo representando al género femenino.

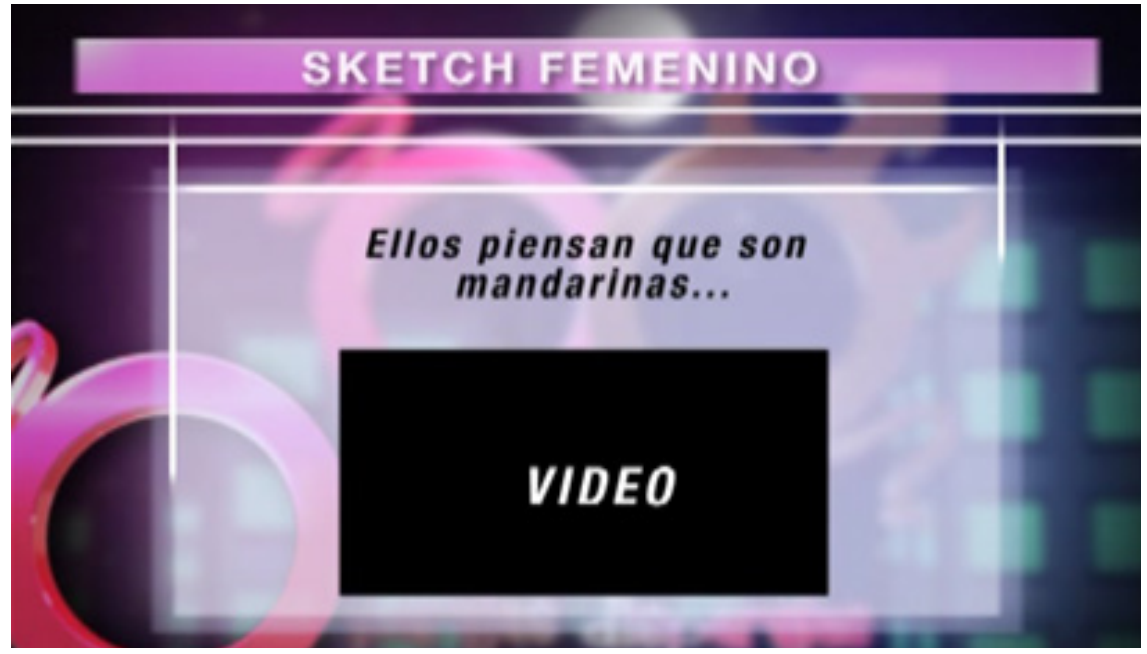

Figura 3-36: Modelo de Sketch femenino

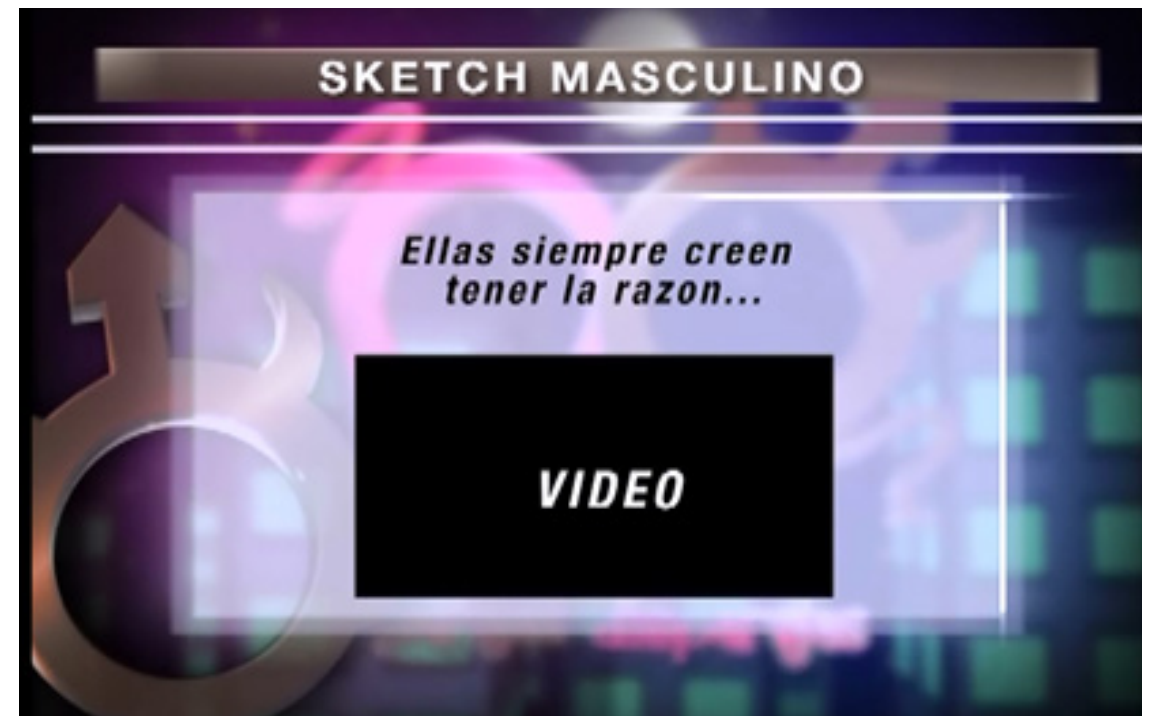

Figura 3-37: Modelo de Sketch femenino

#### **3.7.5 PANTALLA DIVIDIDA**

Es usado para separar un ambiente de otro y suele estar acompañadas por una animación, logo y texto.

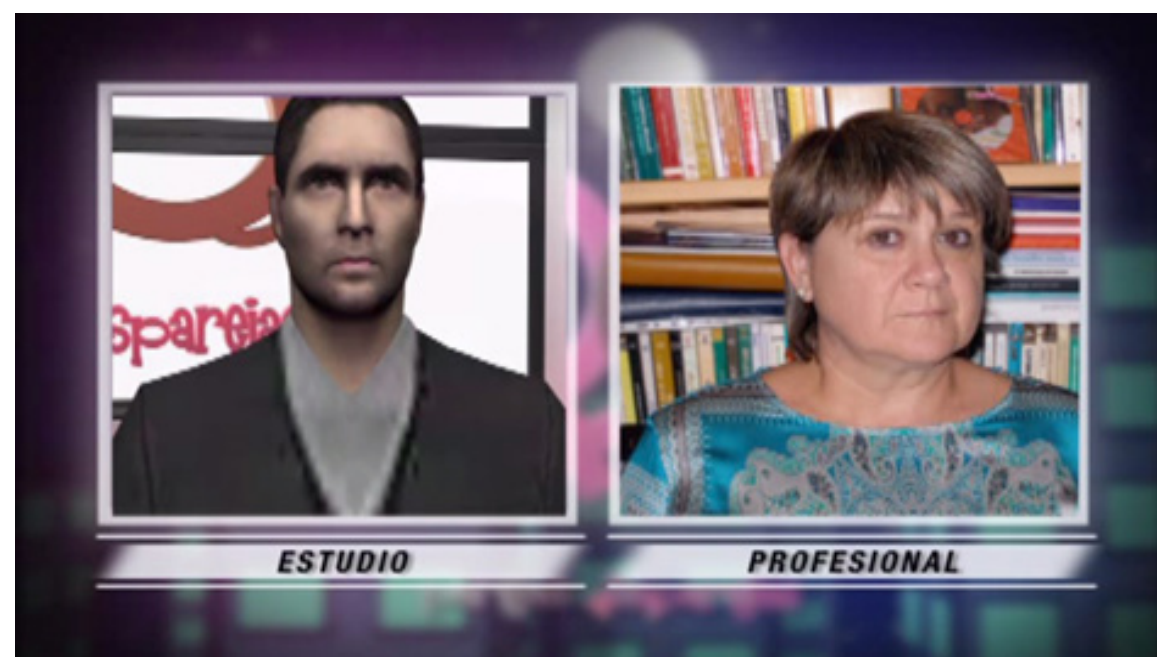

Figura 3-38: Modelo de presentación del experto

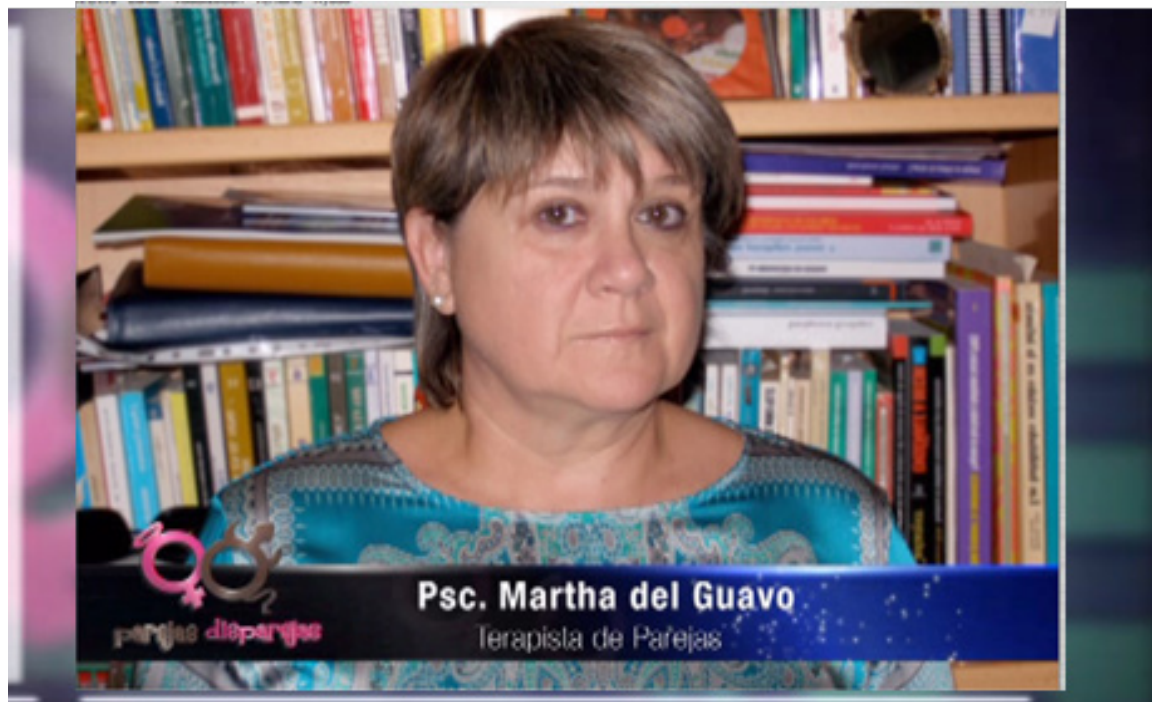

Figura 3-39: Modelo de presentación del experto

# **3.7.6 SOBREIMPOSICIÓN Y LOWER THIRD**

El lower third es la concreta información que se ubica al final de la pantalla. En su forma más simple, una sobreimposición sólo puede ser texto que recubre el video. En la realización de esta pieza se efectuaron varias animaciones para dar dinamismo y no crear una pieza plana.

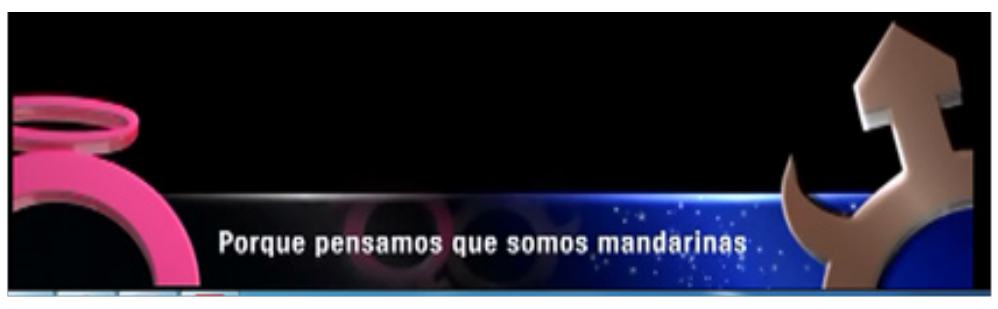

Figura 3-40: Modelo de Lower Third presentación del programa y panelistas

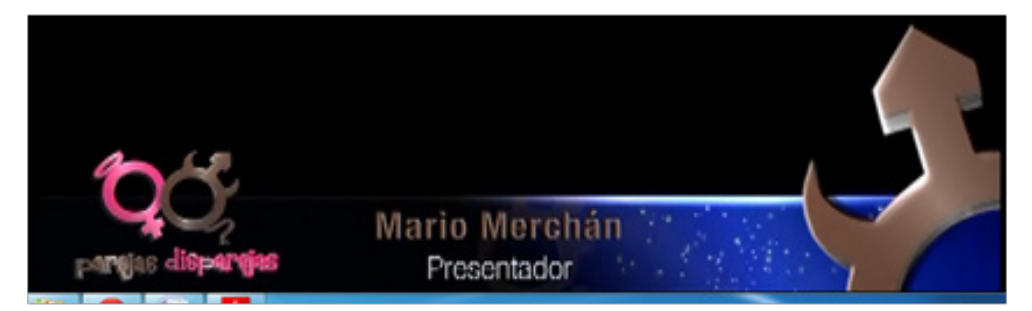

Figura 3-41: Modelo de Lower Third presentación del animador

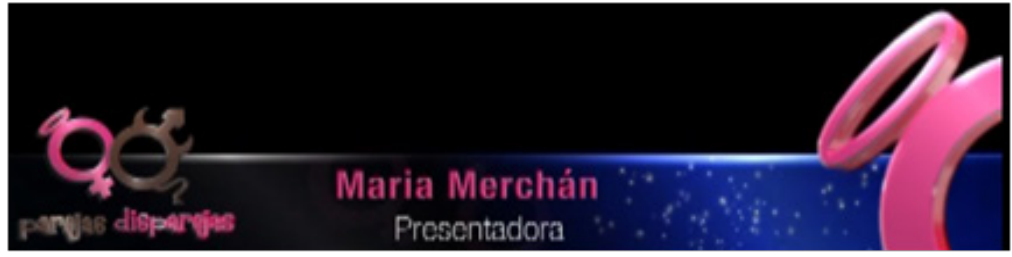

Figura 3-42: Modelo de Lower Third presentación de la animadora

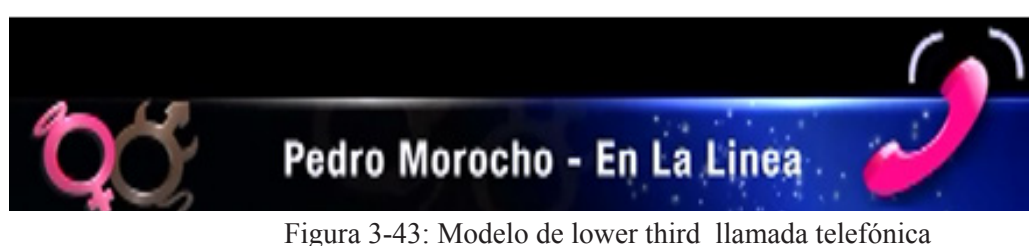

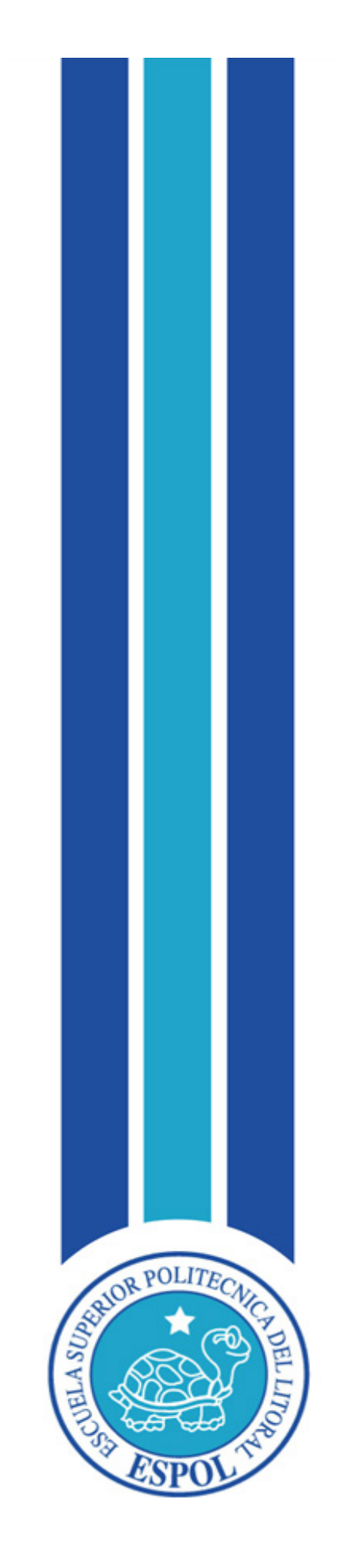

**CAPÍTULO IV ADAPTACIÓN DE LA MARCA A MEDIOS DIGITALES E IMPRESOS** 

# **4. ADAPTACIÓN DE LA MARCA A MEDIOS DIGITALES E IMPRESOS**

#### **4.1 INTRODUCCIÓN**

En la adaptación de la marca, el director de arte se encarga de crear el concepto para una línea gráfica del producto audiovisual, tomando en cuenta referencias de otros programas similares en el que está trabajando, investigando tendencias que se puedan adaptar para la elaboración de la nueva identidad visual del programa. Nos referimos a los medios digitales e impresos.

#### **4.2 MEDIOS DIGITALES**

Modelo RGB. Este espacio de color es el formado por los colores primarios luz. Es el adecuado para trabajar en medios como televisión e internet, el color debe ser RGB porque admite todas las opciones y filtros que proporcionan las aplicaciones gráficas, donde sus tres colores son RED (Rojo), GREEN (Verde) y BLUE (Azul).

Cuando se diseña una marca para televisión, se debe pensar en las formas posibles de su función, es decir, debe tener dinamismo en pantalla y ser atractivas, ya que las imágenes en RGB son a todo color, donde el 0 es negro y 255 blanco para cada uno de los componentes RGB de una gráfica en color.

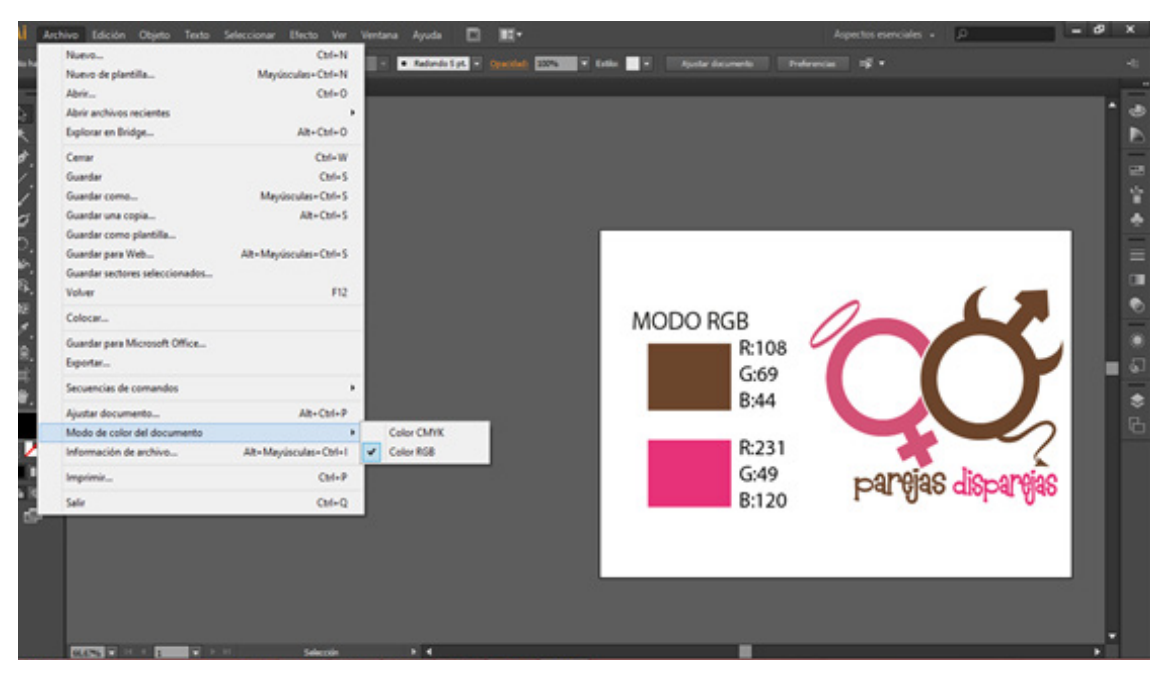

Figura 4-1: Trabajo de la marca modo RGB en Adobe Ilustrator

#### **4.3 MEDIOS IMPRESOS**

Cuando se trabaje en medios impresos, se lo realizará por el modo de color CMYK que es por pigmentación, siendo CYAN (Cian), MAGENTA (Magenta), YELLOW (Amarillo) y BLACK (Negro).

En el modo CMYK, los colores más claros (iluminados) tienen una pequeña cantidad de tinta, mientras que los más oscuros (sombras) tienen proporciones mayores.

Para generar el color blanco, los 4 componentes deben tener el valor del 0%.Se utiliza el modo CMYK en la preparación de imágenes que se van imprimir en cualquier sistema de impresión de tintas.

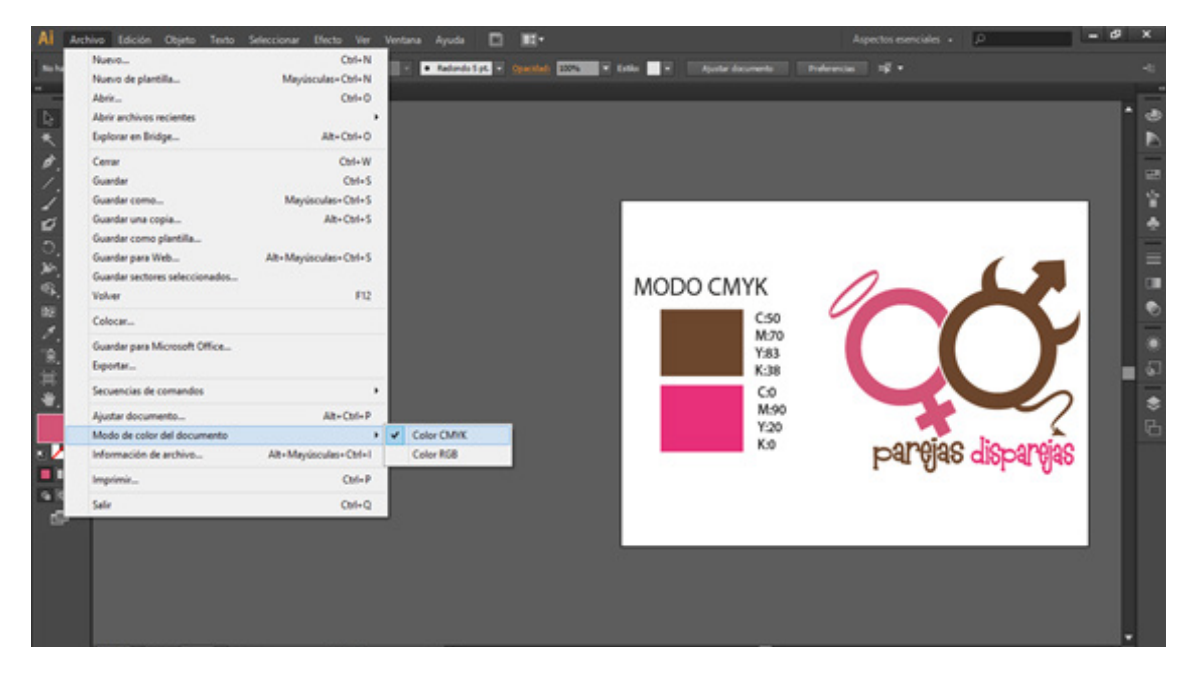

Figura 4-2: Trabajo de la marca modo CMYK en Adobe Illustrator

#### **4.4 DESARROLLO DE LA MARCA EN 3D**

Una vez elaborada la marca en 2D en el programa de Adobe Illustrator, se procede a importar la marca a un software generador de imágenes en 3D, donde se manipulará el gráfico en alto, ancho y profundidad. Se la animará es decir, se la dotará de movimiento, brillo y textura según el contexto de lo que representa. Para desarrollar estos preceptos se trabajará en Cinema 4D, cuyo motor de render es más rápido y permite la radiosidad.

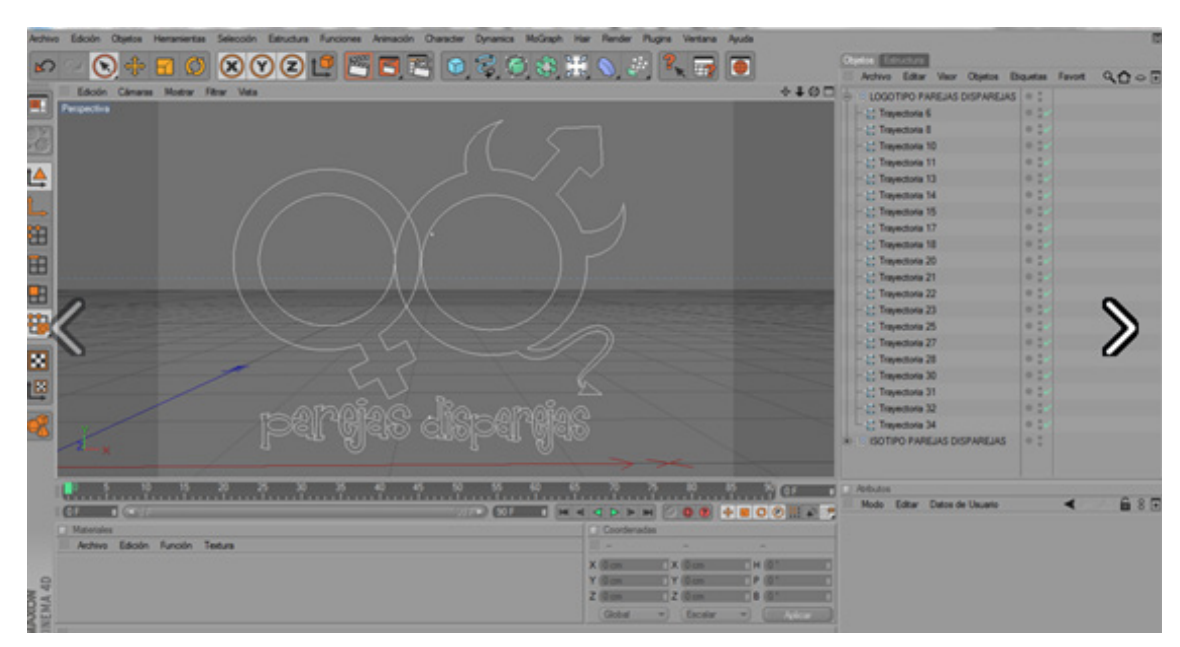

Figura 4-3: Trabajo de la marca en 3D

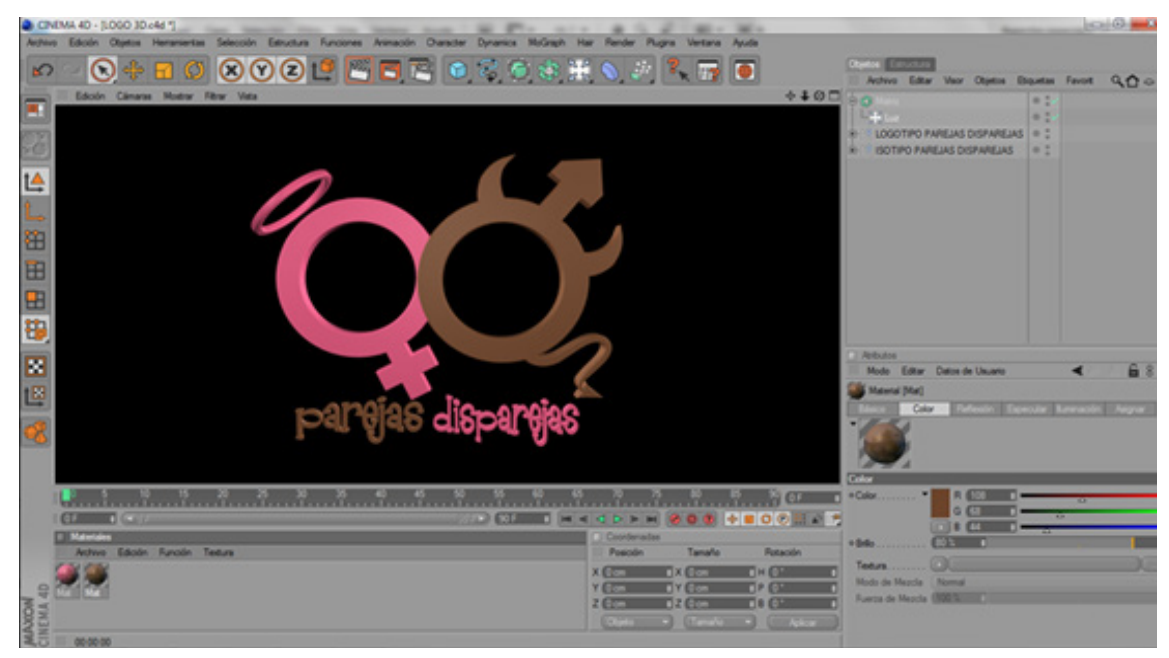

Figura 4-4: Trabajo de la marca en 3D

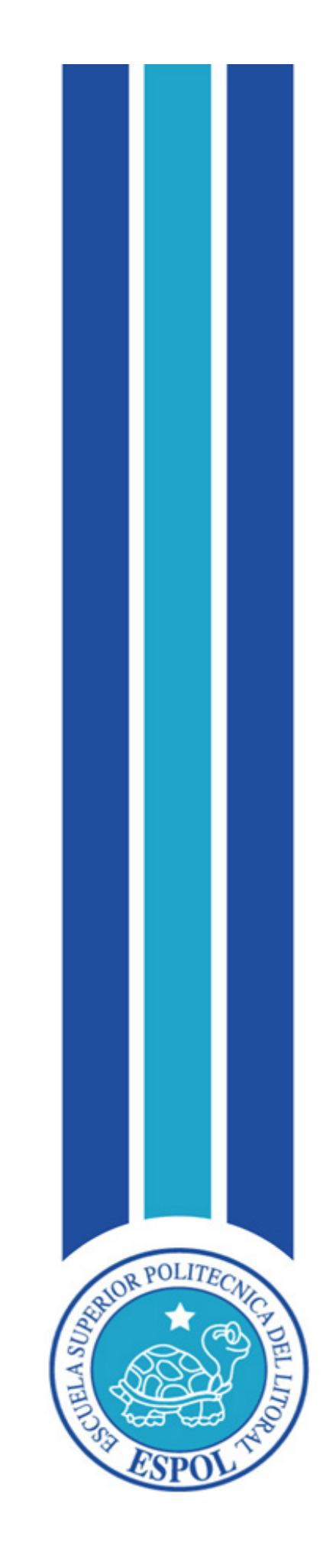

**CAPÍTULO V IMPLEMENTACIÓN DE LA LÍNEA GRÁFICA**

# **5. IMPLEMENTACIÓN DE LA LÍNEA GRÁFICA**

#### **5.1 CONTENIDO**

En este capítulo mostraremos el proceso de post-producción de la línea gráfica del 2D al 3D y posterior animación en los programas Cinema 4D y Adobe After effects.

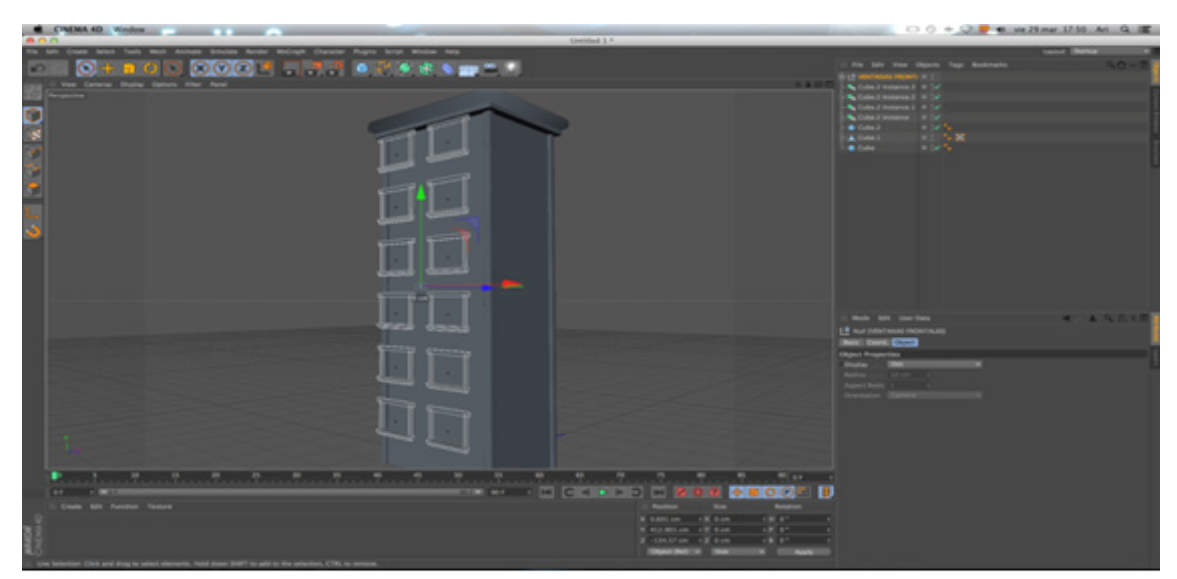

Figura 5-1: Realización del bumper en Cinema 4D

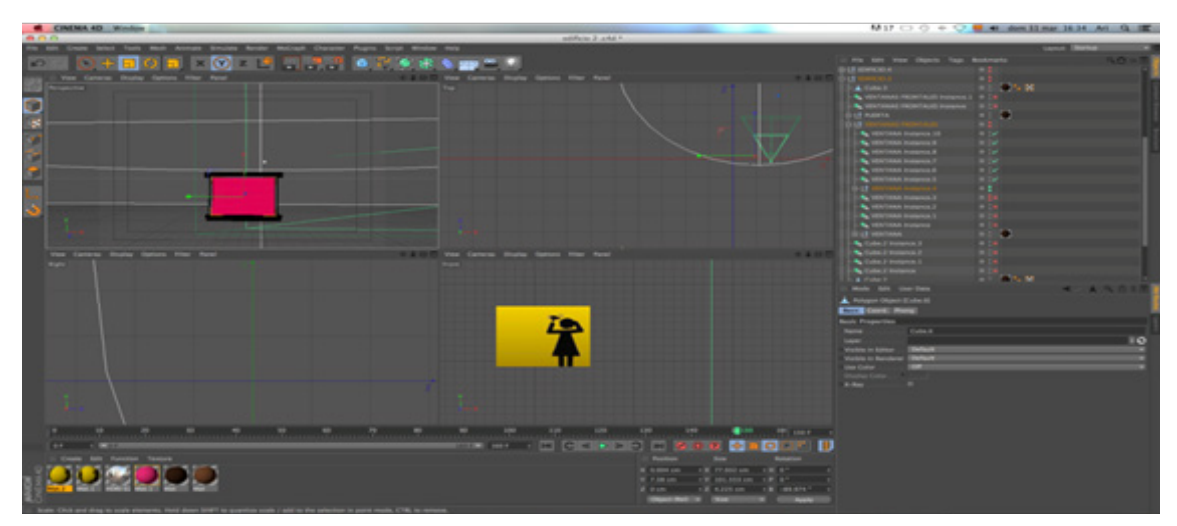

Figura 5-2: Realización del bumper en Cinema 4D

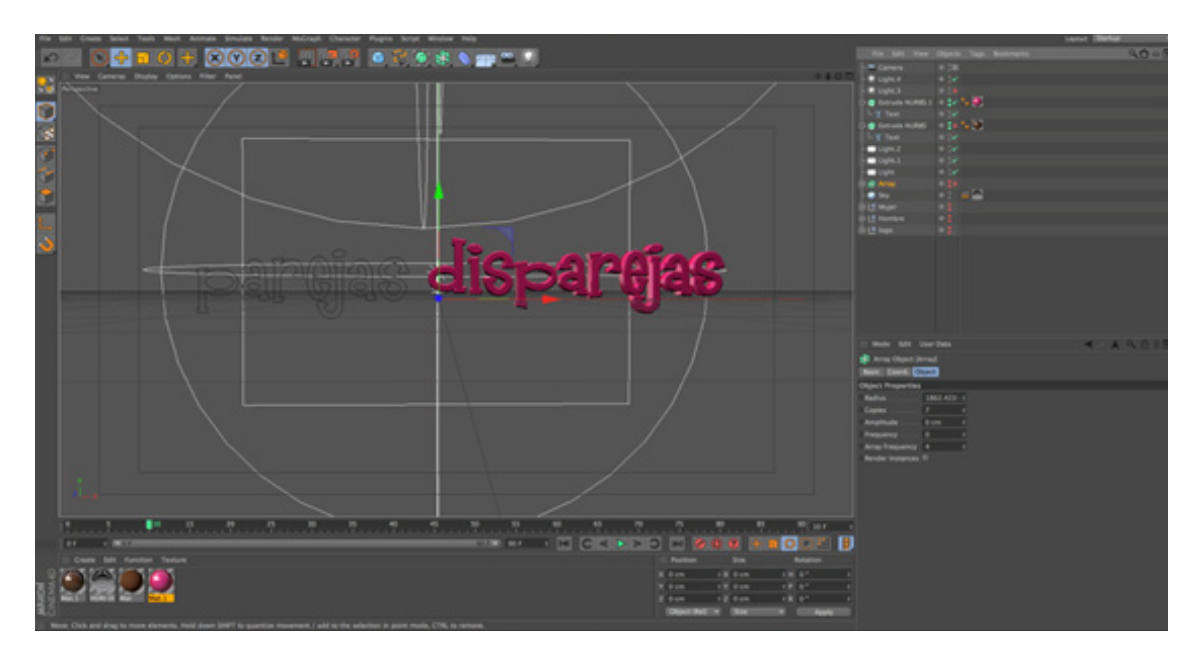

Figura 5-3: Realización del bumper en Cinema 4D

|                                                                                                    | Adobe After Effects - PAREJAS DISPAREJAS CAMBIOS 6.aep                                                                                    |                                                                                                    | $-0 x$                                                                                                    |
|----------------------------------------------------------------------------------------------------|----------------------------------------------------------------------------------------------------|----------------------------------------------------------------------------------------------------|----------------------------------------------------------------------------------------------------|
| е<br>Archivo Editar Composición Capa Efecto Animación Ver Ventana Ayuda                                                                                                    |                                                                                                    |                                                                                                    |                                                                                                    |
| 先班 男利用 不吉子                                                                                                    | $\sim$<br>るき話                                                                                                    | Espacio de trabajo: Efectos                                                                                                    | D. D. Buscar en la Ayuda                                                                                                    |
| Controles de efectos: Dark Gran HII<br>Propertie :<br><b>TERCERA FAPILIA +</b><br>(20.03.00% 00%<br>0:00:50:11, 30.00 fps                                                                                                    | <b>B</b> Composition: EDIFICIOS PRIMERA ENTRADA V X<br>EDIFICIOS/REMERA ENTRADA 4 Iuna<br>Circlera activa                                 | Párrafo -<br>$-10$<br>$-10$<br>Procesador: 107ausic 30<br>图面<br>世界時間<br>The light<br>THE STAN<br>$-0.001$<br><b>CONTRACTOR</b><br><b>JECTA</b>     | : Uledos y apotes preestablecii +8<br><b>DO</b><br>» * Apart. ablecidos de animación<br>» Audio<br>» Canal<br>» Canal 30                                                                                                    |
| <b>P</b><br><b>Randon</b><br><b>Indianate</b><br>a.<br>IN ENGINEER DE MUDER<br><b>ETHRONOIS</b><br><b>BO</b> beso final mov<br><b>BO</b> beso.mov<br><b>INTEGRADO BASULA</b><br><b>INSIDIATE DE BAQUIRA</b><br><b>IN EDRAZITO CON RELOZ</b><br><b>B-10</b> sales de refino<br><b>In Ecologia hombre 2</b><br><b>INTERIO</b><br>CELONOCTURNO.bg<br><b>In Economies</b> | [CIUTA] w (2) [2] ESSESSI 23 A Complex   v 記 图 Compression   v   LVista   v   12 [K                                                       | Caráder i<br>$+20$<br><b>Helvetica Neue (T. A.)</b><br>75 Bold<br><b>IT</b><br>26 pm<br><b>EXISTING</b><br>ш<br>AZ SPR<br><b>T T TT T T T.</b>     | » Controles de expresión<br>» Corrección de color<br>» Desenfocar y enfocar<br>> Distanzionar<br>» Evoluse<br>» Cenarar<br>+ Showstación<br>a Mate<br>a Obsoleto<br>a Perspective<br>» Ruide y granuladio<br>» Smulación<br>» Synthetic Aperture<br>a Texto:<br>» Tiempo<br>» Transición<br>a Utilidad. |
| <b>CHINES</b><br>×                                                                                                    |                                                                                                    |                                                                                                    | в                                                                                                    |
| <b>BE EDIFFICIOS PRIMERA ENTRADA » BE</b> PEINERA FAMILIA<br>1:00:08:08 7:3<br>Nordes de origen<br><b><i><u><b>DISTERS</b></u></i></b><br><b>Dark Gray Sold 1</b><br>$v$   Mask 1<br>15 Trazado de máscara                                                                                                    | <b>B</b> SECURDA FAMILIA<br>TERCENA FAMILIA Cola de procesamiento<br>$1 - 1$<br>****日点9番<br><b>Walk</b><br>Norma w<br>Somer = v invertide | <b>B</b> FONDO PROPUESTA<br>952<br><b>LOCK</b><br>the <b>C</b><br>$\mathbf{m}$<br><b>o</b> 10<br>n<br>T Hats segal  Primario<br>G: Tenguno (111) + | $-1$<br>294<br>354<br><b>SOL</b>                                                                                                    |
| <b>PD</b> PRIMERA VENTANA (0000-0160).hf<br><b><i>BY PRIMERA FAMILIA</i></b><br><b>B</b> h. Opacidad<br>$4 + 1$                                                                                                    | $\sim$ ZAHEEE<br>zn                                                                                                    | ٠                                                                                                    |                                                                                                    |

Figura 5-4: Realización del bumper en After Effects

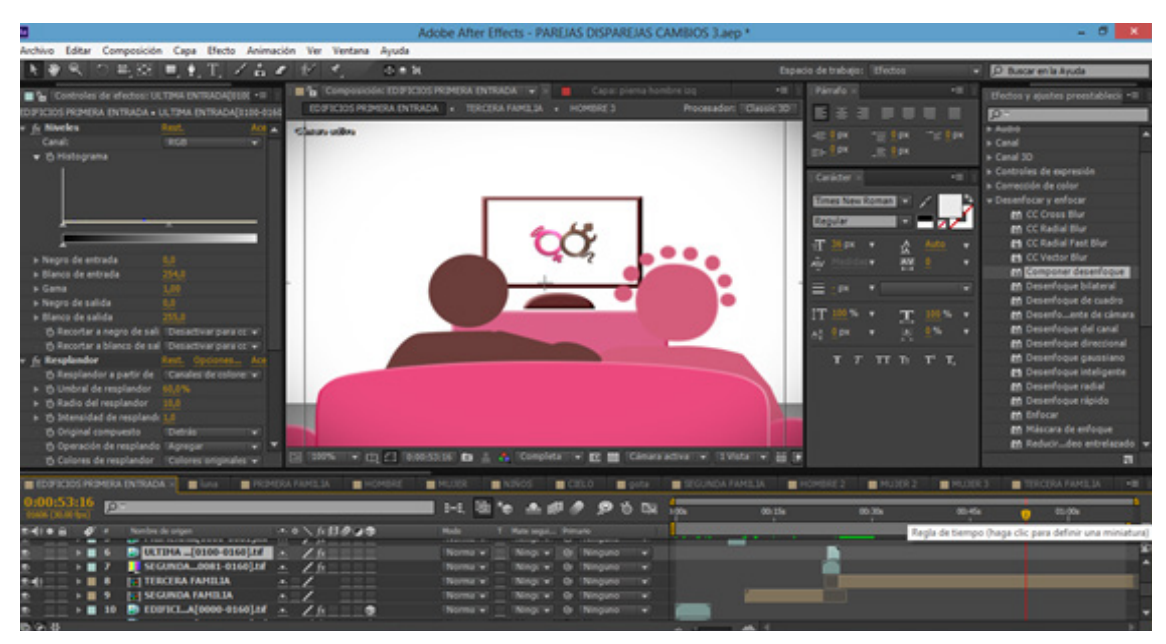

Figura 5-5: Realización del bumper en After Effects

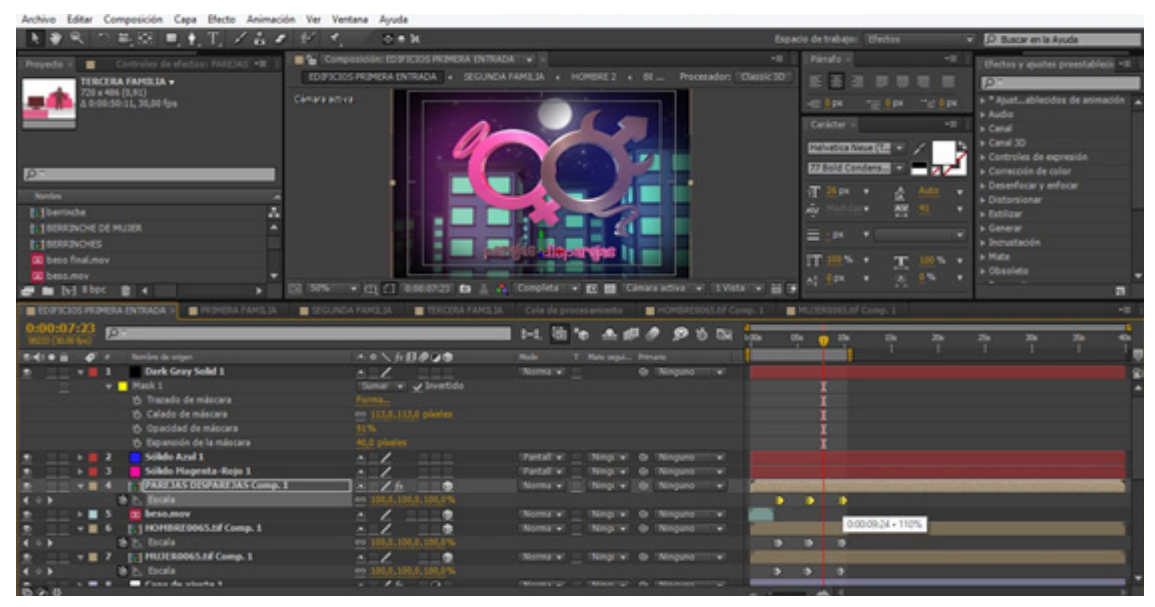

Figura 5-6: Realización del bumper en After Effects

| a.                                                                                                    |                                                                                                    | Adobe After Effects - PAREJAS DISPAREJAS Sin Fin.aep * |                                    |                                                                                                    | $- 0 1 1$                                                                                                    |
|----------------------------------------------------------------------------------------------------|----------------------------------------------------------------------------------------------------|--------------------------------------------------------|------------------------------------|----------------------------------------------------------------------------------------------------|----------------------------------------------------------------------------------------------------|
| Archivo Editar Composición Capa Efecto Animación Ver Ventana Ayuda                                                                                                    |                                                                                                    |                                                        |                                    |                                                                                                    |                                                                                                    |
| 馬田 馬町 ノムオ ビス                                                                                                    | の無限                                                                                                    |                                                        |                                    | Espacio de trabajo: EFectos                                                                                                    | C Buscar en la Ayuda<br>۰                                                                                                    |
| Controlles de efectore MUDEROS +30<br>٠<br>Proyects a<br>TERCERA FAMILIA v<br>(2013) 406 x 027<br>A 0:00:50:11, 30,00 fps<br>$\mathbb{P}$<br><b>Banding</b><br><b>Billenade</b><br>m<br><b>INTIBEREDVEHIC DE MUJER</b><br><b>IN BERRIVONES</b><br><b>B</b> beso final.mov<br><b>DE beco.mov</b><br>$\blacksquare$ in N18bpc $\blacksquare$ 4 | The Composición: MUXIROSSEN Comp. 1 - V<br>Conara ettiva<br>[3] [HUNS] + [I] [1] D.W.SILIN [B : 2] Complete + [E] [E] Cimeractiva : + [I] Muts : + [i] [# | + MUSER0065.tif Comp. 1                                | <b>THE</b><br>Processdan: Check 10 | Párufo -<br>m<br>医蚤<br>一 一<br>For \$14. To \$14.<br>402.9 pm<br>Carácter »<br>- 11<br>Helvetica Neue (T.,<br>77 Bold Condens.<br>Æ.<br>25.00 - 10<br>譻<br>$-41$<br>$\equiv$ 1981<br>۰<br>IT INS<br><b>ALCOHOL:</b> | Efectos y quates promitablecis ~III<br><b>DO</b><br>» * Alust. ablecidos de animación<br><b>b</b> Audio<br><b>N</b> Canal<br>» Canal 30<br>» Controles de expresión<br>» Comezodo de color<br>> Desenfocar y enfocar<br>» Distorsionar<br>» Estiliane<br><b>N</b> General<br>» Incrustación<br><b>b</b> Matle<br>a Obsoleto<br>ы |
| <b>E</b> EDIFFICIOS PRIMERA ENTRADA<br><b>B</b> PEDIDICA FAMILIA                                                                                                    | GOLNOA FARELLA TERCERA FARELLA Cola de procesamiento                                                                                                    |                                                        | <b>E HOMBROWSJIF Comp. I</b>       | <b>MINUXPONSAT Comp. 1 x</b>                                                                                                    | $\sim 10$                                                                                                    |
| 0:00:31:14                                                                                                    |                                                                                                    |                                                        | 1-1. 3 % 鱼细产 多古国 三                 | 294                                                                                                    | <br>es.<br><b>The</b><br>$\sim$                                                                                                    |
| Number de origen<br><b>SHELB IS</b><br><b>C HUISBOAS M</b><br>to drientación<br>25 Rotación X<br><b>15 Rotación Y</b><br><b>S</b> h. Rotación Z<br>$\begin{array}{c} \bullet \end{array}$<br>000                                                                                                    | ****日本9巻<br>$-26$<br><b>MAG</b><br>121321321<br>2442.29<br><b>Bridge</b><br>$0x - 11.87$                                                                  | <b>Hole</b><br>T Waterwegal Shimarle<br><b>Norma</b> + | <b>B</b> Naguno                    | <b>A CONTRACT</b>                                                                                                    | ٠                                                                                                    |

Figura 5-7: Realización del bumper en After Effects

| 馬頭 馬利町 ノムオ ビス                                                   | の無限                                                                                 |                                 | Espacio de trabajo: EFectos    | C Buscar en la Ayuda<br>۰                |
|-----------------------------------------------------------------|-------------------------------------------------------------------------------------|---------------------------------|--------------------------------|------------------------------------------|
| Controles de efectos: HOMBED +III<br>Proyects +                 | $\blacksquare$ Compassionic HOMBRIDGES of Comp. 1 $\blacksquare$                    |                                 | Párulo -<br><b>SET</b><br>19   | Efectos y quotes promitablecis ~III      |
| TERCERA FAMILIA v                                               | + HOMERFOOKS.tdf Comp., 1                                                           | Processdan: Classic 30          | 图画图 原草原 图                      | DО                                       |
| 220 x 406 (0,91)<br>д 0:00:50:11, 30,00 fps                     | Canara advert                                                                       |                                 | 10 Tot 10 10 F<br>402 9 8 9    | » * Alust ablecidos de animación         |
|                                                                 |                                                                                     |                                 | Carádor »<br>$-11$             | <b>b</b> Audio                           |
|                                                                 |                                                                                     |                                 |                                | <b>N</b> Canal<br>» Canal 3D             |
|                                                                 |                                                                                     |                                 | Helvetica Neue (T. 80)         | » Controles de expresión                 |
| $\mathbb{P}$                                                    |                                                                                     |                                 | 77 Bold Condens<br>- 12        | » Comerción de color                     |
| <b>Bandas</b>                                                   |                                                                                     |                                 | 子 当時 10<br>×                   | » Desenhocar y enforze<br>» Distorsionar |
| <b>Inflamence</b><br>м                                          |                                                                                     |                                 | 뽑스<br><b>COLLEGE</b><br>m      | + Estitum                                |
| <b>INTERFERIVORE DE MUSER</b>                                   |                                                                                     |                                 | 三体で                            | <b>b</b> General                         |
| <b>INTERRINOISE</b>                                             |                                                                                     |                                 |                                | » Incrustación                           |
| <b>BD</b> beso final mov                                        |                                                                                     |                                 | <b>IT IN</b><br>Œ.<br>100% .   | <b>b</b> Multe<br>a Obsoleto             |
| <b>B</b> becomes<br><b>C</b> II M Hot B 4<br>D.                 | [3] [PROVED WITH CT (DOMESTIC En  2) Complete IV EN (Consequently WITH CONSERVATION |                                 | <b>A 9%</b><br><b>ALL ISLA</b> | п                                        |
| <b>B</b> EDIFFICIOS PRIMERA ENTRADA<br><b>B</b> PERSONA FAMOLIA | <b>B</b> SCONDA FAMILIA<br>TRICERA FAMEL 34 Cola de procesamiento                   | I III HOMERCOMS of Comp. 1 x    | <b>B</b> FLOERING of Comp. 1   | ×m                                       |
| 0:00:28:19 pm                                                   |                                                                                     |                                 |                                |                                          |
|                                                                 |                                                                                     | 1-1. 3 % 上述点 多古国 1              | 294<br>m<br>- 7                | still<br>$\sim$<br>m                     |
| <b>SHIPS 0</b><br>Norther de origen                             | ** 入方日の口の<br><b>Made 11</b>                                                         | T New sepal Drivering           |                                |                                          |
| D HOMBREOOKS.td<br>15 Orientación                               | $-26$<br>n.<br>121321331                                                            | <b>B</b> Naguno<br>Norma w 1985 |                                |                                          |
| 25 Rotación X                                                   | $24 + 0.27$                                                                         |                                 |                                |                                          |
| to Rotación Y                                                   | <b>Bridge</b>                                                                       |                                 |                                |                                          |
| 495<br>th h. Rotación Z.                                        | <b>DEARAT</b>                                                                       |                                 |                                |                                          |
|                                                                 |                                                                                     |                                 |                                |                                          |
|                                                                 |                                                                                     |                                 |                                |                                          |
|                                                                 |                                                                                     |                                 |                                |                                          |
|                                                                 |                                                                                     |                                 |                                |                                          |
|                                                                 |                                                                                     |                                 |                                |                                          |
|                                                                 |                                                                                     |                                 |                                |                                          |
|                                                                 |                                                                                     |                                 |                                |                                          |
| <b>DOM: NO</b>                                                  |                                                                                     |                                 |                                |                                          |

Figura 5-8: Realización del bumper en After Effects

| Archivo Editar Composición Capa Blecto Animación Ver Ventana Ayuda                                                     | Adobe After Effects - PAREJAS DISPAREJAS Sin Fin.aep *                                       |                                                       | $-0$                                |
|----------------------------------------------------------------------------------------------------|----------------------------------------------------------------------------------------------|-------------------------------------------------------|-------------------------------------|
| 著名 T 高校 日本T プロメージ や T on N<br><b>COLLEGE</b>                                                                           |                                                                                              | Ajustes del módulo de salida                          |                                     |
| <b>TERCERA FAMILIA +</b><br>000334672<br><b>Conara activa</b><br>5 0:00:50:11, 30,00 fps                               |                                                                                              | Opciones principales Administración de color -        |                                     |
|                                                                                                    |                                                                                              | Formato: 90YG4<br>Acole de postprocesamiento: Wingung | v Jacker Enlace de proyecto         |
|                                                                                                    |                                                                                              |                                                       | v = bicluir metadatos XMP de origen |
| <b>Solar</b>                                                                                                    |                                                                                              | of Salida de video                                    |                                     |
| <b>Bill berrinche</b>                                                                                                  |                                                                                              | Canales: (RGBT)                                       | Opciones de formato                 |
| <b>INTRODUCIE DE MUSIK</b>                                                                                             |                                                                                              | Profundidad: Milliones de colores                     | MainConcept 901004 Video            |
| <b>ISTREROVOKES</b>                                                                                                    |                                                                                              | Color: Premultiplicado (con mate) +                   |                                     |
| <b>OD</b> beso final mov-<br><b>DO becomes</b>                                                                         |                                                                                              | Nº de Inidez - V United at 1                          |                                     |
| <b>B B M Fox 8 4 1</b>                                                                                                 | 白 五                                                                                          | Cambiar tumallo                                       |                                     |
|                                                                                                    |                                                                                              | paar proporción de aspecto a                          |                                     |
|                                                                                                    |                                                                                              |                                                       |                                     |
| > Procesamiento actual                                                                                                 | <b>Transcurrido:</b>                                                                         |                                                       |                                     |
| Poratar & # Norths de la comp. Estado<br><b>Service</b><br><b>E 15 EDIFICIL, ENTRADA Lista</b><br><b>MINORA EVINOR</b> | Tempo de procupriente<br>$1 - 34 +$                                                          |                                                       |                                     |
| > Configuración de procesamiento: - Personalcodo: "Configuración éptima"<br>Hidde de sabde: « Personalistic QuickTime  | <b>Registre: 1500 crones</b><br>$+ -$ Salida as $+$ VIDEO CONPLETO, Linov.                   | <b>Cartar</b>                                         |                                     |
| <b>E 25 TERCERA FAMILLA Links</b><br>PWW.2011.1-05-41                                                                  | 140.45 a                                                                                     |                                                       |                                     |
| Configuración de procuramientos - Personalcados "Configuración detira"<br>Hódulo de salidar - Personalizado QuickTana  | <b>Registre: Solo errores</b><br>+ - Salida at - TEROERA FIRELIA, Linov                      |                                                       |                                     |
| U 17 EDIFICIL: ENTRADA Listo<br>29/06/2013, 1/10:34                                                                    | 3.00, 28.6                                                                                   |                                                       |                                     |
| Configuración de procesamientos - Personalizados "Configuración áptica"                                                | Registre: Stild arrores                                                                      |                                                       |                                     |
| Höldub de salidar - Personalizato QuickTave<br><b>B</b> 10 COUNCIL, ENTRADA Lists<br>01/06/2013 22:40:46               | II - Salida at - 10060 00991870_Linex<br>$2 \sin 314$                                        | Salida de audio                                       |                                     |
| Configuración de procesamientos - Personalizato "Configuración detira"                                                 | Registres (Still) entores                                                                    |                                                       |                                     |
| Höldulo de salida: - Personalizado 101004<br>V E IS COURCE ENTRADA ENTRA                                               | - Salda at - Sn Fn Sloop ran                                                                 |                                                       |                                     |
| > Configuración de procesamientos (W. Personalizado "Configuración áptica")                                            | <b>Registre: 15010 entones ::</b>                                                            |                                                       |                                     |
| Hidde de salde: DC Str pirités<br><b>RAFE</b><br>Heasa Jec                                                             | $\overline{\bullet}$ = Salida as the EDIROOS PRINTING ENTRADELEST<br>Processmiruto iniciado: | A Los ajustes no coinciden                            | Aceptar                             |

Figura 5-9: Realización del sin fin en After Effects

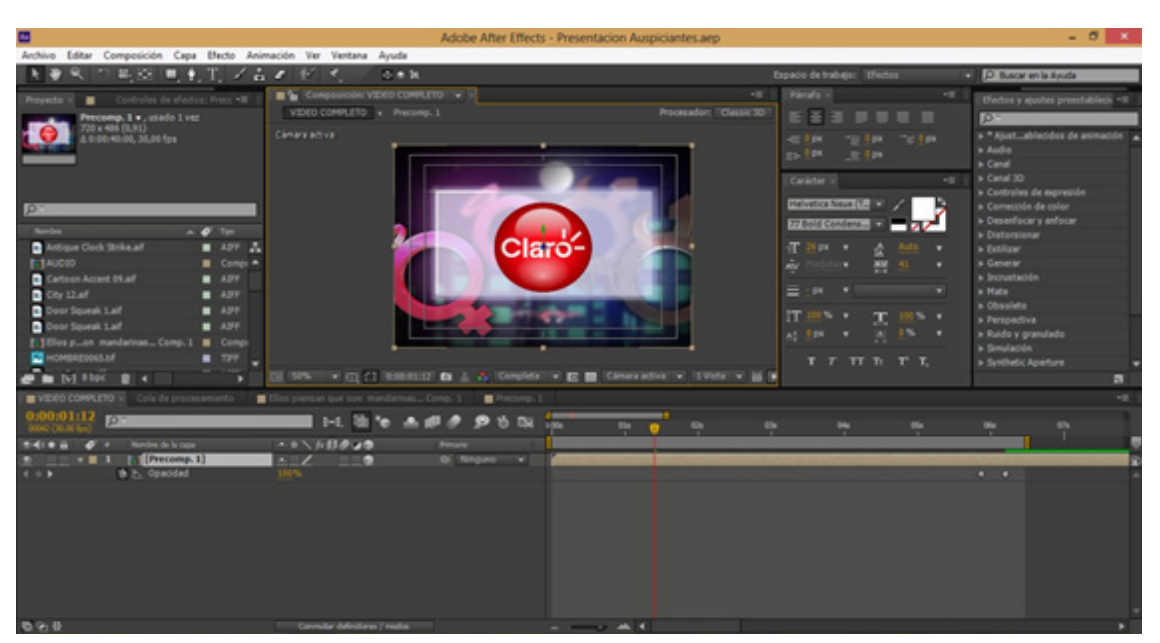

Figura 5-10: Realización del sin fin en After Effects

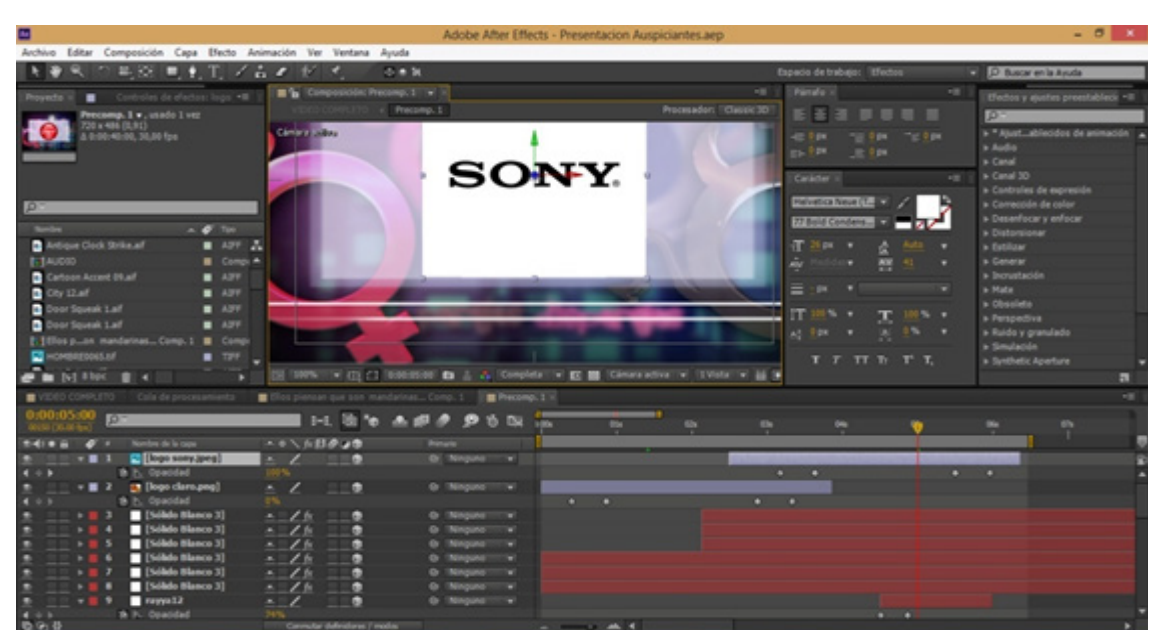

Figura 5-11: Realización de la Presentación de los Auspiciantes en After Effects

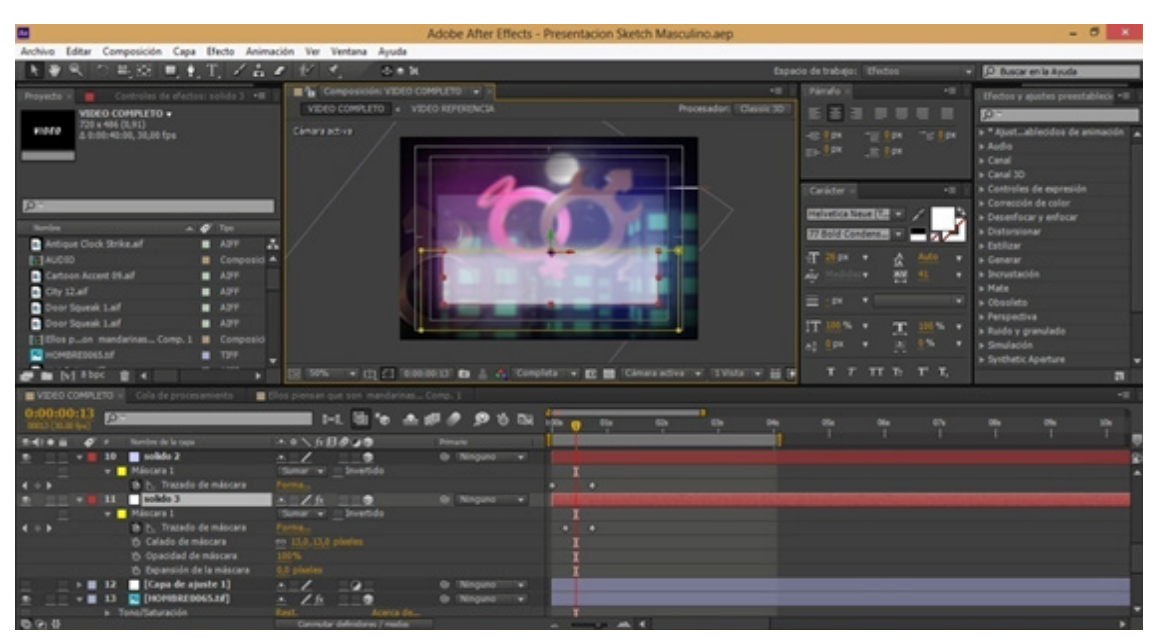

Figura 5-12: Realización de la Presentación de los Auspiciantes en After Effects

| a.                                                                 |                                                    | Adobe After Effects - Presentacion Sketch Masculino.aep |                                                                                         |                                                        |            |                                                   | $-0.11$   |
|--------------------------------------------------------------------|----------------------------------------------------|---------------------------------------------------------|-----------------------------------------------------------------------------------------|--------------------------------------------------------|------------|---------------------------------------------------|-----------|
| Archivo Editar Composición Capa Efecto Animación Ver Ventana Ayuda |                                                    |                                                         |                                                                                         |                                                        |            |                                                   |           |
| 半投 見ま工 ノムマ ビペ                                                      | 小参加                                                |                                                         |                                                                                         | Espacio de trabajo: Efectos                            | ۰          | D Buscar en la Ayuda                              |           |
| Controles de efectos: solido 3 [*III]<br>Provecto v                | The Composicies VIDEO CONFLETO : x >               |                                                         | $-10$                                                                                   | Pérofe -                                               | <b>HE</b>  | Uledos y ajustes preestableck ~III                |           |
| VIDEO COMPLETO +<br>720 x 486 (0.91)<br>moro                       | VIDEO COMPLETO : 4 VIDEO REFERENCIA<br>Canara adva |                                                         | Procesador: "Classic 30"                                                                | 医舌                                                     | . .        | <b>DE</b>                                         |           |
| A-0:00:40:00, 30.00 fps.                                           |                                                    |                                                         |                                                                                         | THE RIDE<br>$-0.00$<br><b>TAL CAR</b><br><b>JE TOK</b> | The Figure | » * Asust ablecidos de animación<br>a Audio       |           |
|                                                                    |                                                    | <b>SKETCH MASCULINO</b>                                 |                                                                                         |                                                        |            | » Canal<br>» Canal 3D                             |           |
|                                                                    |                                                    |                                                         |                                                                                         | Caracter +                                             | <b>ASS</b> | » Costroles de expresión<br>» Corrección de color |           |
| œ<br>$A = 20$ Time                                                 |                                                    | Ellas siempre creen<br>tener to razen                   |                                                                                         | <b>Helivetica Neue (T. 80</b>                          |            | » Desenfocar y enfocar                            |           |
| Antique Clock Strike af<br>$-437$                                  | м                                                  |                                                         |                                                                                         | 77 Bold Condens                                        |            | » Distanzionar<br>» Evolvan                       |           |
| <b>B-1AUCOD</b><br>Compositi A                                     |                                                    |                                                         |                                                                                         | 作 25m →                                                |            | » Generar                                         |           |
| Cartoon Accent Disaf<br>$-0.77$                                    |                                                    | VIDEO                                                   |                                                                                         | 팬                                                      | -41        | a Incrustación                                    |           |
| $0$ Ob 12 af<br>$-477$                                             |                                                    |                                                         |                                                                                         |                                                        |            | a Mate                                            |           |
| <b>Dear Squeek Laff</b><br>$-4.77$                                 |                                                    |                                                         |                                                                                         | $= -1$                                                 |            | » Obsoleto                                        |           |
| <b>D</b> Door Squeek Laff<br>$-477$                                |                                                    |                                                         |                                                                                         | IT 3                                                   |            | a Perspectiva<br>» Baido y granulado              |           |
| [1] Ellos pon mandarinas Comp. 1<br>Composité                      |                                                    |                                                         |                                                                                         | At Open #                                              |            | » Smulación                                       |           |
| <b>CE</b> HOMERCOUS AF<br>$-100$                                   |                                                    |                                                         |                                                                                         |                                                        |            | » Synthetic Aperture                              |           |
| $\blacksquare$ in [b] Hbpc<br>×<br>$\blacksquare$                  |                                                    |                                                         | [3] SPRITTLE (2) (3 SERGENS) #3 A. A. COMPANY W. \$2 BB Constructive W. EVANY W. \$5 DE | <b>TTTTTT</b>                                          |            |                                                   | п         |
| VIDEO COMPLETO 32 Cola de procesamiento                            | Ules piensen que son mandannas Comp. 3             |                                                         |                                                                                         |                                                        |            |                                                   | $-1$      |
| 1:00:02:03<br><b>D</b>                                             |                                                    | <b>SON</b>                                              | m<br><b>Ch</b><br>Dis-<br>۰.                                                            |                                                        |            |                                                   | <b>SO</b> |
| Nombre de la capa                                                  | ネット方便のつき                                           |                                                         |                                                                                         |                                                        |            |                                                   |           |
| $\frac{1}{2}$ 10 $\frac{1}{2}$ solido 2                            | o<br>$\ldots$                                      | @ Ninguno v                                             |                                                                                         |                                                        |            |                                                   |           |
| v   Miscara 1                                                      | Samar ret in Invertida                             |                                                         |                                                                                         |                                                        |            |                                                   |           |
| th P., Trazado de máscara<br>$4 + 1$                               |                                                    |                                                         |                                                                                         |                                                        |            |                                                   |           |
| 11   voldo 3                                                       | $x = 2.6$<br>ю                                     | <b>G Ninguno</b>                                        |                                                                                         |                                                        |            |                                                   |           |
| v Miscara 1                                                        | Sumar (w) in Invertida<br>Forms                    |                                                         |                                                                                         |                                                        |            |                                                   |           |
| th P. Trazado de máscara<br>$4 + 1$<br>15 Calado de máscara        | en 13.8.13.8 platies                               | $\cdots$                                                |                                                                                         |                                                        |            |                                                   |           |
| 15 Opacidad de máscara                                             | 100%                                               |                                                         |                                                                                         |                                                        |            |                                                   |           |
| 15 Deterministe la máscara                                         | 0.0 plastes                                        |                                                         |                                                                                         |                                                        |            |                                                   |           |
| [Capa de ajuste 1]<br>$+ 12$                                       | ╭                                                  |                                                         |                                                                                         |                                                        |            |                                                   |           |
| - В 13 © (номаксоокали)                                            |                                                    |                                                         |                                                                                         |                                                        |            |                                                   |           |
| a Tona/Saturación<br>歌の草                                           | Acerca del<br>Connutar definitions / modes         | $-14$                                                   |                                                                                         |                                                        |            |                                                   |           |

Figura 5-13: Realización del Segmento - Sketch en After Effects

| ▣                                                                                                    |                                                                                                    | Adobe After Effects - Presentacion Sketch Femenino.aep |                                |               |                                   |                                                                                                    |         |                                        |                                                                                                    | $   x$                                                                    |           |
|----------------------------------------------------------------------------------------------------|----------------------------------------------------------------------------------------------------|--------------------------------------------------------|--------------------------------|---------------|-----------------------------------|----------------------------------------------------------------------------------------------------|---------|----------------------------------------|----------------------------------------------------------------------------------------------------|---------------------------------------------------------------------------|-----------|
| Archivo Editar Composición Capa Efecto Animación Ver Ventana Ayyda                                                                                                    |                                                                                                    |                                                        |                                |               |                                   |                                                                                                    |         |                                        |                                                                                                    |                                                                           |           |
| 毛炎 見利用 どるえ                                                                                                    | $+$ $+$<br>小井岡                                                                                                    |                                                        |                                |               |                                   | Espacio de trabajo: Efectos                                                                                          |         |                                        | D Buscar en la Ayuda                                                                                                    |                                                                           |           |
| Proyects : 2 Controller de efectos: solido ed vill<br><b>VEDEO REFERENCIA v.</b> anado 1 vez<br>720 x 486 (3.91)<br>A-0:00-40:00, 30.00 fps:<br><b>P</b>                                                                                                    | The Composición VIDEO COMPLETO : w X<br>VIDEO COMPLETO : VIDEO REFERENCIA<br><b>Commercial</b>                                | 83                                                     |                                |               | 12<br><b>Processdor: Check 30</b> | Párrafo -<br>■五<br>$\equiv$<br>42.9 04.<br><b>COLLEGE</b><br>Carádor -<br>Helvetica Neue (T., 10)<br>17 Bold Condens | $-10.5$ | ×m<br>÷<br>THE REAL TRIP REAL<br>$+33$ | p=<br>a Audio<br>» Canal<br>» Canal 3D<br>» Controles de expresión<br>» Comección de color                                    | Efectos y ajustes preestablecii = III<br>» * Ajust ablecidos de animación |           |
| <b>Render</b><br>$A \bullet T$<br><b>B</b> Antique Clock Strike af<br><b>B</b> APP<br><b>INFLAUDIO</b><br>Composit A<br>Cartoon Accent Stual<br>$-4.37$<br><b>D</b> Obrizant<br>$-4.77$<br><b>D</b> Door Squesk 1.alf<br>$-437$<br>--<br><b>COMPANY REPORT</b><br>. .<br>WWW.COMPLETO ( Cola de procesamiento | z<br>[3] 2005 - (I] (1 0.00.0024 @ 2 (s) Complete - (C @ Conservative IV (1992) V (2 0.0 - 201<br><b>NATIONAL PROPERTY IN</b> |                                                        | ►                              |               |                                   | <b>平</b> 25 m =<br>三、四<br>IT 100 %                                                                                   | 쨷       | м<br>41                                | » Departucer y enfocar<br>a Distorsionar<br>» Estilar<br>» Cenarar<br>» Incrustación<br>a Male<br>» Obsoleto<br>+ Perspectiva |                                                                           | ы<br>$-1$ |
| 0:00:00:24<br>DODA (30.00 Rev)                                                                                                    | 1-1 随随 木模步 多古版                                                                                                    |                                                        | <b>MODA</b><br>0 <sup>th</sup> | - 1<br>Shi,   | <b>Ch</b>                         | Dis                                                                                                    | Gla     |                                        |                                                                                                    |                                                                           | on.       |
| F # Northwester to copy<br>予測を目<br>volido rosado<br>$-11$<br>$4 + 1$<br><b>B</b> h. Opacidad<br><b>D</b><br><b>E</b> rayyall<br>$-11$                                                                                                    | 499日ホノッス<br>$X = \mathbb{Z}$ for<br>tana.<br>ю<br>$\ldots$                                                                    | <b>Primario</b><br>@ Ninguno +<br>@ INnging v          | $\bullet$ .                    |               |                                   |                                                                                                    |         |                                        |                                                                                                    |                                                                           |           |
| + <b>Hincara 1</b><br>$\frac{1}{2}$<br>th it. Trazado de máscara<br><b>E</b> rayya2<br>$-11$<br>$\bullet$ <b>F</b> Miscara 1                                                                                                    | Ill Invertido<br>Sonar w<br>Forma.<br>о<br>$-$ / $\alpha$<br>Simar in<br><sup>2</sup> Invertido                               | @ Winguns V                                            | ۰                              | 0000028 - 75% |                                   |                                                                                                    |         |                                        |                                                                                                    |                                                                           |           |
| 4.0.3<br>B E: Trazado de máscara<br><b>b</b> <i>Diedica</i><br><b>B</b><br>$\frac{1}{2}$ 10 $\frac{1}{2}$ solide 2<br>th Opacidad                                                                                                    | Forms<br>۰                                                                                                    | @ Ningung v                                            | ۰                              |               |                                   |                                                                                                    |         |                                        |                                                                                                    |                                                                           |           |
| <b>E 11   solido 3</b><br>$v$ $\blacksquare$ : Missoura 1<br>$4 + 1$<br><b>B</b> E: Trazado de máscara<br>15 Calado de máscara                                                                                                    | $-76$<br>o<br>,,,,<br>Simar will invertide<br>Forma.<br>89 13.0,13.0 ploties                                                  | @ Ninguno v                                            | ٠                              |               |                                   |                                                                                                    |         |                                        |                                                                                                    |                                                                           |           |
| 最後体                                                                                                    | Connote definitions / matrix                                                                                                  |                                                        | $\cdots$                       |               |                                   |                                                                                                    |         |                                        |                                                                                                    |                                                                           | ×         |

Figura 5-14: Realización del Segmento - Sketch en After Effects

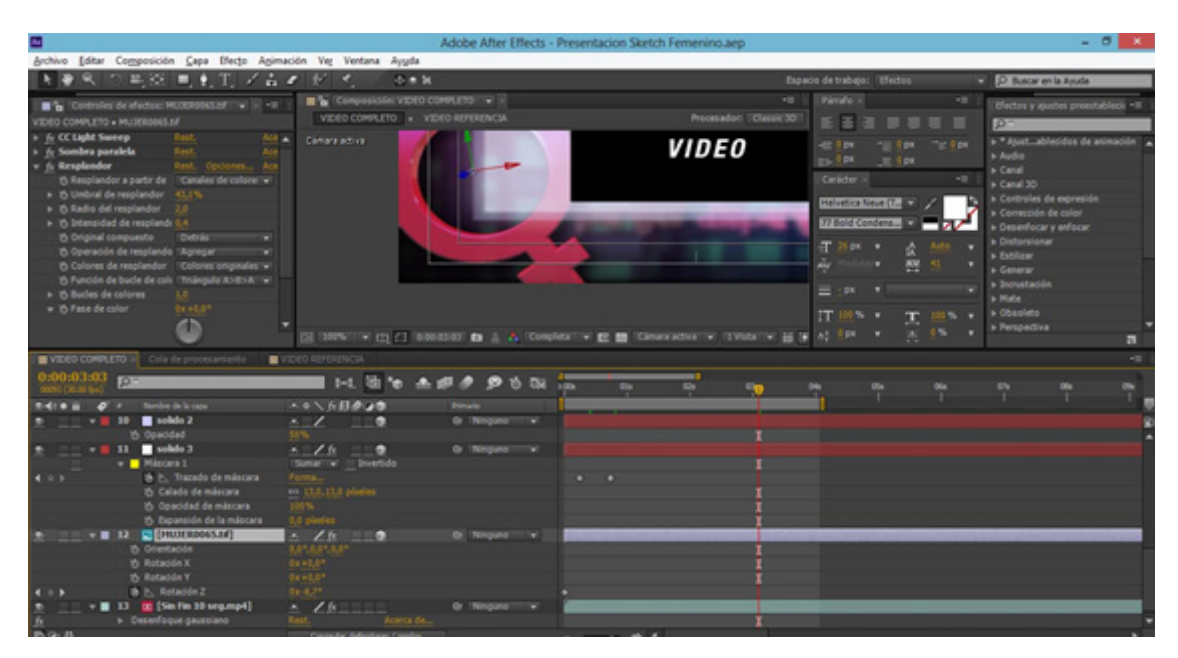

Figura 5-15: Realización del Segmento - Sketch en After Effects

| œ.                                                                                                    |                                                                                                    | Adobe After Effects - Presentacion del experto.aep *                                                                                                    |                                         |                                                                                                    | $- 0 x$                                                        |
|----------------------------------------------------------------------------------------------------|----------------------------------------------------------------------------------------------------|----------------------------------------------------------------------------------------------------|-----------------------------------------|----------------------------------------------------------------------------------------------------|----------------------------------------------------------------|
| Archivo Editar Composición Capa Efecto Animación Ver Ventana Ayuda                                                                                                    |                                                                                                    |                                                                                                    |                                         |                                                                                                    |                                                                |
| 先後 見到TLV占え 好 光                                                                                                    | 小魚製                                                                                                    |                                                                                                    | Espacio de trabajo: Efectos             | D. D. Buscar en la Ayuda                                                                                                    |                                                                |
| Controles de efectos: Proce . Il<br>٠<br>Provecto »<br>P<br><b>Northern</b><br>$A$ $B$ Tim<br>$\blacksquare$ Compute<br><b>In I Precents, 1</b><br><b>Bill Precomp. 2</b><br><b>B</b> Compi A<br><b>INT Precomp. 3</b><br><b>B</b> Compt<br>Primer plano presentador.jpg<br>$\blacksquare$ 3955<br>graicologiciog<br>$-3906$ | The Composición VIDEO COMPLETO + 1<br>VERO COMPLETO . Precomp. 3<br>Climara activa                                                                                                    | PROFESIONAL                                                                                                    | <b>ABLE</b><br>Procesador: "Classic 30" | 100<br>E<br>œ<br><b>b</b> Audio<br><b>b</b> Canal<br>> Canal 3D<br>$-1$<br>» Controles de expresión<br><b>Helv</b><br>» Corrección de color<br>> Desenfocar y enfocar<br>77.82<br>+ Distantionar<br><b>b</b> Estilizar<br>яr<br>a Ceneral<br>» Incrustación<br>≡<br>a Mate<br>a Obsoleto | Dietos y austra precitab +8<br>» * Abust acidos de animación y |
| <b>IN SALTO DE BERE</b><br>Compi<br>a salto de bebecalf<br>$-4.77$<br><b>GO</b> Sin Fin 10 seg.mp4<br><b>POTTO</b><br>$e = 1$<br>. .<br>×<br>WEED COMPLETE in Cola de proces<br>$-00.0176$                                                                                                    | Gillos pierraes que son mandarinas Comp. 1<br>Principal L.<br>1-4. 输<br>95N<br>Pa.<br>×<br>- 61                                                                                                   | [3] SPN - W (2) (3 0000205 fb ), & Complete W ES 图 Constanting W (1998) W H (6 W (5 & at +1)<br>Pricemp. 2<br>Precomp. 3<br><b>SIDE</b><br><b>COL</b><br><b>COLOR</b><br><b>KN</b> | m.<br><b>Ma</b><br><b>DGs</b>           | п<br><b>&gt; Perspective</b><br>a Ruido y granulado<br>» Smulación<br>> Synthetic Aperture<br>$\equiv$                                                                                                    | m<br>$-1$                                                      |
| Number de la cape                                                                                                    | ホモミル日本コウ<br><b>Renault</b>                                                                                                    |                                                                                                    |                                         |                                                                                                    |                                                                |
| [7] [Precomp. 1]<br>$-11$<br>B P. Opacidad<br>$\rightarrow$<br>- M 2 1:1 Precomp. 2]<br><b>B</b> P. Opacidad<br>$\sim$<br>v B 3 [6] (Precomp. 3)<br><b>B. P.</b> Opacidad<br>$\cdots$<br>> = 4 = E (HOPMEREDOGS.18)<br><b>ED [PRIDERDOAS.DE]</b><br><b>BE [Sin Fin 10 seq.mp4]</b><br>> Deserfoque gaussiano<br>л            | エロノ<br>Or Nagula<br>$\sim$ $\sim$<br>۰<br>G Ninguno +<br><b>D</b> Naguna<br>$\sim$<br>∠h<br>o<br>@ Ninguno +<br>ж.<br>∕≒<br>O Naguno - v<br><b>Q: Naguno V</b><br>28<br><b>Reif.</b><br>Acerta de | $+ +$<br><br>$\bullet$<br><br>$\overline{1}$                                                                                                    |                                         |                                                                                                    |                                                                |
| <b>B-9-8</b>                                                                                                    | Coventar definitions / modes                                                                                                    | <b><i><u><u>ALCOHOL: ALCOHOL:</u></u></i></b>                                                                                                    |                                         |                                                                                                    |                                                                |

Figura 5-16: 5-16: Realización del Sketch en After Effects

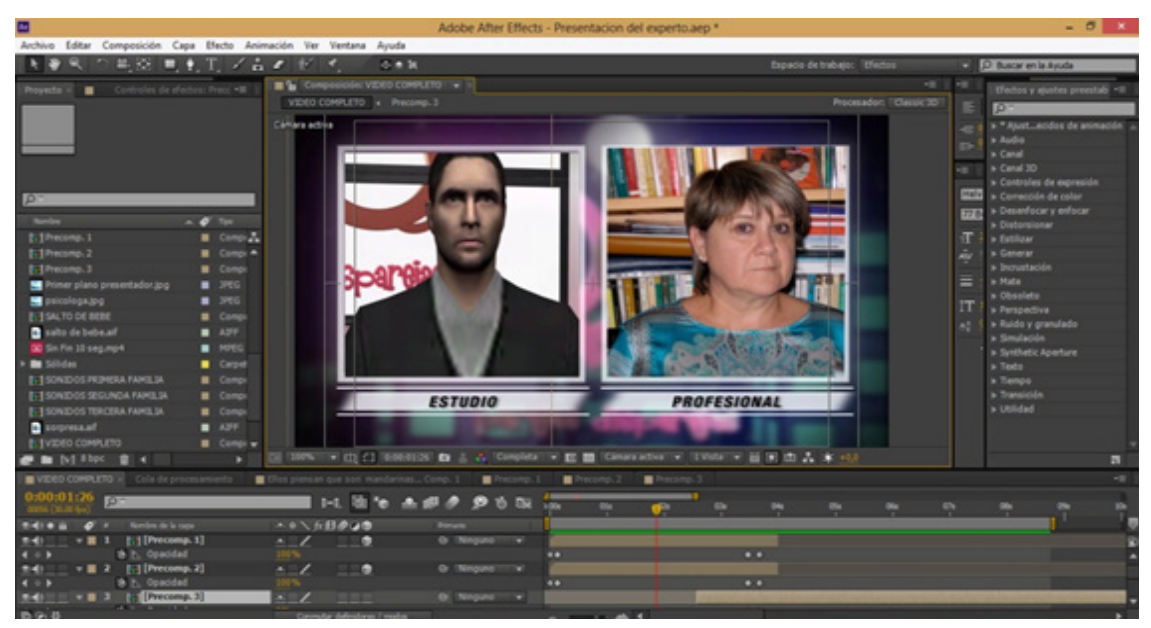

Figura 5-17:Realización de la pantalla dividida enAfter Effects

| ▣                                                                  |                                               |                                            | Adobe After Effects - PLACAS PARA LLAMADA TELEFONICA.aep                                                      |                                    | $- 0 1$                                        |
|--------------------------------------------------------------------|-----------------------------------------------|--------------------------------------------|----------------------------------------------------------------------------------------------------|------------------------------------|------------------------------------------------|
| Archivo Editar Composición Capa Efecto Animación Ver Ventana Ayuda |                                               |                                            |                                                                                                    |                                    |                                                |
| 半没 ■十工 /吉ノ                                                         | の自我                                           |                                            |                                                                                                    | Espacio de trabajo: Il fectos      | D Buscar en la Ayuda                           |
| Proyecto »<br>Controles de efectos: (Ningung)<br>$\sim 10$         | <b>B</b> & Composición: Comp 1 + x            |                                            | <b>HE</b>                                                                                                    | Parcello -<br>$-1$                 | Uledos y sjustes preestableck ~III             |
| TELEFOND Comp. 1 v. unado I vez                                    | Comp 1. x Porque somos mandarinas Comp. 1     |                                            | Processedor: Classic 3D                                                                                       | 图盖<br>.                            | <b>DO</b>                                      |
| 720 x 480 (3,91)<br>A-0:00:07:00, 29.97 fps                        | Climara activa                                |                                            |                                                                                                    | $-100$ $-100$ $-100$<br>42.7 (19)  | » * Atust ablecidos de animación               |
|                                                                    |                                               |                                            |                                                                                                    | <b>THE FEW</b><br><b>CIRC PIRM</b> | » Audio<br>a Canal                             |
|                                                                    |                                               |                                            |                                                                                                    | Carádier -<br><b>HE</b>            | » Canal 30                                     |
|                                                                    |                                               |                                            |                                                                                                    | Helvetica Neue (T., 80)            | » Controlles de expresión                      |
| P                                                                  |                                               |                                            |                                                                                                    | 77 Bold Condens                    | » Comessión de color<br>» Desenfocar y enfocar |
| <b>Northern</b><br>$A$ $B$ Tev                                     |                                               |                                            |                                                                                                    | $T \gg \rho v$ .                   | » Distantionar                                 |
| <b>B</b> 14th<br><b>B</b> Composité                                |                                               |                                            |                                                                                                    | 鹽<br>ALC:<br>ŵ<br>×                | » Estilizar                                    |
| CIELO NOCTURNO (pg)<br>$-300$<br>Ed Comp 1                         |                                               |                                            |                                                                                                    |                                    | » Generar<br>+ Incrustación                    |
| Composité<br>C OSPARELASSO 19.66<br>$-127$                         |                                               |                                            | CΩ                                                                                                    | =<br>1 DK                          | + Mate                                         |
| <b>B-100 XXX</b><br><b>E</b> Composito                             |                                               | Pedro Morocho - En La Linea                |                                                                                                    | IT 101% +                          | a Obsoleto                                     |
| $e^+$ in M the $e$ is a<br>٠                                       |                                               |                                            | [8] 30% [10] [2] [3] EDD(\$1,00] @s _i _i _i Complete [w] @g _i Compressions [i] [wonder ] [ [Wonder ] [ ] [# | 1076<br><b>ANTISE</b>              | » Perspectiva<br>Ð                             |
| Comp 1 = Cola de procesamiento                                     | Finance somes mandarinas Comp. 1<br>Precomp.3 | Precomp. 2<br><b>B</b> seat                | UNITED STATES Comp. 1 Comp. 1                                                                                 | <b>E ILIFONO Comp. 1</b>           | $-1$                                           |
| 00;01;00<br><b>D</b>                                               |                                               | $3 - 5$                                    | 000 <sup>2</sup>                                                                                              |                                    |                                                |
|                                                                    |                                               |                                            |                                                                                                    | <b>VID</b><br>w<br><b>BM</b>       | <b>EN</b><br><b>Dist</b><br>054<br><b>DG</b>   |
| Nombre de la capa<br>zu r                                          | エネヘル日のつき                                      | <b>Grenda</b><br>Primario<br>Or Telegraphy | <b>Sales</b><br>Duracolin 1<br><b>Rational</b><br>0.00.06.29 0.00.07.00 000.0%                                |                                    |                                                |
| [64] [Precomp. 3]<br>$T = 1$<br><b>Operated</b>                    | $\sim$ 1<br>ш<br>101%                         | $x$ 2.00,00,00                             |                                                                                                    |                                    |                                                |
| <b>B.3 [TELEFONO Comp. 1]</b><br>.                                 | о<br>$\cdot$ $\prime$                         | <b>Gr</b> Thinguno                         | 00,000 0.00,13,04 0.00,13,05 0.00,0%                                                                          |                                    |                                                |
| <b>IST MUJER GRANDE</b><br>$-11$<br><b>IN HOMBRE GRANDE</b><br>    | ۰<br>$\sim$<br>o                              | Q: Tempone                                 | 10030 0003029 0003730 0003%<br>0.00 0.00.05.02 0.00.05.03 00.0%                                               |                                    |                                                |
| <b>b</b> Opacidad                                                  |                                               |                                            |                                                                                                    |                                    |                                                |
| [5] [Porque_adarinas Comp. 1]<br>$-$ <b>H</b> 5                    | ۰<br>$\overline{\phantom{a}}$                 |                                            | @ Ninguno + - 0.10.00.24 0.00.00.05 0.00.07.00 100.0%                                                         |                                    |                                                |
| <b>25 Posición</b>                                                 | 425.5.451.0.0.0                               |                                            | 44.00 02/05/04 11/05/04 05/05/10                                                                              |                                    |                                                |
| [7] [HOFIBREomp. 1 Comp. 1]<br>[1] [HUJERD_Comp. 1 Comp. 1]        | ×<br>۰<br>٠<br>$\sim$                         | <b>Q: Tempumo:</b>                         | 0.00.07:11 0.00.07:09 65.0%                                                                                   |                                    |                                                |
| IN 1 [PARELIAS DESPAREAAS]                                         | $\sim$ $\sim$<br>о                            | 00:00:36                                   | 0.000404 0.000511<br>100.0%                                                                                   |                                    |                                                |
| <b>ITEL (PARELIAS DESPARE JAS)</b>                                 | $\mathbf{a}$                                  |                                            | 0.00.08.03 0.00.01.29 00.0%                                                                                   |                                    |                                                |
| ■ 10 ■ [Hapenta-Red Solid 1]<br>th Opacidad                        | $ \angle$ R                                   |                                            | 0.00.0629<br>4:00:04:22<br>199,0%                                                                             |                                    |                                                |
| 1 B 11   [White Solid 3]                                           | $\sim$ 1                                      |                                            | @ 1980946 1 000,000 0,00,003 0,00,030 000,0%                                                                  |                                    |                                                |
| 696                                                                | Corrector delivatores / madra                 |                                            |                                                                                                    | <b>CALL II</b>                     |                                                |

Figura 5-18:Realización de la pantalla dividida en After Effects

|                                                                    |                                      |                             | Adobe After Effects - PLACAS PARA LLAMADA TELEFONICA.aep                                                                                                    |                                     | $- 01 x$                                 |
|--------------------------------------------------------------------|--------------------------------------|-----------------------------|----------------------------------------------------------------------------------------------------|-------------------------------------|------------------------------------------|
| Archivo Editar Composición Capa Efecto Animación Ver Ventana Ayuda |                                      |                             |                                                                                                    |                                     |                                          |
| $T \neq a$<br><b>B. KX</b><br>œ                                    | œ<br>0.82                            |                             |                                                                                                    | Espacio de trabajo: Efectos         | D Buscar en la Ayuda                     |
| Controles de efectos: Sólido Pá . Il<br>Provedo »                  | <sup>1</sup> Composición: TOLDFOND V |                             | <b>PER</b>                                                                                                    | Painting +<br>$-1$                  | Ulectos y alustes preestablecir ~III     |
| TELEFONO w, unado i vez                                            | <b>E. W. TELEFONIO CA</b>            | TELEPONO                    | Processdor: Classic 3D                                                                                                    | 图图<br>----                          | <b>DO</b>                                |
| 720 x 480 (3.91)<br>A 0:00:07:00, 29:97 fps                        | Cámara activa                        |                             |                                                                                                    | $-100 - 100$<br>ALC: YES            | » * Abott ablecidos de animación a       |
|                                                                    |                                      |                             |                                                                                                    | <b>The First</b><br><b>IRC P DK</b> | a Audio                                  |
|                                                                    |                                      |                             |                                                                                                    | Carádiar «<br><b>ATT</b>            | a Canal<br>» Canal 30                    |
|                                                                    |                                      |                             |                                                                                                    | <b>Helvetica Neue (T., 8)</b>       | » Controlles de expresión                |
| $\circ$                                                            |                                      |                             |                                                                                                    |                                     | » Conversión de color                    |
| <b>Service</b><br>A @ Toy                                          |                                      |                             |                                                                                                    | 77 Bold Condens                     | > Deserfocar y enfocar<br>+ Distorsionar |
| <b>Billed</b><br><b>B</b> Companied A                              |                                      |                             |                                                                                                    | п<br><b>EXT 9</b>                   | » Fatilizar                              |
| CIELO NOCTURNO (pg)<br>$-390$                                      |                                      |                             |                                                                                                    | 蟹<br>ŵ<br>o                         | » Generar                                |
| <b>Tel Comp 1</b><br><b>B</b> Composité                            |                                      |                             |                                                                                                    | $=$<br>ps:                          | » Incrustación                           |
| COSPARELASION AF<br>$-727$                                         |                                      |                             |                                                                                                    |                                     | + Mate<br>a Obsoleto                     |
| <b>B-100 XXX</b><br>Compositio                                     |                                      |                             |                                                                                                    | <b>IT</b><br>٠                      | » Perspectiva                            |
| $e \equiv  v $ then<br>٠<br>. .                                    |                                      |                             | (8) NOTE: WITH CT EDUCATION IN . C Complete w ER B Constanting w INVOLVE BETWEEN                                                                                                    | ALC: UNK<br>٠                       | a.                                       |
| Princes somes mandarinas Comp. 1<br>Cola de procesars              | <b>D</b> Proctor                     | ■■<br><b>B</b> Preco        | MUSERISMENT Comp. 1 Comp. 1<br>TELEPONO Comp. 1                                                                                                    | $m$ TELEFOND                        | $-1$                                     |
| :00:01:15<br>10                                                    | 图10 五眼房<br>$3 - 8$                   | 96B                         | 411-008<br>10:00<br>60.07                                                                                                    | m/m<br>49.197<br>04/03<br>04/297    | 05/09<br>05/19                           |
| Nombre de prigen<br>$-0+1$                                         | ホット方日のつき                             | <b>Primario</b>             |                                                                                                    |                                     |                                          |
| Science Palado Azul 1<br><b>The Company of the Company</b>         | $\sim$ $\sim$<br><b>HILE</b>         | Or Ningship #               |                                                                                                    |                                     |                                          |
| <b>B</b> P. Gradded<br>Scillado Pálido Agul 1<br>$-82$             | 33%                                  |                             | ,,,,,,,,,,                                                                                                    |                                     |                                          |
| <b>Bill</b> , Opacidad                                             | œ<br>$\sim$ $\sim$<br><b>T2%</b>     | @ Ninguno<br>œ              | ,,,,,,,,,,,,,,,                                                                                                    |                                     |                                          |
| Sóldo Páldo Azul 1<br><b>v R 3</b>                                 | --<br>$-1$                           | Or Template V               |                                                                                                    |                                     |                                          |
| th P. Coacidad                                                     | 88%                                  |                             | ,,,,,,,,,,,,,,,,,,,,,,,,,,                                                                                                    |                                     | ,,,,,,,,,,,,,,,,,,,,,,,,,,,,             |
| Scillello Pállelo Azul 1<br>$-84$<br>th B. Opacidad                | ю<br>$\sim$ $\sim$                   | de Ningung<br>œ             |                                                                                                    |                                     |                                          |
| <b>B</b> 5 TELEFONO.at                                             | $-2k$<br>ш                           | <b>Quick Temporary</b><br>v |                                                                                                    |                                     |                                          |
| 15 Posición                                                        | 433.07451.0.0.0                      |                             |                                                                                                    |                                     |                                          |
|                                                                    |                                      |                             |                                                                                                    |                                     |                                          |
|                                                                    |                                      |                             |                                                                                                    |                                     |                                          |
|                                                                    |                                      |                             |                                                                                                    |                                     |                                          |
|                                                                    |                                      |                             |                                                                                                    |                                     |                                          |
| 歌の谷                                                                | Contractor defendances / modes       |                             | $\mathcal{L} = \mathcal{L} \times \mathcal{L} = \mathcal{L} \times \mathcal{L} = \mathcal{L} \times \mathcal{L} = \mathcal{L} \times \mathcal{L} = \mathcal{L} \times \mathcal{L} = \mathcal{L} \times \mathcal{L} = \mathcal{L} \times \mathcal{L} = \mathcal{L} \times \mathcal{L} = \mathcal{L} \times \mathcal{L} = \mathcal{L} \times \mathcal{L} = \mathcal{L} \times \mathcal{L} = \mathcal{L} \times \mathcal{L} = \mathcal{L} \times \mathcal{L} = \mathcal{L} \times \mathcal{L} = \mathcal$ |                                     |                                          |

Figura 5-19: Realización del Lower Thrid de la llamada en vivo en After Effects

|                                                                         |                                                                  | Adobe After Effects - PLACAS PARA PENALISTAS.aep |                                                                                      |                                     | $ \sigma$<br>- 30                                  |
|-------------------------------------------------------------------------|------------------------------------------------------------------|--------------------------------------------------|--------------------------------------------------------------------------------------|-------------------------------------|----------------------------------------------------|
| Archivo Editar Composición Capa Efecto Animación Ver Ventana Ayyda      |                                                                  |                                                  |                                                                                      |                                     |                                                    |
| 美容 男主工 どると                                                              | の曲数                                                              |                                                  |                                                                                      | Espacio de trabajo: Efectos         | C Buscar en la Asuda                               |
| Controles de efectos: Medium ( +III)<br>Proyecto x                      | <sup>N</sup> Composición: Comp 1 × X<br>Comp 1 x and x Precomp.1 |                                                  | <b>HE</b><br>Processdor: Clausic 3D                                                  | Párrafo -<br><b>HE</b>              | Under y quales pressublects ~11                    |
| MUDEROOKS.Ed Comp. 2 v., useds 1 vez<br>720 x 400 (0.91)                |                                                                  |                                                  |                                                                                      | 图子                                  | p-                                                 |
| A 0:00:07:00, 29.97 fps                                                 | Climara activa                                                   |                                                  |                                                                                      | TOTAL COMP<br>The Court<br>422.0 04 | » * Abust ablacidos de animación<br><b>b</b> Audio |
|                                                                         |                                                                  |                                                  |                                                                                      | <b>The Fire</b><br>$-10.533$        | <b>N</b> Canal                                     |
|                                                                         |                                                                  |                                                  |                                                                                      | Carádier :<br>410                   | » Canal 30                                         |
|                                                                         |                                                                  |                                                  |                                                                                      | Melvetica Neue (T.,                 | » Controles de expresión<br>» Comección de color   |
| p                                                                       |                                                                  |                                                  |                                                                                      | 77 Bold Condens.                    | > Desenfocar y enfocar                             |
| <b>Bandara</b><br>$A = 40$ Time                                         |                                                                  |                                                  |                                                                                      | <b>T NP</b>                         | » Distorsionar                                     |
| <b>B</b> Compassio 2<br><b>Billed</b><br>CIELO NOCTURNO.ipg<br>$-300$   |                                                                  |                                                  | Porque pensamos que somos                                                            | 꽩                                   | <b>b</b> Estiliane<br><b>N</b> General             |
| <b>Bill Comp 1</b><br>Composid                                          |                                                                  |                                                  |                                                                                      |                                     | + Incrustación                                     |
| C DISPAREMENTAL AT<br>$\blacksquare$ TIFF                               |                                                                  |                                                  |                                                                                      | =<br><b>DE</b>                      | a Mate                                             |
| <b>Belatoricio</b><br>Compasió                                          |                                                                  |                                                  |                                                                                      | TT 3                                | a Obsoleto                                         |
| $e$ in bit that $\mathbb{R}$ is<br>٠                                    |                                                                  |                                                  | [S] 2009- W (E) (] EDS/ECO) Ex (L (L Completa   W ED BB (Conservative W   LVesta   W | <b>ALC: UNK</b>                     | a Perspectiva<br>E.                                |
| Comp 1 vi Cola de procesamiento<br>Precomp. 1                           | <b>B</b> PLOTE GRANDE<br>$\blacksquare$                          | <b>B</b> MUSEUM ART Comp. 2                      | Finance somes mandarinas Comp. 1                                                     |                                     | m                                                  |
| 00;03;20<br><b>I</b> O                                                  | 陆<br>$B-0$<br>۰o                                                 | 多古版                                              |                                                                                      |                                     |                                                    |
|                                                                         |                                                                  |                                                  | <b>OSK!</b><br><b>Sh</b>                                                             | <b>B</b><br>$\sim$                  | m<br>m<br><b>DGI</b>                               |
| Nombre de la cape<br><b>1410 B</b>                                      | ホモント日点の場                                                         |                                                  |                                                                                      |                                     |                                                    |
| <b>THE PRIZER GRANDE</b><br>- - -<br>th P. Escala<br>$4 - 6$            | o<br>$\sim$ $\sim$<br>80 100.0.100.0.100.0%                      | Or Negative and                                  |                                                                                      | 0.88.8                              | c                                                  |
| . 2 E-1 HOMBRE GRANDE<br>×                                              | œ                                                                | <b>Gr.</b> Ningung conter                        |                                                                                      |                                     |                                                    |
| $A \rightarrow B$<br><b>B</b> E. facela                                 | <b>60 L</b>                                                      |                                                  |                                                                                      | $-0.0.0.0$                          |                                                    |
| 171 (Porque  adarinas Comp. 1)<br>1                                     | ۰<br>a.                                                          | Dr Tenound - a'                                  |                                                                                      |                                     |                                                    |
| [C] [HOHBREomp. 1 Comp. 1]<br>[5] [MUJERB_Comp. 1 Comp. 1]              | ю<br>ж.                                                          | <b>CURS</b><br>٠<br>۰                            |                                                                                      |                                     |                                                    |
| [G1] [PAREMS DISPAREMS]                                                 | ٠<br>. .                                                         | ۰                                                |                                                                                      |                                     |                                                    |
| <b>BELIFARE 3AS DISPARE 1AS)</b><br>$\cdot$ . $\cdot$                   | . .                                                              | ٠                                                |                                                                                      |                                     |                                                    |
| <b>B</b> [Hagenta-Red Solid 1]<br>.                                     | $\lambda$                                                        | ٠                                                |                                                                                      |                                     |                                                    |
| th Opacidad                                                             |                                                                  |                                                  |                                                                                      |                                     |                                                    |
| United Solid 31<br>$-11$<br>[Hediumy Orange Solid 1]<br><b>NORTHERN</b> | ╭                                                                | w                                                |                                                                                      |                                     |                                                    |
| - 8 11 E10000001                                                        | $\sim$ 10<br>٠                                                   | ۰<br>Or "Ningung"?                               |                                                                                      |                                     |                                                    |
| <b>B.D. Posición</b>                                                    | <b>MP.B.ATU.B.R.I</b>                                            |                                                  |                                                                                      | $\cdots$                            |                                                    |
|                                                                         |                                                                  |                                                  |                                                                                      |                                     |                                                    |

Figura 5-20: : Realización del LowerThrid de la llamada en vivo en After Effects

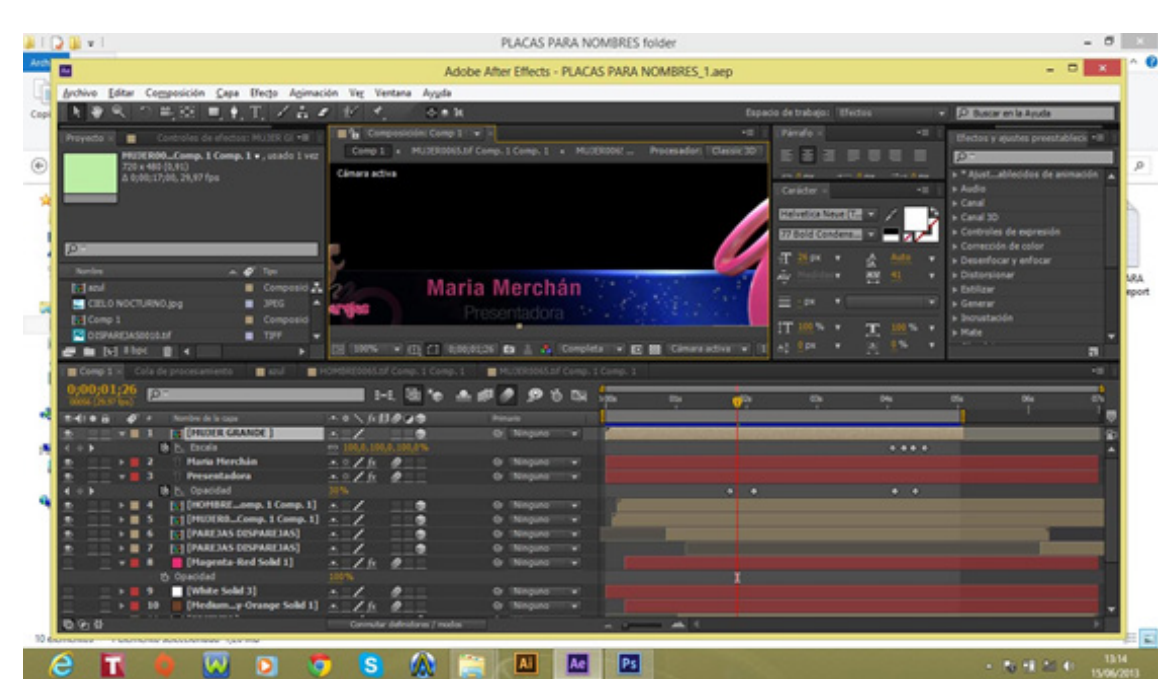

Figura 5-21: Realización del LowerThrid del tema del programa en After Effects

| ш                                                                                                    |                                                                            | Adobe After Effects - PLACAS PARA NOMBRES_1.aep                                           |             |                               |                                                                                      | - 6                                                                                                    |
|----------------------------------------------------------------------------------------------------|----------------------------------------------------------------------------|-------------------------------------------------------------------------------------------|-------------|-------------------------------|--------------------------------------------------------------------------------------|----------------------------------------------------------------------------------------------------|
| Archivo Editar Composición Capa Efecto Animación Ver Ventana Ayyda                                                                                      |                                                                            |                                                                                           |             |                               |                                                                                      |                                                                                                    |
| 半空 三十円 イムメ                                                                                                    | <b>1971 M</b><br>小曲説                                                       |                                                                                           |             |                               | Espacio de trabajo: EFectos                                                          | C Buscar en la Ayuda<br>۰                                                                                                    |
| Controles de efectos: Medium ( * III<br>Provecto is<br>HUXEROG., Comp. 1 Comp. 1 v., usado 1 vez<br>720 x 400 (0,91)<br>4 0:00:17:00, 29.97 for         | The Composición: Comp 1 v x<br>Cámara adtiva                               | Comp 1 x MUXIR0065.of Comp. 1 Comp. 1 x MUXIR0065.tf Comp. 1                              |             | 12.<br>Processdon: Classic 3D | Párufo 1<br>医蚤<br>42.104<br>not diges.<br>The Gaw<br><b>DO TOM</b><br><b>JP 7 04</b> | ×m<br>Efectos y quotes promtablecis ~III<br>ю<br>» * Ajust_ablecidos de animación<br><b>b</b> Audio<br><b>N</b> Canal                    |
| p<br><b>Random</b><br>$A$ $B$ Ter<br><b>B</b> Compasse A<br><b>Byland</b>                                                                               |                                                                            | <b>Maria Merchán</b>                                                                      |             |                               | Catalor.<br><b>Helvetica Neue (T., 8)</b><br>77 Bold Condens.<br>T Nex               | <b>ATT</b><br>» Canal 30<br>» Controles de expresión<br>> Comección de color<br>> Desembooar y enforcer<br>» Distorsionar<br>+ Estilizar |
| CELO NOCTURNO.jpg<br>2005                                                                                                    |                                                                            |                                                                                           |             |                               | 꽩<br>-41                                                                             | <b>N</b> General                                                                                                    |
| <b>Bill Comp 1</b><br>Composici                                                                                                    |                                                                            |                                                                                           |             |                               | $= -14$                                                                              | » Incrustación<br>b Mate                                                                                                    |
| C OSPARELASIOS LIF<br>$-729$<br><b>B-100/300</b><br>Composici                                                                                           |                                                                            |                                                                                           | resentadora |                               | m                                                                                    | a Obsoleto                                                                                                    |
| $\blacksquare$ in bit that $\blacksquare$ is<br>٠                                                                                                    |                                                                            | <b>S 2005   H EE C ROUDE &amp; L &amp; Complete v EE B Comprehent v (EVAN V &amp; B )</b> |             |                               | 176<br>0.001                                                                         | a Perspectiva<br>E.                                                                                                    |
| Comp 1 % Cola de procesan<br>$\blacksquare$<br>٠                                                                                                    | oct of Comp. 1 Comp. 1                                                     | <b>B</b> HUTERSDOCK of Comp., 1 Comp., 1                                                  |             |                               |                                                                                      | $-10$                                                                                                    |
| 00:01:26<br>Đ                                                                                                    | m<br>$B - B$                                                               | 96B                                                                                       |             |                               |                                                                                      |                                                                                                    |
| Nombre de la cape<br>■ 41● 田                                                                                                    | ●なる日止/0-4                                                                  | 1.004<br><b>Prompto</b>                                                                   | <b>BY</b>   | $\mathbf{e}^{\alpha}$         | m,<br>m                                                                              | m<br><b>BSK</b><br><b>DGI</b><br>٠                                                                                                    |
| 15 Orientación<br>1% Rotacide X<br><b>25 Rotación Y</b><br>th Rotación Z                                                                                | 6.01.0.01.0.01<br>2442.07<br>Exist, JP<br><b>Exister</b>                   |                                                                                           |             |                               |                                                                                      |                                                                                                    |
| [5] [HUHRB_Comp. 1 Comp. 1] $\sim$ /<br>[G] [FARE3AS DISPARE3AS]<br>IS I (PARE 3AS DISPARE IAS)<br>1.17<br><b>B</b> [Hagenta-Red Sold 1]<br>th Opacidad | ы<br>o<br>4.11<br>$-2$<br>o<br>$\mathcal{L}$                               | ۰<br>٠                                                                                    |             |                               |                                                                                      |                                                                                                    |
| White Sold 30<br>1.777<br>[Hedium_y-Orange Solid 1]<br><b>NET 30</b><br>+ B 11 E-1 [EDIFICIO]<br><b>&amp; P. Posicin</b>                                | ╭<br>三ノ糸<br>╭<br>в<br>$\sim$ 11<br>642.876.8.83                            | ×<br><b>GI Ninguno</b><br>٠<br>de l'Itinouno"<br>٠                                        |             |                               | 0.8                                                                                  |                                                                                                    |
| > <b>H</b> 12 [63 [aruf]<br>>   13           Hario  has Quinteros.jpg]<br>取消量                                                                           | $-7k$<br>۰<br>╭<br>$\overline{\phantom{a}}$<br>Connular definitions [ mode | <b>G Ninguno</b><br>×<br><b>G: Ninguno III +</b>                                          | 49.15       |                               |                                                                                      |                                                                                                    |
| e<br>п<br>o                                                                                                    | m<br>s<br>œ                                                                | Ae<br>٨ì                                                                                  | Ps)         |                               |                                                                                      | 13/17<br>→ 取締 20 40<br><b>CARD CORPORATION</b>                                                                                           |

Figura 5-22: Realización del Lower Thrid para los presentadores en After Effects

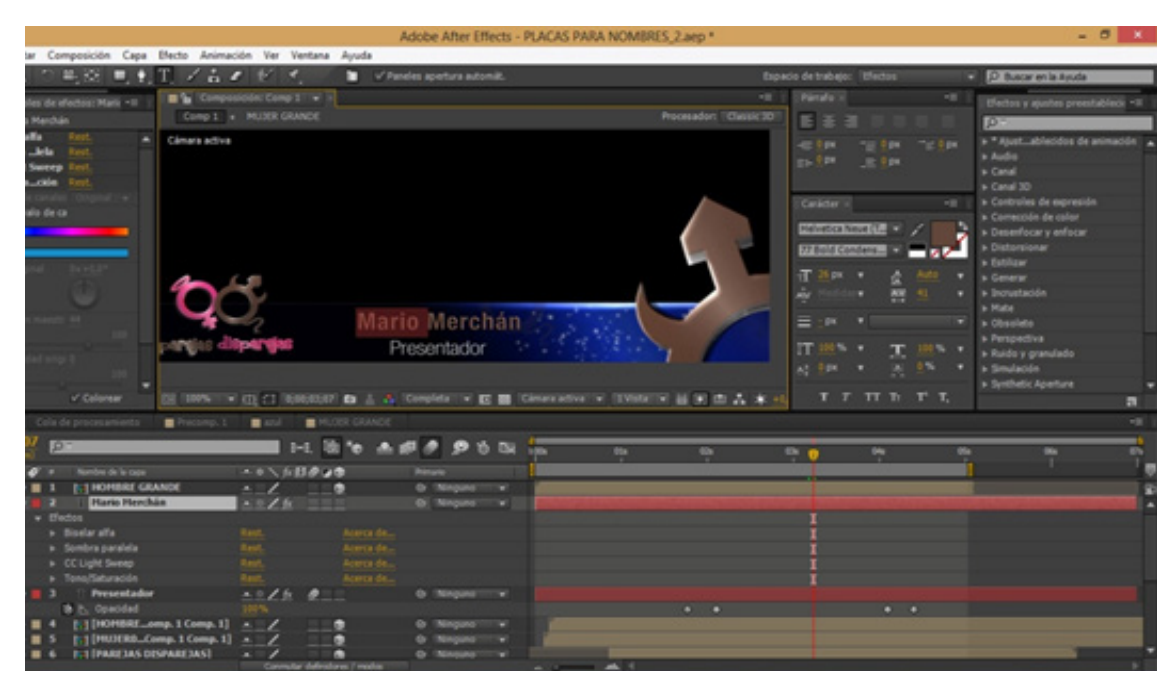

Figura 5-23 Realización del LowerThrid para los presentadores en After Effects

#### **5.2 MARCA EN 2D**

Para desarrollar una marca se plasman las ideas principales que evocan el sentido del producto/servicio realizando un boceto que luego será vectorizado al programa Adobe Illustrator procesando la marca en 2d.

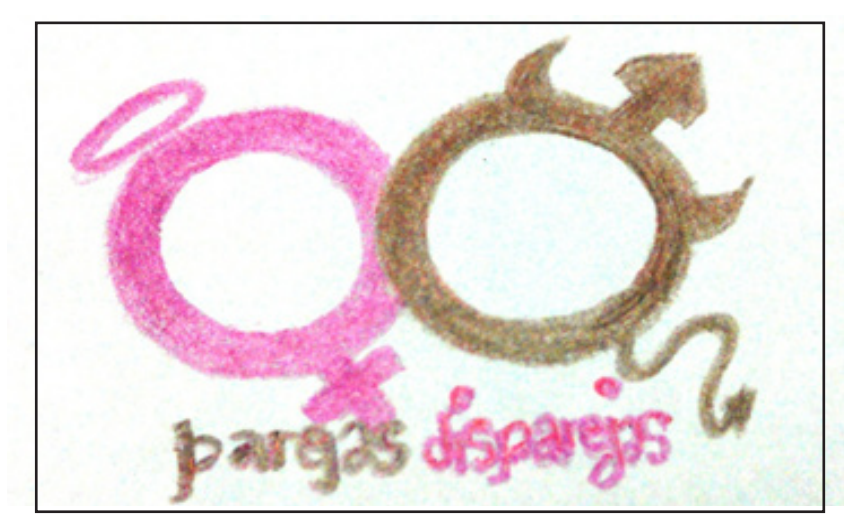

Figura 5-25: Boceto de la marca "El Informativo"

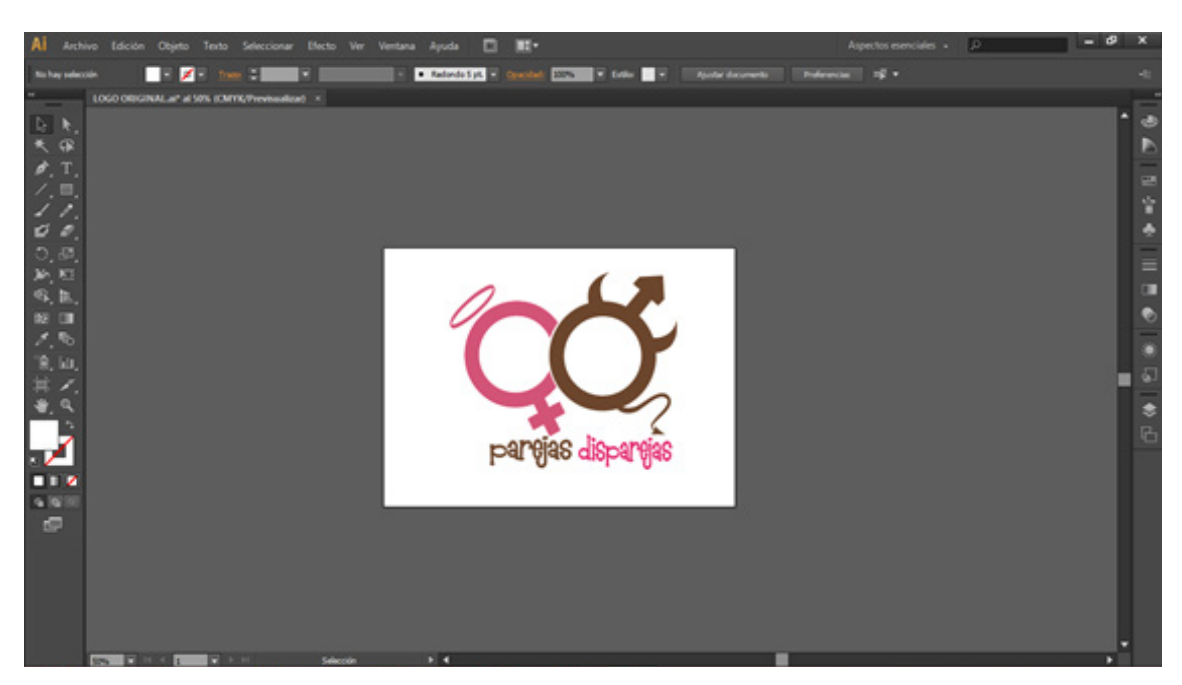

Figura 5-26: Realización de la línea gráfica en 2D

#### **5.3 PROCESO DE UNA IMAGEN 2D A 3D**

Esta imagen vectorizada se guarda como extensión .ai perteneciente a Adobe Illustrator para luego ser importada por Cinema 4D y desarrollar el proceso de transformación al 3D.

| No hay selección<br>н<br>78<br>е                                                                                                    | $\blacksquare$                                                                                              | Guardar como                                                                                                    |                                                                                                    | ×                                                                                                    | $-102$<br><b>TAXABLE IN</b>                                                            |                     |
|----------------------------------------------------------------------------------------------------|----------------------------------------------------------------------------------------------------|----------------------------------------------------------------------------------------------------|----------------------------------------------------------------------------------------------------|----------------------------------------------------------------------------------------------------|----------------------------------------------------------------------------------------|---------------------|
| LOGO ORIGINAL air at 100% (CMTK/Previsualizad)<br>b.<br>œ<br>ø<br>O.<br>超<br>×.<br><b>設 国</b><br>z.<br>n.<br>18, kg<br>ы<br>n i z<br>9.16<br>$\blacksquare$ | Guardar en:<br>氢<br>Sitios recientes<br>Escritorio<br>Akin<br>æ<br>Bibliotecas<br>۱Æ.<br>Equipo<br>۹<br>Red | LI LOGO-ESCENDGRAFIA-STORY<br>Nombre<br><b>BEZ ESCENDORAFIAS</b><br>CLAQUETAS PROPUESTA-PRESENTADOR<br>COLORES LOGO RGB-CMYK<br><b>B</b> ecompaña en 3d<br><b>RELOGO ORIGINAL</b><br>plaquetas - propuesta 1<br>plaquetas propuesta 2<br>plequetes propuests 3<br><b>ELPROPULSTAS ESCENDORAFIA</b><br><b>ENTROPULSTAS LOGO</b><br><b>BISTORY BOARD - PROFESOR</b><br><b>BISTORY BOARD ORIGINAL-2</b> | $\sqrt{900}$<br>Fecha de modifica<br>34/03/2013 0.21<br>10/05/2013 22:45<br>26/08/2013 16:27<br>34/05/2013 16:03<br>30/08/2013 23:17<br>15/04/2013 22:19<br>16/04/2013 23:08<br>17/04/2013 23:47<br>19/08/2013 23:09<br>06/05/2013 10:35<br>12/04/2013 1:02<br>13/05/2013 22:31 | Too<br><b>Adobe Illustrato</b><br><b>Adobe Illustrato</b><br><b>Adobe Illustrato</b><br>Adobe Illustrato<br>Adobe Illustrati<br>Adobe Illustrato<br>Adobe Illustrato<br>Adobe Illustrato<br>Adobe Illustrato<br>Adobe Illustrato<br>Adobe Illustrate<br>Adobe Illustrate | <b>Color</b><br>$\sim$<br>.<br>DTrane Deputate Transported<br>Green 2<br>$E \Box$<br>▰ | 39 19 11<br>$n - n$ |
| Allmay Basedrams<br><b>Mados de forma</b><br>$\blacksquare$<br>m.<br>m                                                                                      |                                                                                                    | $\epsilon$<br>LOGO ORIGINAL<br>Nonbre                                                                                                    | w                                                                                                    | Guardan                                                                                                    |                                                                                        |                     |
| <b>Buscabacco</b><br>$9 - 18$                                                                                                    |                                                                                                    | Tex<br>(A.) valentil eddy<br>Adobe FXG (* FXG)<br>Usar mesas di<br>Asian PDF (* PDF)<br>Avenue EPS C.EPS)                                                                                                    | w.                                                                                                    | Canoslar                                                                                                    |                                                                                        |                     |

Figura 5-27: Procedimiento para guardar un archivo en Adobe Illustrator

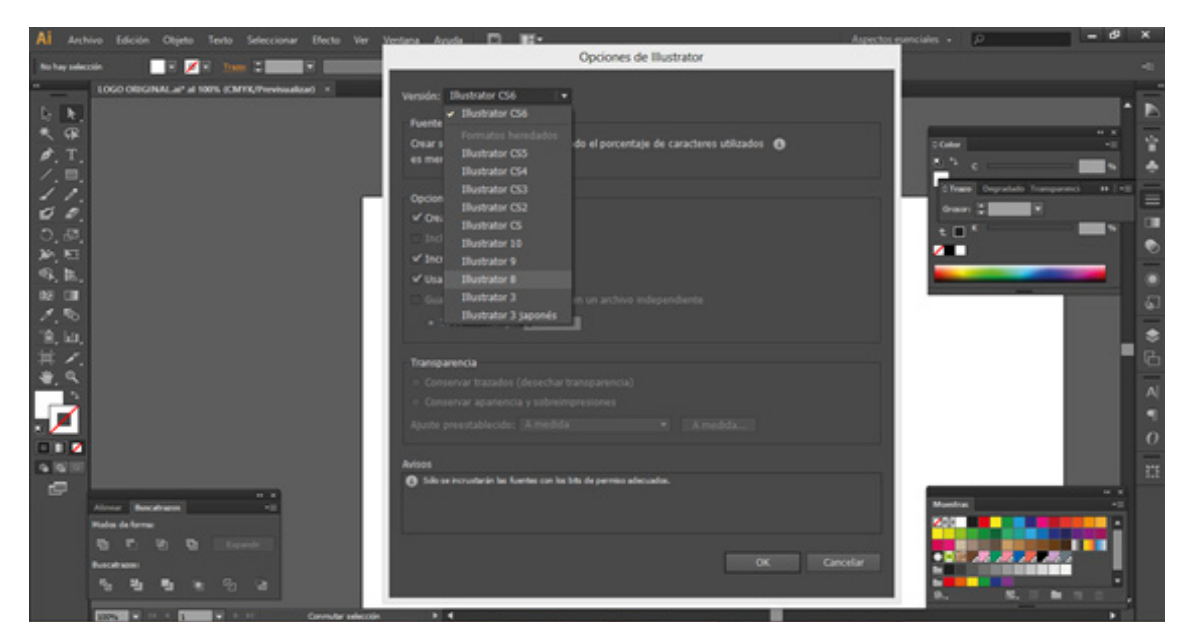

Figura 5-28: Opción de guardar en Adobe Illustrator para importarlo a Cinema 4D

| ñ                                             |                      |                  |                 |  |
|-----------------------------------------------|----------------------|------------------|-----------------|--|
| <b>BdR</b> Create Select Tools<br><b>Film</b> | March Shop           | Animate Simulate | <b>Bander</b>   |  |
| B<br>Now.                                     | 41<br>$\circ$        | டுடுவ            | <b>STORY OF</b> |  |
| Open.<br>□                                    |                      |                  |                 |  |
| <b>P. Mege-</b>                               | Options Filter Panel |                  |                 |  |
| Revert to Saved                               |                      |                  |                 |  |
| Oest<br>m.                                    |                      |                  |                 |  |
| <b>D</b> Close All                            |                      |                  |                 |  |
| <b>Bi</b> San                                 |                      |                  |                 |  |
| N See also                                    |                      |                  |                 |  |
| <b>C</b> Said Incremental                     |                      |                  |                 |  |
| л<br>Save All                                 |                      |                  |                 |  |
| Save Project with Assets                      |                      |                  |                 |  |
| <b>All</b> Save Selected Objects as           |                      |                  |                 |  |
| Save Project for Melange                      |                      |                  |                 |  |
| <b>Deputed</b><br>p.                          |                      |                  |                 |  |
| <b>Record Files</b><br>h.                     |                      |                  |                 |  |
| 70 o.s                                        |                      |                  |                 |  |
|                                               |                      |                  |                 |  |

Figura 5-29: Importación de archivos a Cinema 4D

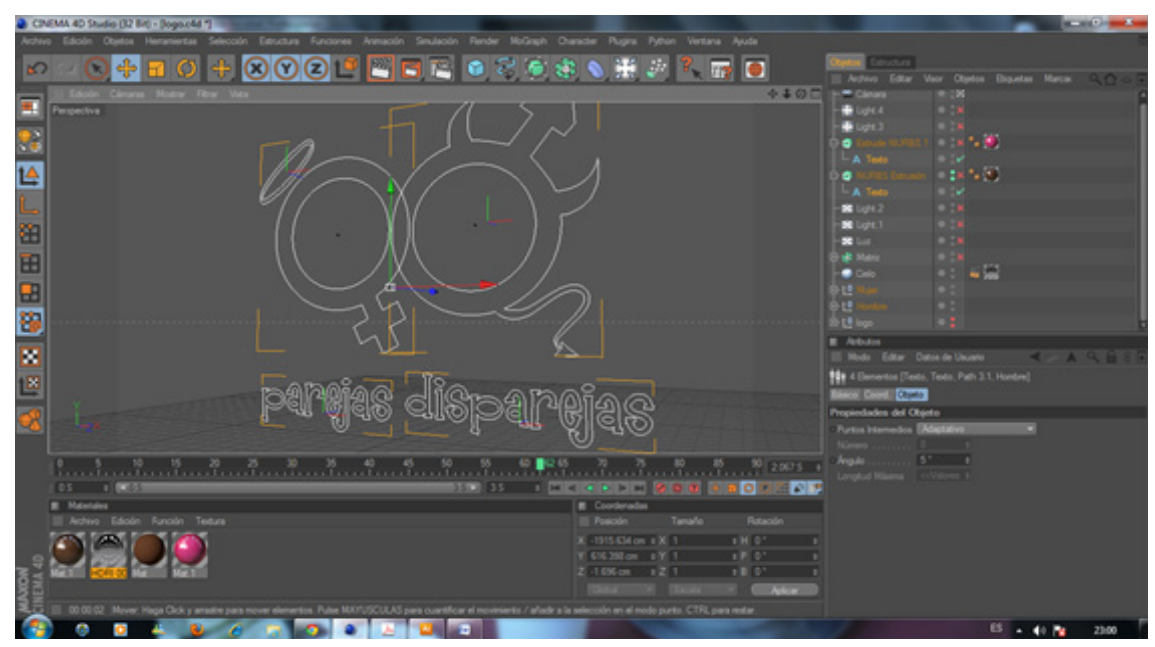

Figura 5-30: Vector de Illustrator en Cinema 4D

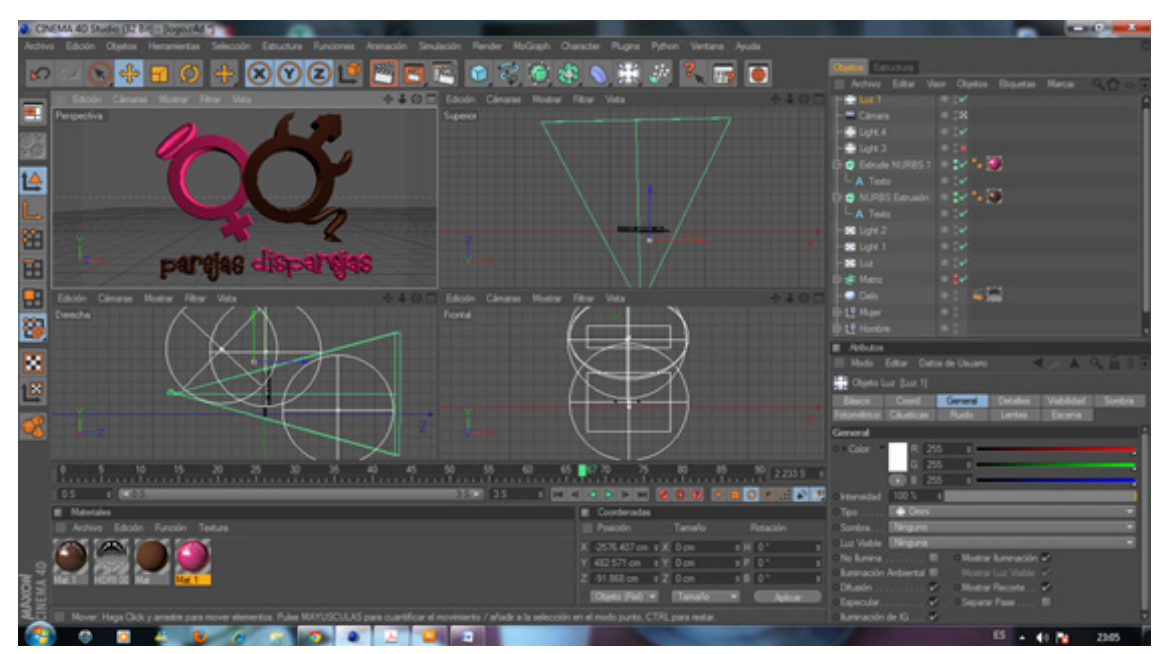

Figura 5-31: Marca en 3D en Cinema 4D

#### **5.4 RENDER Y EXPORTACIONES**

 El render no es nada más es el proceso que usan programas 3D para generar imágenes a partir de un modelo. Se usa el término "render" para decir que se está combinando todos los elementos para generar uno solo, uniendo todas las capas para generar una sola imagen; o en video editor uniendo videos, texto, efectos, convertir a otro formato y obtener el producto final.

El procedimiento para realizar un render en Cinema 4D es ubicando la opción RENDER SETTING donde se escogen los parámetros según el proyecto y de ser necesario exportado a programas de edición como Adobe After Effects.

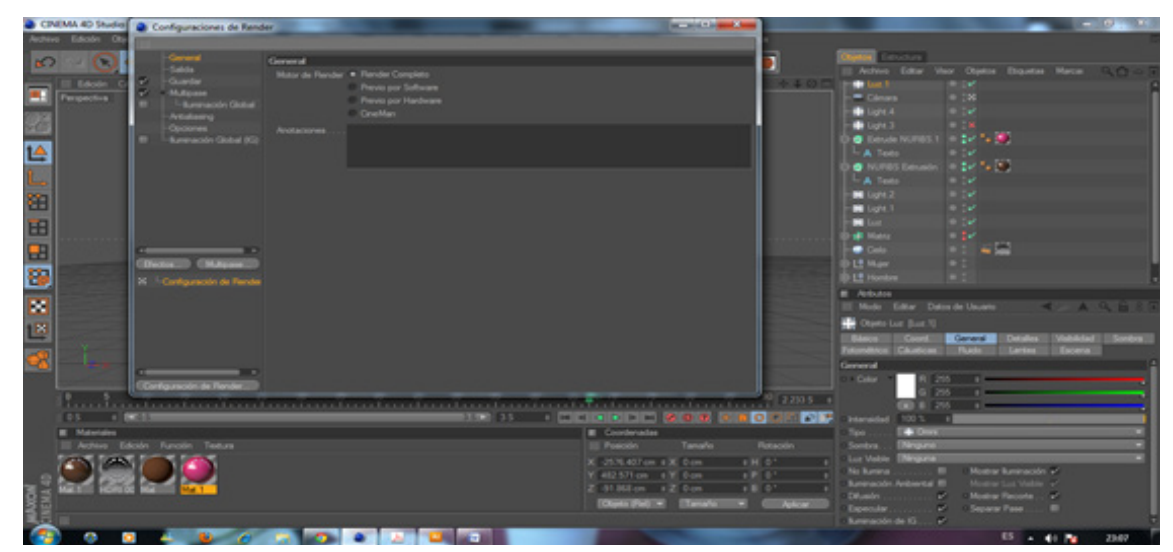

Figura 5-32: Ventana de Render Setting

| CIVEMA 40 Studio (32 84) - Bogoudd 12                                             |                                                                                                    |                                                                                                    |                                        | $\mathcal{L} = \mathcal{L} \mathcal{L} \mathcal{L} \mathcal{L} \mathcal{L}$           |
|-----------------------------------------------------------------------------------|----------------------------------------------------------------------------------------------------|----------------------------------------------------------------------------------------------------|----------------------------------------|---------------------------------------------------------------------------------------|
| Edición Objet                                                                     | Configuraciones de Render                                                                                                    |                                                                                                    | <b>ACCAMENTATION</b>                   |                                                                                       |
| - 100<br>$\sim$<br>Edolet Cár<br>н<br>Perspective<br>ř0<br>鱼                      | General<br>Galery<br>Sabda<br>Guardan<br>Ancho.<br>-Multiplane<br><b>Alta</b><br><sup>1</sup> - Bummacolin Global<br>Artisterra<br><b>Resolución</b><br>Cautones:<br>Burenaculn Global (Ki) | <b>GD</b> Configuraciones Personalizadas<br>720 + 179461<br>400 1<br>Bropear Proporcido.<br>110 . Filester Tulyette CPS<br>Flexolución de Imagen:<br>720 x 450 Plant<br>Flendelse Flegibl. |                                        | on Booter Meter (1970)<br>۰.<br>- 19                                                  |
|                                                                                   |                                                                                                    | Aspecto de la Pelicula <sup>[15]</sup>   [Ritz 25mm [32]<br>1 . EGuadrador<br>Aspecto del Pisol.<br><b>Welcocked Fotogramse 29.17 11</b>                                                   |                                        |                                                                                       |
| 医耳周周耳氏征                                                                           | <b>Dende</b><br><b>Hardia</b><br>Cargos                                                                                                    | Range de Fatogramas Todos los Fotogramas<br>$03 - 1$<br>$35 - 1$<br><b>DESCRIPTION</b><br>Paso de Futograma .<br>(Negative 3)                                                              |                                        | 452                                                                                   |
|                                                                                   | <b>Followania</b><br>. .<br><b>Choose Charges Co</b>                                                                                                    | 91 (deade 5 a 90)                                                                                                    |                                        | <b>M 4 A 5 B 3</b><br><b>THE EXCHAUTE ENGINEERS EDGES</b><br><b>TELANING ENGINEER</b> |
| ×<br>.<br>01 1 00<br><b>B</b> Materiales<br>III Archive Edit<br>$\sqrt{2\lambda}$ | 30 Configuración de Paroles                                                                                                    |                                                                                                    |                                        | era keresolo.                                                                         |
| <b>MOVEM</b>                                                                      | Configuración de Render                                                                                                    | <b>Britannia</b> and a strong and a                                                                                                    | Expecution:<br>×<br>fummación de IG  v | <b>Brat Flexionte  . 41</b><br>$\sim$<br>Separar Pase .<br><b>ES 4 4 %</b><br>2109    |

Figura 5-33: Opciones de Render Setting

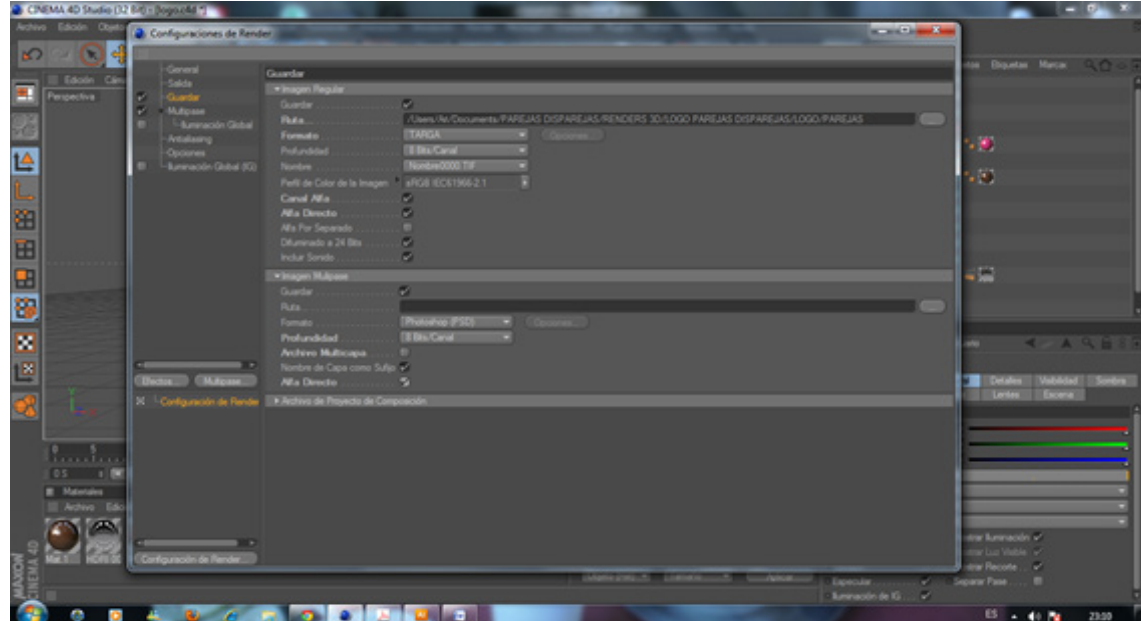

Figura 5-34: Opciones de RenderSetting

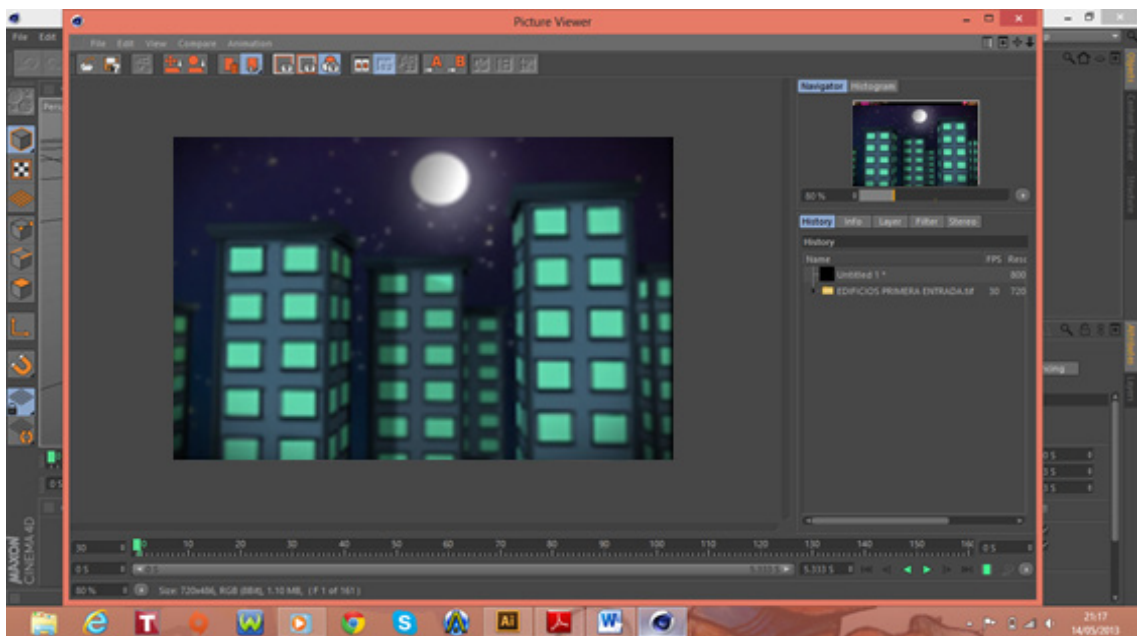

Figura 5-35: Render Final

Al guardar las imágenes en formato TARGA, (secuencia de imágenes con canal alfa cannel) se crea el archivo con extensión .tga los mismos que guardados frame por frame serán importados al programaAfter Effects para la realización del bumper, pantallas divididas y sobreexposición de video entre otros.

|                                                                                                    |                                     |                                                   | Adobe After Effects - Proyecto sin titulo.aep |                             |                                                                                                    | $-0$                                                                                                    |
|----------------------------------------------------------------------------------------------------|-------------------------------------|---------------------------------------------------|-----------------------------------------------|-----------------------------|----------------------------------------------------------------------------------------------------|----------------------------------------------------------------------------------------------------|
| Archive Editar Composición Capa Efecto Animación Ver Ventana Ayuda                                                                                                    |                                     |                                                   |                                               |                             |                                                                                                    |                                                                                                    |
| Nuevo<br>Abrir proyecto                                                                                                    | $Cub-O$                             | Ajustes del proyecto  Ctrl - Alt - Mayús - K      |                                               |                             | Espacio de trabajo: (EFectus)                                                                                                | D Buscar en la Apuda                                                                                                    |
| Abrir proyectos recientes<br>Examinar en Bridge                                                                                                    | Ctrl+Alt+Mayús+O                    | Salir                                             | $Cub-Q$                                       | <b>ABT</b>                  | Párrafio »<br>12<br>国<br>335555                                                                                              | Efectos y quotes prosstablecis ~31<br>p                                                                                                    |
| Cemar<br>Center proyecto<br>Guardan<br>Guardar come<br>Afladir incremento y guardar<br>Volver.                                                                                   | Ctd+W<br>Child's<br>Ctd+Alt+Mayús+S |                                                   |                                               |                             | market the first<br>4th Bax<br><b>The Same</b><br><b>JE Fox</b><br>Carlicher »<br><b>CHE</b><br>Times New Roman C<br>Regular | » * Abot. ablecidos de animación<br>a Audio<br>» Canal<br>> Canal 3D<br>» Controles de expresión<br>» Corrección de color<br>» Deserfocar y enfocar<br>+ Distorsionar |
| <b>Importan</b>                                                                                                    |                                     | Archive                                           | <b>Chil+1</b>                                 |                             | «Г<br><b>Night</b><br>a                                                                                                    | » Estitaw                                                                                                    |
| Importar material de archivo reciente<br>Exportan                                                                                                    |                                     | Varios archives<br>Proyecto de Adobe Premiere Pro | ChinAbel:                                     |                             | 豐                                                                                                    | <b>b</b> General<br>a Surustación                                                                                                    |
| Adobe Dynamic Link<br>Ir a Adobe Story                                                                                                    |                                     | Pro Import After Effects<br>Punto de fuga (ape)   |                                               |                             | =<br><b>CHE</b><br><b>IT</b><br>T<br>100 % +                                                                                 | <b>b</b> Halle<br>a Obsolato<br>» Perspectiva                                                                                                    |
| Burcar                                                                                                    | Only II.                            | Marcador de posición                              |                                               |                             | 15.<br>AD PER<br>œ                                                                                                    | » Ruide y granulado<br>» Smulación                                                                                                    |
| Afade material de archivo a la comp.<br>Comp, nueva de la selección.<br>Consolidar todo al material de archivo<br>Eliminar material de archivo no utilizado.<br>Reducir proyects | Obl e d.                            | Solida.                                           |                                               |                             | <b>TT T: T' T.</b><br>$T$ $T$                                                                                                | » Synthetic Aperture<br>» Texto<br>» Tiempo<br>» Transición<br>a Utilidad.                                                                                            |
| Recopilar archives<br>Carpeta de inspección                                                                                                    |                                     |                                                   |                                               | * 四 四<br>$+$ 1990s $+$ 1878 |                                                                                                    | п                                                                                                    |
|                                                                                                    |                                     |                                                   |                                               |                             |                                                                                                    | $-1$                                                                                                    |
| Secuencias de comandos                                                                                                    |                                     |                                                   |                                               | 0.065                       |                                                                                                    |                                                                                                    |
| Crear prony<br>Definir proxy                                                                                                    |                                     |                                                   | <b>Persona</b>                                |                             |                                                                                                    |                                                                                                    |
| Interpretar material de archivo<br>Reemplater material de archivo<br>Volver a cargar material de archivo<br>Mostrar en Explorer.<br>Mother an Bridge                             | ChivAlt+L                           |                                                   |                                               |                             |                                                                                                    |                                                                                                    |
| 0.910                                                                                                    |                                     |                                                   |                                               |                             |                                                                                                    |                                                                                                    |

Figura 5-36: Importación de archivos en Adobe After Effects

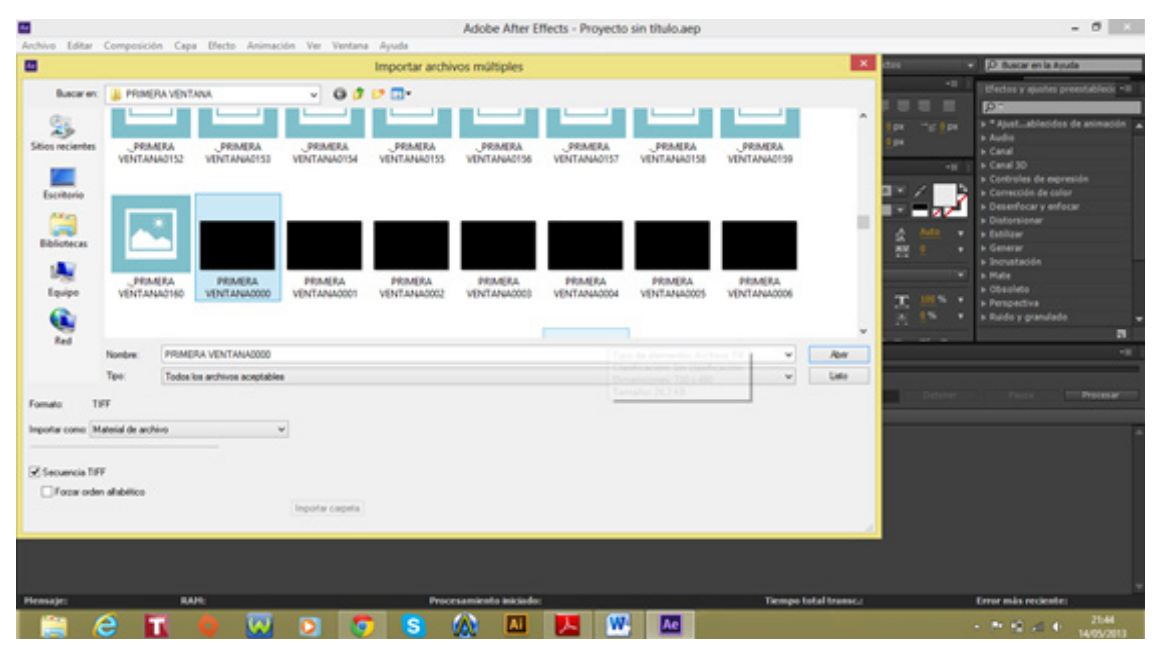

Figura 5-37: Ventana de Import File

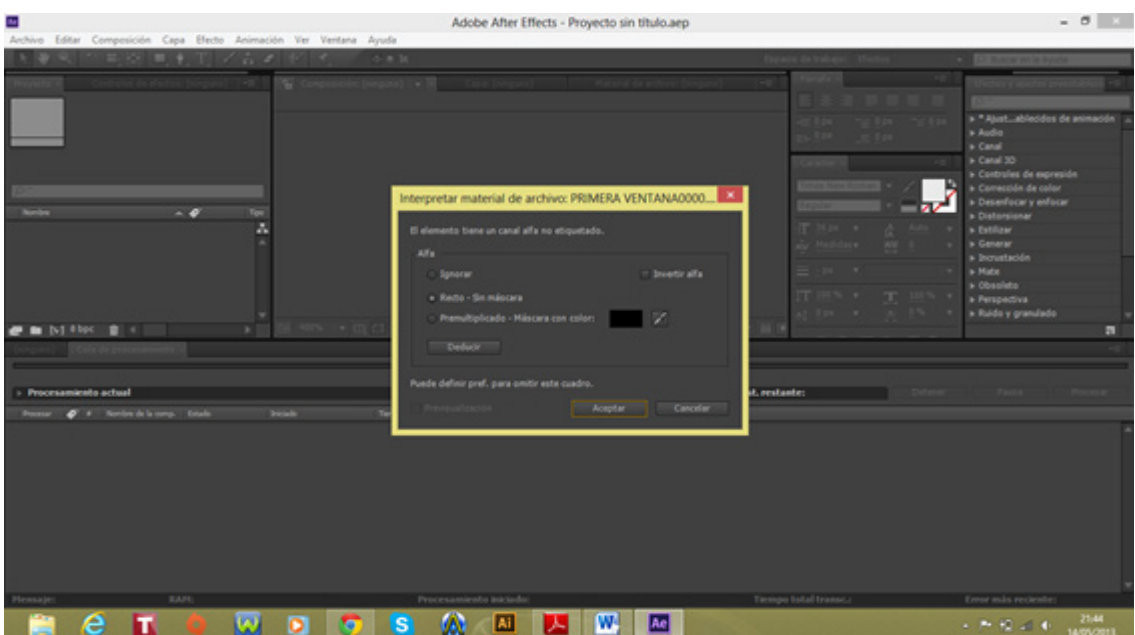

Figura 5-38: Ventana de configuraciones TARGA

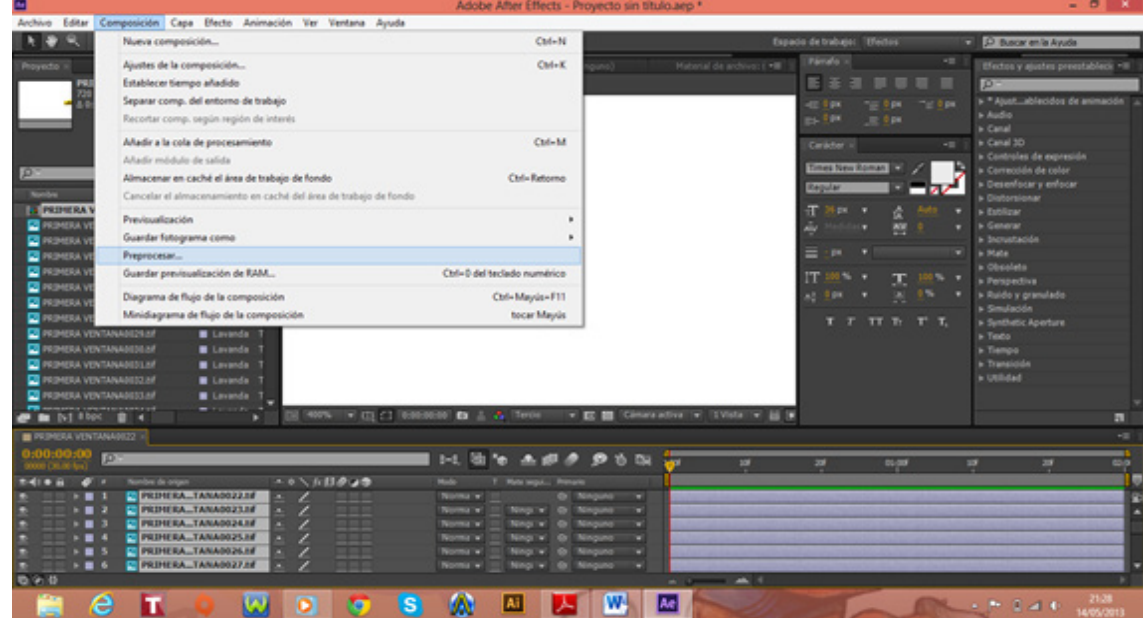

Figura 5-39: Exportación en Adobe After Effects

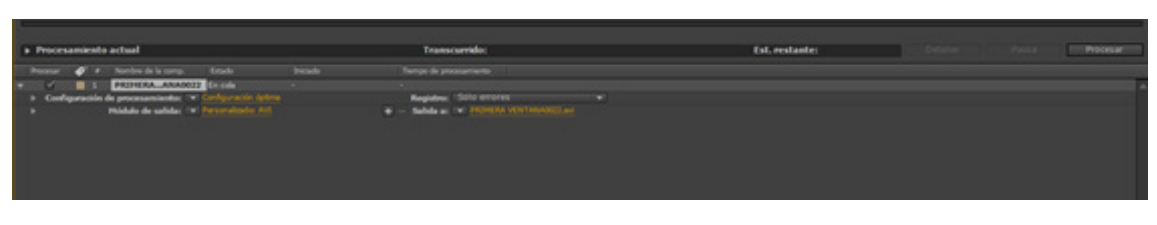

Figura 5-40: Render En cola

Procedemos a elegir el formato de video en que se desea exportar, el indicado es el formato de QuickTime que lo guarda en una excelente calidad, pero pesa más. Si desea una calidad buena y de menor peso elegiremos H264 o MPEG-4, el cual los videos podrán ser enviados por internet sin ningún problema.

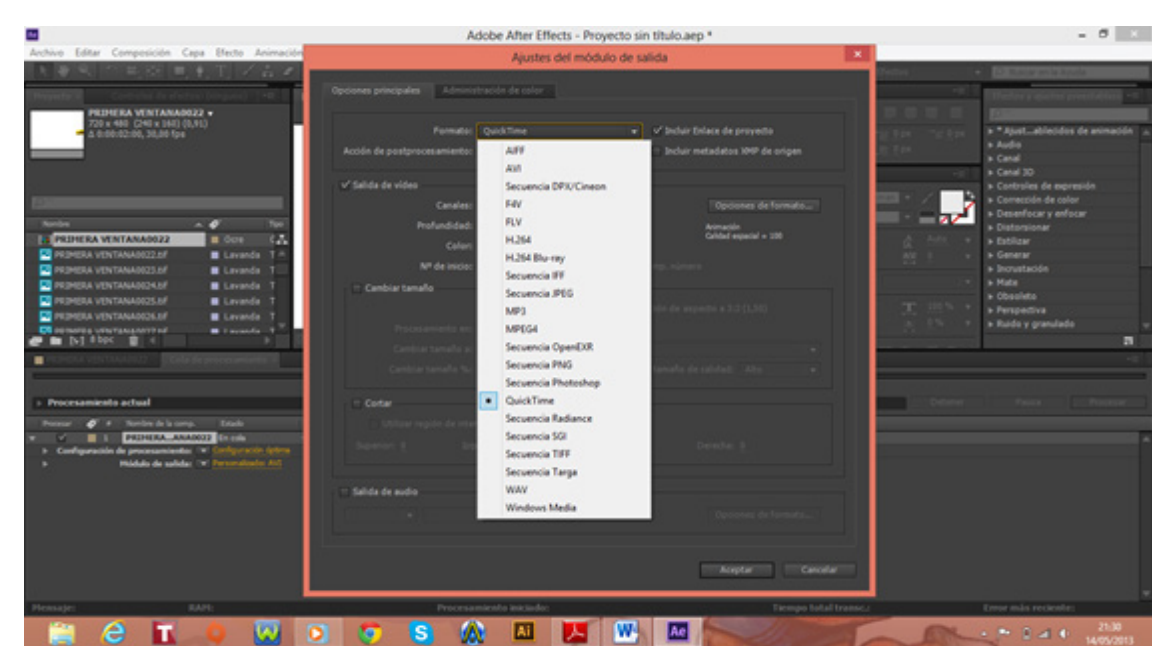

Figura 5-41: Ventana de configuraciones para el render

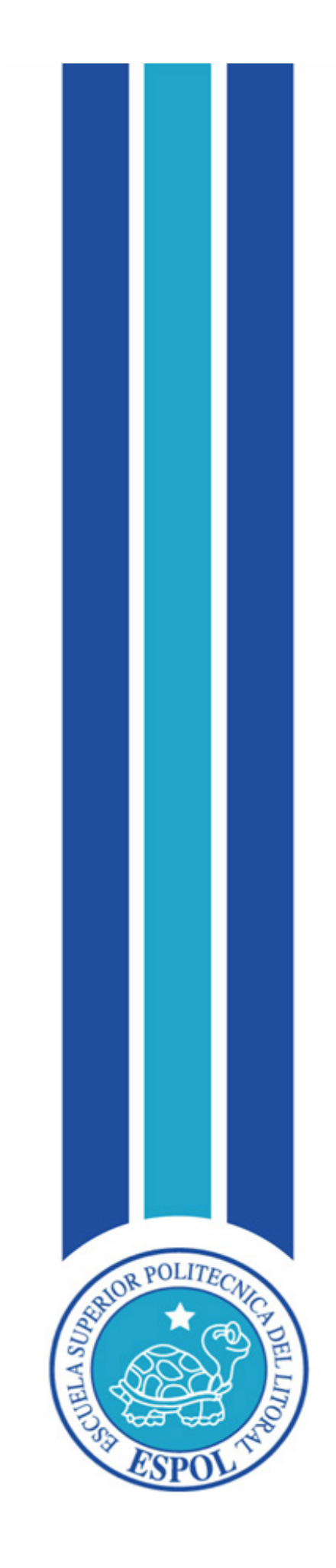

**CAPÍTULO VI IMPLEMENTACIÓN DE LA ESCENOGRAFÍA**

# **6. IMPLEMENTACIÓN DE LA ESCENOGRAFÍA**

# **6.1 PROCESO DE ELABORACIÓN**

La escenografía es uno de los aspectos más importantes dentro del desarrollo de la línea gráfica de un programa de televisión, se podría decir que es la imagen realizada de forma tangible y se convierte en la culminación de todos los procesos realizados en Pre-Producción.

Su importancia no sólo se basa en el aspecto estético, sino que además de la forma en que luce, principalmente debe cumplir los aspectos funcionales; es decir que cada uno de los espacios y objetos debe ser analizado en tamaño, forma y función, aquí se debe tener muy en cuenta el espacio para las cámaras y para el desenvolvimiento de los presentadores. La escenografía no debe ser demasiado relevante en un programa de televisión, es más bien, la complementación física del programa además del respaldo para el desarrollo del mismo.

#### **6.1.1 BOCETOS**

Todo diseño parte de una idea, la misma que es planteada en forma gráfica para luego ser realizada físicamente. Las siguientes imágenes corresponden al proceso de bocetos del escenario.

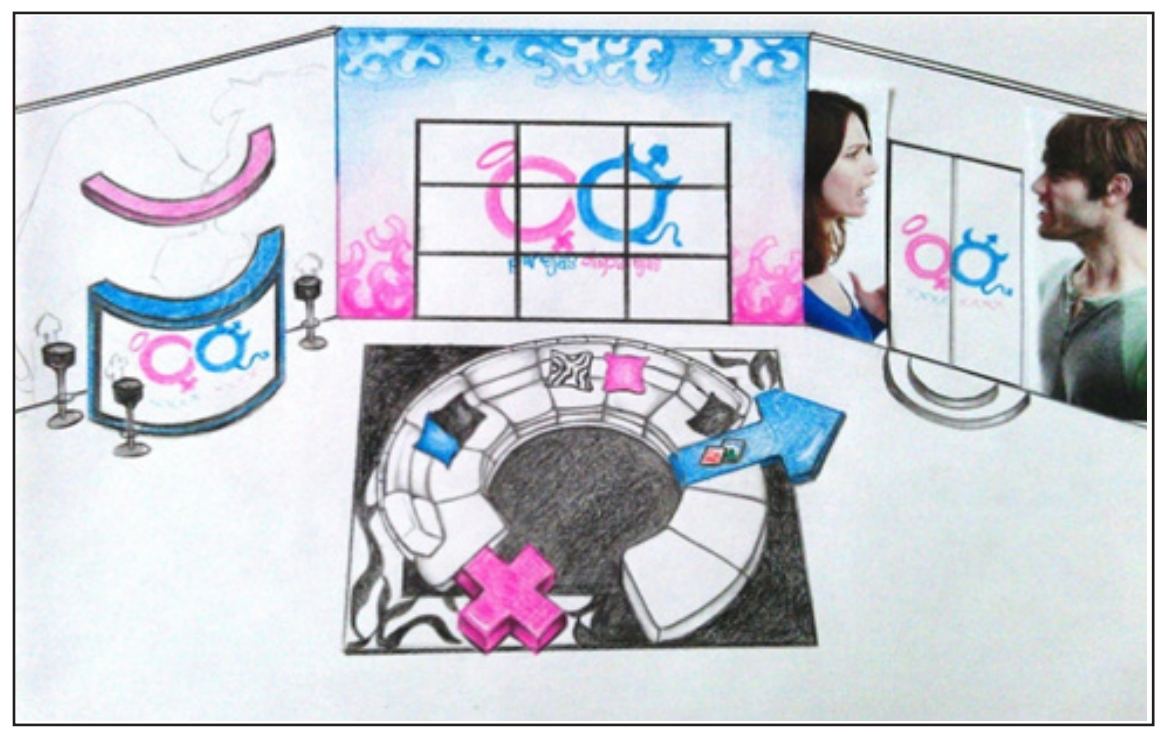

Figura 6-1: Primer boceto a lápiz

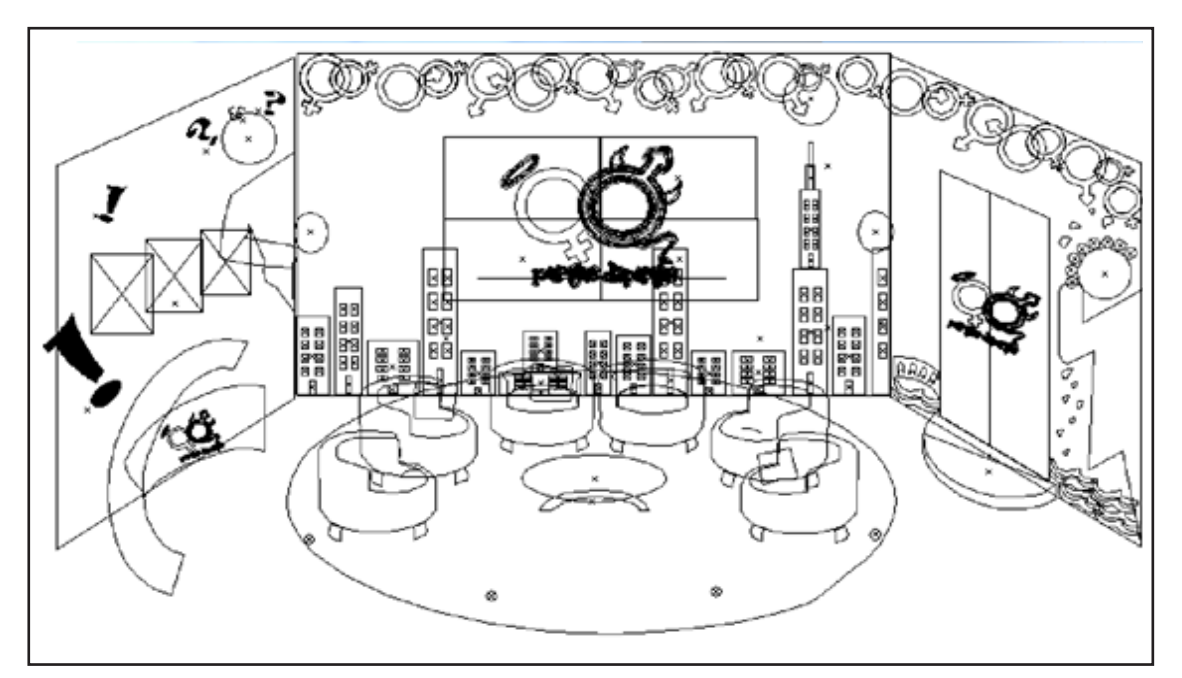

Figura 6-2: Escenografía vectorizada y modificada

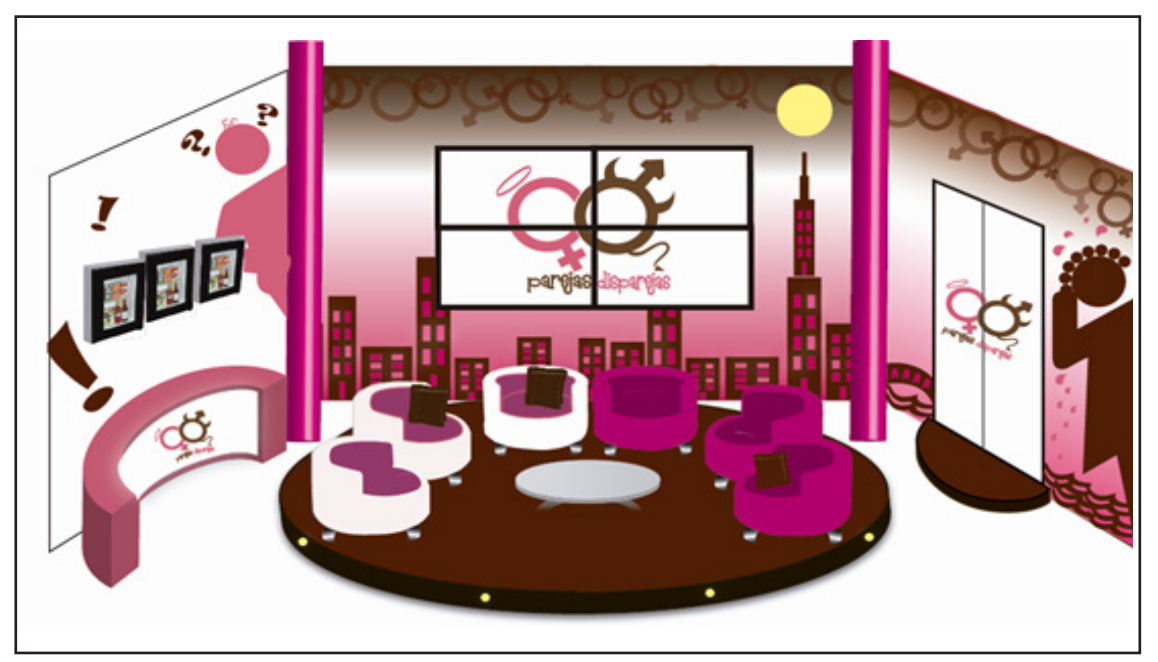

Figura 6-3: Escenografía a color

#### **6.6.1.2 LEVANTAMIENTO EN 3D**

El siguiente paso es pasar dicho boceto (ya aprobado) al programa en 3D, lo que nos permite considerar las longitudes reales al momento de elaborar una escenografía, además del color, forma y espacio. Es prácticamente la guía del director de arte, la cual reemplaza a la maqueta.

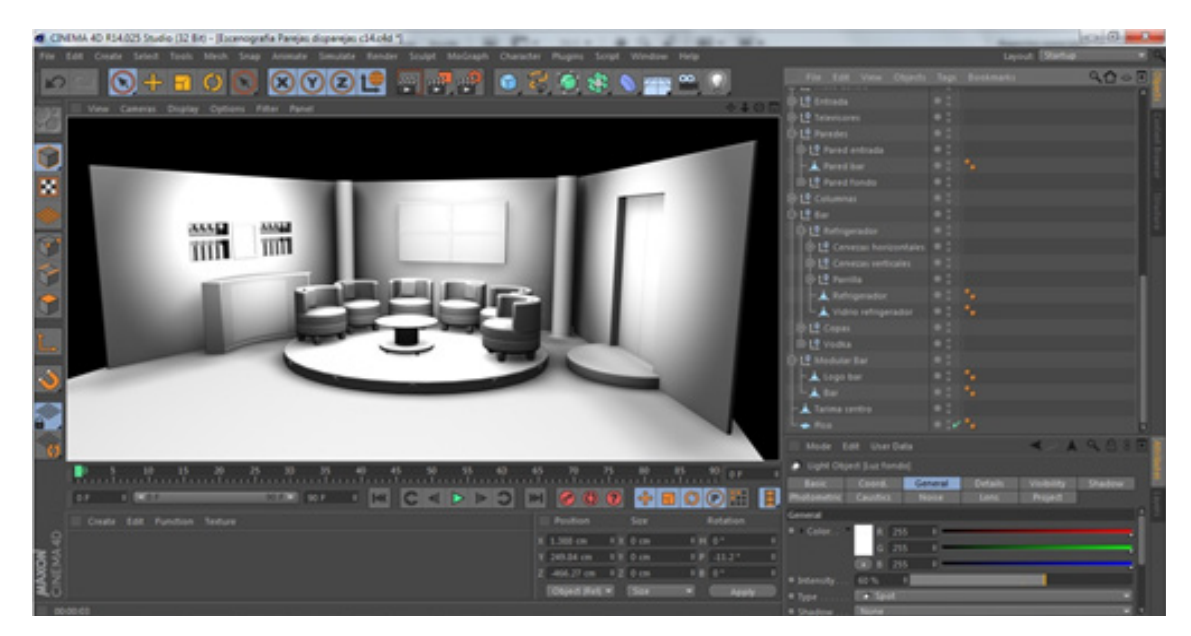

Figura 6-4: Levantamiento de la escenografía en Cinema 4D

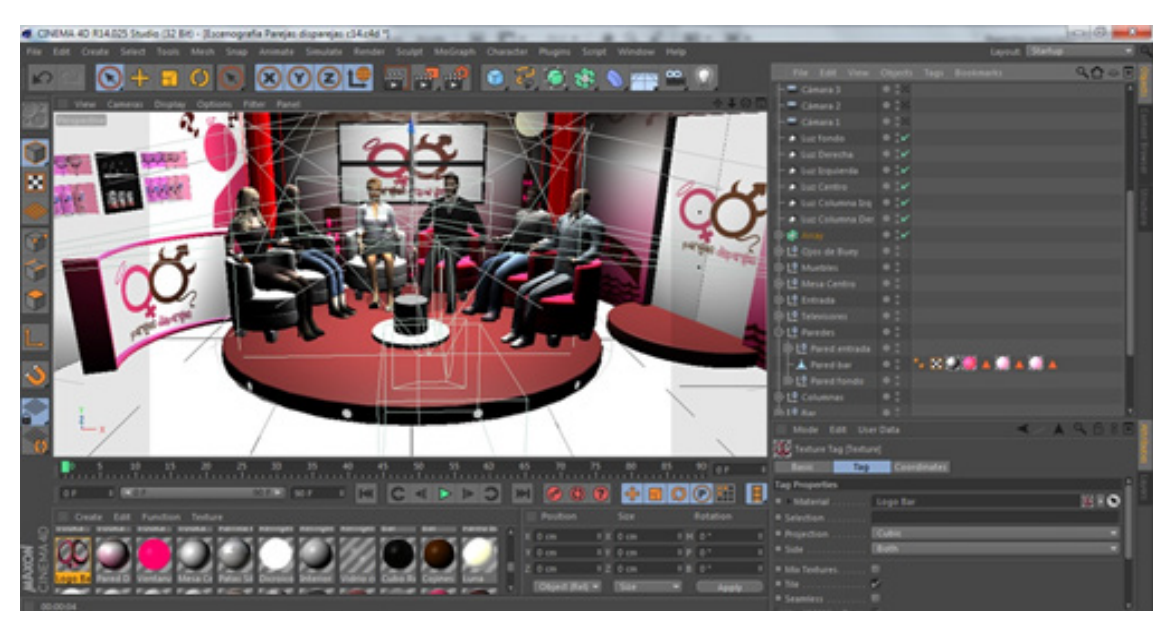

Figura 6-5: Escenografía en Cinema 4D

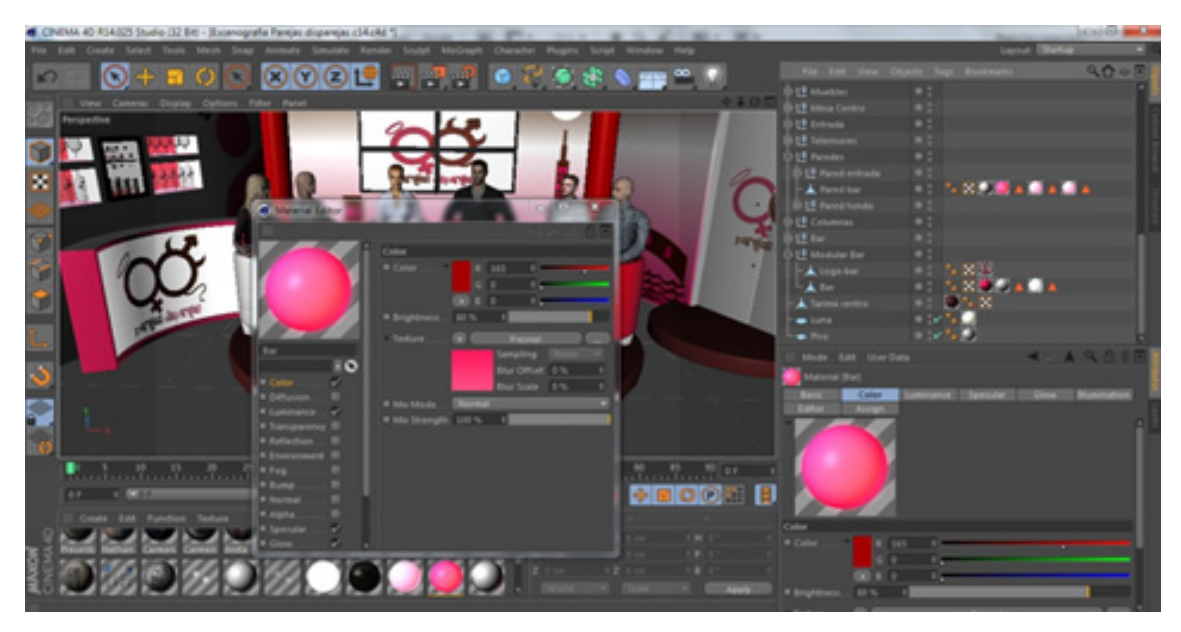

Figura 6-6: Texturas de la escenografía en Cinema 4D

## **6.2 ILUMINACIÓN**

La iluminación es la acción de controlar las luces y las sombras para mostrar la forma y la textura de un rostro o un objeto, sugerir un ambiente particular o, como sucede con la música, crear una atmósfera.

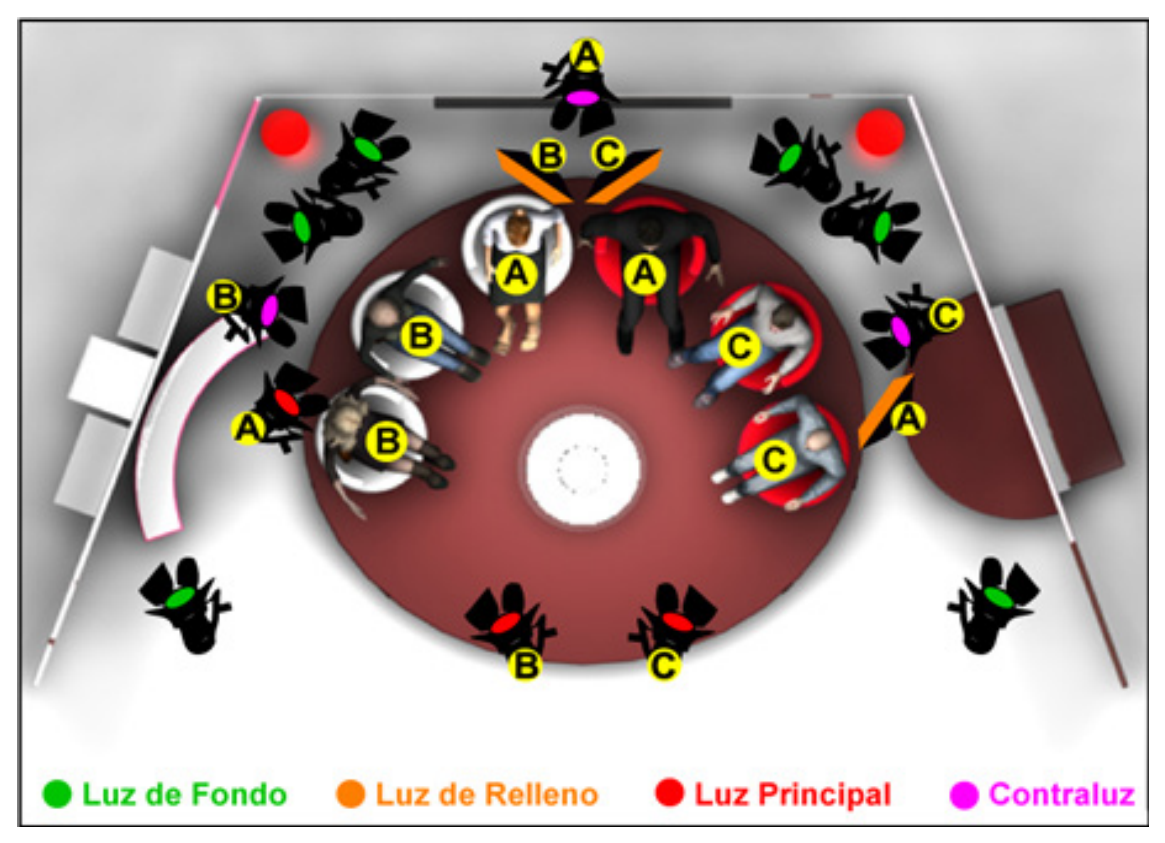

Figura 6-7 IIuminación de la escenografía en Cinema 4D

# **6.3 ESPACIO Y MEDIDAS DE LA ESCENOGRAFÍA**

Espol Tv tiene un espacio para sus escenografías de 7 x 7 mts. y 3 mts.de altura. Nuestra escenografía ocupa un espacio de 4 X 6 mts. y 2,5 mts. de altura.

#### **6.4 MATERIALES SUGERIDOS**

Mientras se va desarrollando la escenografía en 3D, se tiene una previa idea de los materiales que se van a utilizar en el momento de la construcción física.

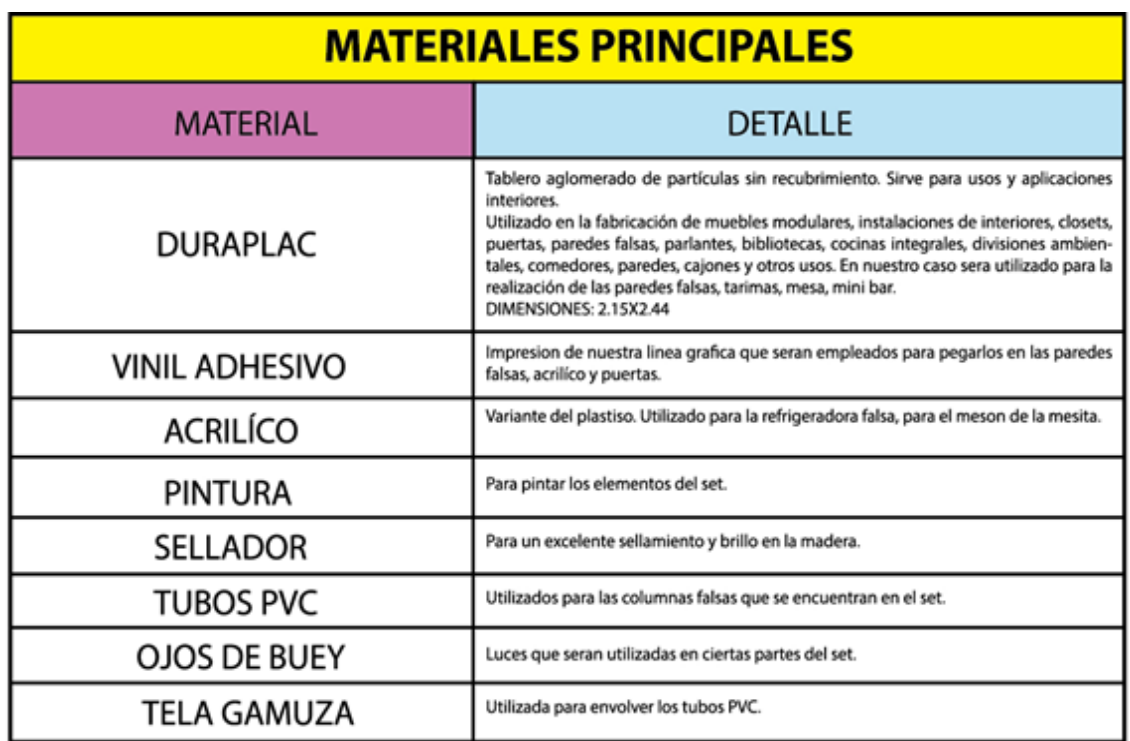

Tabla 6-8: Materiales principales para la escenografía

#### **6.5 MANO DE OBRA**

Son los trabajadores que intervendrán en el levantamiento físico de la obra.

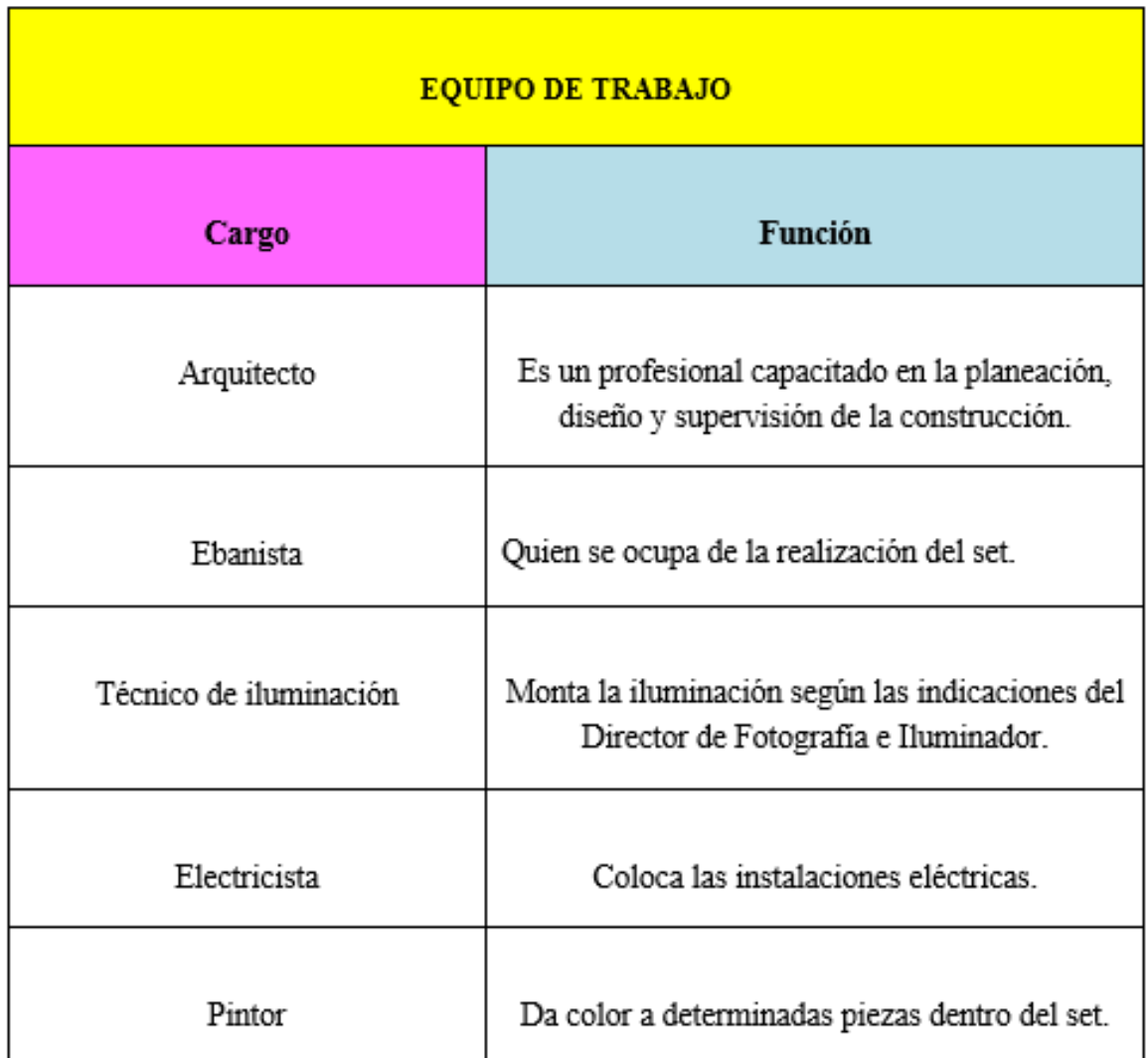

Tabla 6-9: Mano de obra para la construcción de la escenografía
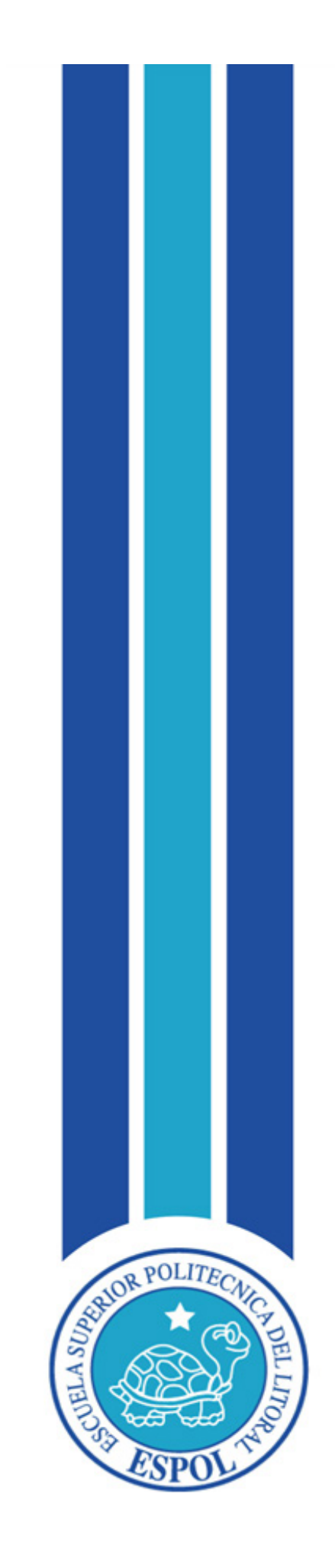

**CAPÍTULO VII PRESUPUESTO, CRONOGRAMA Y ORGANIGRAMA**

# **7. PRESUPUESTO, CRONOGRAMA Y ORGANIGRAMA**

### **7.1 PRESUPUESTO**

El presupuesto es un documento de carácter contable que recoge el plan de acción cuantitativo de gasto y financiación estimados y expresados en unidades monetarias sobre operaciones futuras de un individuo, organismo, empresa, corporación o el propio Estado. Es un instrumento de planificación que posibilita coordinar, aplicar y controlar la gestión administrativa operatoria de las mismas, estableciendo los resultados anticipados de un ejercicio determinado generalmente 1 año. En otras palabras es un resumen sistemático y cuantificado de los gastos e ingresos de cualquier empresa o actividad necesarios para realizar una obra o proyecto durante un periodo dado.

### **7.1.1 COSTOS SOBRE LA LÍNEA**

Todo rubro o gasto especializado en la producción del proyecto, por ejemplo, alquiler de la locación, sueldos del personal contratado involucrado en la producción etc. El valor varía según estipule el cronograma de trabajo

### **7.1.2 COSTOS BAJO LA LÍNEA**

Son todos los activos fijos con los que cuenta el canal y que ya no le cuestan al proyecto. Requerimiento operativo enrolado. En el caso de Espol Tv disponen del siguiente equipo humano:

- Gerente de operaciones y producción
- Director técnico
- **Luminotécnico**
- Sonidista
- Camarógrafos
- Editor de noticias
- Post productor
- Generador de caracteres

Los equipos técnicos a continuación, constan en los costos bajo la línea:

- 4 cámaras en el set
- 3 cámaras en exteriores
- 2 plasmas de 32 pulgadas
- 5 luces frías y 5 luces calientes
- 3 cortinas (blanca, verde y negra)

## **7.1.3 PRESUPUESTO POR ETAPAS**

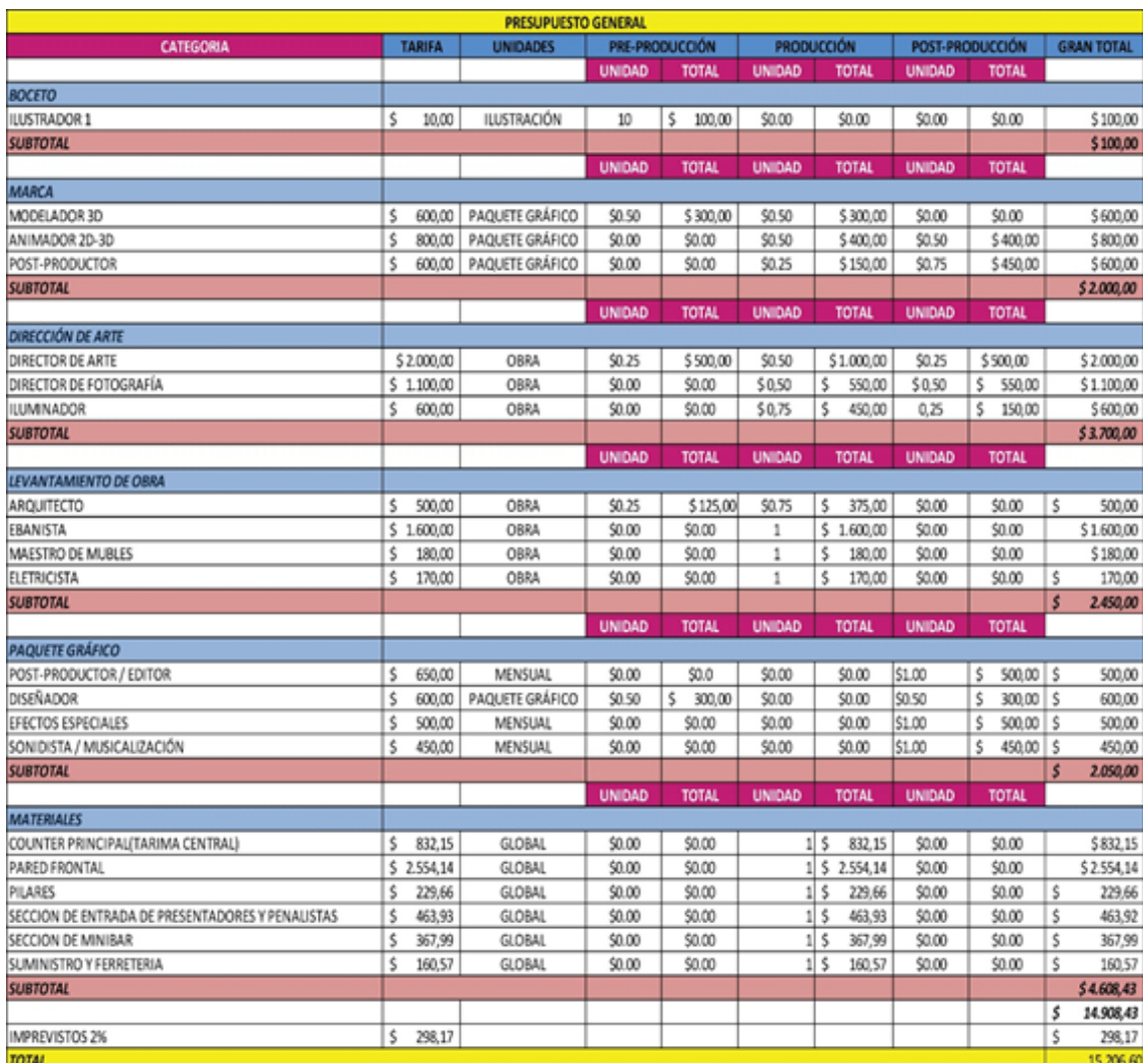

Tabla 7-1: Cuadro presupuesto por etapas

# **7.1.4 COSTOS DE MATERIALES PARA LA ESCENOGRAFÍA**

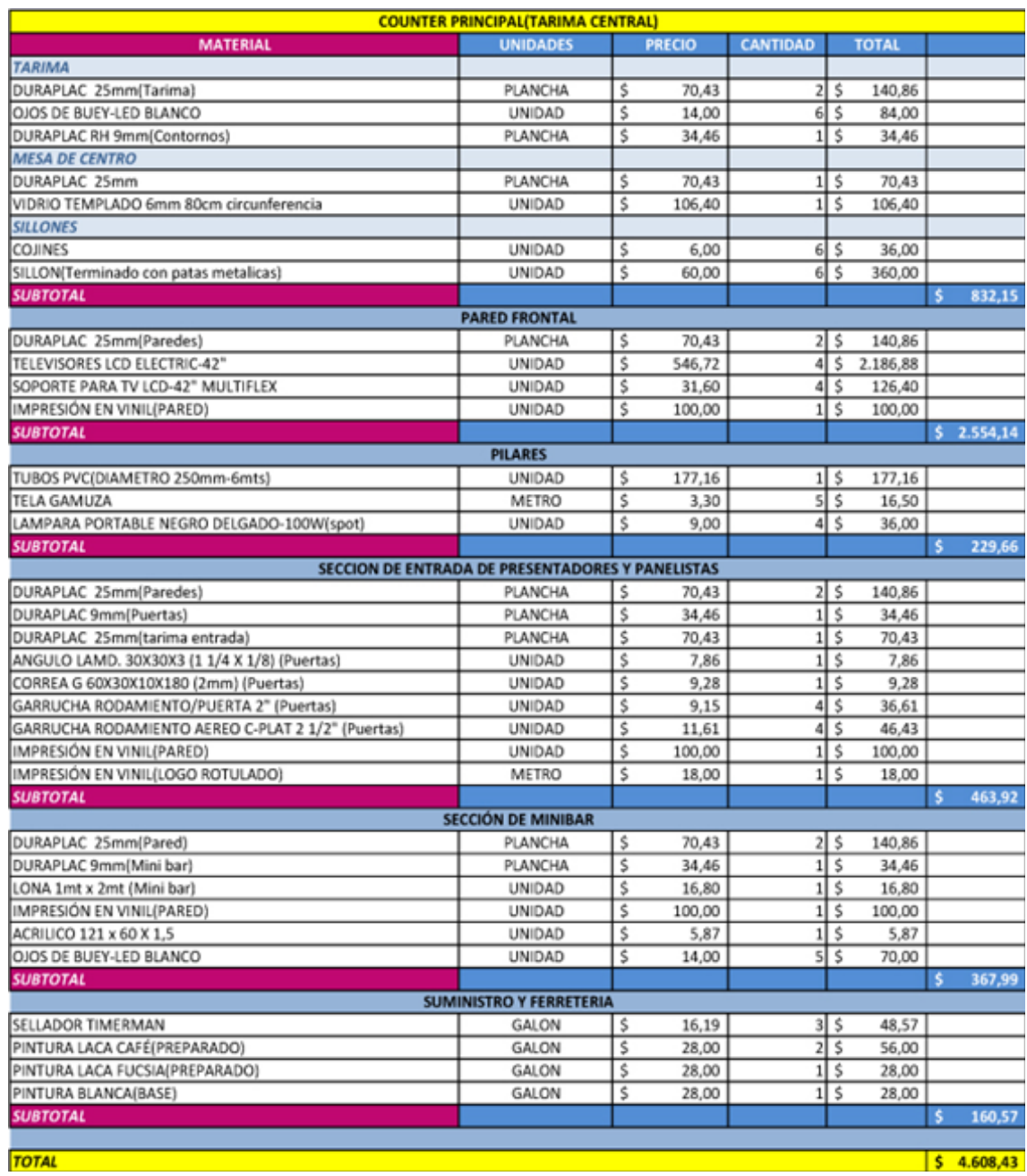

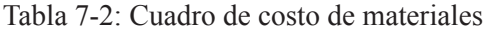

### **7.2 CRONOGRAMA**

El proceso de Dirección de Arte son distribuidas en tres etapas: Pre-producción, Producción y Post- Producción.

- Pre-Producción: En esta etapa la toma de decisiones decidirá el camino y base del proyecto.

- Producción: Es la elaboración de lo propuesto en la Pre-producción.

- Post-producción: Es el acabado final de la producción a partir de la edición, montaje, musicalización, etc.

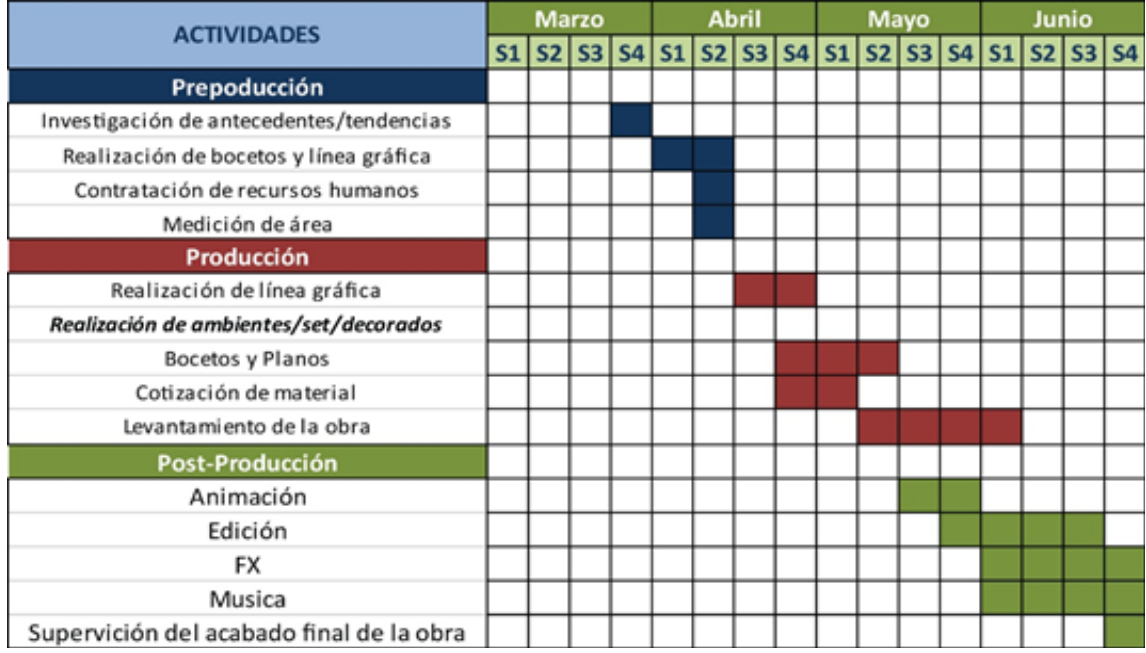

Tabla 7-3: Cuadro de cronograma

## **7.2.1 PRE-PRODUCCIÓN**

Una vez realizado la extensa investigación respecto al género televisivo Talk Show y la elaboración de tendencias (colores, formas), se empezó a realizar los primeros bocetos acorde a la línea grafica que se va a tratar en la escenografía. También se realiza la contratación del personal que estará trabajando en distintas etapas de este proyecto. La medición del área donde se armara nuestro set, se basara en el espacio con el que cuenta el canal de ESPOL TV.

## **7.2.2 PRODUCCIÓN**

A continuación en la etapa de producción se empieza a desarrollar la línea grafica con su respectivo software, tomando en cuenta las previas investigaciones de tendencias. Se comienza a realizar los bocetos en 2D de la escenografía, la ambientación y decoración, para luego desarrollarlos en un software 3D con sus respectivos detalles tales como: estructura, textura etc. Una vez elaborados los primeros bocetos del set, realizamos la cotización del material posible a utilizar. Una vez obtenido los planos y detalles de toda la ambientación y el set del Talk Show, empezamos a construir la obra con el personal contratado el cual estará a cargo el Director de Arte.

### **7.2.3 POST-PRODUCCIÓN**

Última etapa del proyecto, en el cual se pule el trabajo elaborado en la producción que pasa por los acabados finales. La línea grafica será editada con sus respectivos efectos especiales y la escenografía seguirá a cargo del Director de arte para realizar las debidas modificaciones si es necesario.

### **7.3 ORGANIGRAMA**

Se debe distribuir de manera jerárquica, cuya principal responsabilidad caerá sobre el Director de arte, quien dirige al equipo técnico y artístico, y a su vez es el principal encargado de la puesta en escena de un producto audiovisual.

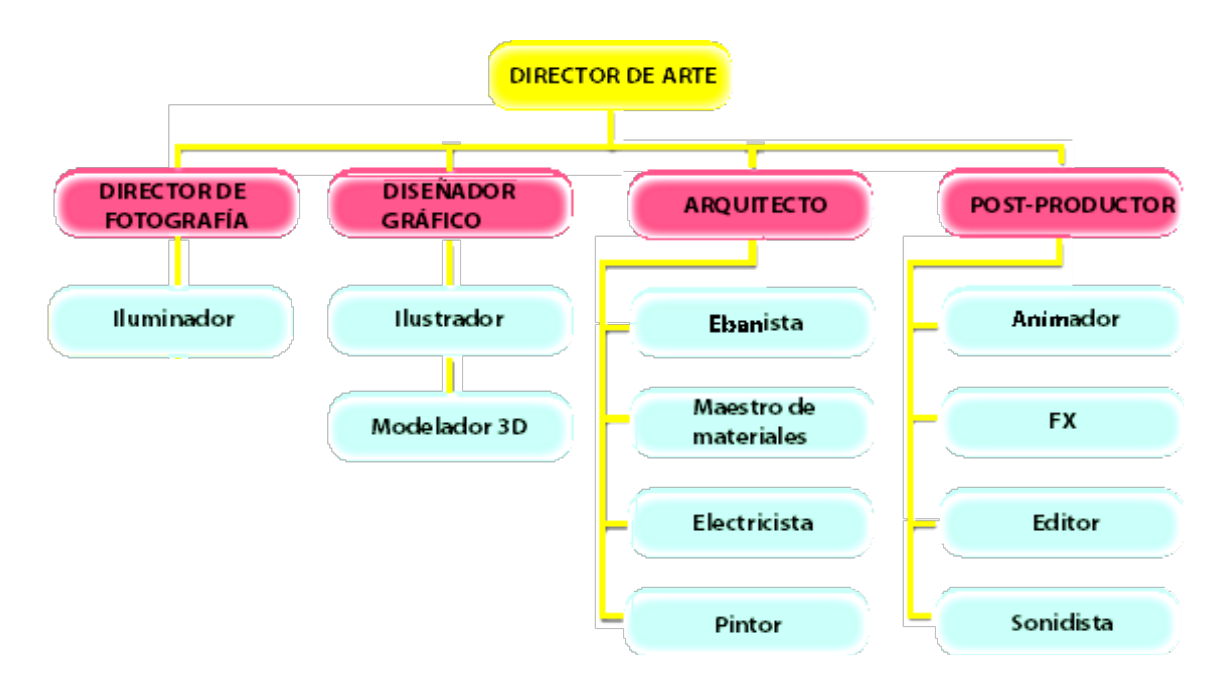

### **7.3.1 RESPONSABILIDADES Y ACTIVIDADES DE CADA MIEM-BRO DEL EQUIPO DE TRABAJO**

#### **7.3.1.1 DIRECTOR DE ARTE**

Persona que tiene la habilidad para crear y plasmar una idea, ya sea en un formato físico o digital, es el principal responsable de una obra comunicacional y su funcionalidad con el soporte elegido, además de preocuparse por el impacto que éste produce, ya sea ambiental o estructural.

# **7.3.1.2 DISEÑADOR GRÁFICO**

Es la persona que diseña y desarrolla todos los elementos gráficos que requiera la producción, desde rótulos en dos dimensiones hasta dibujos animados en 3d.

### **7.3.1.3 ILLUSTRATOR**

Encargado de ilustrar y montar finalmente los artes para ser empleados en la línea grafica del programa.

### **7.3.1.4 DIRECTOR DE FOTOGRAFÍA**

Persona responsable de la creación artística de imágenes para la puesta en escena de producciones cinematográficas, televisivas y de video

### **7.3.1.5 ILUMINADOR**

Es el responsable de que la luz que es captada por la cámara, aparente ser estereoscópica y tenga calidad técnica e intención emocional requerida por el mensaje que se transmitirá a través del video.

### **7.3.1.6 ARQUITECTO**

Es el profesional que se encarga de los planos del set y velar por el adecuado desarrollo de su construcción.

### **7.3.1.7 EBANISTA**

Persona que elaborara las paredes falsas, las tarimas, mesita mini bar en madera, que serán utilizados en el set.

### **7.3.1.8 MAESTRO DE MATERIALES TRASLÚCIDOS**

Personal que trabaja con los materiales que dejan pasar la luz, tales como: tela fina, vidrio moldeado, vidrio laminado, policarbonato, acrílicos, plástico, etc.

### **7.3.1.9 VIDRIO Y ALUMINIO**

Personal especializado en trabajar con el vidrio y aluminio adecuado que se va emplear en la escenografía.

#### **7.3.1.10 ELECTRICISTA**

El que tiene por oficio hacer las instalaciones eléctricas o reparar los aparatos eléctricos dentro del set.

### **7.3.1.11 PINTOR**

Se designa como pintor a aquella persona, hombre o mujer, que se dedica a pintar o representar en forma colorida, con diferentes técnicas, cosas reales o imaginarias, en forma objetiva o abstracta.

### **7.3.1.12 POST-PRODUCTOR**

Es el que selecciona el material grabado para luego ser editado.

#### **7.3.1.13 ANIMADOR**

Es la persona que crea múltiples imágenes las cuales generan la ilusión de movimiento al ser mostradas rápidamente una tras otra.

#### **7.3.1.14 DPTO. EFECTOS ESPECIALES**

Personal encargado de los efectos especiales, elabora toda serie de efectos físicos y químicos, lluvia, niebla, viento, entre otros. Para conseguir que una ambientación o set tenga credibilidad.

#### **7.3.1.15 EDITOR**

Persona encargada de editar y montar el material que se registró para realizar la pieza audiovisual definitiva, siempre respetando las indicaciones del director.

#### **7.3.1.16 SONIDISTA**

Profesional responsable de los equipos de sonido necesarios, de acuerdo con los requerimientos del guión técnico.

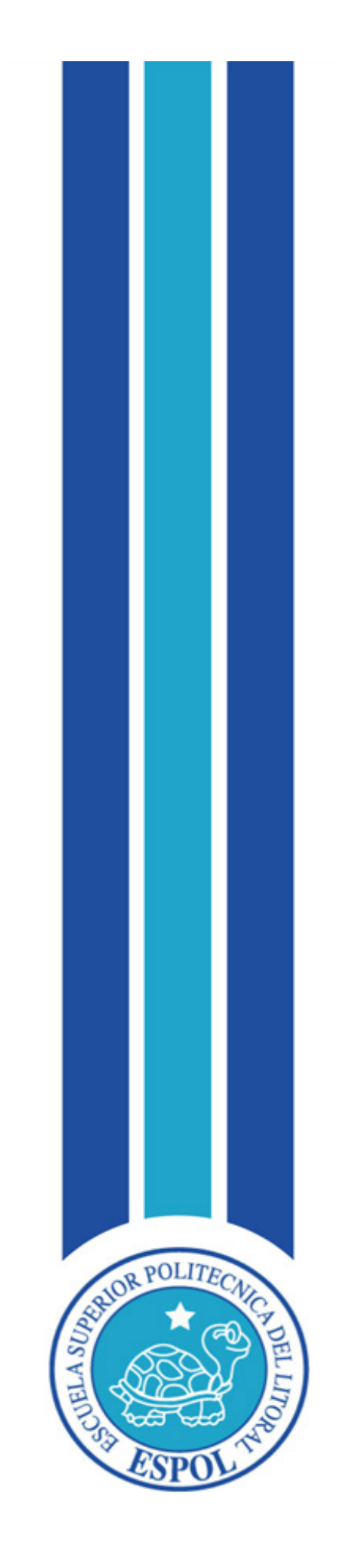

# **CAPÍTULO VIII DERECHOS DE AUTOR**

# **8. DERECHOS DE AUTOR**

## **8.1 INTRODUCCIÓN**

Es un conjunto de normas y principios que regulan los derechos morales y patrimoniales que la ley concede a los autores (los derechos de autor), por el solo hecho de la creación de una obra literaria, artística o científica, tanto publicada o que todavía no se haya publicado.

El derecho de autor dura la vida del creador más 70 años después de su muerte, según lo dispuesto por la Constitución del Ecuador y la Declaración Universal de los Derechos Humanos.

Al usar una obra sin respaldo o autorización del autor, será castigado con multas e incluso la prisión.

### **8.2 ¿CÓMO RESPALDO MI LOGO?**

El autor debe registrar su obra en la Unidad de Registro del IEPI (Instituto Ecuatoriano de la Propiedad Intelectual), donde se beneficiará de la presunción de autoría que la ley reconoce a su favor, cuyo sistema se basa en la potestad de autorizar o prohibir el uso de su obra.

El autor podrá autorizar o prohibir:

- La comunicación pública de la obra.
- La producción o fijación de cualquier medio o por cualquier procedimiento de la obra.
- La distribución de ejemplares de la obra.
- La traducción, adaptación, arreglo u otra transformación de la obra.

#### **8.3 SIGNOS DISTINTIVOS**

#### **8.3.1 CONCEPTOS**

Marca: Firma que distingue los productos y servicios de una organización de los de otra, y pueden ser representadas por palabras, logotipos, elementos figurativos u otras características distintivas que pueden representarse gráficamente (sonidos u olores). Marca Tridimensional: aquel signo que ocupa en sí mismo un espacio determinado (alto, ancho y profundidad).

Una marca puede ser registrada por cualquier tipo de persona ya sea: natural o jurídica, nacional o extranjera.

Para registrar una marca previa la presentación de una solicitud, es necesario realizar una búsqueda de antecedentes para respaldarla, en el caso que exista en el mercado o tengan signos parecidos a otra marca el cual impidan su registro.

En caso de uso indebido de una marca, el titular puede iniciar acciones civiles, penales y administrativas.

### **8.3.2 PROCEDIMIENTO DE REGISTRO**

Presentada la solicitud, se pasa a un examen de forma, revisando que cumpla con todos los requisitos, de ser así se publica en la Gaceta de Propiedad Industrial, con la finalidad de que terceros tengan conocimiento de las peticiones efectuadas. Si no existe oposición, se efectúa el examen de registro para la posterior emisión de la resolución que acepta o rechaza el registro y en caso de concesión, el trámite concluye con la emisión del título de registro.

### **8.3.3 BENEFICIOS Y DERECHOS QUE CONFIERE EL REGISTRO DE UNA MAR**CA

- Derecho al uso exclusivo, solo el titular puede hacer uso del signo.

- Protección en toda la República Ecuatoriana y derecho de prioridad en los países de la Comunidad Andina de Naciones (Colombia, Perú y Bolivia), dentro de los primeros seis meses de presentada la solicitud en nuestro país.

- Derecho de presentar acciones legales civiles, penales y administrativas en contra de infractores.

- Desalienta el uso de su marca por los piratas.
- Protege su prioridad del registro de estas marcas en otras naciones.
- Permite restringir la importación de bienes que utilizan marcas que infringen derechos.
- Derecho de otorgar Licencias a terceros y de cobrar regalías.
- Derecho de franquiciar su producto o servicio.
- Ceder los derechos sobre su marca a terceros.
- Posibilidad de garantizar un crédito con su marca.

- Al registrar su marca la convierte en un activo intangible, el cual en muchas ocasiones llega a convertirse en el activo más valioso de su empresa.

### **8.3.4 COSTO POR REGISTRO DE UNA MARCA**

El costo del trámite por solicitud de marca, nombre comercial, lema comercial, apariencia distintiva asciende a la suma de USD\$ 116, y si aplico la marca en tridimensional, asciende a la suma de USD\$ 336.

### **8.4 DERECHOS DE AUTOR DE LAS OBRAS AUDIOVISUALES**

Para utilizar una obra audiovisual tenemos que hacer partícipes de los Artículos 33, 34 y 35, los cuales nombran los requisitos de autorización para el uso de obras audiovisuales, según la Sociedad de Gestión Colectiva de Derechos de los Productores Audiovisuales (EGEDA).

### **8.5 ¿QUÉ ACTIVIDADES REQUIEREN DE AUTORIZACIÓN PARA EL USO DE OBRAS AUDIOVISUALES?**

• "La Proyección o exhibición pública de las obras cinematográficas y de las demás obras audiovisuales".

• "La retransmisión de la obra radiodifundida por radio, televisión, o cualquier otro medio, con o sin hilo, cuando se efectúe por una entidad distinta de la de origen".

• "En fin, la difusión por cualquier procedimiento conocido o por conocerse, de los signos, las palabras, los sonidos, las imágenes de su representación u otras formas de expresión de las obras".

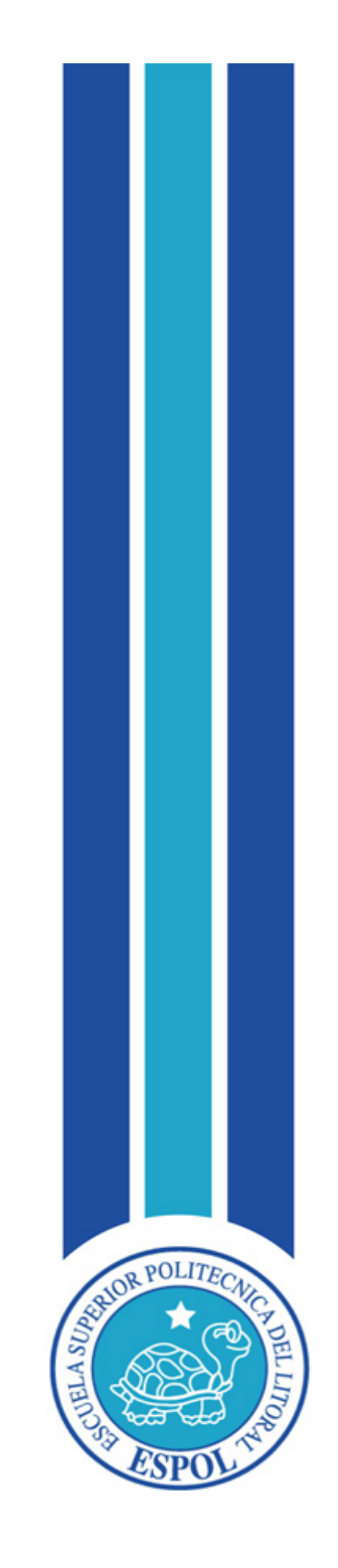

**CAPÍTULO IX CONCLUSIÓN Y RECOMENDACIONES**

# **9. CONCLUSIÓN Y RECOMENDACIONES**

La realización de este proyecto implicó desde la visita a las instalaciones y al equipo de trabajo del canal Espol Tv conociendo sus lineamientos y limitantes hasta el grupo objetivo al que tiene alcance llegando a las siguientes conclusiones y posteriores recomendaciones.

### **9.1 CONCLUSIONES**

- El set de Espol Tv tiene el espacio adecuado para el levantamiento de la escenografía del programa "Parejas disparejas". Inclusive, cuenta con una riel de cortinas alrededor del mismo con un ancho de 25cm que cubrirían los paneles laterales que bordean dicho espacio evitando el arme y desarme.

- El propósito de la encuesta fue conocer la perspectiva de los habitantes en cuanto a su cultura televisiva, lo que nos orientaría al momento de rediseñar la dirección de arte del programa "Parejas disparejas". Los resultados arrojaron a la línea informativa como favorita en cuanto contenido, esto fue una referencia que nos indica que un talk show que se enfoque en debates, mesa redonda y/o entrevistas a especialistas tendría una percepción positiva por parte del telespectador además de una decoración moderna y colorida.

- La base de este manual se encuentra dirigida a la renovación y cambio de imagen estética que permita al grupo objetivo identificarse con esta ola de cambios que se vienen en el aspecto gráfico y tecnológico.

- El costo total de inversión correspondiente al rediseño del programa "Parejas disparejas" es de 15.206,60 USD.

#### **9.2 RECOMENDACIONES**

- Debido a la cobertura casi total de Espol Tv en la provincia de Santa Elena, tiene oportunidad de escalar posiciones frente a los canales de transmisión nacional en esta región, mediante una gráfica mejorada de su programación. Por lo cual se recomienda poner en práctica los parámetros establecidos en este manual.

- Se sugiere ampliar el área de almacenamiento de estructuras para que albergue más y cómodamente los elementos, en caso de refrescar la imagen de este, los que ya están y los programas que vendrán.

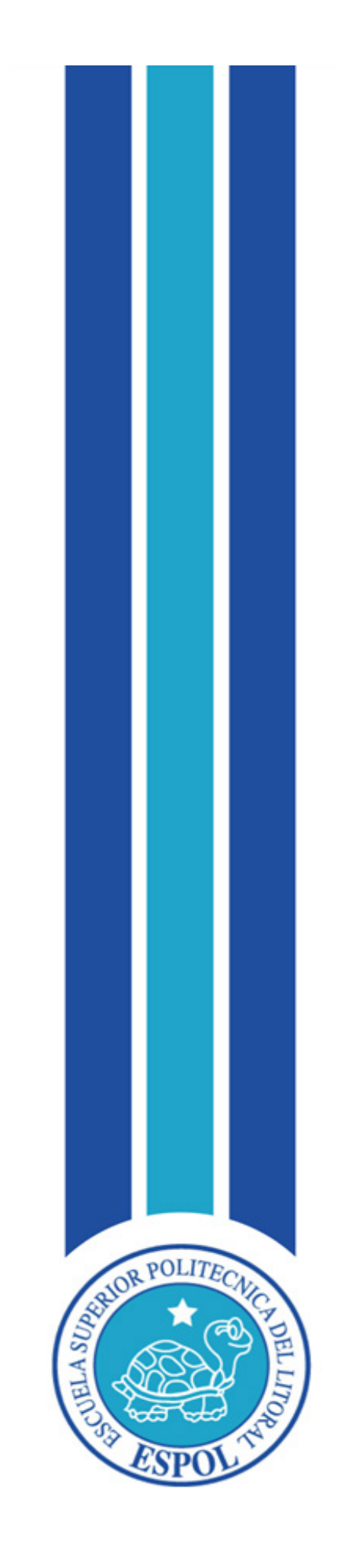

# **BIBLIOGRAFÍA**

# **BIBLIOGRAFÍA**

Accerto. (2014). Diseño Gráfico Publicitario, página web: www.cedro.org

Colometria. Wikipedia: http://es.wikipedia.org/wiki/Colorimetr%C3%ADa

Fotonostra. http://www.fotonostra.com/grafico/rgb.htm

González J. Iluminación para Televisión. Página Web: http://www.slideshare.net/Jersain/ iluminacin-para-television

Heller, E. (2004) Psicología del color. España

Hernández G. (2008) Aprender a ver televisión en la escuela

INEC Censo de Población y vivienda (2010). Publicación fascículo Provincia de Santa Elena

Página Web: http://www.inec.gob.ec/cpv/descargables/fasciculos\_provinciales/santa\_ elena.pdf

Instituto de la Propiedad Intelectual Página Web: http://www.iepi.gob.ec

KANE, J. (2012) Manual de tipografía.

Wikipedia: http://es.wikipedia.org/wiki/Logotipo

Wikipedia: http://es.wikipedia.org/wiki/RGB#Tratamiento de la se.C3.B1al de v. C3.ADdeo\_RGB

Wikipedia: http://es.wikipedia.org/wiki/Tama%C3%B1o de la muestra

MARTINEZ. P. (2008).Diccionario práctico de términos económicos financieros.

Wackerly, Mendenhall y Scheaffer (2008). Matemática Estadística Aplicada VII edición

Michael, B (2001) Fundamentos del diseño grafico

Monrós, G. (2003) El color de la cerámica.

Nogueira A. (1981) Hacia una comunicación alternativa

PB Works Funciones de la Producción Página Web: http://www.productiontv.pbworks.com/w/page/18735957/Funciones%20de%20la%20 producci%C3%B3n

Roberts, K. (2005) Lovemarks. United Kingdom

Sierra, G. Producción audiovisual. Colección fascículos digitales Competencias en TIC. Página Web:

http://competenciastic.educ.ar/pdf/produccion\_audiovisual\_3.pdf

Tanús Manuel (2014). Gerente de Producción y operaciones de Espol TV. 2013. CD 8mm.

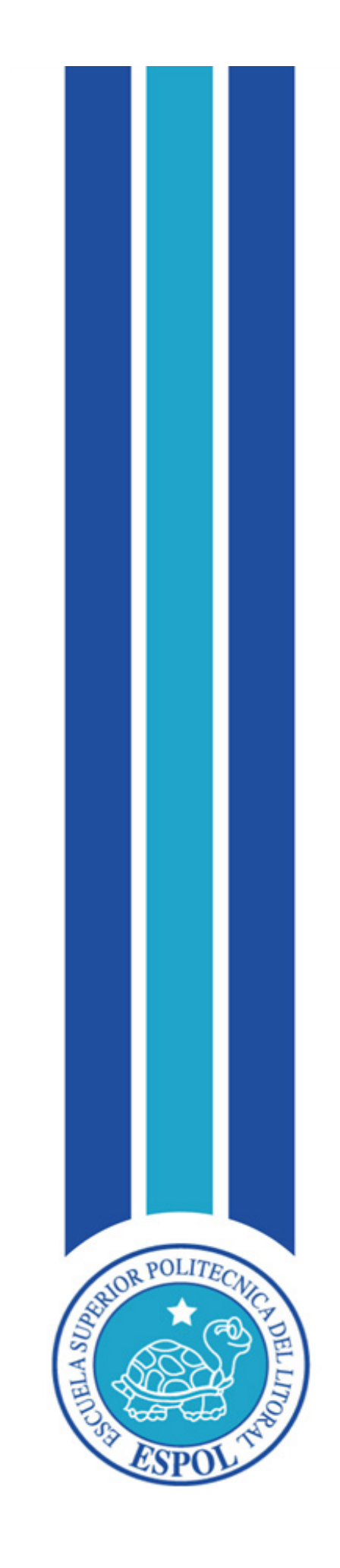

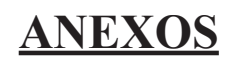

# **ANEXO**

### • **ANEXO 1: STORYBOARD DEL BUMPER**

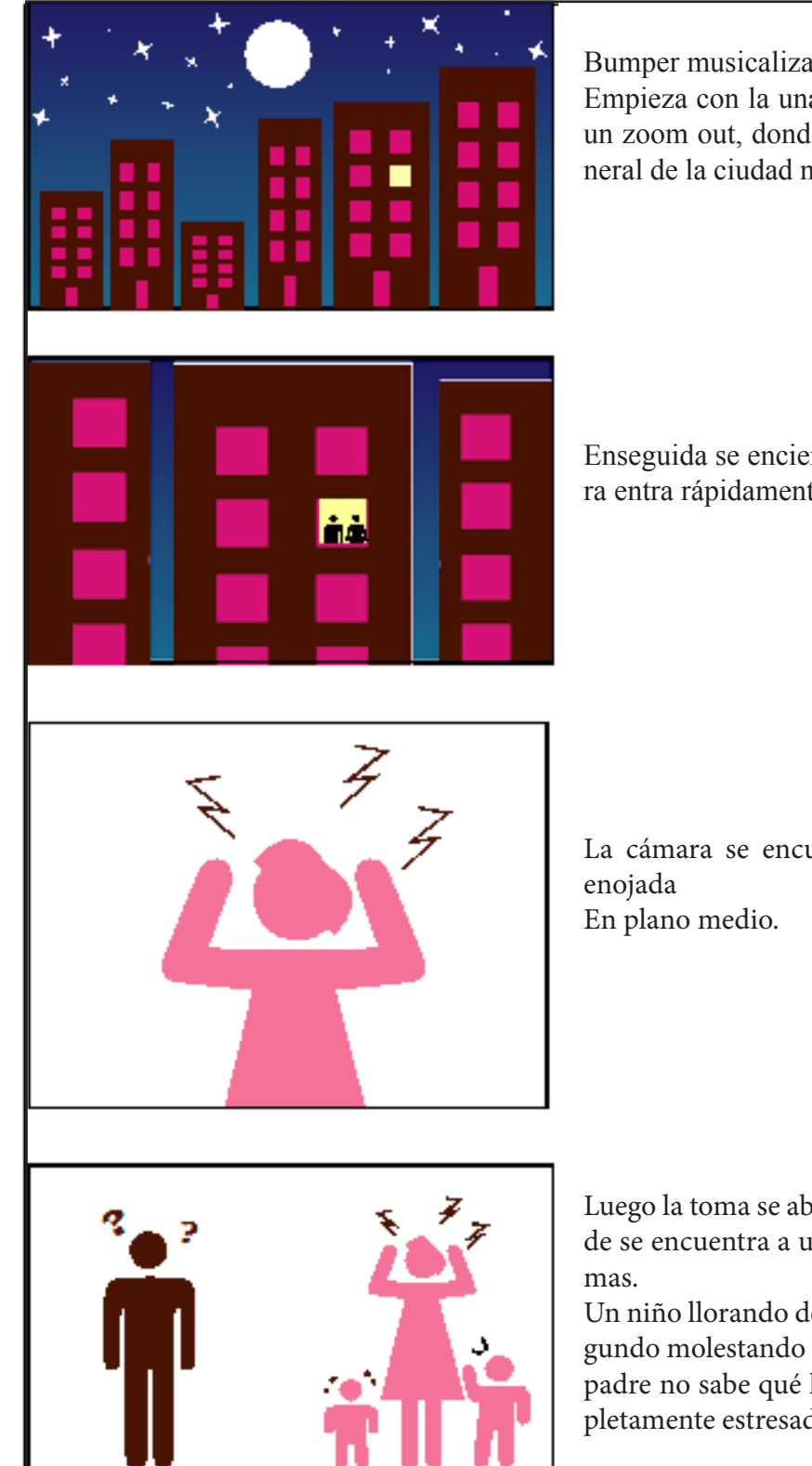

Bumper musicalizado Empieza con la una transición, aplicando un zoom out, donde se abre un plano general de la ciudad nocturna y sus edificios

Enseguida se enciende una luz y la cámara entra rápidamente.

La cámara se encuentra con una mujer

Luego la toma se abre a plano genera donde se encuentra a una familia con proble-

Un niño llorando de un lado a otro y el segundo molestando a la madre, mientras el padre no sabe qué hacer y la madre completamente estresada.

Figura 11-1: Storyboard del bumper de entrada - parte 1

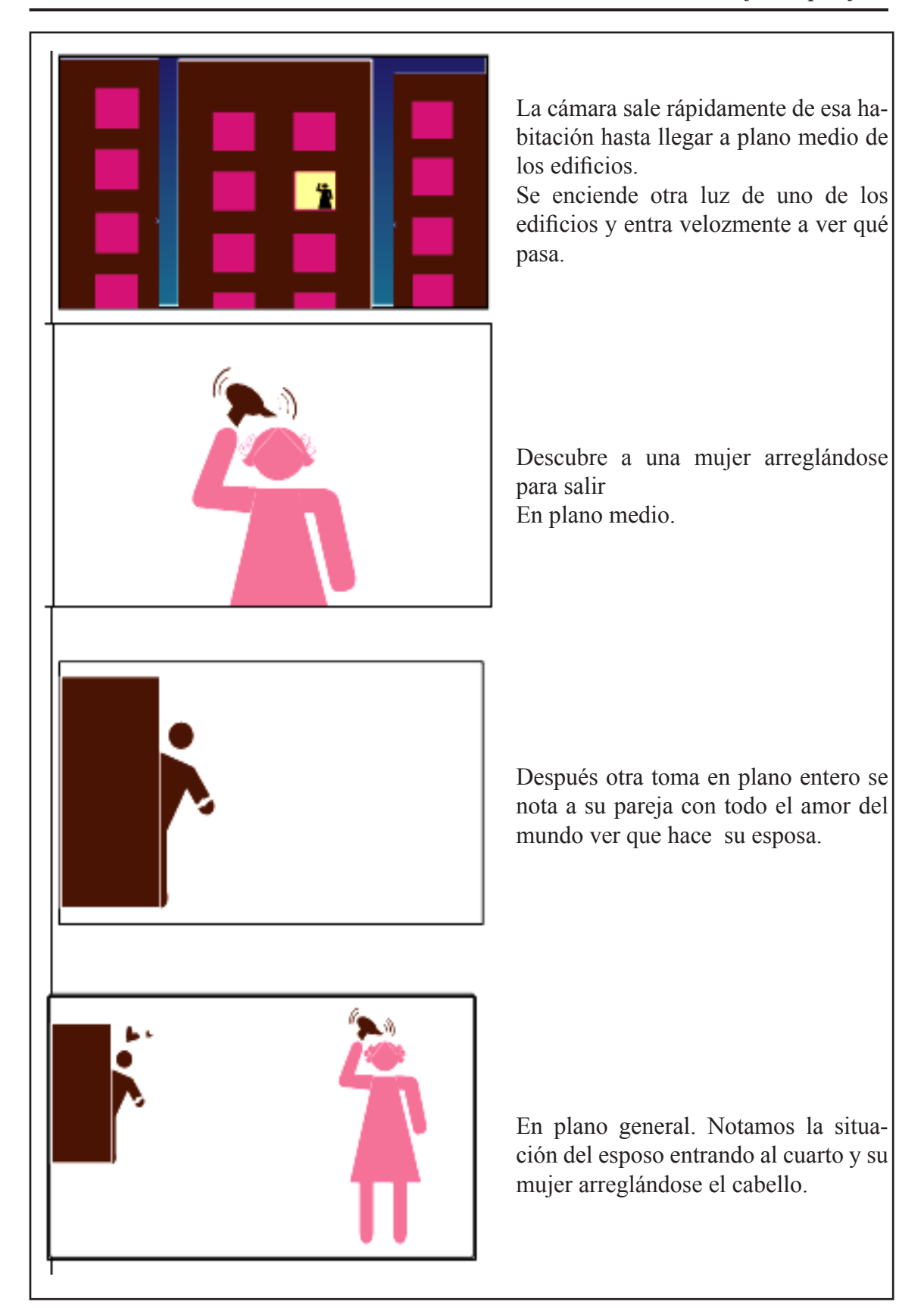

Figura 11-2: Storyboard del bumper de entrada - parte 2

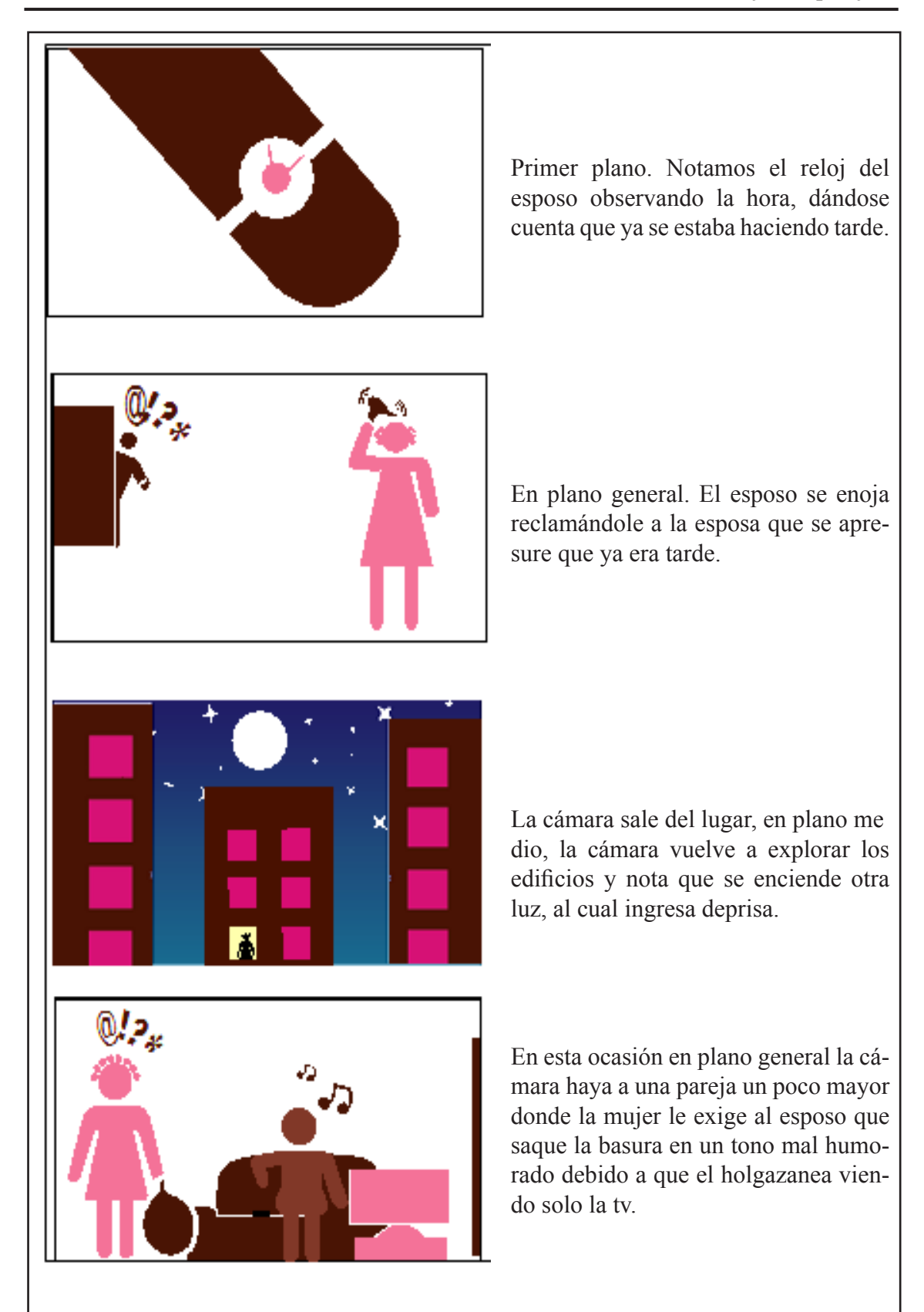

Figura 11-3: Storyboard del bumper de entrada - parte 3

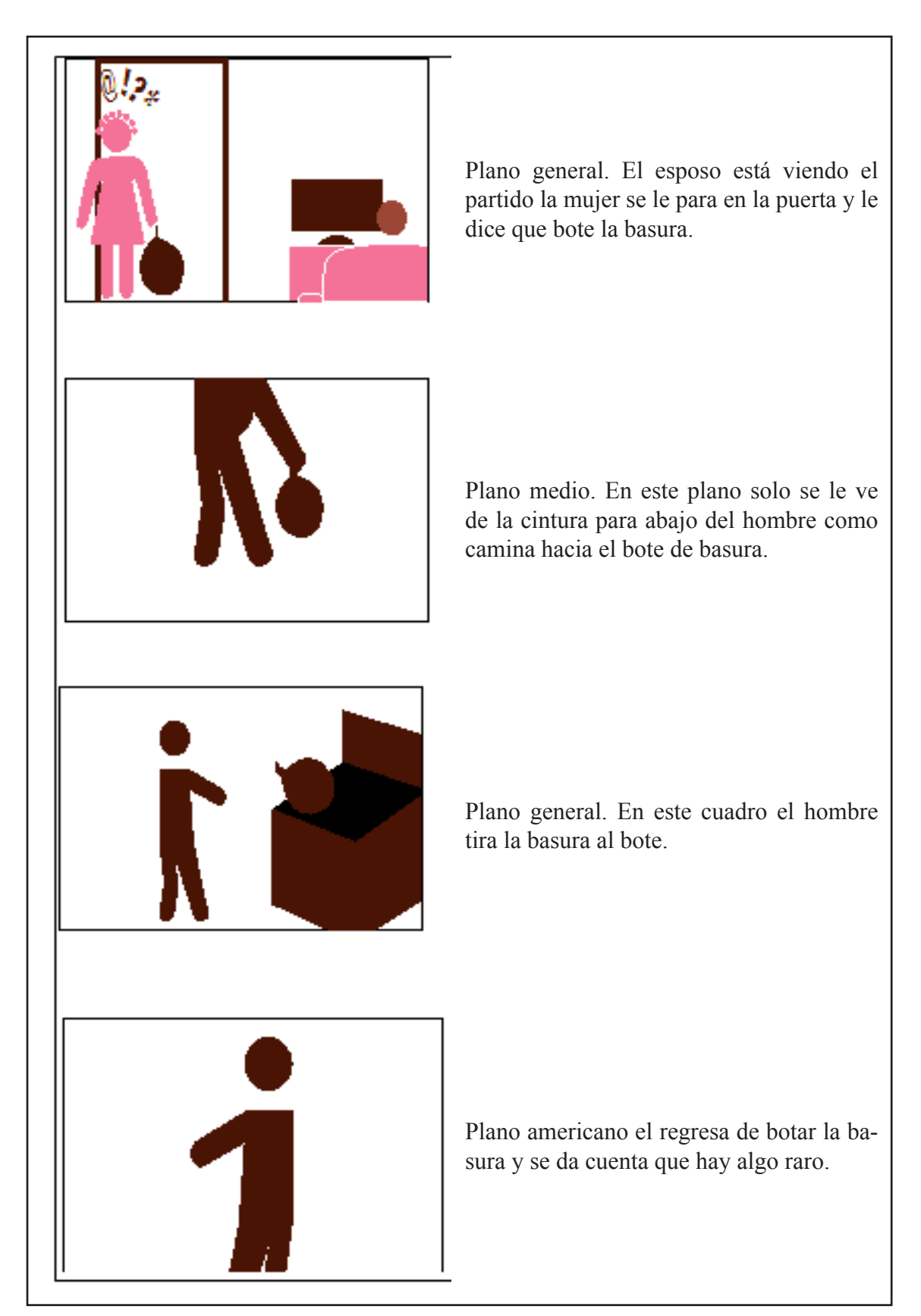

Figura 11-4: Storyboard del bumper de entrada - parte 4

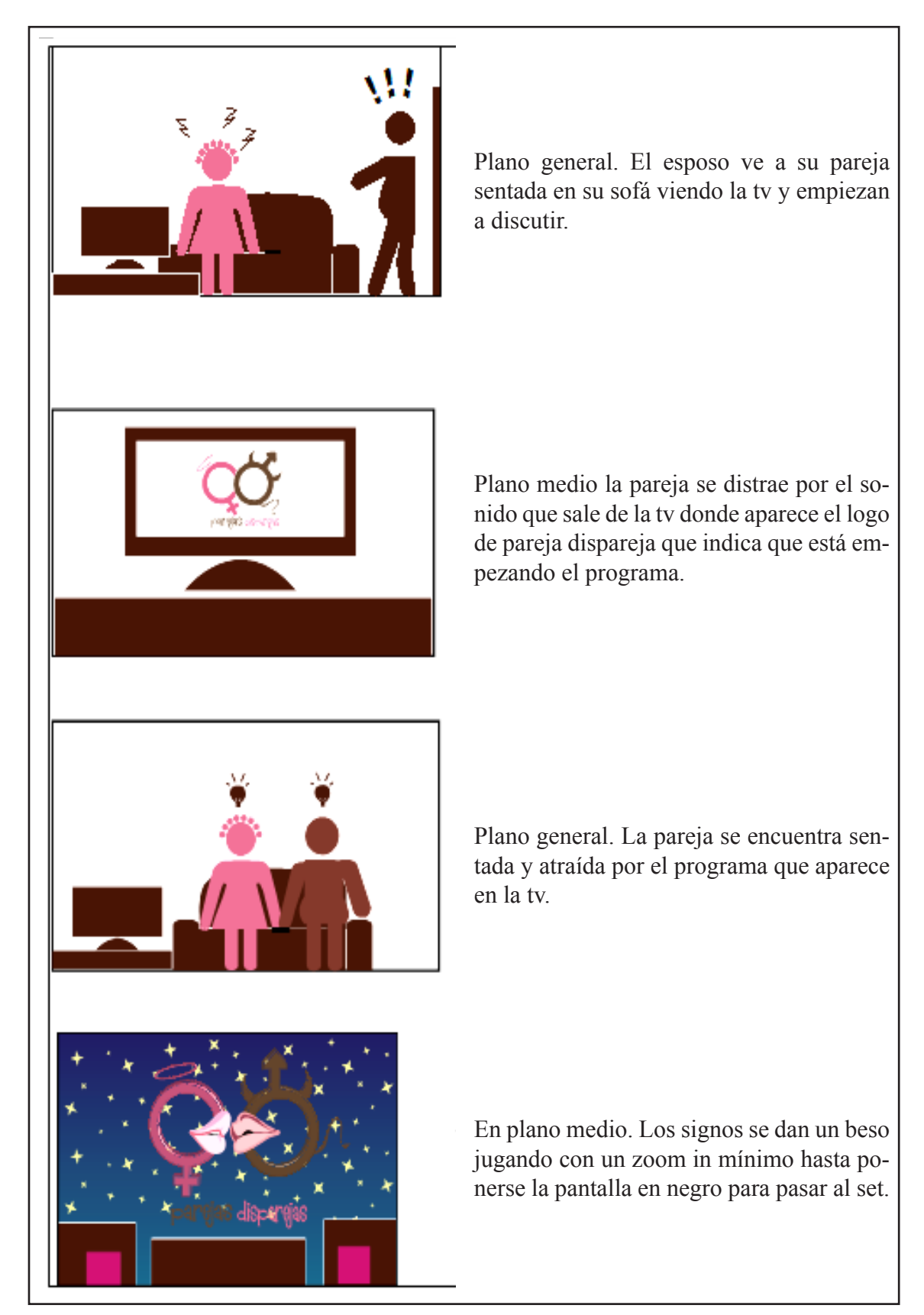

Figura 11-5: Storyboard del bumper de entrada - parte 5

#### **ANEXO 2: RESULTADOS Y MODELO DE ENCUESTA**

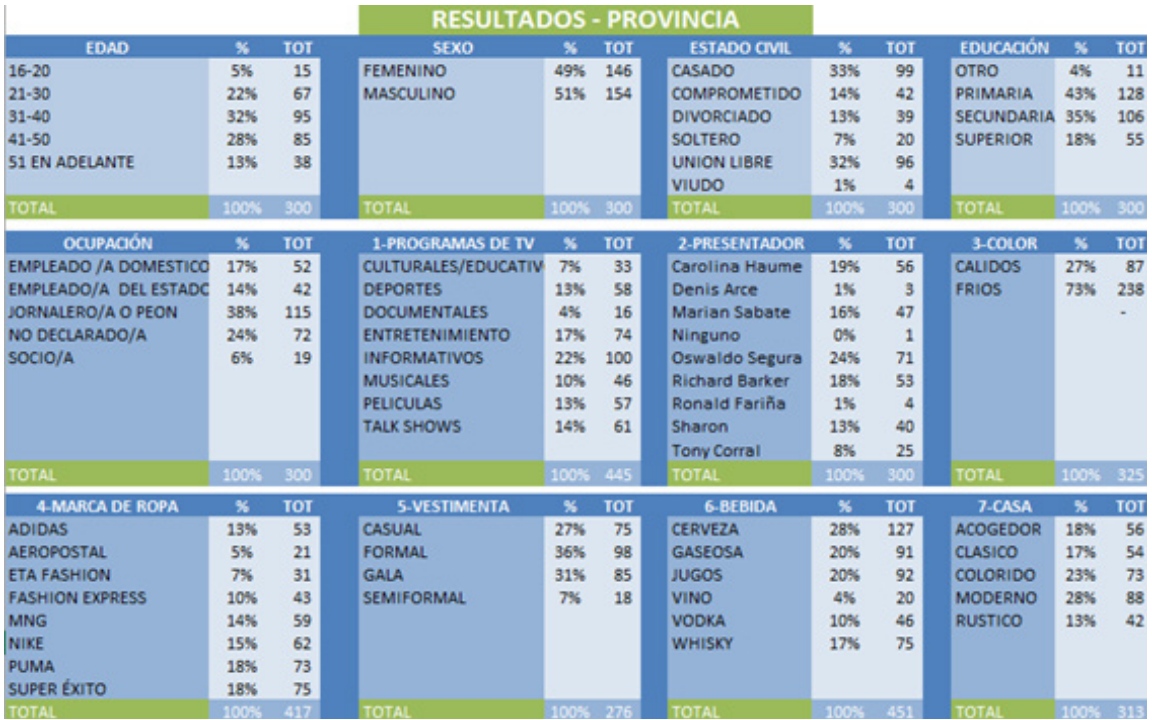

Tabla 11-6: Resultado total de la encuesta

#### RESULTADOS - CANTÓN SANTA ELENA

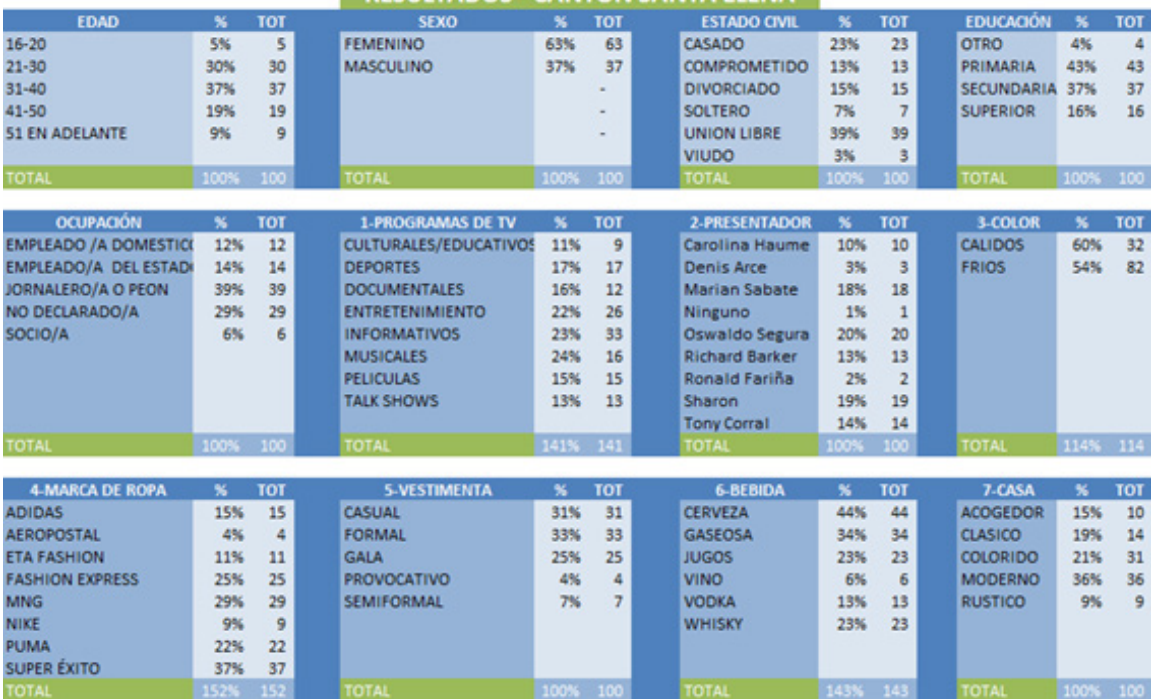

Tabla11-7: Resultado encuesta Santa Elena

| <b>RESULTADOS - CANTON LIBERTAD</b> |                           |            |  |                               |                           |                |  |                                   |                                  |                  |  |                   |                       |                  |
|-------------------------------------|---------------------------|------------|--|-------------------------------|---------------------------|----------------|--|-----------------------------------|----------------------------------|------------------|--|-------------------|-----------------------|------------------|
| <b>EDAD</b>                         | $\boldsymbol{\mathsf{x}}$ | <b>TOT</b> |  | <b>SEXO</b>                   | $\boldsymbol{\mathsf{x}}$ | <b>TOT</b>     |  | <b>ESTADO CIVIL</b>               | $\boldsymbol{\mathsf{x}}$        | <b>TOT</b>       |  | <b>EDUCACIÓN</b>  | $\boldsymbol{\kappa}$ | <b>TOT</b>       |
| $16 - 20$                           | 3%                        | 3          |  | <b>FEMENINO</b>               | 34%                       | 34             |  | CASADO                            | 37%                              | 37               |  | <b>OTRO</b>       | 2%                    | $\overline{2}$   |
| $21 - 30$                           | 16%                       | 16         |  | <b>MASCULINO</b>              | 66%                       | 66             |  | <b>COMPROMETIDO</b>               | 16%                              | 16               |  | PRIMARIA          | 36%                   | 36               |
| $31 - 40$                           | 33%                       | 33         |  |                               |                           |                |  | <b>DIVORCIADO</b>                 | 14%                              | 14               |  | <b>SECUNDARIA</b> | 44%                   | 44               |
| 41-50                               | 35%                       | 35         |  |                               |                           |                |  | <b>SOLTERO</b>                    | 6%                               | 6                |  | <b>SUPERIOR</b>   | 18%                   | 18               |
| 51 EN ADE                           | 13%                       | 13         |  |                               |                           |                |  | <b>UNION LIBRE</b>                | 26%                              | 26               |  |                   |                       |                  |
|                                     |                           |            |  |                               |                           |                |  | <b>VIUDO</b>                      | 1%                               | $\mathbf{1}$     |  |                   |                       |                  |
| <b>TOTAL</b>                        | 100%                      | 100        |  | <b>TOTAL</b>                  | 100%                      | 100            |  | <b>TOTAL</b>                      | 100%                             | 100              |  | <b>TOTAL</b>      | 100%                  | 100              |
|                                     |                           |            |  |                               |                           |                |  |                                   |                                  |                  |  |                   |                       |                  |
| <b>CUPACIÓN</b>                     | $\mathbf{x}$              | <b>TOT</b> |  | <b>1-PROGRAMAS DE TV</b>      | $\mathbf{x}$              | <b>TOT</b>     |  | <b>2-PRESENTADOR</b>              | $\boldsymbol{\mathsf{x}}$        | <b>TOT</b>       |  | 3-COLOR           | $\boldsymbol{\kappa}$ | <b>TOT</b>       |
| <b>EMPLEAD(</b>                     | 17%                       | 17         |  | <b>CULTURALES/EDUCATIVOS</b>  | 17%                       | 14             |  | Carolina Haume                    | 17%                              | 17               |  | <b>CALIDOS</b>    | 51%                   | 36               |
| <b>EMPLEAD0</b>                     | 11%                       | 11         |  | <b>DEPORTES</b>               | 28%                       | 18             |  | <b>Denis Arce</b>                 | 0%                               |                  |  | <b>FRIOS</b>      | 56%                   | 71               |
| <b>JORNALER</b>                     | 43%                       | 43         |  | <b>DOCUMENTALES</b>           | 3%                        | 3              |  | <b>Marian Sabate</b>              | 18%                              | 18               |  |                   |                       |                  |
| <b>NO DECLA</b>                     | 24%                       | 24         |  | <b>ENTRETENIMIENTO</b>        | 21%                       | 28             |  | Ninguno                           | 0%                               |                  |  |                   |                       |                  |
| SOCIO/A                             | 5%                        | 5          |  | <b>INFORMATIVOS</b>           | 27%                       | 31             |  | Oswaldo Segura                    | 18%                              | 18               |  |                   |                       |                  |
|                                     |                           |            |  | <b>MUSICALES</b>              | 31%                       | 17             |  | <b>Richard Barker</b>             | 23%                              | 23               |  |                   |                       |                  |
|                                     |                           |            |  | <b>PELICULAS</b>              | 23%                       | 23             |  | Ronald Fariña                     | 2%                               | $\overline{2}$   |  |                   |                       |                  |
|                                     |                           |            |  | <b>TALK SHOWS</b>             | 9%                        | 25             |  | Sharon                            | 15%                              | 15               |  |                   |                       |                  |
|                                     |                           |            |  |                               |                           |                |  | <b>Tony Corral</b>                | 7%                               | $\overline{7}$   |  |                   |                       |                  |
| <b>TOTAL</b>                        | 100%                      | 100        |  | <b>TOTAL</b>                  | 159% 159                  |                |  | <b>TOTAL</b>                      | 100% 100                         |                  |  | <b>TOTAL</b>      | 107% 107              |                  |
| <b>ARCA DE R</b>                    | $\mathbf{x}$              | <b>TOT</b> |  |                               |                           | <b>TOT</b>     |  |                                   |                                  |                  |  | 7-CASA            | $\mathbf{x}$          |                  |
| <b>ADIDAS</b>                       | 17%                       | 17         |  | <b>5-VESTIMENTA</b><br>CASUAL | %<br>16%                  | 16             |  | <b>6-BEBIDA</b><br><b>CERVEZA</b> | $\boldsymbol{\mathsf{x}}$<br>39% | <b>TOT</b><br>39 |  | <b>ACOGEDOR</b>   | 30%                   | <b>TOT</b><br>25 |
|                                     |                           |            |  |                               |                           |                |  |                                   |                                  | 36               |  |                   |                       |                  |
| <b>AEROPOST</b>                     | 4%<br>8%                  | 4          |  | <b>FORMAL</b>                 | 40%                       | 40             |  | <b>GASEOSA</b>                    | 36%                              | 29               |  | CLASICO           | 19%                   | 19               |
| <b>ETA FASH</b>                     |                           | 8          |  | <b>GALA</b>                   | 25%                       | 25             |  | <b>JUGOS</b>                      | 29%                              |                  |  | <b>COLORIDO</b>   | 15%                   | 20               |
| <b>FASHION</b>                      | 12%                       | 12         |  | <b>PROVOCATIVO</b>            | 2%                        | $\overline{2}$ |  | <b>VINO</b>                       | 5%                               | 5                |  | <b>MODERNO</b>    | 22%                   | 22               |
| <b>MNG</b>                          | 18%                       | 18         |  | <b>SEMIFORMAL</b>             | 17%                       | 17             |  | <b>VODKA</b>                      | 15%                              | 15               |  | <b>RUSTICO</b>    | 14%                   | 14               |
| <b>NIKE</b>                         | 25%                       | 25         |  |                               |                           |                |  | <b>WHISKY</b>                     | 23%                              | 23               |  |                   |                       |                  |
| <b>PUMA</b>                         | 28%                       | 28         |  |                               |                           |                |  |                                   |                                  |                  |  |                   |                       |                  |
| <b>SUPER ÉXI</b>                    | 23%                       | 23         |  |                               |                           |                |  |                                   |                                  |                  |  |                   |                       |                  |
| <b>TOTAL</b>                        | 135%                      | 135        |  | <b>TOTAL</b>                  | 100% 100                  |                |  | <b>TOTAL</b>                      | 147% 147                         |                  |  | <b>TOTAL</b>      | 100% 100              |                  |

Tabla 11-8: Resultado encuesta Libertad

| <b>RESULTADOS - CANTÓN SALINAS</b> |                     |                         |                          |          |              |                       |              |                |                        |          |     |
|------------------------------------|---------------------|-------------------------|--------------------------|----------|--------------|-----------------------|--------------|----------------|------------------------|----------|-----|
| <b>EDAD</b>                        | ×                   | <b>TOT</b>              | <b>SEXO</b>              | ×        | <b>TOT</b>   | <b>ESTADO CIVIL</b>   | ×            | <b>TOT</b>     | <b>EDUCACIÓN</b>       | ×        | TOT |
| $16 - 20$                          | 7%                  | $\overline{7}$          | <b>FEMENINO</b>          | 49%      | 49           | CASADO                | 39%          | 39             | <b>OTRO</b>            | 5%       | 5   |
| $21 - 30$                          | 21%                 | 21                      | <b>MASCULINO</b>         | 51%      | 51           | <b>COMPROMETIDO</b>   | 13%          | 13             | PRIMARIA               | 49%      | 49  |
| $31 - 40$                          | 25%                 | 25                      |                          |          |              | <b>DIVORCIADO</b>     | 10%          | 10             | <b>SECUNDARIA</b>      | 25%      | 25  |
| $41 - 50$                          | 31%                 | 31                      |                          |          |              | <b>SOLTERO</b>        | 7%           | $\overline{7}$ | <b>SUPERIOR</b>        | 21%      | 21  |
| <b>51 EN ADELANTE</b>              | 16%                 | 16                      |                          |          |              | <b>UNION LIBRE</b>    | 31%          | 31             |                        |          |     |
|                                    |                     |                         |                          |          |              | <b>VIUDO</b>          | 0%           |                |                        |          |     |
| <b>TOTAL</b>                       |                     |                         | 100% 100 TOTAL           | 100% 100 |              | <b>TOTAL</b>          | 100%         | 100            | <b>TOTAL</b>           | 100% 100 |     |
|                                    |                     |                         |                          |          |              |                       |              |                |                        |          |     |
| <b>OCUPACIÓN</b>                   | $\mathbf{x}$        | <b>TOT</b>              | <b>1-PROGRAMAS DE TV</b> | ×.       | TOT          | 2-PRESENTADOR         | ×            | <b>TOT</b>     | 3-COLOR                | ×        | TOT |
| <b>EMPLEADO /A DOMESTICO</b>       | 23%                 | 23                      | CULTURALES/EDUCATIVOS    | 10%      | 10           | Carolina Haume        | 29%          | 29             | CALIDOS                | 65%      | 19  |
| EMPLEADO/A DEL ESTADO              | 17%                 | 17                      | <b>DEPORTES</b>          | 28%      | 23           | <b>Denis Arce</b>     | 0%           |                | <b>FRIOS</b>           | 39%      | 85  |
| JORNALERO/A O PEON                 | 33%                 | 33                      | <b>DOCUMENTALES</b>      | 1%       | $\mathbf{1}$ | <b>Marian Sabate</b>  | 11%          | 11             |                        |          |     |
| NO DECLARADO/A                     | 19%                 | 19                      | <b>ENTRETENIMIENTO</b>   | 31%      | 20           | Ninguno               | 0%           |                |                        |          |     |
| SOCIO/A                            | 8%                  | $\overline{\mathbf{g}}$ | <b>INFORMATIVOS</b>      | 20%      | 36           | Oswaldo Segura        | 33%          | 33             |                        |          |     |
|                                    |                     |                         | <b>MUSICALES</b>         | 23%      | 13           | <b>Richard Barker</b> | 17%          | 17             |                        |          |     |
|                                    |                     |                         | <b>PELICULAS</b>         | 14%      | 19           | Ronald Fariña         | 0%           |                |                        |          |     |
|                                    |                     |                         | <b>TALK SHOWS</b>        | 18%      | 23           | Sharon                | 6%           | 6              |                        |          |     |
|                                    |                     |                         |                          |          |              | <b>Tony Corral</b>    | 4%           | 4              |                        |          |     |
| <b>TOTAL</b>                       | 100% 100            |                         | <b>TOTAL</b>             | 145% 145 |              | <b>TOTAL</b>          | 100%         | 100            | <b>TOTAL</b>           | 104% 104 |     |
|                                    |                     |                         |                          |          |              |                       |              |                |                        |          |     |
| <b>4-MARCA DE ROPA</b>             | $\boldsymbol{\ast}$ | <b>TOT</b>              | <b>5-VESTIMENTA</b>      | ×        | <b>TOT</b>   | <b>6-BEBIDA</b>       | $\mathbf{x}$ | <b>TOT</b>     | 7-CASA                 | %        | TOT |
| <b>ADIDAS</b>                      | 21%                 | 21                      | CASUAL                   | 28%      | 28           | <b>CERVEZA</b>        | 44%          | 44             | <b>ACOGEDOR</b>        | 21%      | 21  |
| <b>AEROPOSTAL</b>                  | 13%                 | 13                      | <b>FORMAL</b>            | 25%      | 25           | <b>GASEOSA</b>        | 21%          | 21             | <b>CLASICO</b>         | 26%      | 21  |
| <b>ETA FASHION</b>                 | 12%                 | 12                      | <b>GALA</b>              | 35%      | 35           | <b>JUGOS</b>          | 40%          | 40             | <b>COLORIDO</b>        | 10%      | 22  |
| <b>FASHION EXPRESS</b>             | 6%                  | 6                       | <b>SEMIFORMAL</b>        | 12%      | 12           | <b>VINO</b>           | 9%           | 9              | <b>MODERNO</b>         | 30%      | 30  |
| <b>MNG</b>                         | 12%                 | 12                      |                          |          |              | <b>VODKA</b>          | 18%          | 18             | <b>RUSTICO</b>         | 26%      | 19  |
| <b>NIKE</b>                        | 28%                 | 28                      |                          |          |              | <b>WHISKY</b>         | 29%          | 29             |                        |          |     |
| <b>PUMA</b>                        | 23%                 | 23                      |                          |          |              |                       |              |                |                        |          |     |
| <b>SUPER ÉXITO</b>                 | 15%                 | 15                      |                          |          |              |                       |              |                |                        |          |     |
| <b>TOTAL</b>                       | 30%                 | 130                     | <b>TOTAL</b>             | 100% 100 |              | <b>TOTAL</b>          |              |                | 161% 161 <b>ITOTAL</b> | 113% 113 |     |

Tabla 11-9: Resultado encuesta Salinas

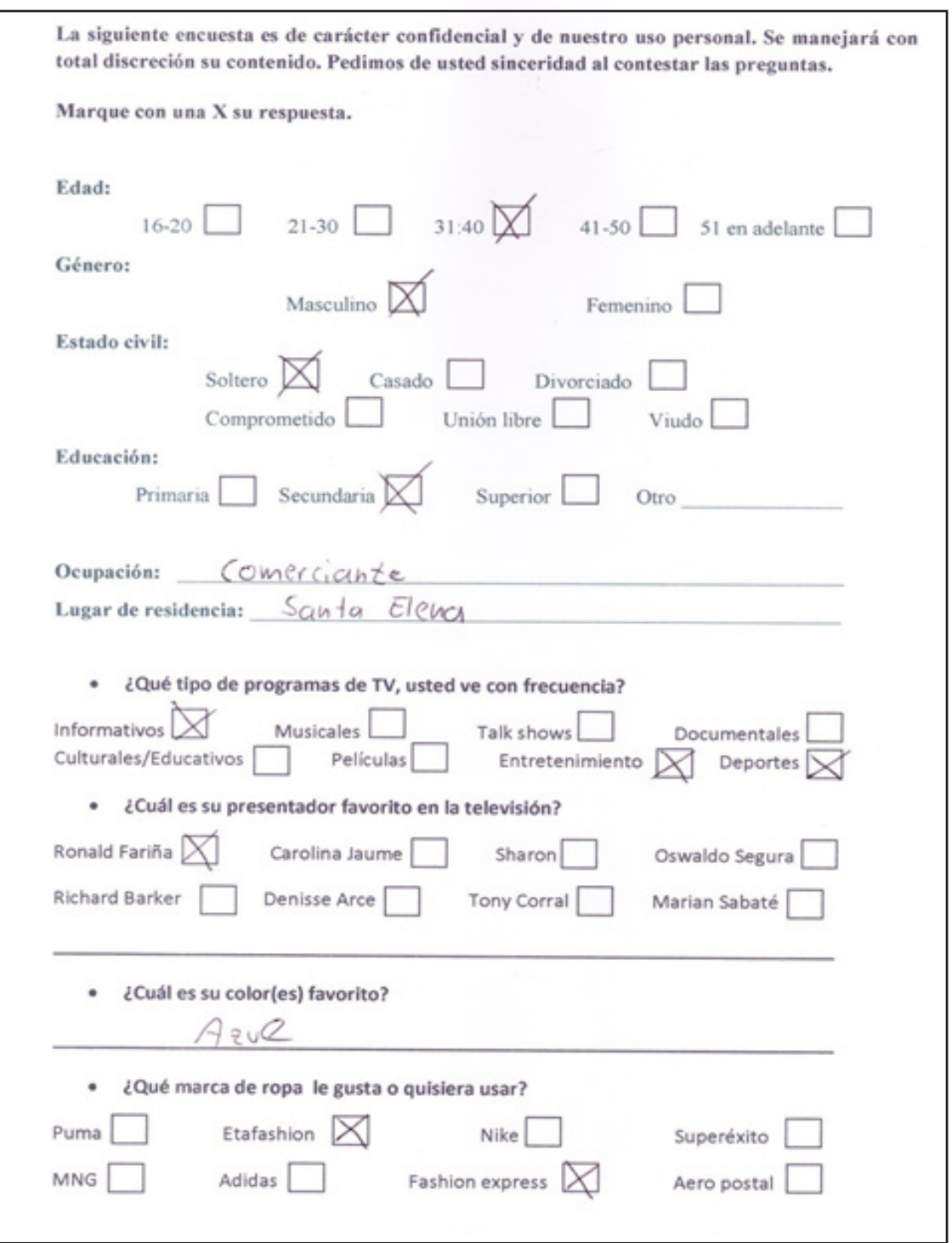

Figura 11-10: Formato de encuesta lado frontal

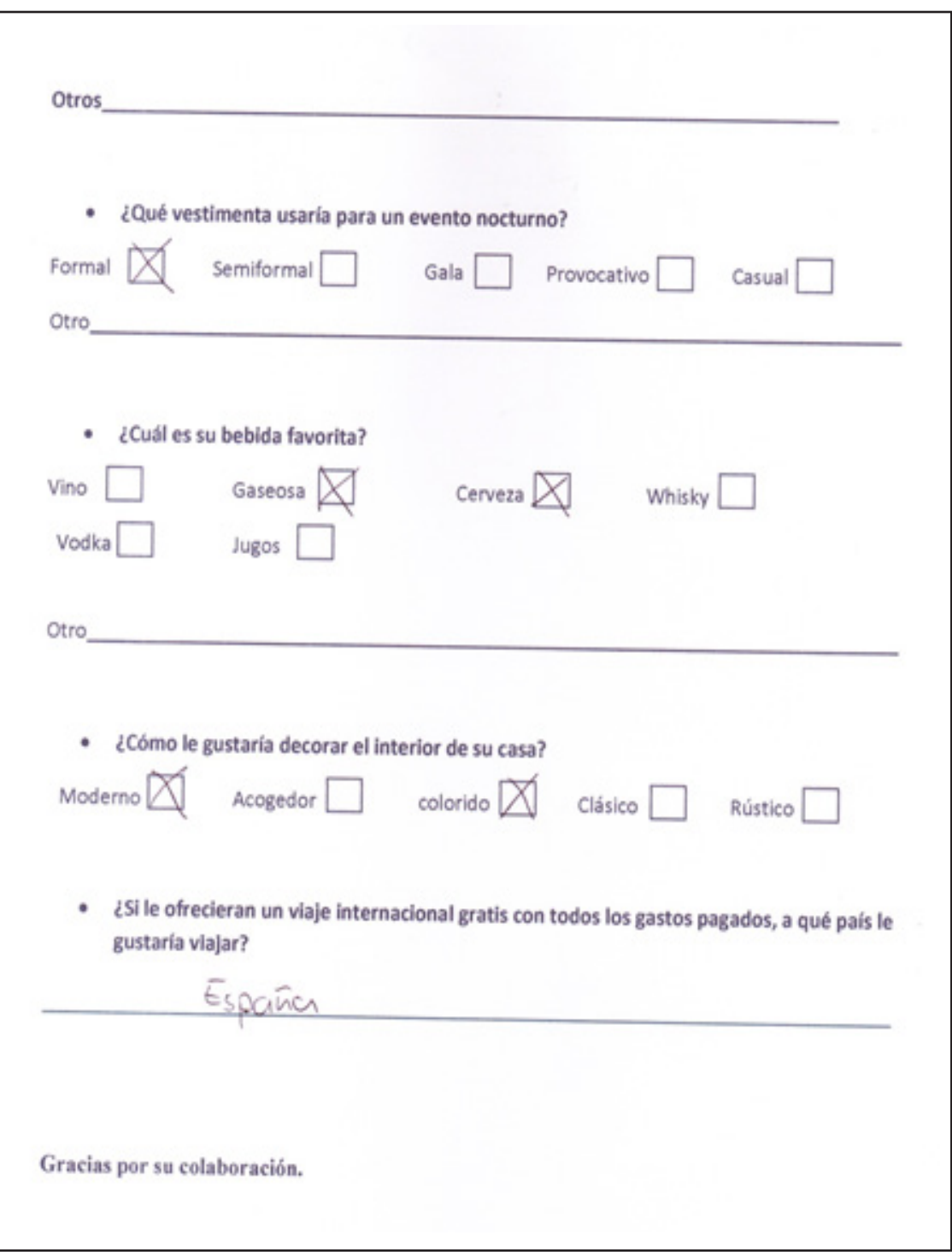

Figura 11-11: Formato de encuesta lado inverso

# **• ANEXO 3: ENTREVISTA AL GERENTE TÉCNICO DE ESPOL TV**

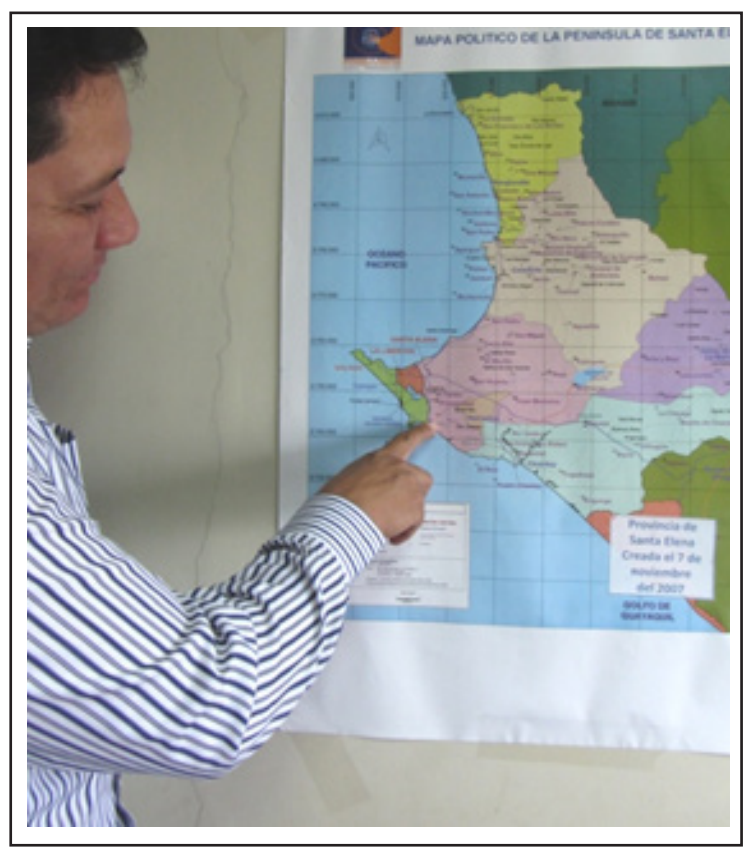

Figura 11-12: Entrevista Gerente técnico de Espol Tv

GT= Gerente Técnico de Espol Tv Edgar Freire.

#### **E= Entrevistador**

GT: Nosotros ubicados como estación matriz nos comunicamos vía radio hasta un sitio ubicado en Santa Elena ubicado a casi 80 mts. de altura que es el cerro El tablazo, la radio comunicación establecida desde Ancón hasta el cerro El tablazo recogemos la señal que sale del estudio y en el cerro el tablazo yo tengo un transmisor de 1500 vatios que sirve para dar cobertura a toda la zona principal de la provincia de Santa Elena es decir Libertad, Salinas y sus alrededores. Nuestra potencia de los equipos permite llegar hasta aproximadamente casi que al sur bastante al sur, Chanduy por ejemplo Zapotal hasta por aquí llega la señal en una cobertura casi que circular que pasa con el resto de la provincia. Como ya hay este, empiezan a haber cerros, pasando este punto la señal se corta por los cerros entonces ya hay una zona por ejemplo más acá que colinda con Guayas que ya la señal ya no llega. ¿Qué pasa hacia al norte?, hacia al norte nosotros como todavía esto sigue siendo bastante plano por la orografía la señal se refleja sin problemas y llega hasta aproximadamente a Palmar por aquí, Cerezal, Aguadita, El azúcar, por aquí llega la señal ¿Qué pasa más allá? hay nuevamente cerros, ya empieza a haber todo esto que llaman Ayangue, San Pedro, Olón, Montañita son cerros, entonces la señal no llega, entonces lo que nosotros tenemos dentro de nuestro plan de cobertura es otro punto acá ubicado en Olón justamente en la parte alta del cerro Olón, hay otra torre con otra antena de difusión que sirve para irradiar aquellas zonas que no se la puede irradiar o cubrir desde el transmisor que esta acá, ahora ¿Yo cómo me comunico desde aquí hasta acá con otro enlace de radiodifusión? tal y cual que como lo hago de Ancón a Santa Elena, un radio enlace desde Santa Elena a Olón hasta acá y aquí utilizo otro transmisor para difundir la señal en canal 41 tanto en el norte de la provincia como en la zona principal, canal 41 o UHF. De esa manera le tratamos de dar una cobertura integra a la provincia de Santa Elena. Lo que no se alcanza a cubrir definitivamente no es por, es por la orografía de la región hay muchos cerros, muchas lomas, realmente las el diseño de la cobertura está hecho para que cubra las zonas principales las cabeceras ¿no?, y obviamente sí se llega a recintos bien periféricos, pero hasta donde llegue no más, hasta donde se puede llegar. Realmente somos el único medio de comunicación que tiene una cobertura total en la provincia de Santa Elena porque todo el mundo se concentra en dar cobertura es en Salinas, Libertad o Santa Elena nadie se preocupa por llegar por acá al norte. Claro, es que comercialmente donde se concentra el negocio aquí en la península es acá Salina, Libertad y Santa Elena. Entonces nosotros tenemos esa ventaja que nuestra, todo lo que nosotros hacemos lo ve si, una cantidad de gente mucho mayor de lo que los canales nacionales logran brindar porque ellos se concentran solamente en la zona turística podríamos decir, mientras que lo que nosotros hacemos es dar un beneficio a una comunidad mucho más amplia dentro de la provincia.

#### **E: Y hablando de canales ¿Cuál es su competidor directo?**

GT: Realmente aquí en la provincia hay un canal que se llama Brisa tv, pero realmente la realidad es que nosotros desde que nos instalamos los pasamos por encima, porque primero no tienen la infraestructura tecnológica que nosotros tenemos y no han tenido la calidad de producción que nosotros hacemos o sea es un canal bien básico digamos no, con una cobertura solamente dedicado acá ni siquiera extiende, entonces realmente no son competencia para nosotros. De en el año 2000 que nosotros esta, 2010 que nos establecimos nosotros acá, a los 6 meses o casi al año hizo un estudio este, había un señor de marketing apellido Mite que daba en la Espol, Él trajo un grupo de gente de Espol e hizo un sondeo aquí en la provincia y dentro de ese sondeo nos ubicaron inclusive por detrás 3 canales nacionales y por encima de 2 de ellos ya en un año nada mas de haber estado acá por debajo de Ecuavisa, Gamavisión, Tc y Teleamazonas pero por encima de canal Uno y Telerama inclusive, ya o sea estamos en cuarto o quinto lugar obvio, porque aquí por ejemplo no tenemos telenovelas, no tenemos deportes de alta, son este, productos que son extremadamente caros para poderte llamar asi a una audiencia bastante amplia no. La base de la programación son los noticieros, que nosotros hacemos, son noticias relacionadas netamente a toda la provincia porque la gente y realmente nosotros tomamos como resumen apoyados en Ecuador tv y en Telesur, que es la cadena internacional con ellos tenemos resúmenes internacionales y con Ecuador tv resumen nacional, pero el mayor porcentaje es noticias locales que es lo que la gente de aquí le interesa ver.

Pero en su gran mayoría digamos que tiene una base tecnológicamente bastante buena. Lo que permite, lo que nos ha permitido. Nosotros hemos estado trabajando en digital completamente pero no en HD si no en una categoría más baja que se denomina SD ajá entonces hemos estado trabajando en SD y para HD estamos esperando que la universidad justamente ya disponga de los cambios que se necesitan hacer a través de inversiones para que el canal pueda cambiarse así.

#### **E: Y ustedes de la península de Santa Elena se van, ¡Piensan abrirse más a las otras provincias?**

GT: Inicialmente había, el proyecto era de hacer un canal similar a lo que es la universidad católica, no se lo logro por distintos motivos porque el permiso de concesión de frecuencias no es inmediato ni tampoco es fácil de otorgar se necesitan cumplir una serie de requisitos entonces nos quedamos al momento solamente con esta frecuencia. Lo que estaba más cercano a que se produzca era dar cobertura a la zona de acá de la provincia del Guayas que era este Playas, eso es lo que está casi que ya calientito pero todavía se mantiene en espera, queremos llegar acá a playas. Pero el proyecto inicialmente si, ahora con la digitalización que se viene con la televisión digital ahí es posible que se apertura en nuevos espacios, nuevas frecuencias y el gobierno pueda otorgar esos permisos para que nosotros podamos cubrir todo el país, que esa es la idea.

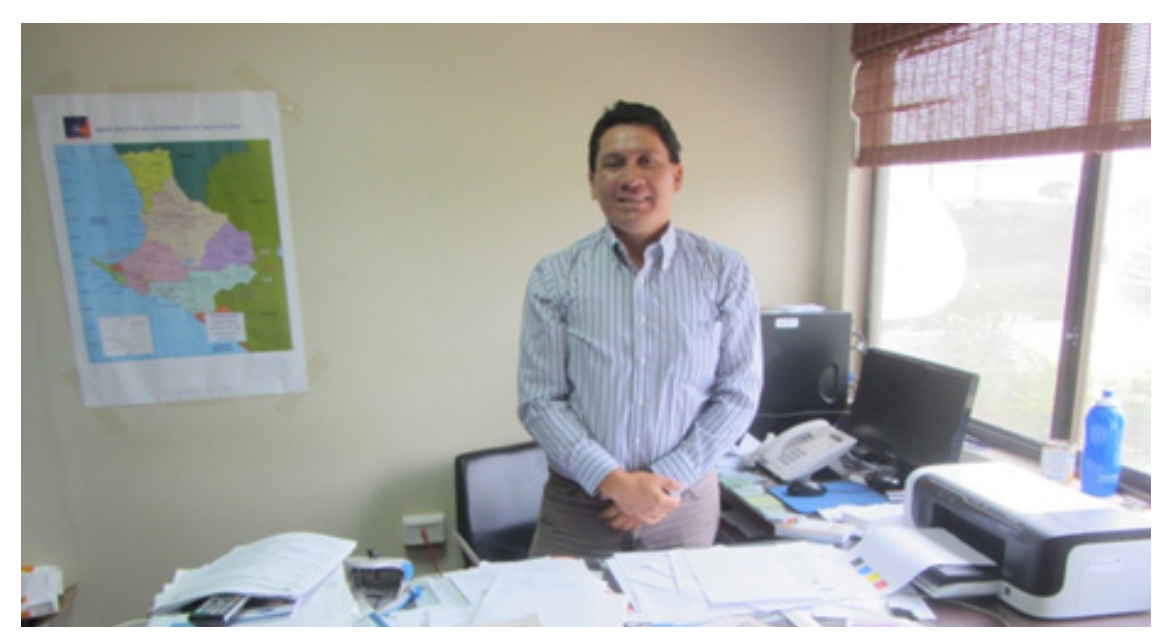

Figura 11-13: Entrevista Gerente técnico de Espol Tv

### **• ANEXO 4: ENTREVISTA AL GERENTE DE PRODUCCIÓN Y OPE-RACIONES DE ESPOL TV**

GP= Gerente de Producción y operaciones Don Manuel Tanús. E= Entrevistador

E: ¿Qué programas, en si qué tipo de programas emiten aquí en EspolTv? GP: Bueno, aquí este canal como es de la Politécnica tenemos un perfil muy ligado a la Politécnica como programas culturales, deportivos, informativos, turísticos, científicos o sea una programación de acorde a nuestro perfil

E: El programa que nosotros vamos a hacer es la dirección de arte de un programa que la idea fue creada por otros compañeros de tesis. Ellos crearon la idea de un talk show pero que trate sobre parejas sobre el problema que se da entre la vida común verdad y diaria de lo que es este las parejas.

GP: Pero un talk show sin público no es talkshow lo que tú me estás nombrando es un programa, una mesa redonda, un conductor, una conductora y dos personas que hablan sobre su problema personal

E: y el especialista. GP: pero un talk show es con gente que opina claro. E=pero en el programa van a recibir llamadas abiertas según la opinión de cada persona sobre este, referente a lo que es la relación en ese tema, en la pareja que están. GP: Correcto, si, es posible manejándolo de una manera muy sutil. E: más tranquila. GP: más light.

E: Cuando el público está presente tiene opción como a decir ¡sí! ¡Tú! a opinar y a tratar de estar encima de la otra persona pero si no está el público y solamente tiene opción a llamar

GP: es menos presión. A parte el estudio que no te entra mucha capacidad, hemos metido bueno, pero Talk show ya requiere de otra cosa, una infraestructura, una producción, una investigación o sea, pero el que tú me dices es posible si, es más sutil.

E: y también porque, al menos lo vemos así como que bueno, si la pareja que se trae expone su caso, el televidente, el espectador que está en la casa, el telespectador, podría decir bueno me identifico y como viene el especialista entonces, se trata como de escuchar no solo a la mujer que siempre es la "víctima" también al hombre.

GP: somos víctimas también.

E: también a veces son víctimas, es verdad. Entonces de alguna manera puedan aprender algo que va, que como el problema se identifica lo que va a decir el especialista también puedan recibir algo de ayuda.

GP: Que es una ayuda para esa pareja, para que ese conflicto lo supere y salga adelante

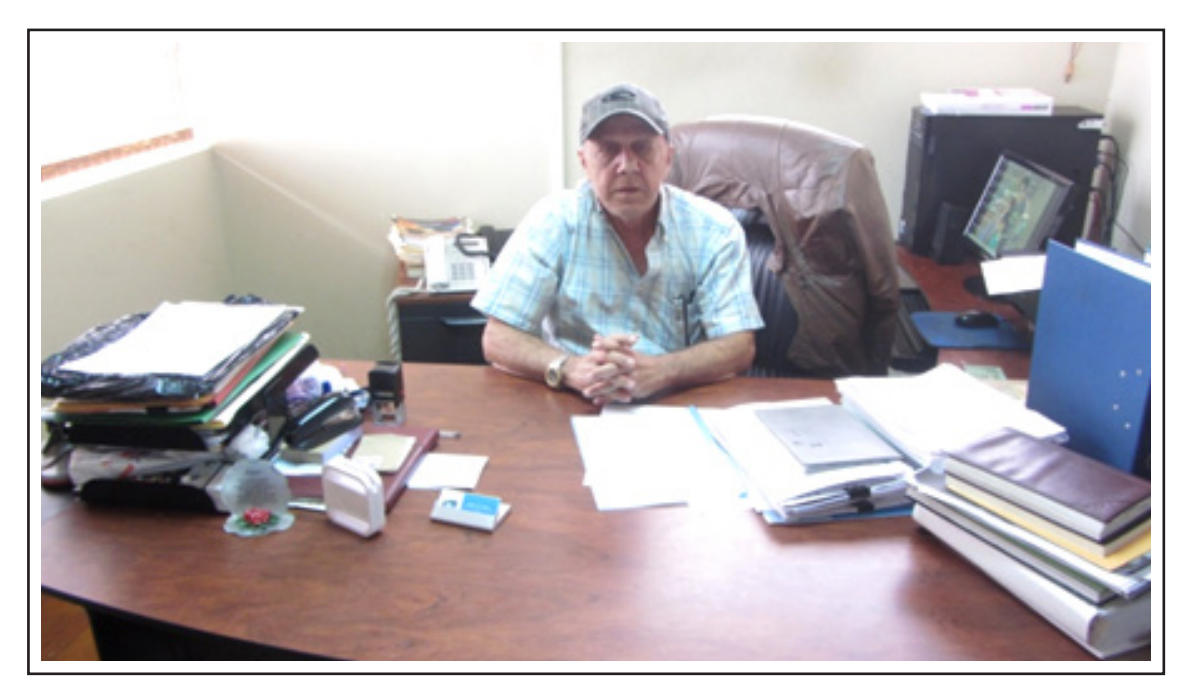

Figura 11-14: Entrevista Gerente de producción y operaciones de Espol Tv

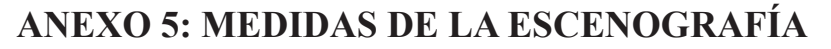

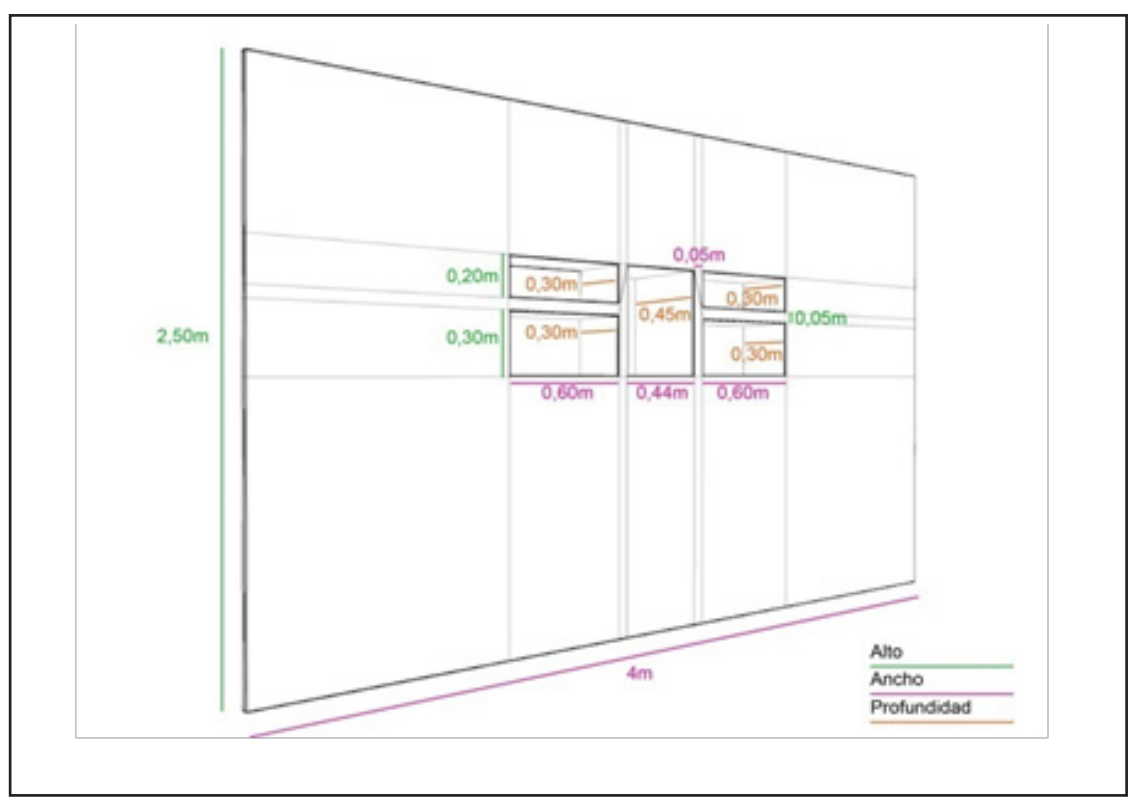

Figura 11-15: Medidas de la pared izquierda y mini bar

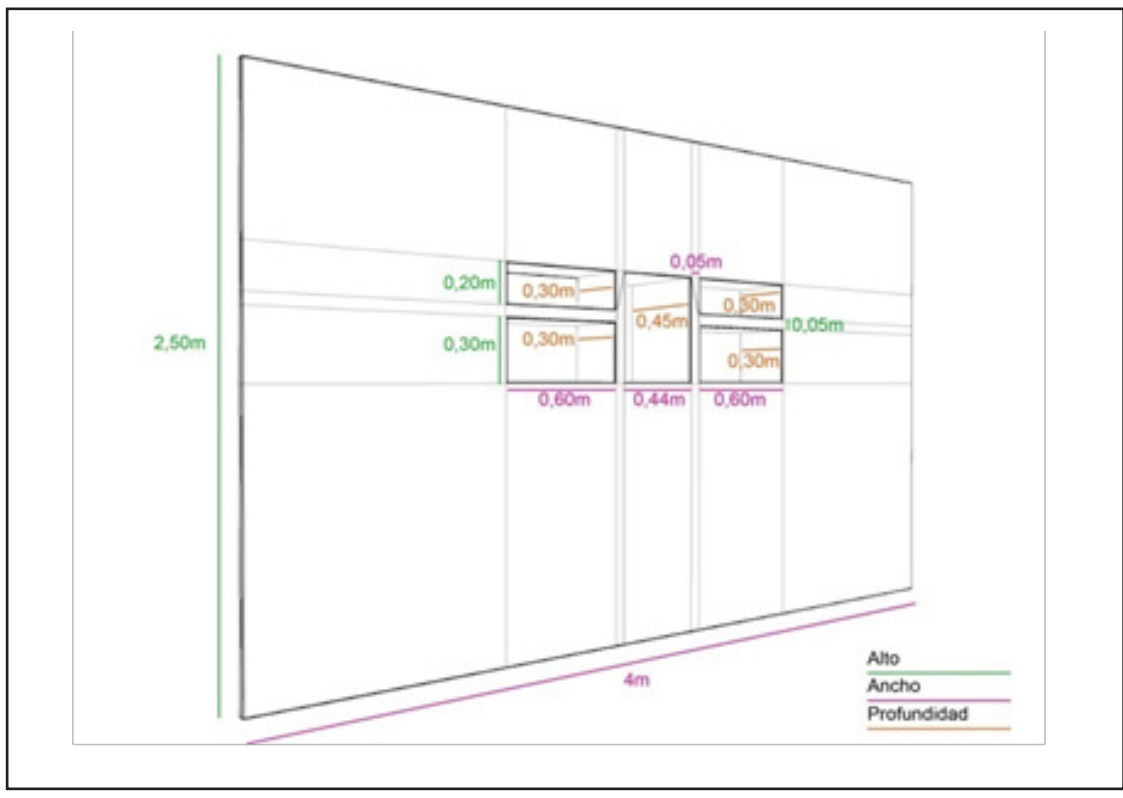

Figura 11-16: Medidas de la pared central y los 4 televisores LCD

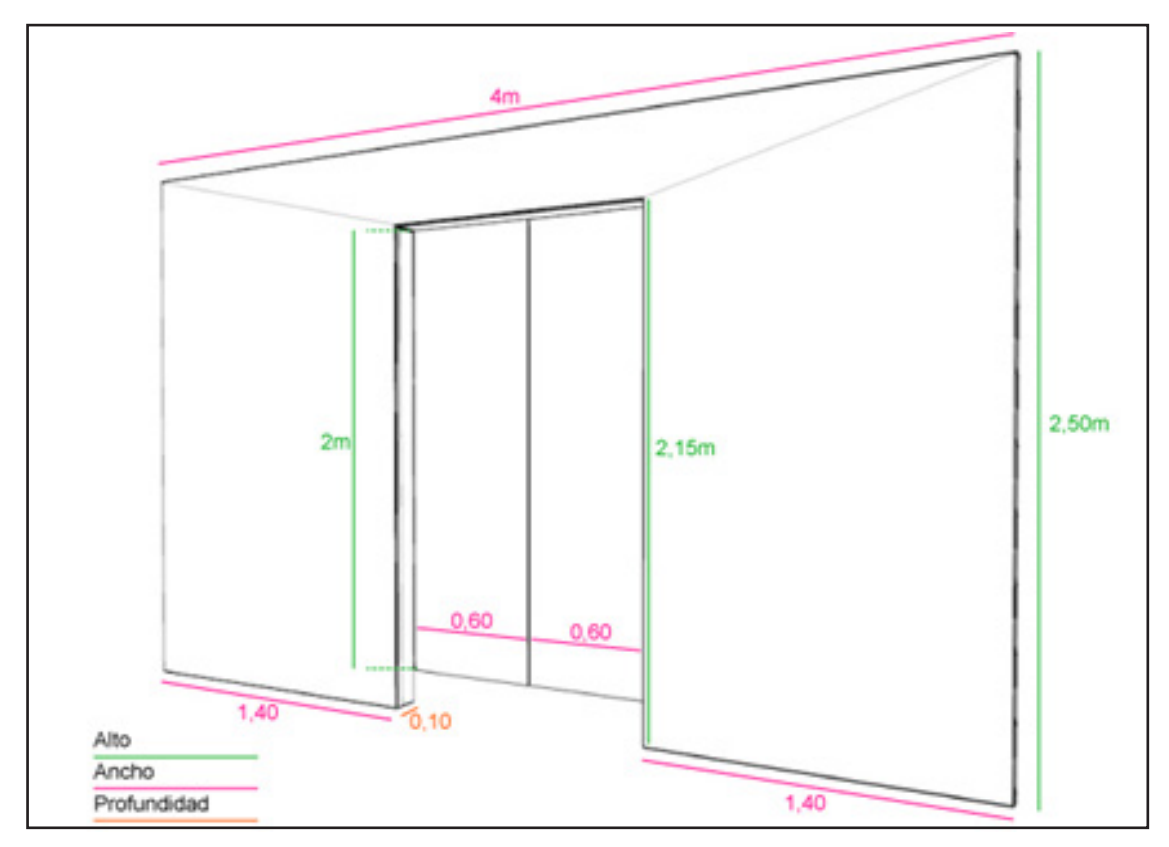

Figura 11-16: Medidas de la pared central y los 4 televisores LCD

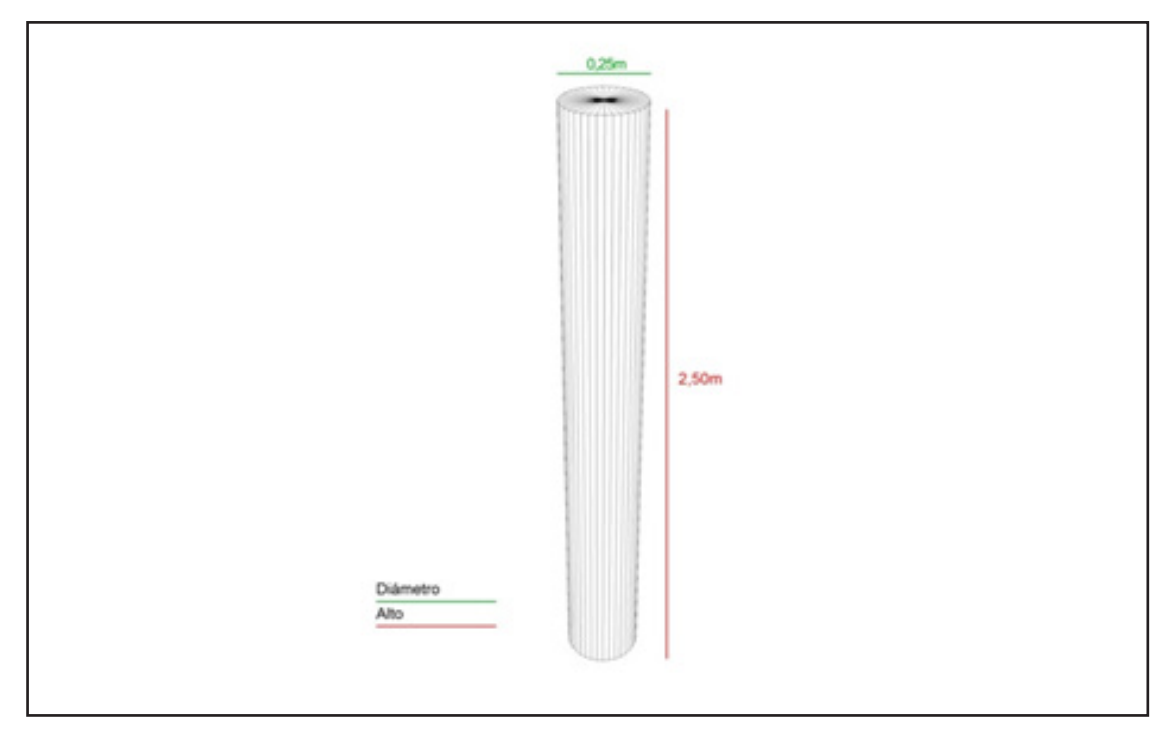

Figura 11-18: Medidas de los pilares

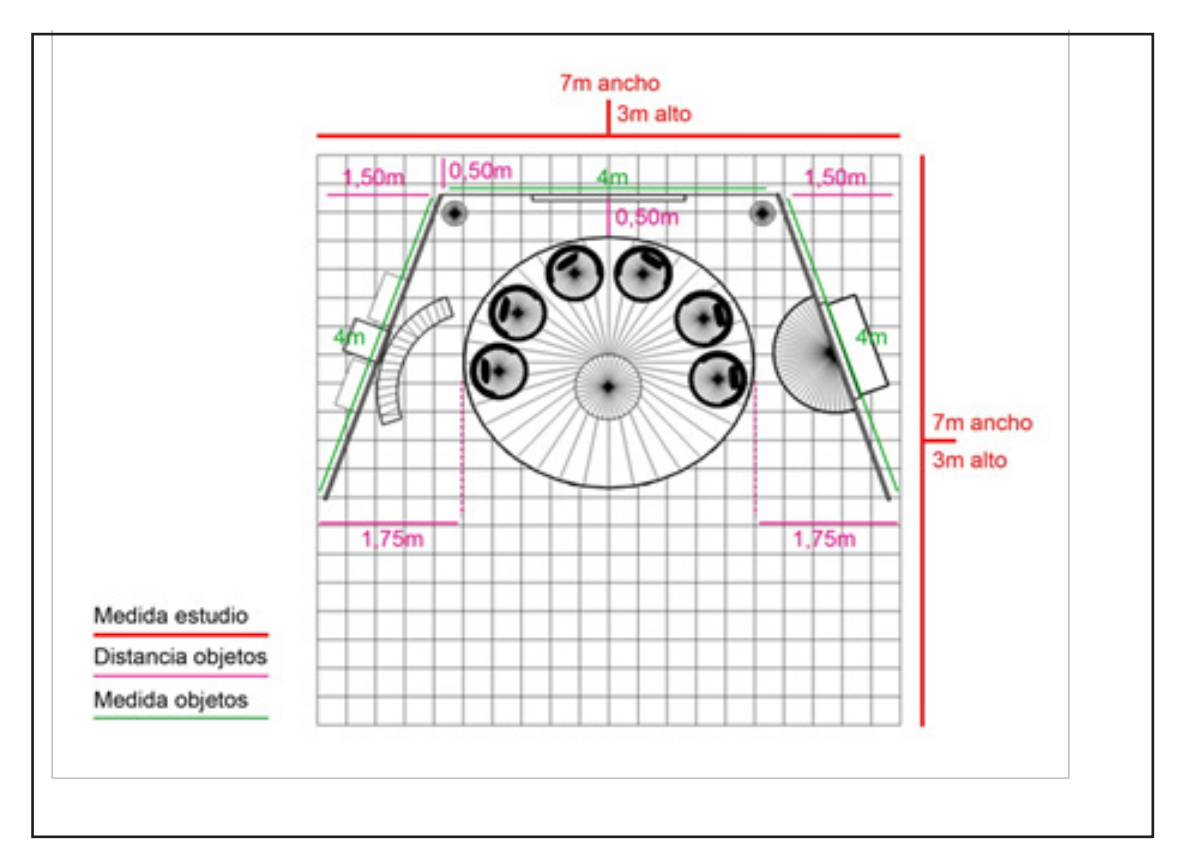

Figura 11-19: Medidas del estudio - Vista top

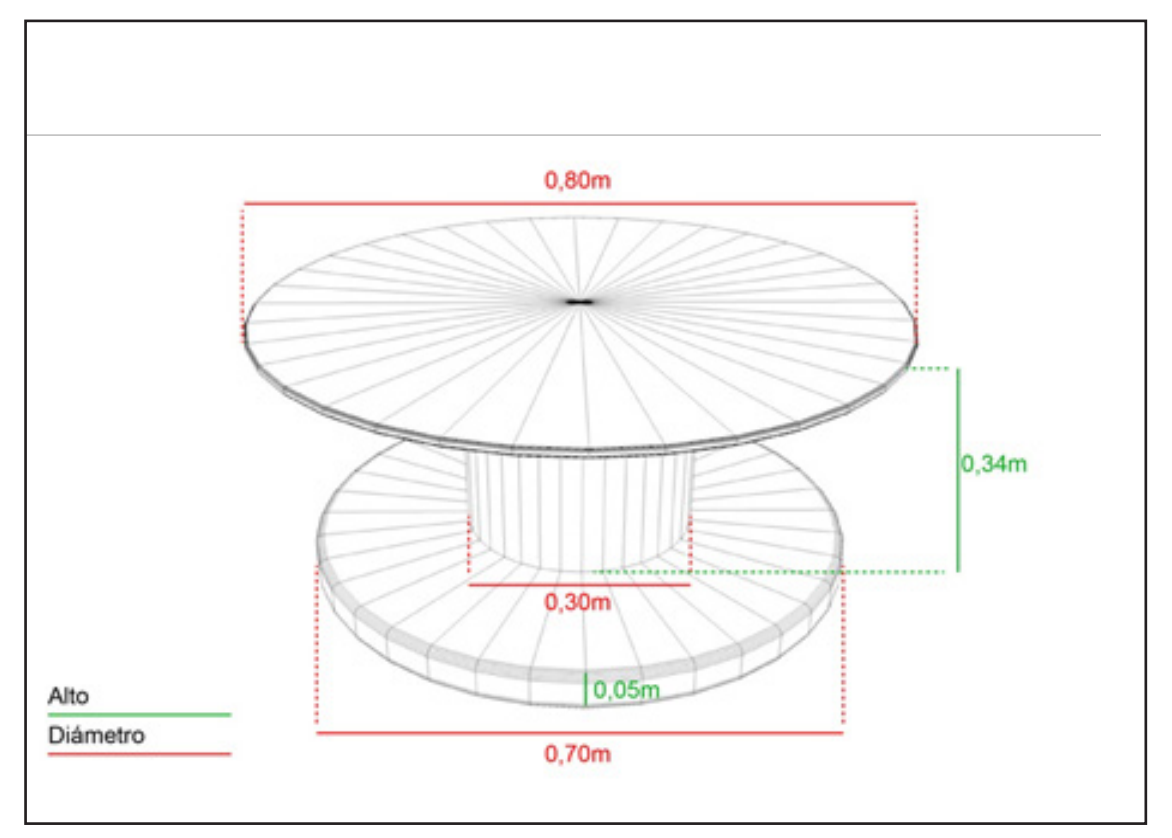

Figura 11-20: Medidas de la mesa base, pilar y soporte

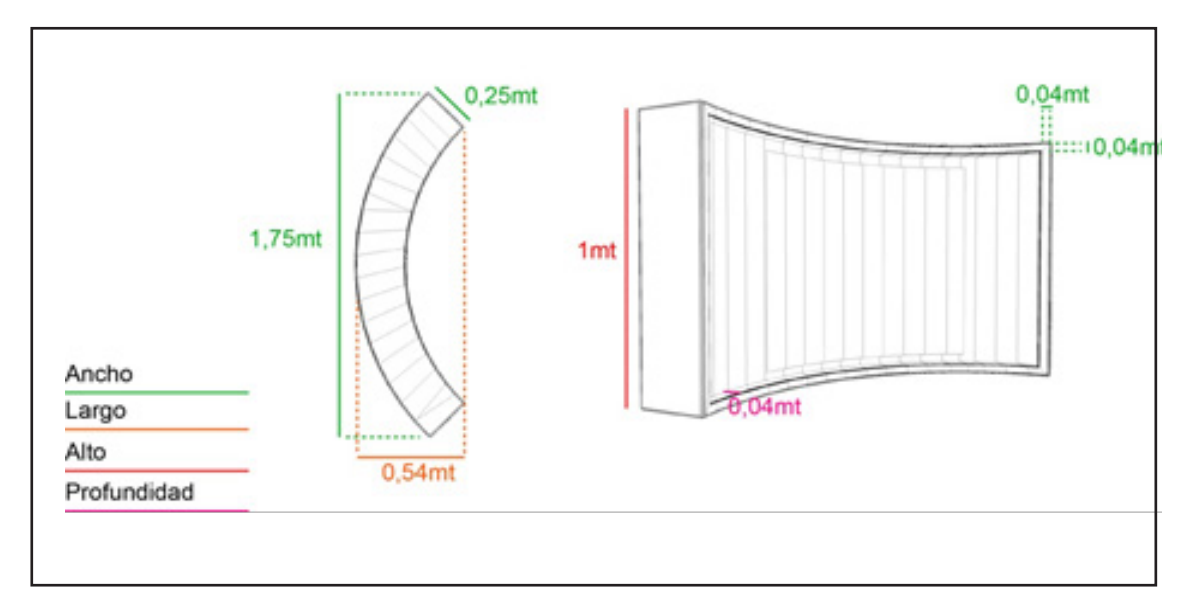

Figura 11-21: Medidas de la mesa del bar

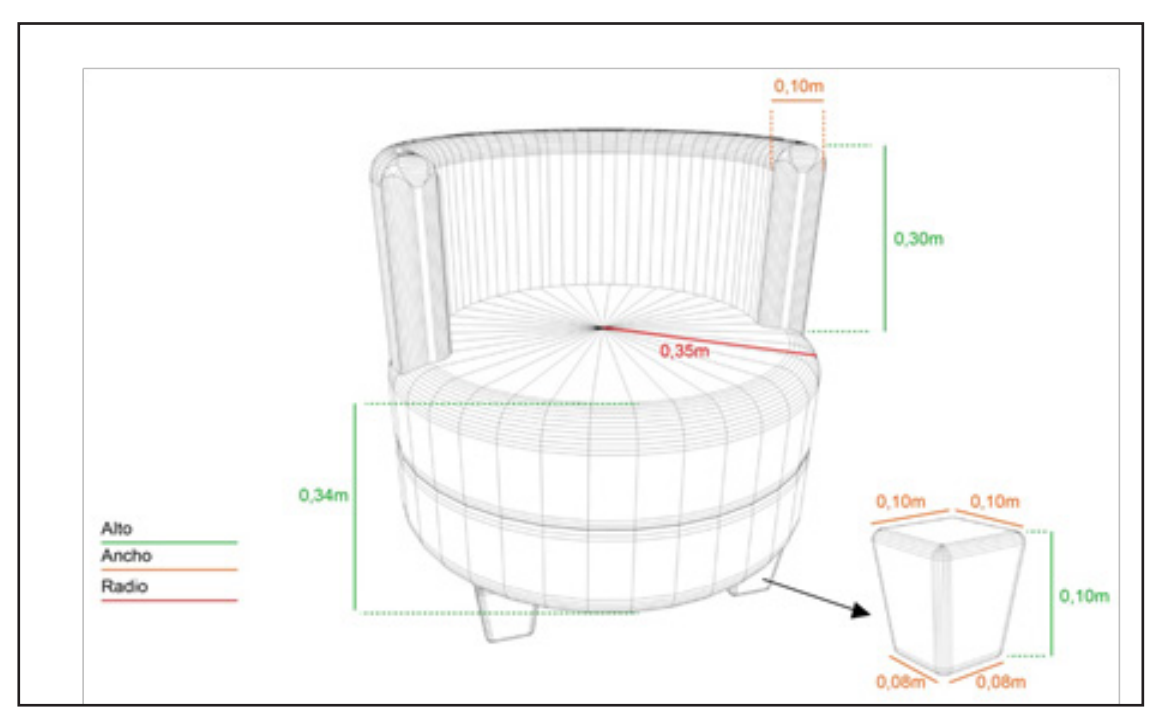

Figura 11-22: Medidas del sofá y soporte
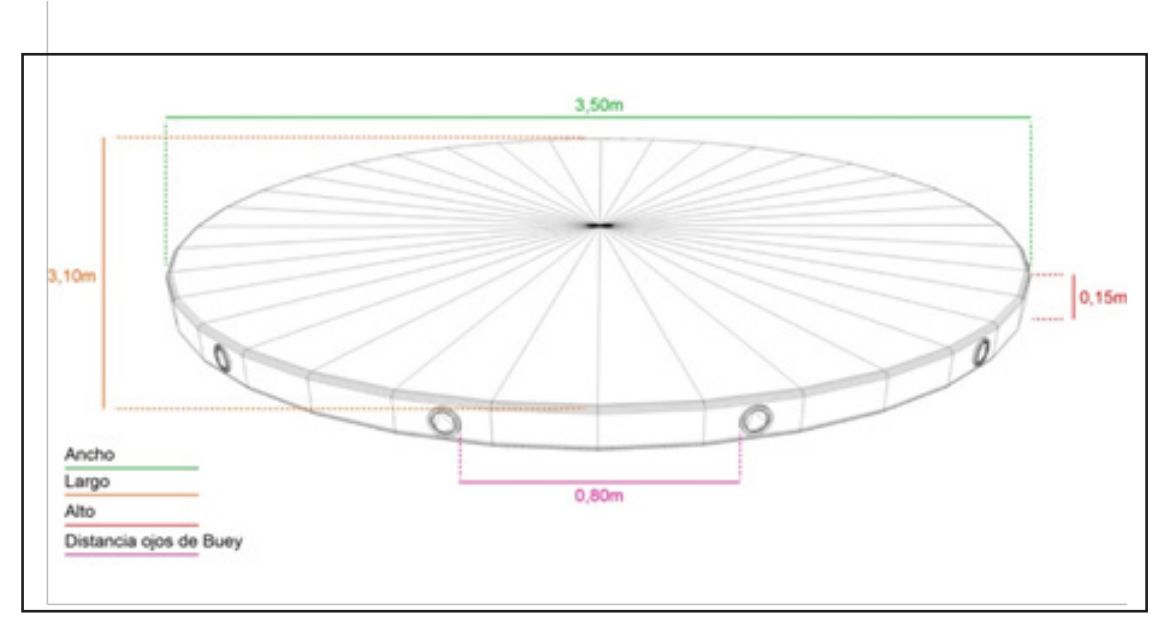

Figura 11-23: Medidas de la tarima

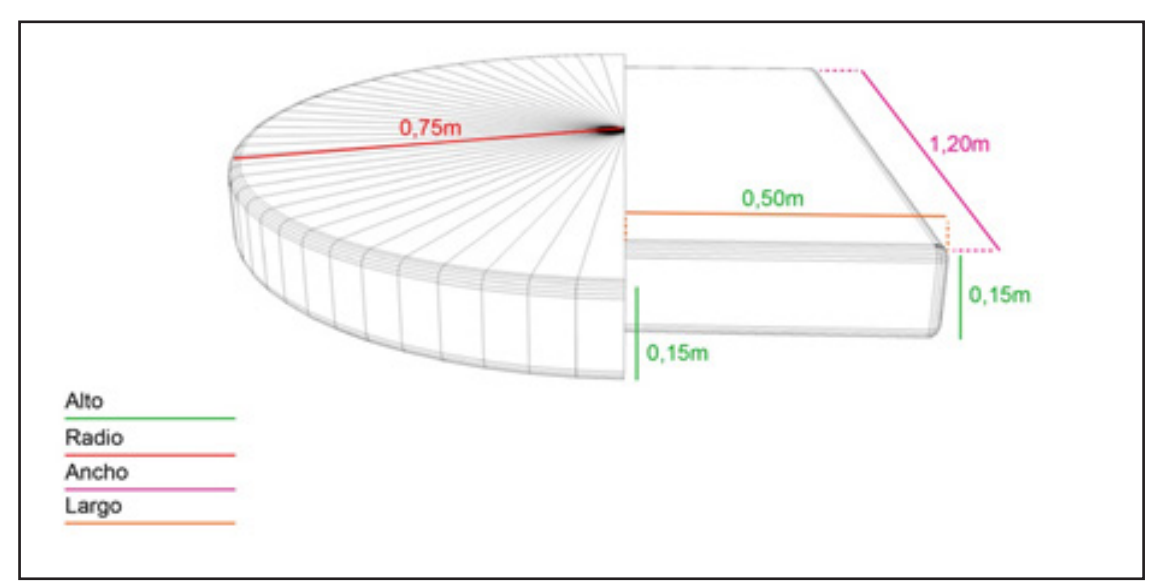

Figura 11-24: Medidas de la tarima de entrada

# **ANEXO 6: TIROS DECAMARA**

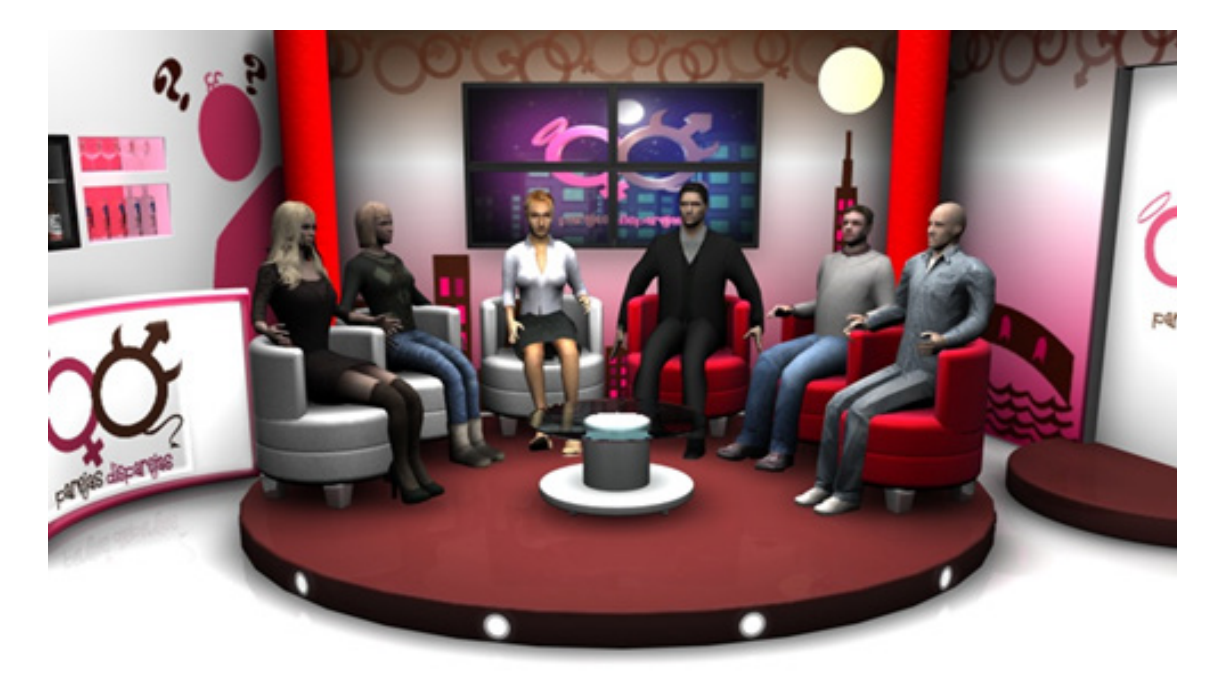

Figura 11-25: Plano general Presentadores

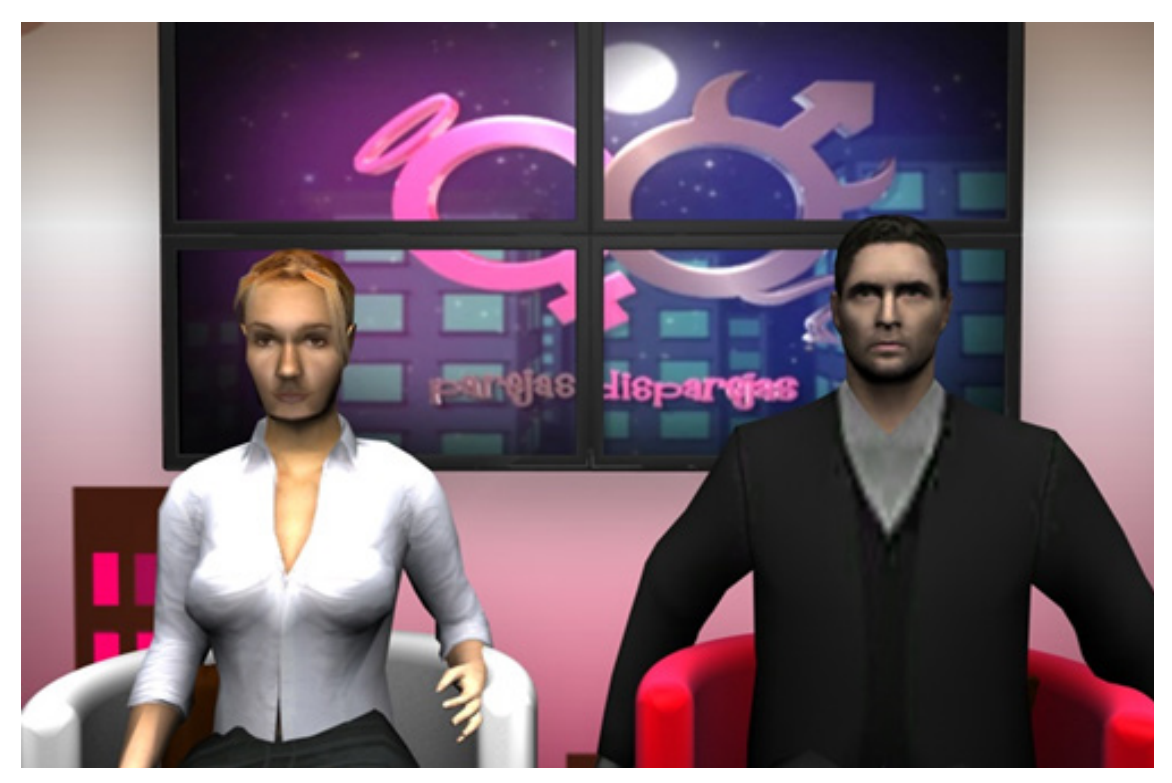

Figura 11-26: Plano medio presentadores

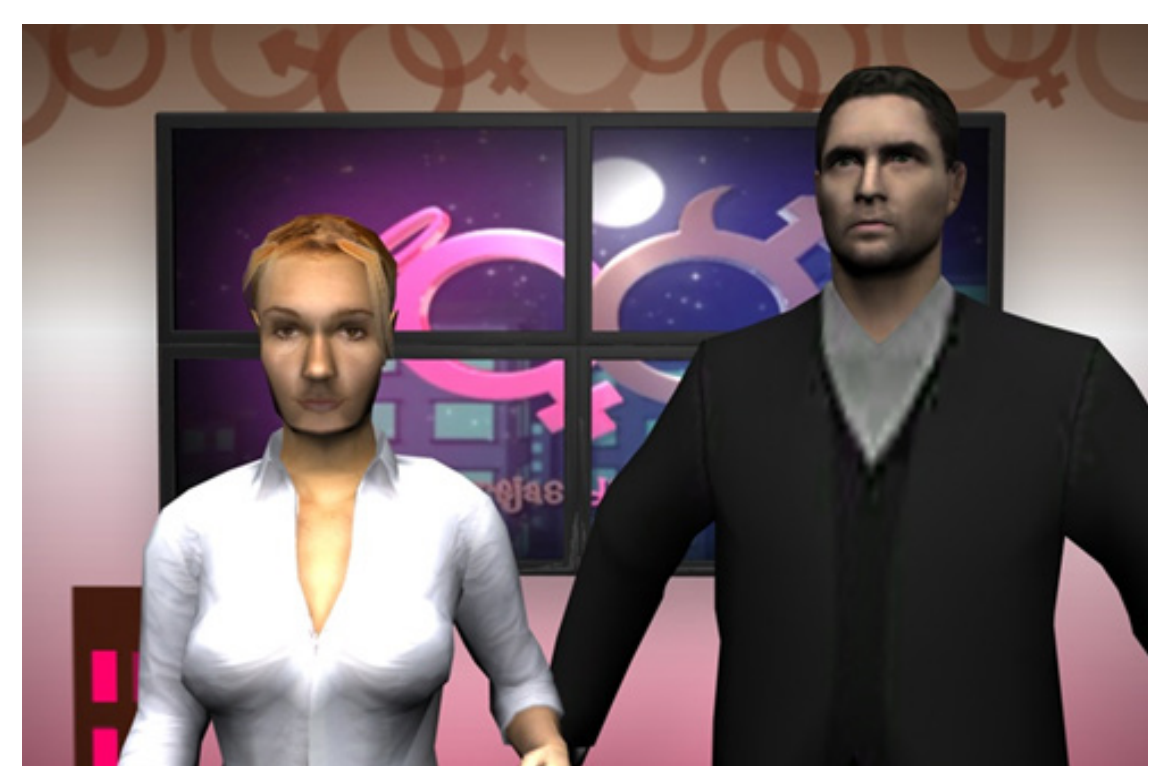

Figura 11-27: Plano medio presentadores

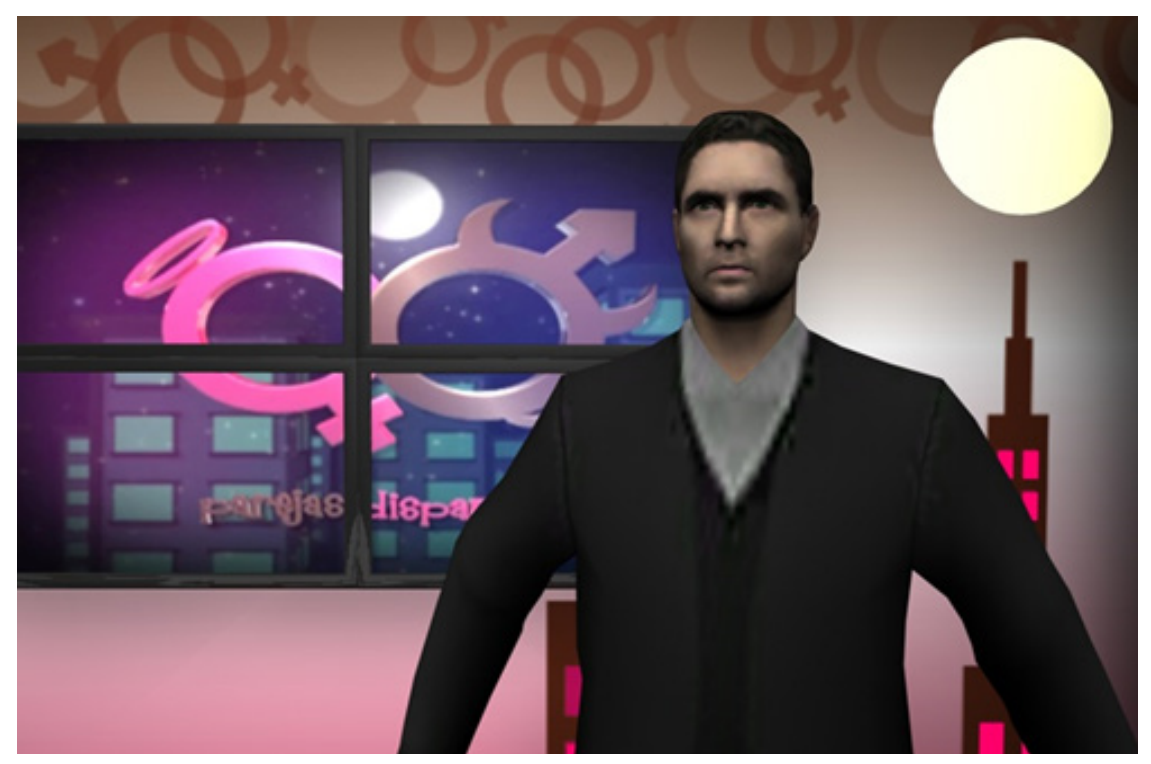

Figura 11-28: Plano medio presentador

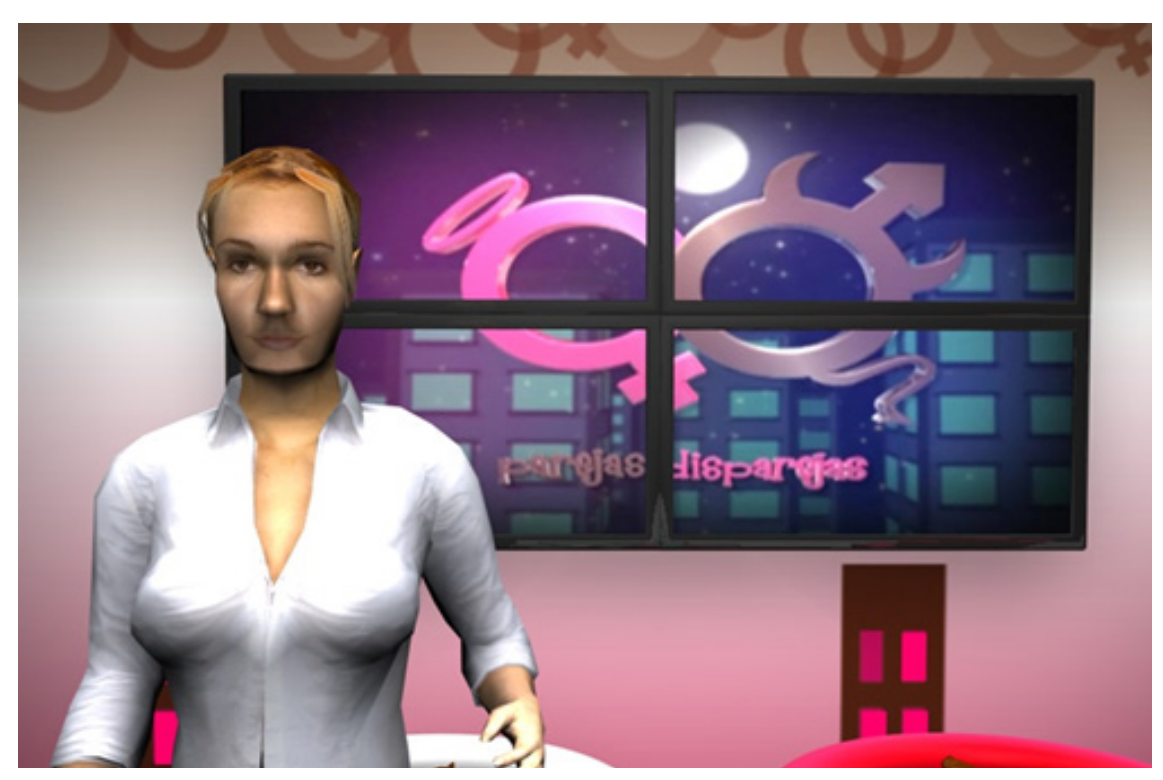

Figura 11-29: Plano medio presentadora

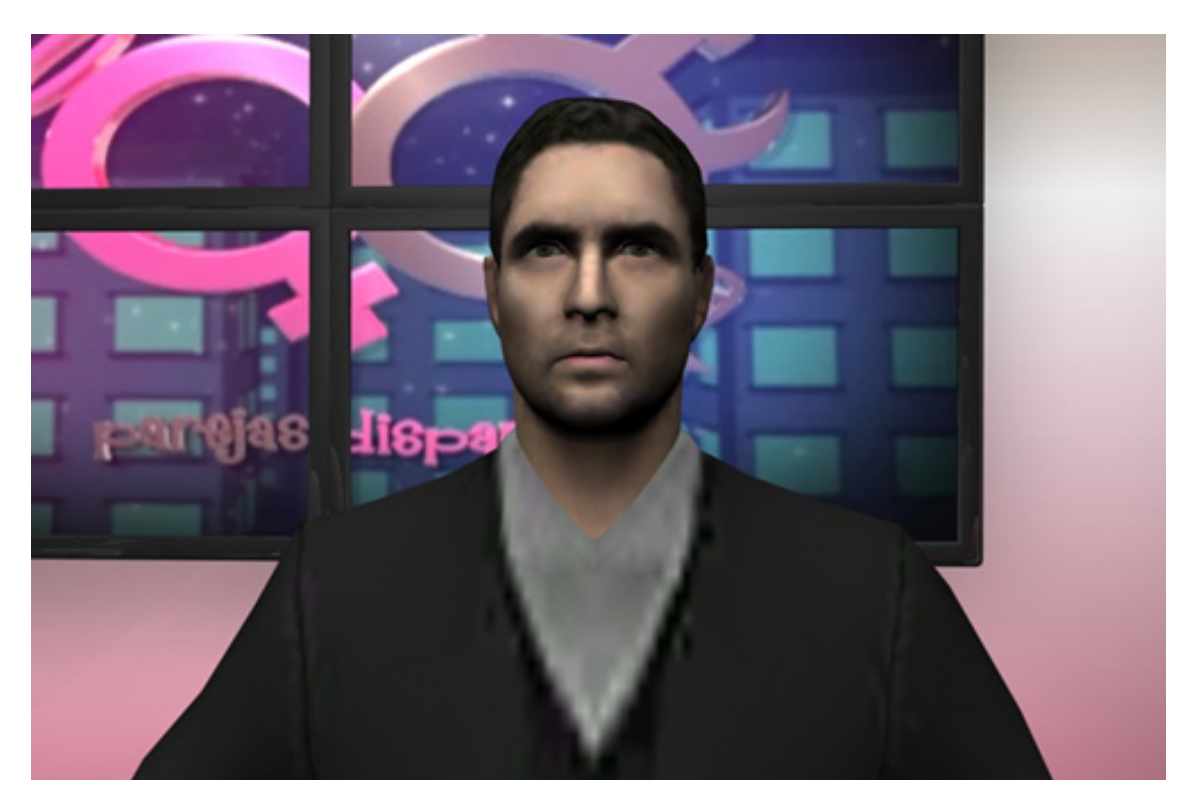

Figura 11-30: Primer plano presentador

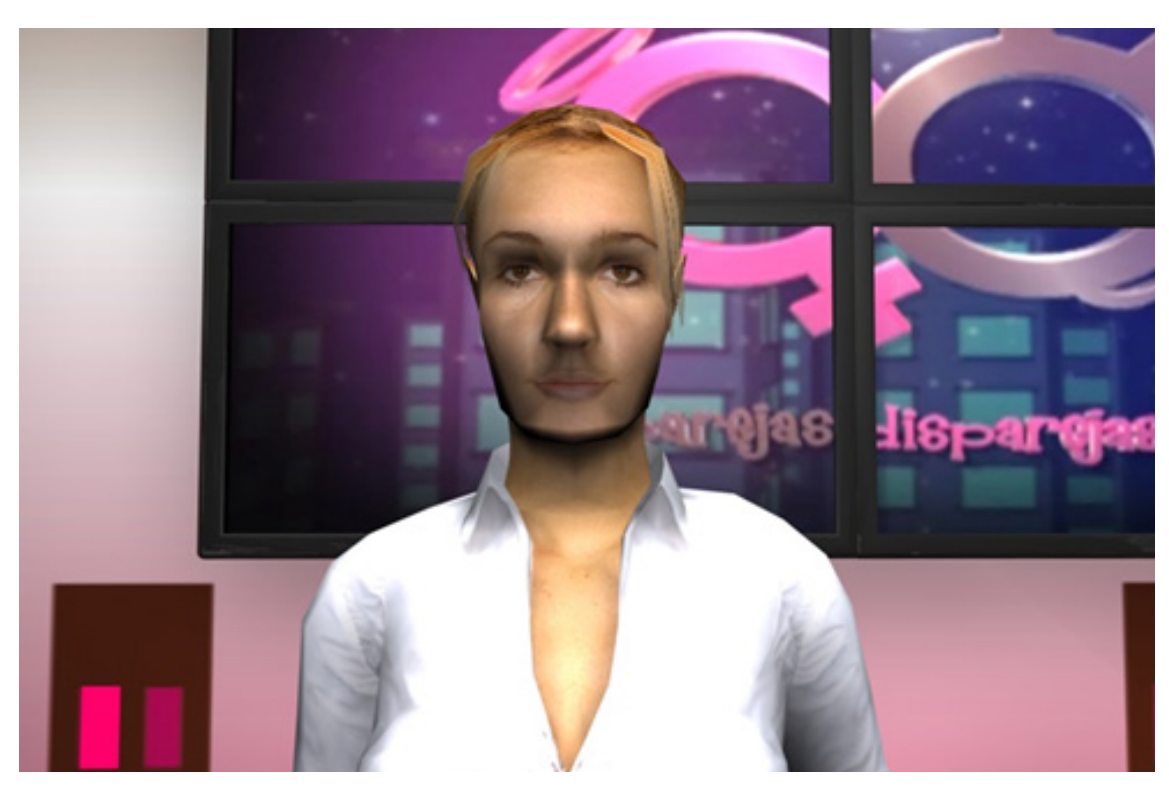

Figura 11-31: Primer plano presentadora

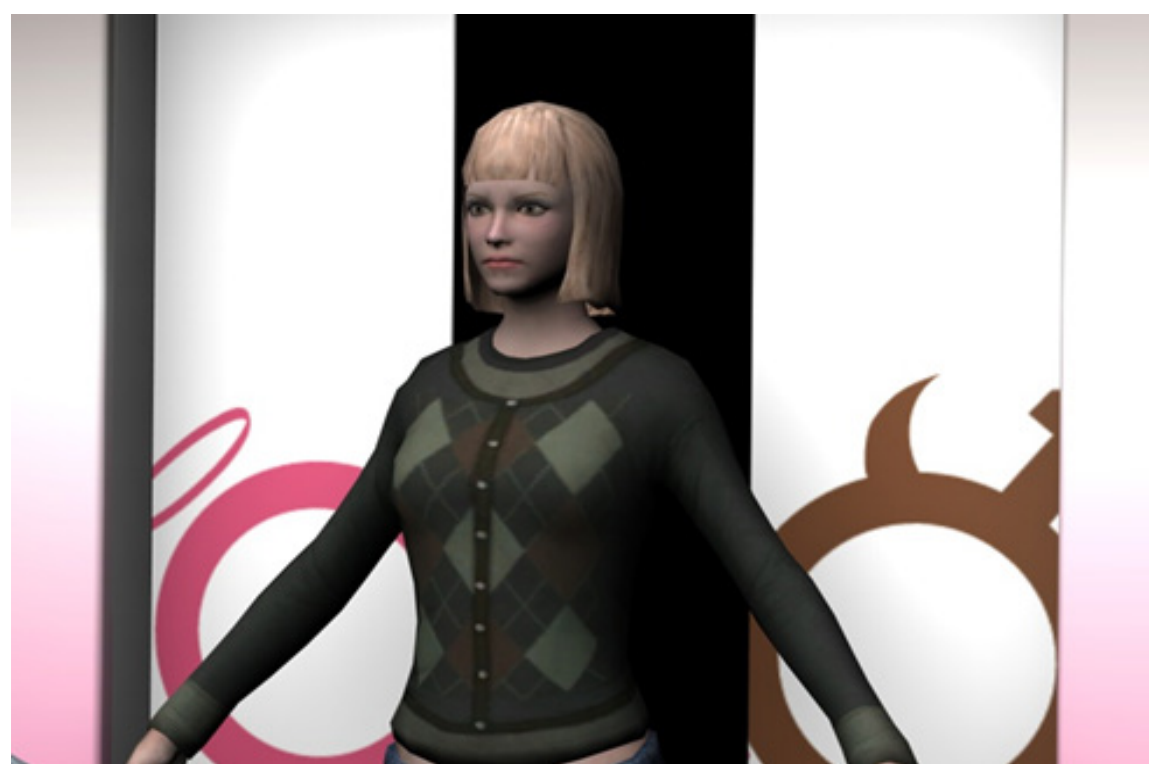

Figura 11-32: Plano medio entrada panelista

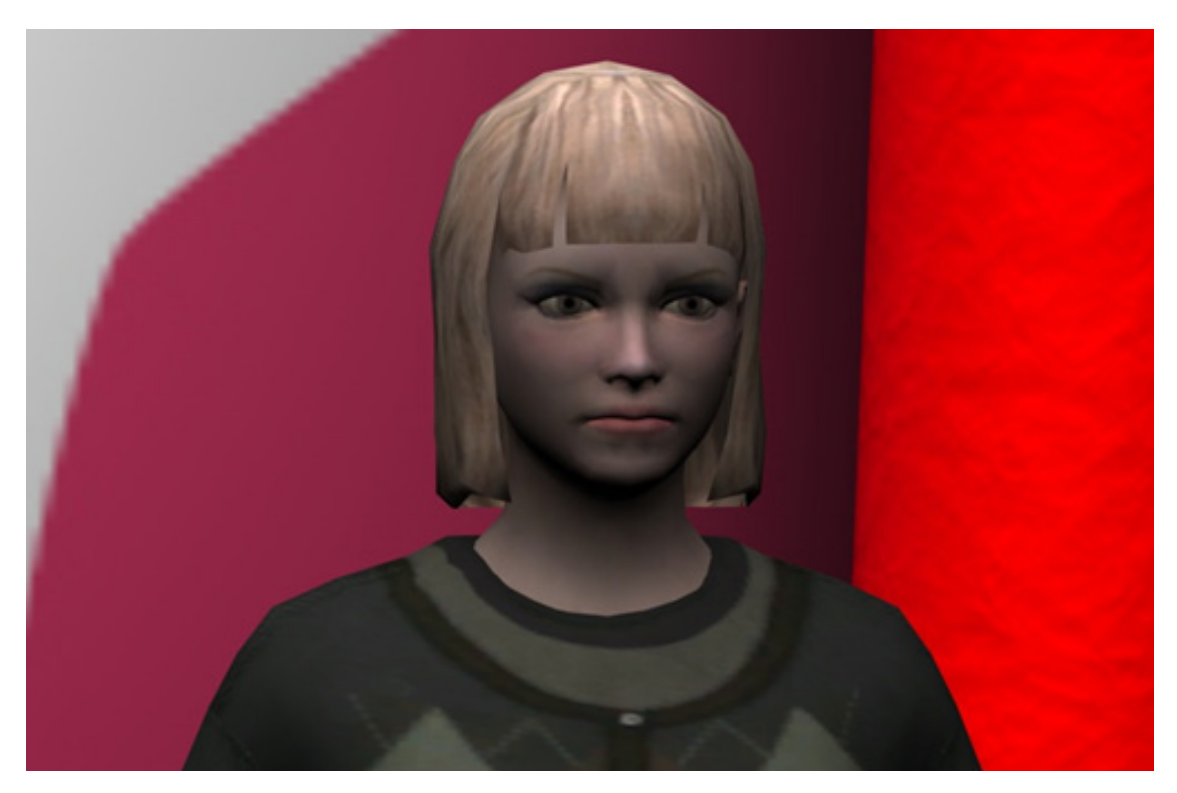

Figura 11-33: Primer plano panelista

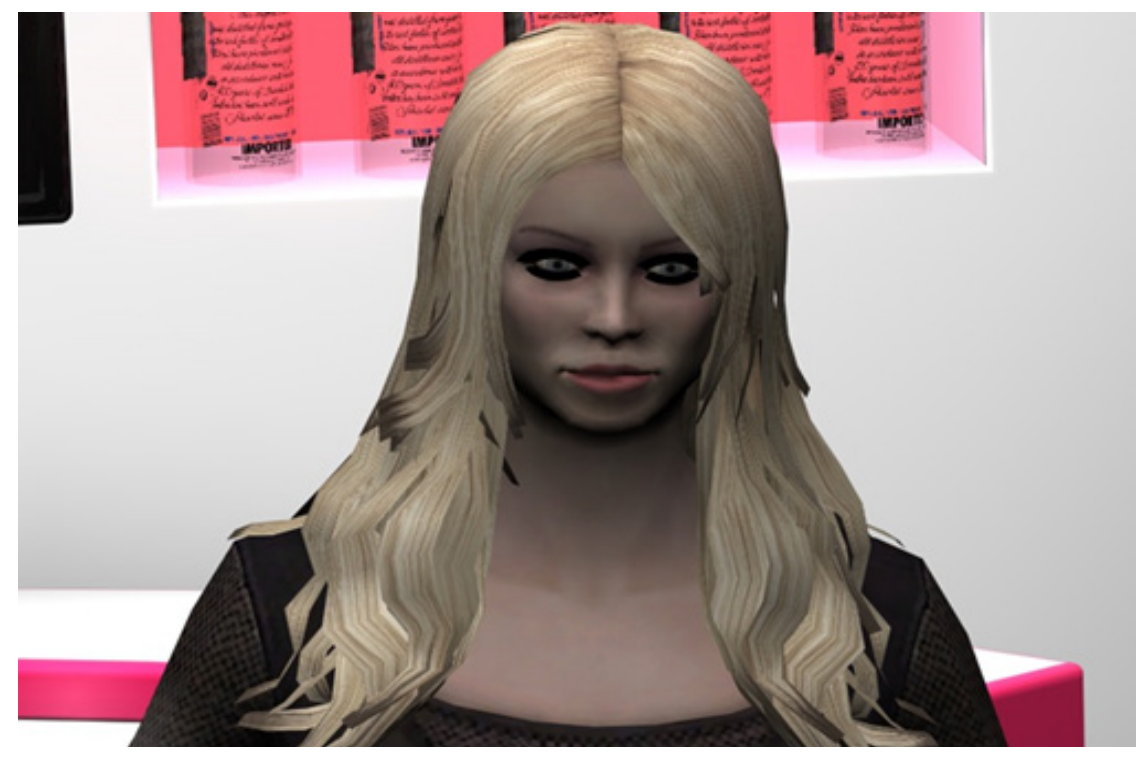

Figura 11-34: Primer plano panelista

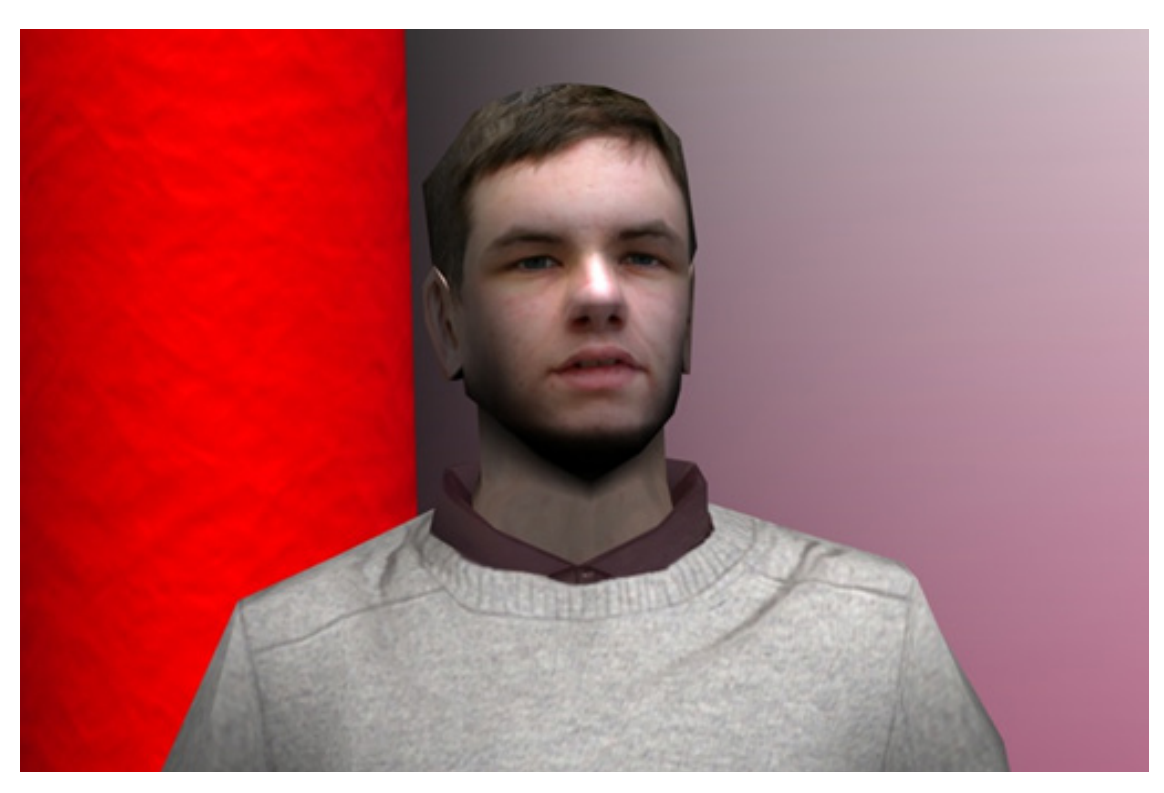

Figura 11-35: Primer plano panelista

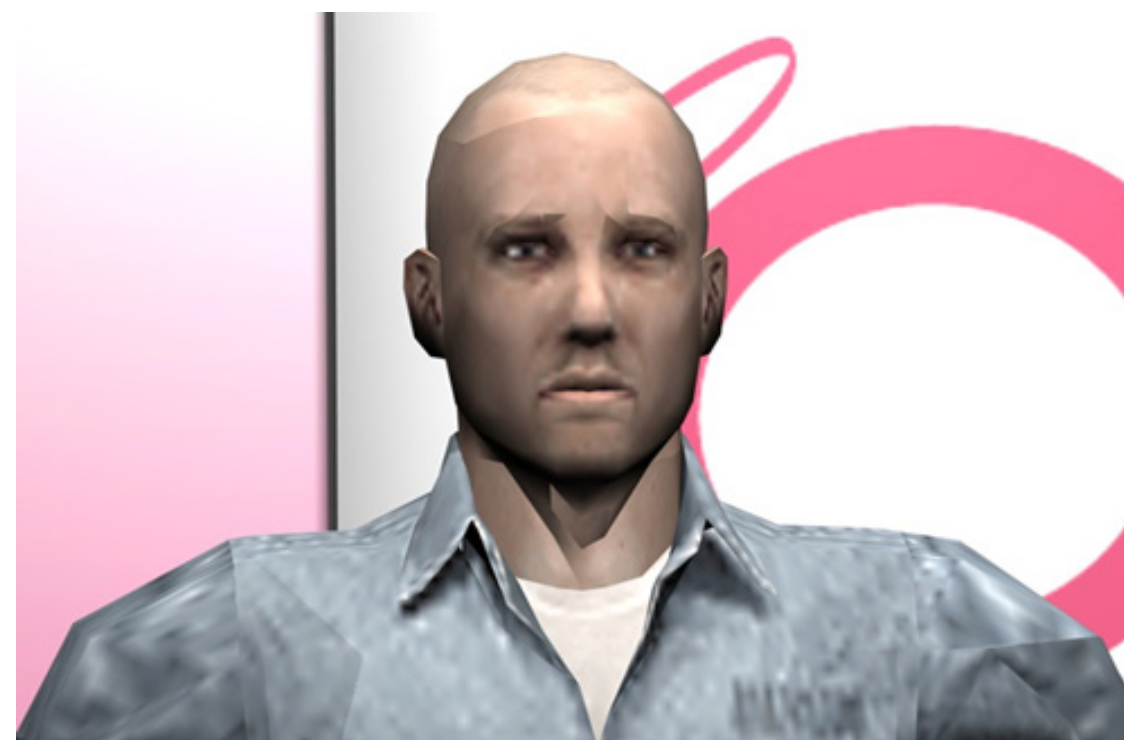

Figura 11-36: Primer plano panelista

## **ANEXO 7: SET DE ESPOL TV**

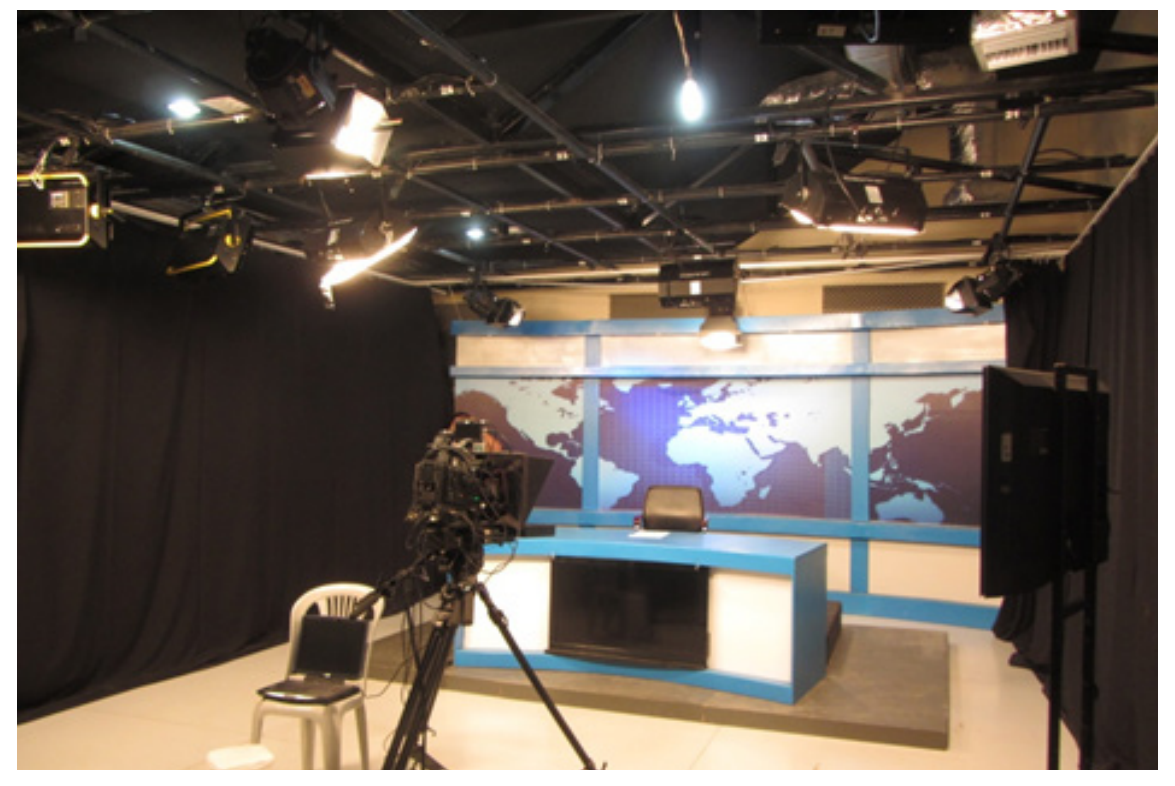

Figura 11-37: Estudio de grabación

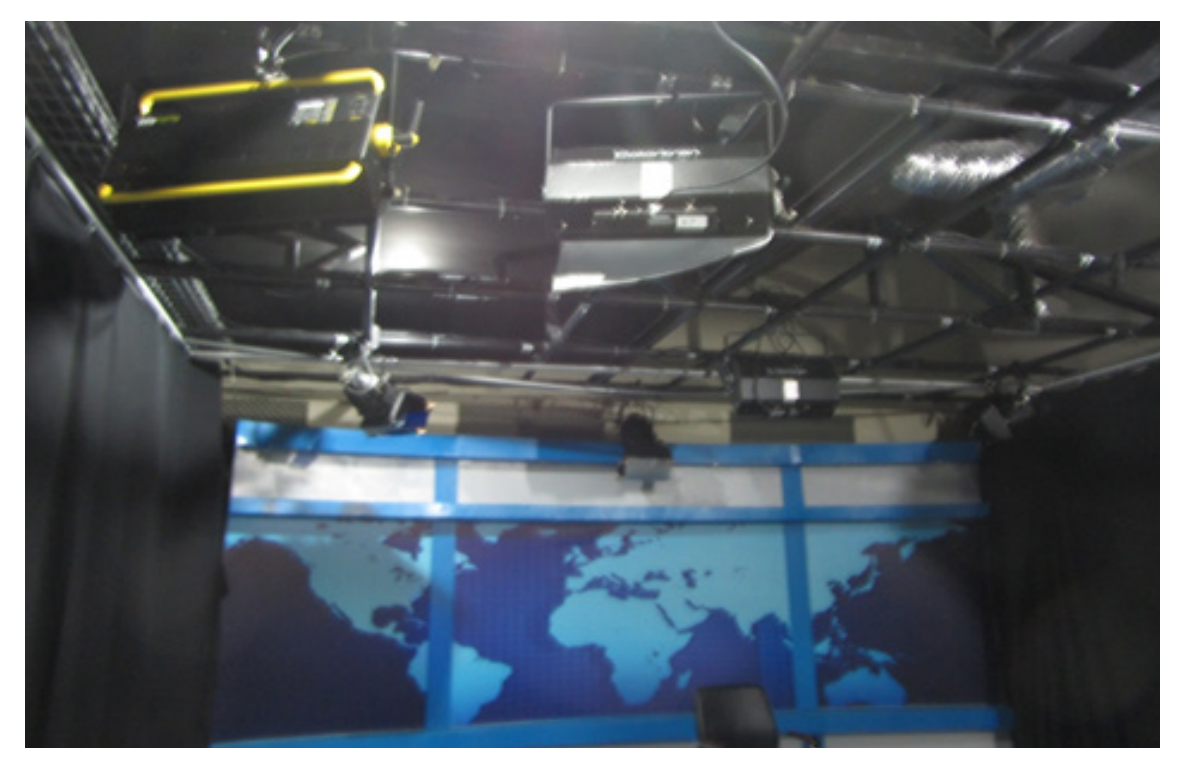

Figura 11-38: Parrilla de luces

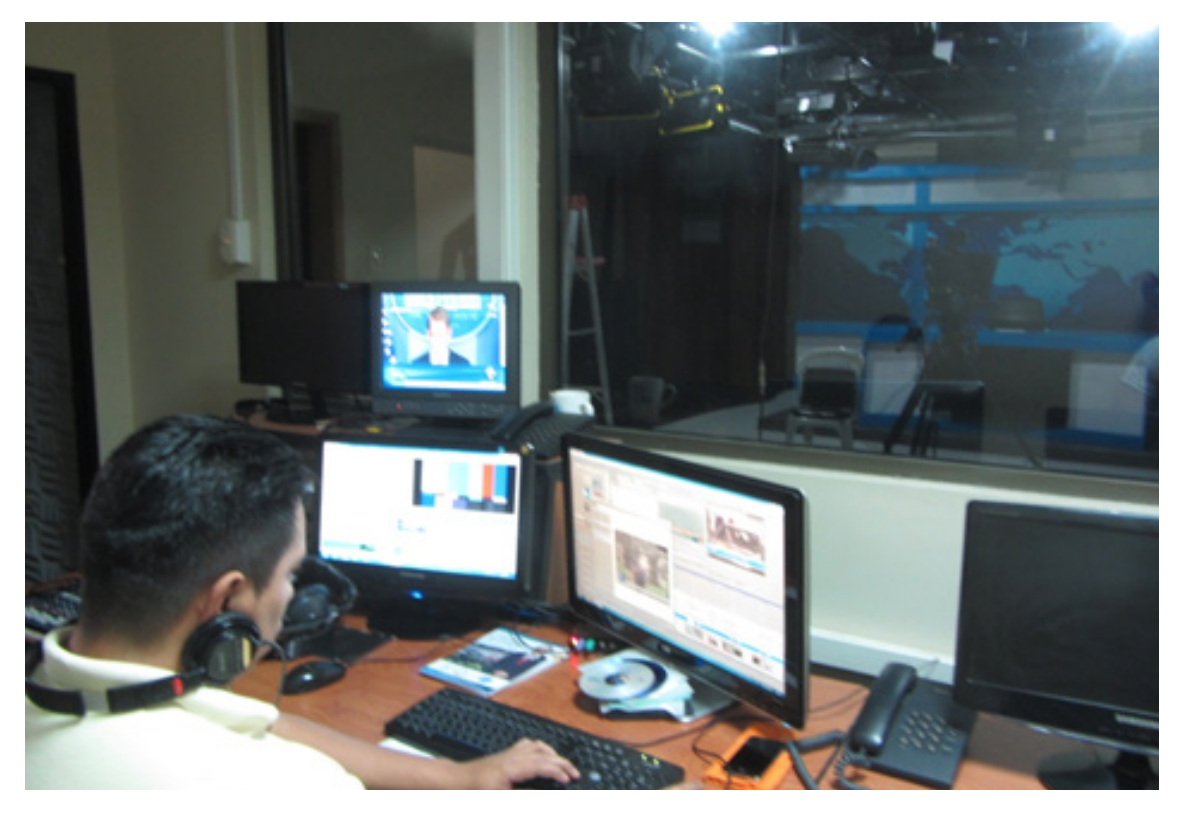

Figura 11-39: Dpto. de operaciones

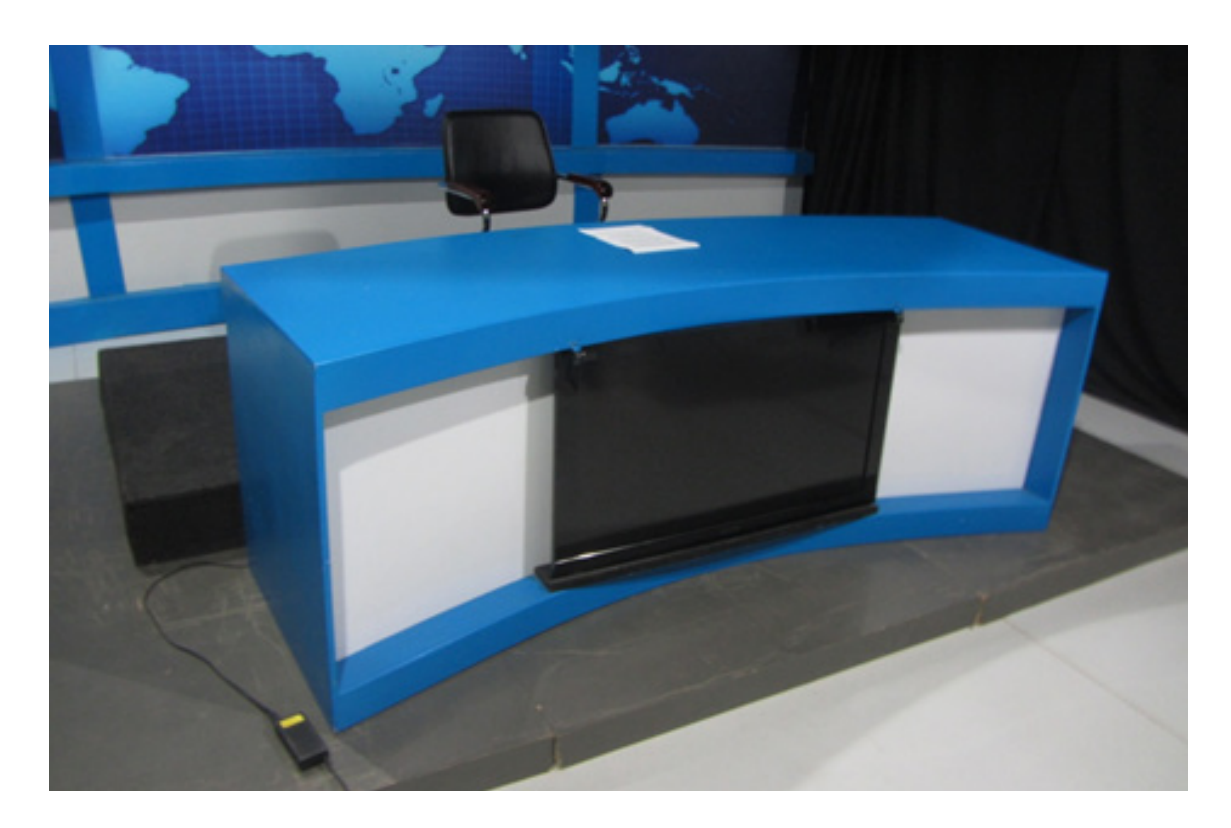

Figura 11-40: Set del noticiero

### **ANEXO 8: COTIZACIONES**

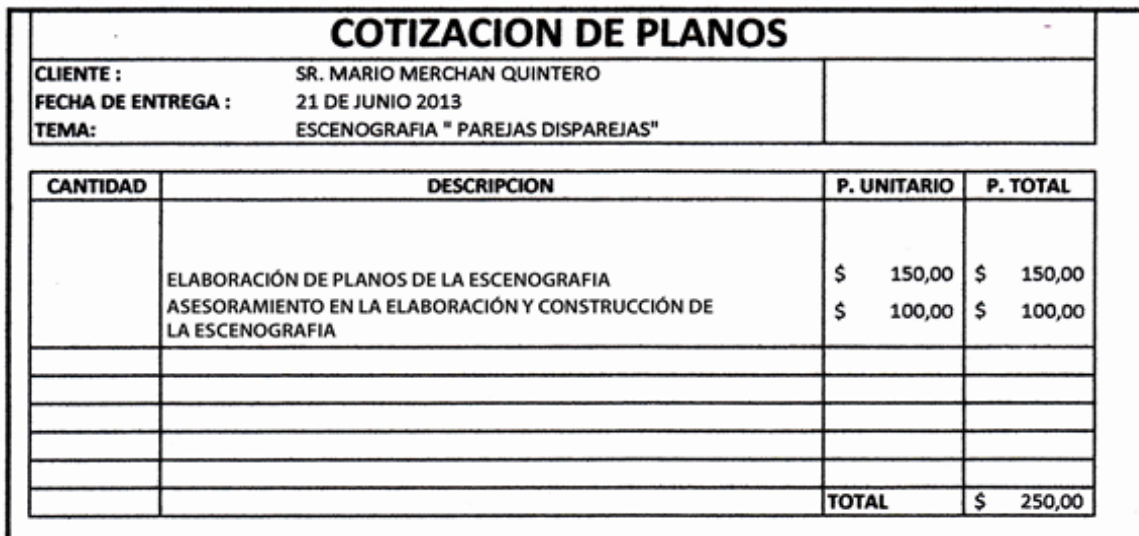

Nrg. *Jorge A. Marohán Alliaga*<br>
Reg. Prof.  $G = 1 + 8$  7<br>
Reg. Mcpal.  $0 \le \theta \le 3$  6<br>
Nº Patronal 120.48.156<br>
Cod Idant. 09.05627022<br>
Ang. Joyce Merchan Alga າ⊯

Figura 11-41: Cotización Arquitecto

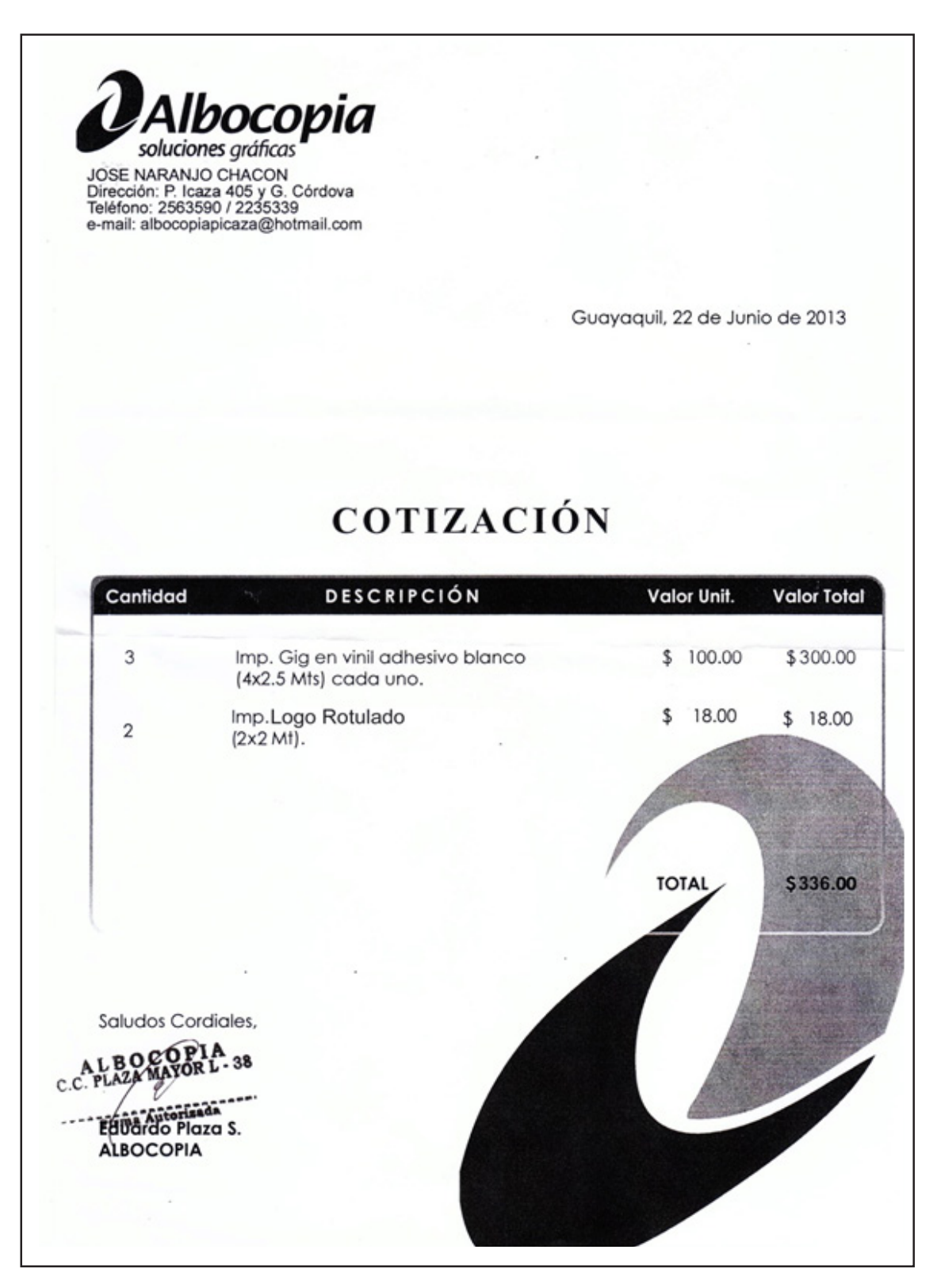

Figura 11-42: Cotización imprenta

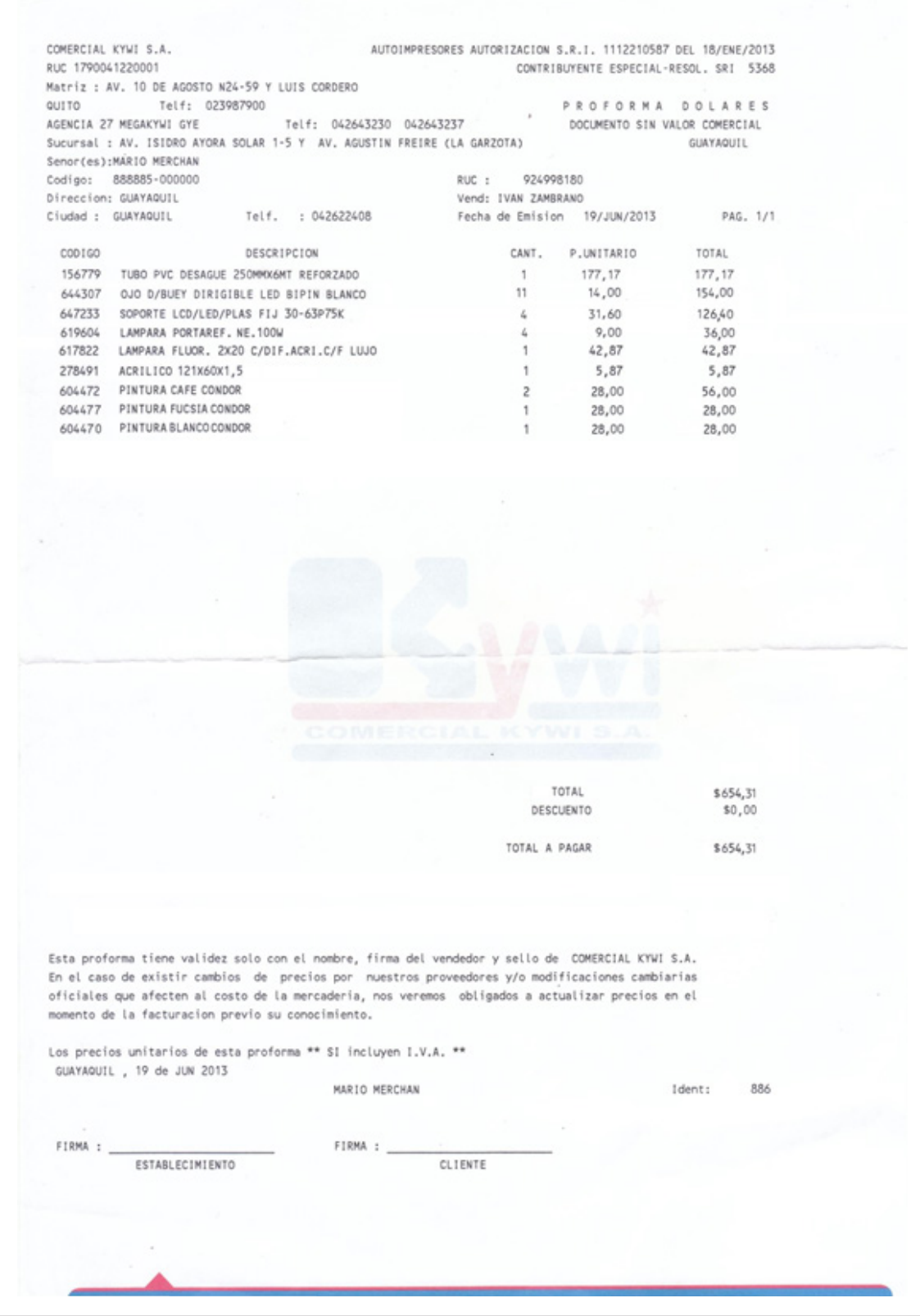

Figura 11-43: Cotización materiales

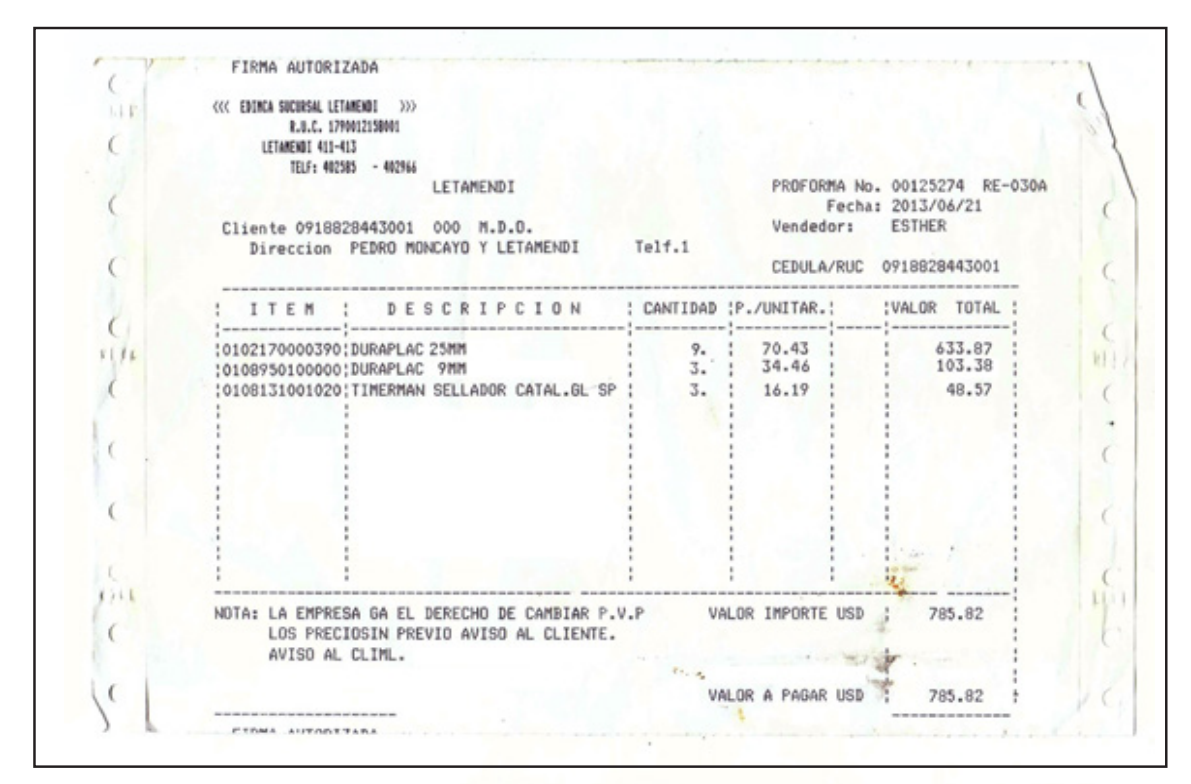

Figura 11-44: Cotización madera para los elementos del set

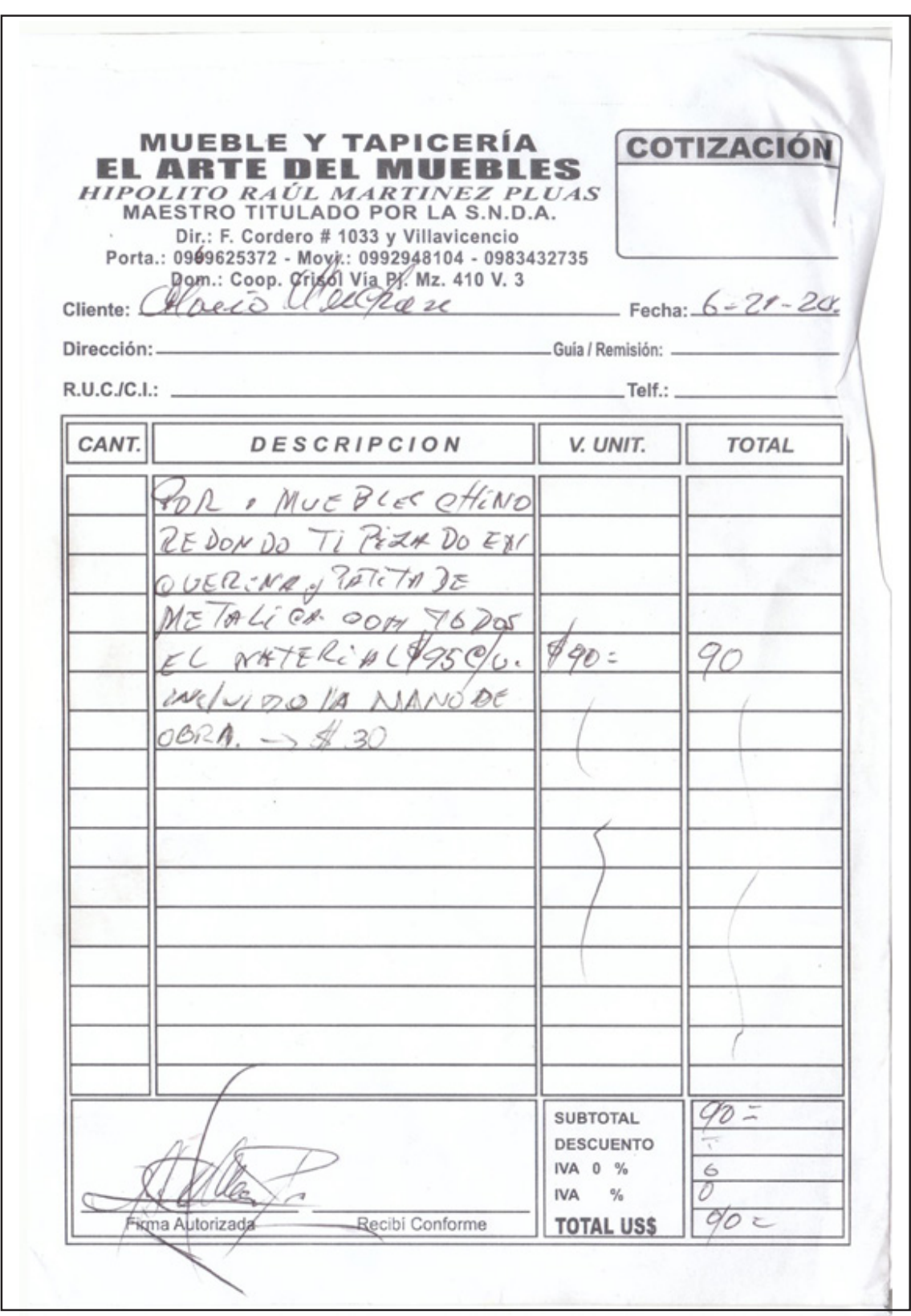

Figura 11-45: Cotización construcción de sillones

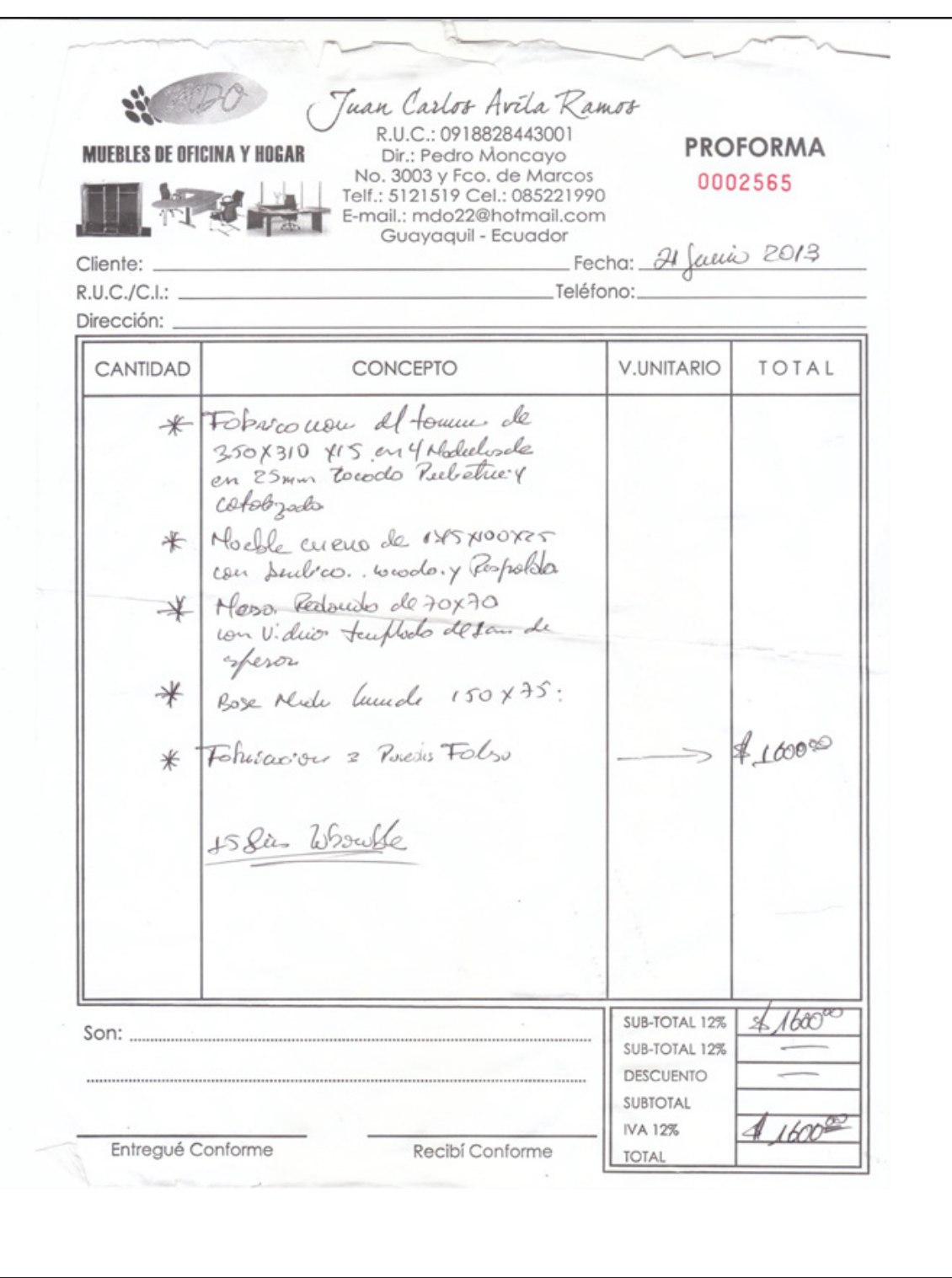

Figura 11-46: Cotización tarimas, paredes falsas, mesa de centro y stand (mini bar)

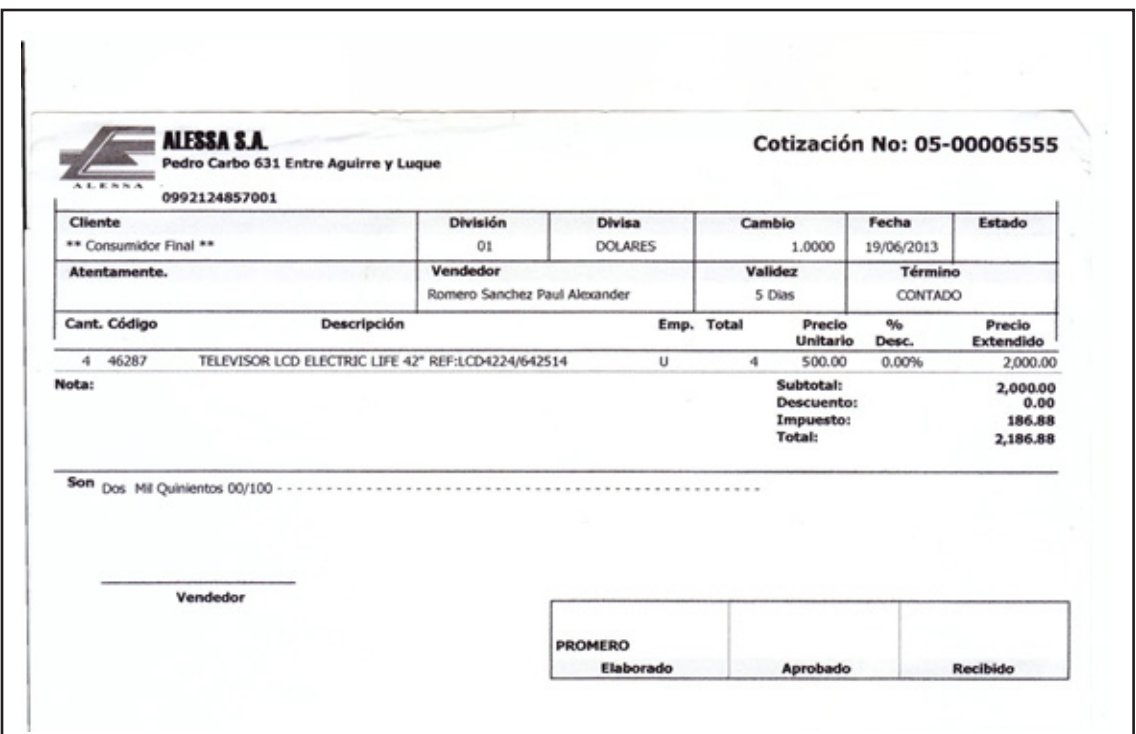

Figura 11-47: Cotización de televisores

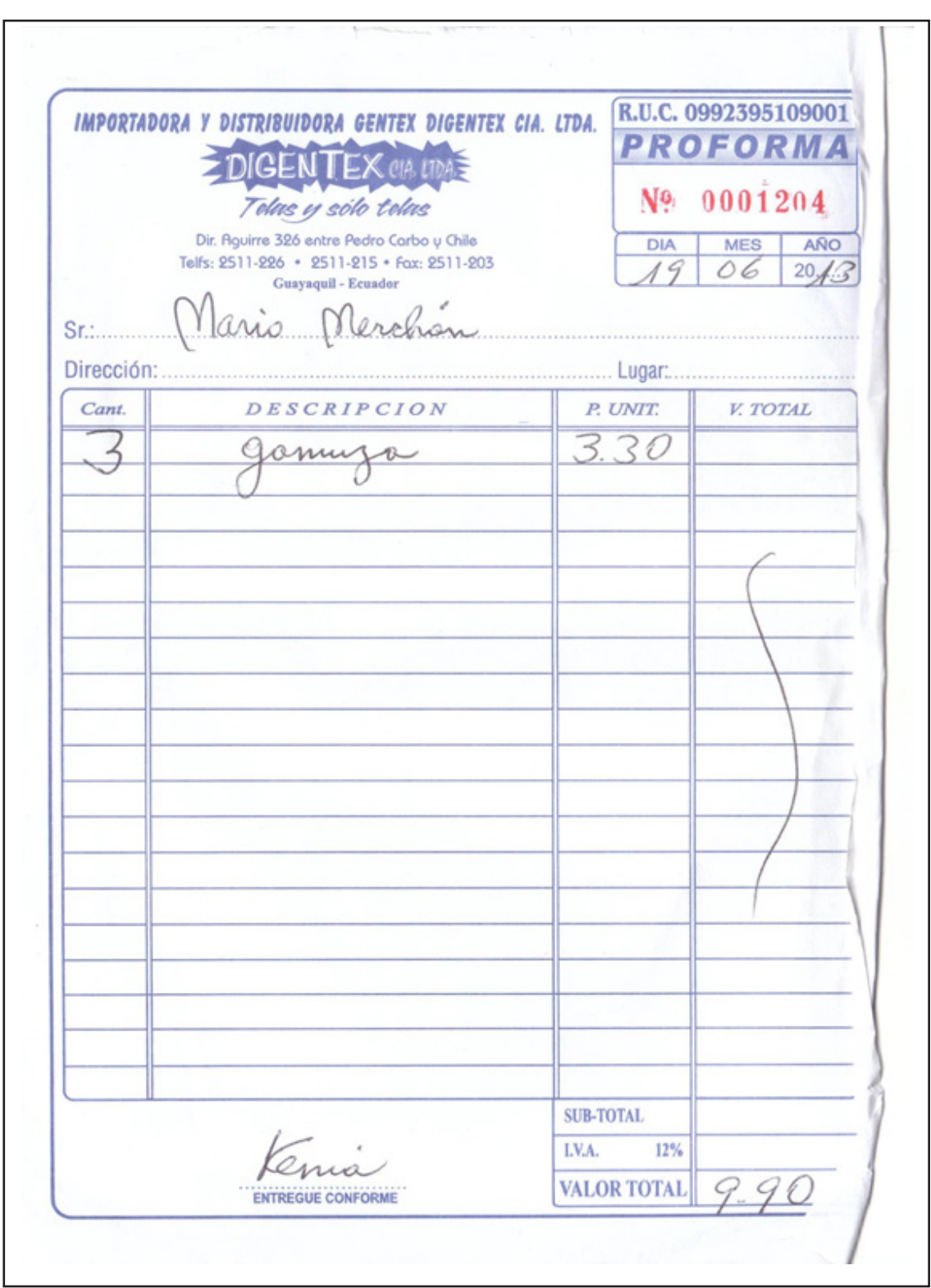

Figura 11-48: Cotización tela gamuza

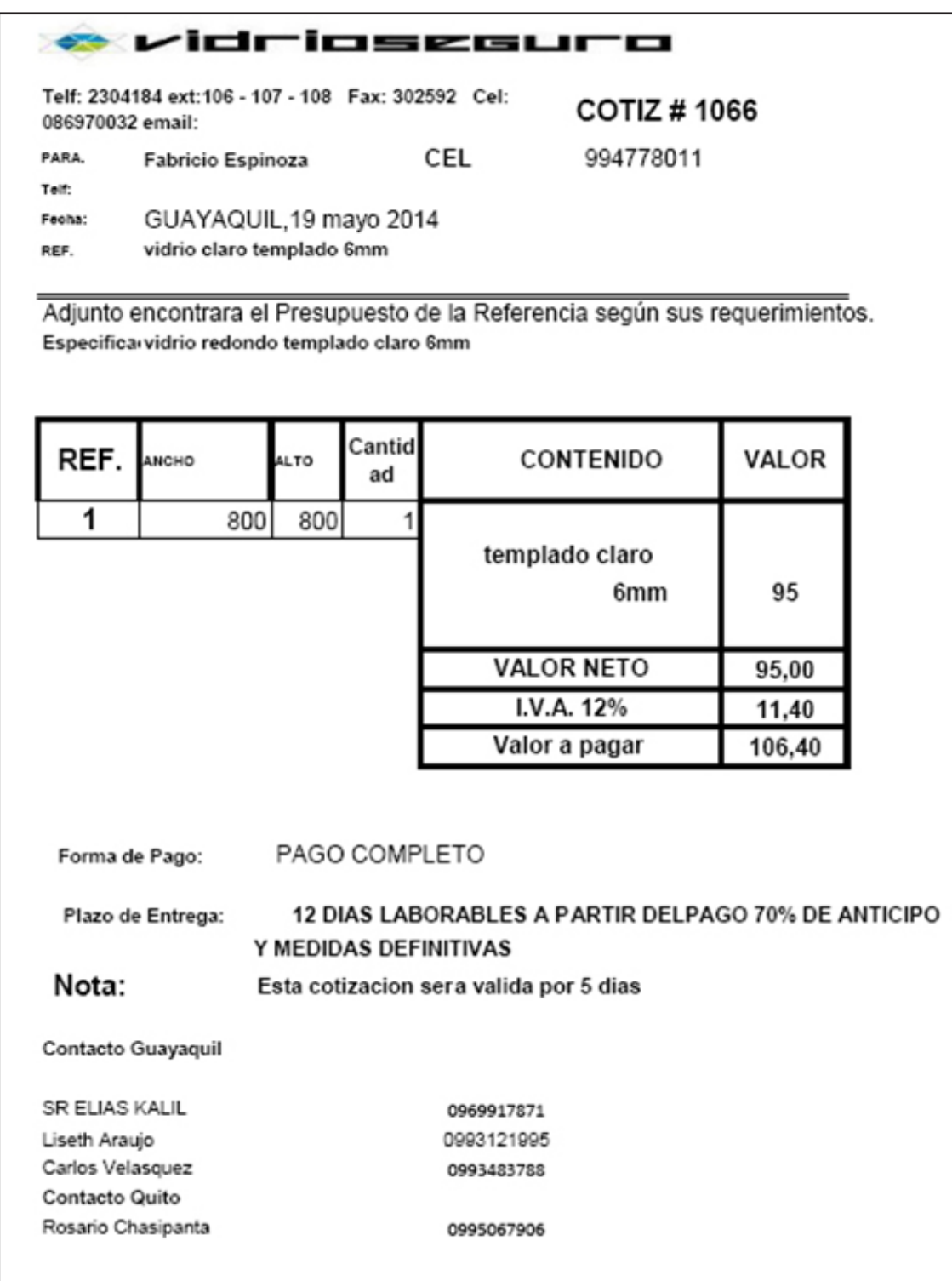

Figura 11-49: Vidrio templado

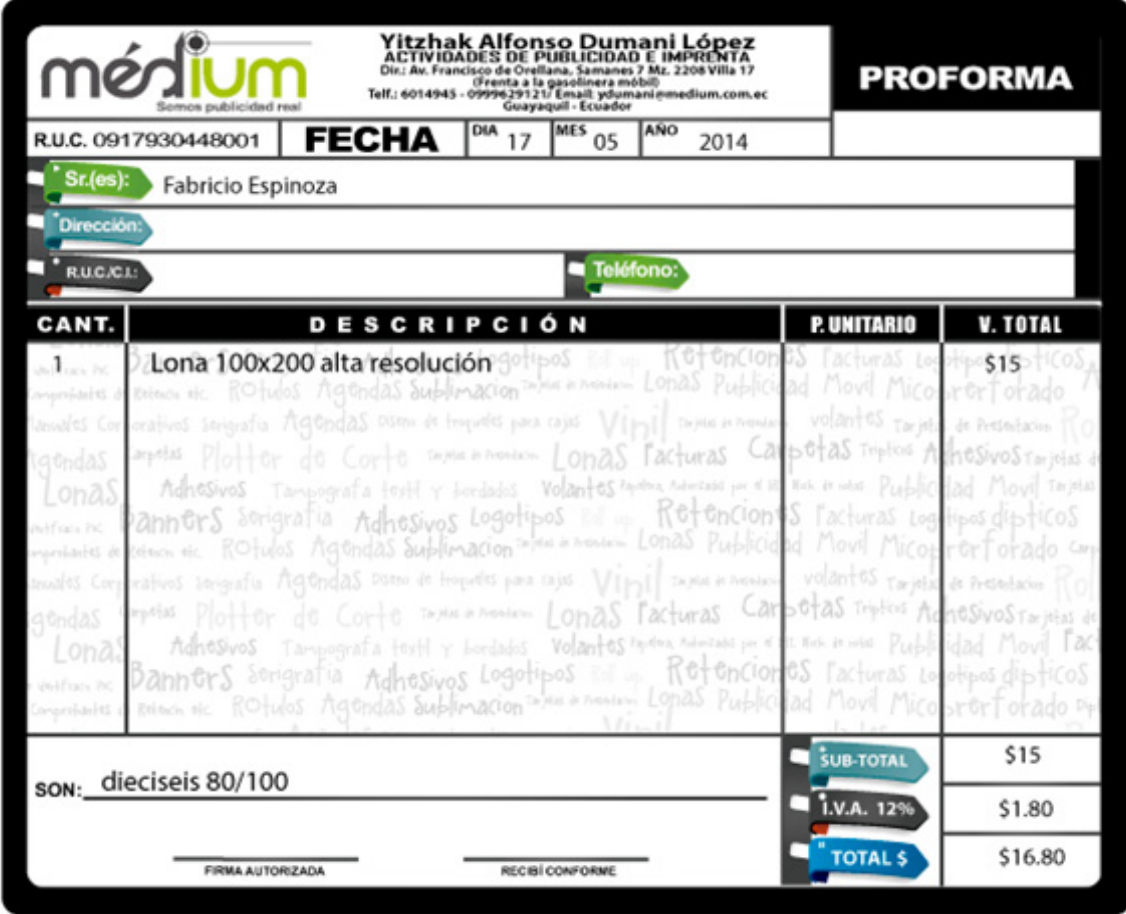

Figura 11-50: Lona impresa

| <b>MACOHIERRO</b><br>Doris Pricila Pacheco Nivicela<br><b>Franquiciado Disensa</b> |                                                                                                    |                                             |                                                                               |                                           |                                                 |
|------------------------------------------------------------------------------------|----------------------------------------------------------------------------------------------------|---------------------------------------------|-------------------------------------------------------------------------------|-------------------------------------------|-------------------------------------------------|
| 听                                                                                  | 멂<br>1/1                                                                                                    | 100%                                        |                                                                               |                                           |                                                 |
| 0103058020001                                                                      | PACHECO MINICELA DORIS PRICILA                                                                                         |                                             | subtotal gravado:<br>usuarios gera                                            | $12.00$ s<br>Impreso desde: 192.165.0.107 | 100.18                                          |
| QUITO S/N Y BOLIVAR<br>042746315                                                   |                                                                                                    |                                             | mage 1 of 1                                                                   | recha de impresión: 17/06/2014 14:52:02   |                                                 |
| COTIZACIÓN No.<br>Tipo Venta:<br>cliente:                                          | 0014071<br>PUNTO DE VENTA 1<br>OG18532771 FABRICIO EPINOZA ALICEA<br>OUITO Y BOLIVAR                                   | Caja:<br>Telefono:                          | 30000                                                                         | CAJA GENERAL 1                            |                                                 |
| Dirección:<br>Fecha de Emisión:                                                    | 17/05/2014 14:51:59                                                                                                    | F. Validez:                                 |                                                                               | 05/08/2014 14:51:59                       |                                                 |
|                                                                                    | <b>TTEMS</b>                                                                                                    |                                             |                                                                               |                                           |                                                 |
| Código<br>00001620<br>00004537<br>00002732                                         | Descripción<br>ANGULO LAMD 30X30X3 - (1 1/4X1/8)<br>CORREA G 60X30X10X180(2MM)<br>GARRUCHA RODAMIENTO /PUERTA 2"       | Cantidad<br>1.00<br>1.00<br>4.00            | Unidad<br>UNIDAD<br>UNIDAD<br>UNIDAD                                          | Precio<br>7.8572<br>9.2910<br>9.1518      | Subtotal<br>7.8572<br>9.2910<br>36.6072         |
| 00003537<br>1/2'                                                                   | GARRUCHA RODAMIENTO AEREO C-PLAT 2                                                                                     | 4.00                                        | <b>UNIDAD</b>                                                                 | 11,6071                                   | 46.4284                                         |
|                                                                                    | ESTO ES UNA COTIZACION, NO REPRESENTA UN DOCUMENTO LEGAL.<br>ESTO ES UNA COTIZACION, NO REFRESENTA UN DOCUMENTO LEGAL. | <b>DESCUENTO I</b><br><b>IVA1</b><br>TV-R I | subtotal exento:<br>subtotal gravado descuento:<br>subtotal exento descuento: | 0.8<br>$0.00 \times$                      | 0.00<br>0.00<br>100.18<br>0.00<br>12.02<br>n nn |
|                                                                                    |                                                                                                    | TOTA11                                      |                                                                               |                                           | ----<br>112.20                                  |
|                                                                                    |                                                                                                    |                                             |                                                                               |                                           |                                                 |
|                                                                                    |                                                                                                    |                                             |                                                                               |                                           |                                                 |
|                                                                                    |                                                                                                    |                                             |                                                                               |                                           |                                                 |
| Ing. Doris Pricila Pacheco<br><b>GERENTE GENERAL</b>                               | <b>ACOHIERRO</b><br><b>************</b>                                                                                |                                             |                                                                               |                                           |                                                 |
|                                                                                    |                                                                                                    |                                             |                                                                               |                                           |                                                 |
| Teléfono: 042 746-315 - Celular: 097 457446<br>Balao - Guayas - Ecuador            | Dirección: Calle Quito y Bolívar, detrás de la Policía Nacional                                                        |                                             |                                                                               |                                           |                                                 |

Figura 11-52: Rieles para puertas

### **ANEXO 9: COLABORACIONES PRESUPUESTO**

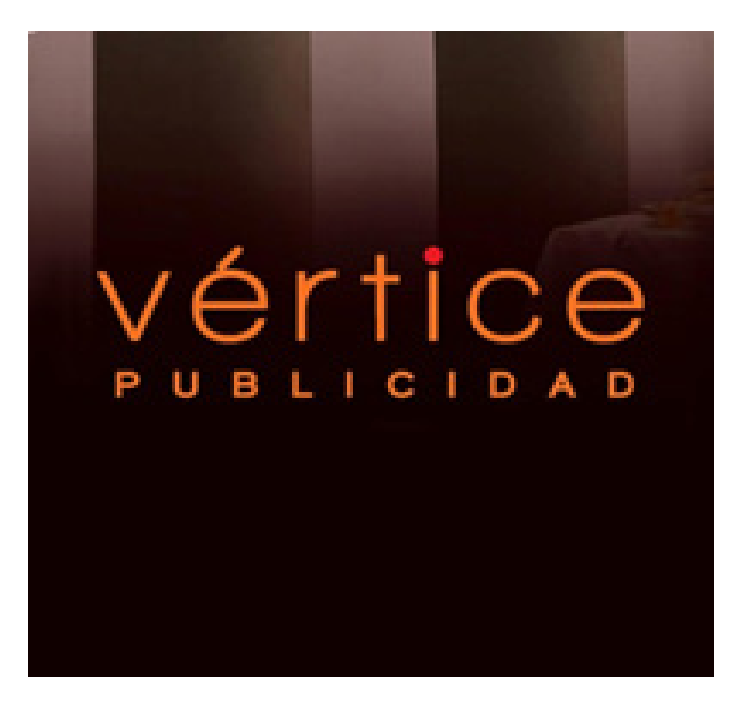

## **Vértice publicidad**

Urdesa central Calle 4ta No.7048 y Ficus 238-4946 http://www.verticepublicidad.com

> Sr. Electricista Rojas 0987034269

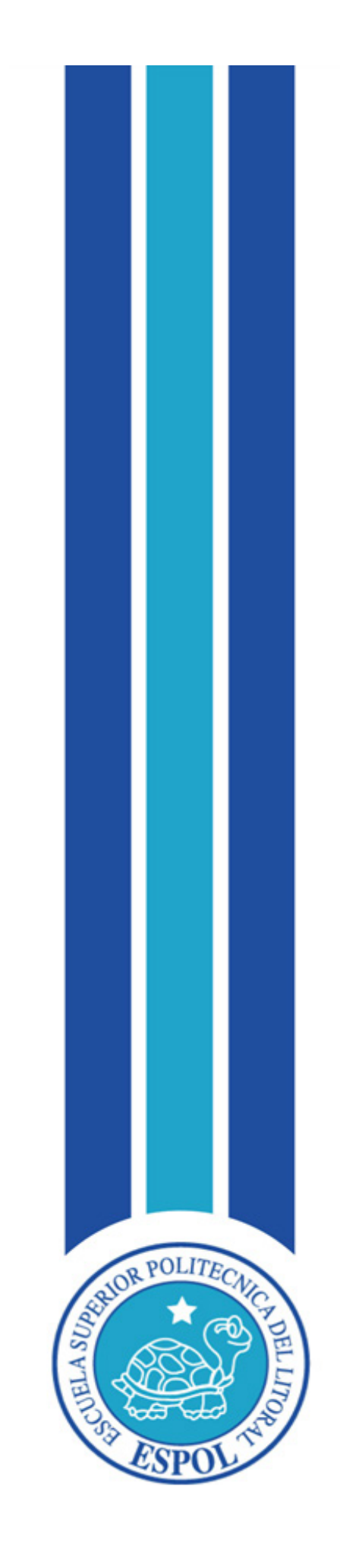

**GLOSARIO**

# **GLOSARIO**

**- C -**

## **COMIC BOOK**

En su forma más común, un comic book es una revista o cuadernillo con grapa, de periodicidad mensual, de unos 17 x 26 cm. El contenido de la historia publicada oscila entre 24 y 32 páginas a color o monocromo, además de cubiertas, publicidad y textos autorreferenciales intercalados. Normalmente contienen una historia que, cada vez con mayor frecuencia, está dividida en entregas.

#### **CC Light Sweep**

Efecto de After Effect.

**- F -**

### **FUNDAMENTOS DEL DISEÑO**

Definimos el diseño como un proceso o labor destinado a proyectar, coordinar, seleccionar y organizar un conjunto de elementos para producir y crear objetos visuales destinados a comunicar mensajes específicos a grupos determinados. El conjunto de elementos que implican la creación de un diseño y sus aplicaciones en señalética, tipografía, rediseño, imagen corporativa etc.

#### **- H -**

### **HIBRIDACIÓN**

Híbrido es el resultado del cruce o mezcla de 2 contenidos, sean estos de cualquier índole o especie, provocando la aparición de un tercero con las ventajas o desventajas originarias de sus raíces.

**- K -**

### **KITSCH**

Define al arte que es considerado como una copia inferior de un estilo existente. También se utiliza el término kitsch en un sentido más libre para referirse a cualquier arte que es pretencioso, pasado de moda o de muy mal gusto.

### **- L -**

# **LÍNEA GRÁFICA**

La presentación visual de la marca debe llevar la línea gráfica definida con relaciones a la identidad corporativa; los colores, formas, texturas y más, deben de concordar de cierto modo; esta se debe plasmar en las tarjetas de presentación, hojas membretadas, sobres, cds, cartas, etc. en toda la papelería.

#### - **M -**

### **MAGAZINE**

Vendrían a definirse, por la traducción de su término inglés, como revistas. Estamos ante un formato cuya definición y delimitación son difusas. Engloba una combinación de géneros diversos como la información, los concursos, las actuaciones artísticas, los Realities. Un magazine trabaja frecuentemente con las emociones.

### **MERCHANDISING**

El merchandising es el producto que representa el elemento licenciado o que utiliza imágenes sujetas a licencia con el objetivo de que la atracción que genera la marca o el personaje en cuestión impulse las ventas.El concepto se utiliza para nombrar al productolicenciado que se suele vender con el respaldo de una marca, un logo o una imagen.

### **MODELO RGB**

Siglas de red, green, y blue, (rojo, verde y azul). RGB es un modelo de color utilizado normalmente para presentar color en los sistemas de video, cámaras, y monitores de ordenadores. Representa todos los colores como combinaciones de rojo, verde y azul claro. Es el modelo más utilizado para visualizar y trabajar con imágenes digitales en una pantalla.

#### **- N -**

#### **NTCS**

Comisión Nacional de Sistema de Televisión, es el sistema de codificación y transmisión de Televisión.

**- P -**

### **PIXEL**

Los píxeles son los puntos de color (siendo la escala de grises una gama de color monocromática). Las imágenes se forman como una sucesión de píxeles. La sucesión marca la coherencia de la información presentada, siendo su conjunto una matriz coherente de información para el uso digital.

# **PSICOLOGÍA DEL COLOR**

Refiriéndose a los significados de los colores dependiendo del contexto del mensaje y del contexto cultural.

#### - **T -**

### **TALK SHOW**

Un talk show, como la traducción literal apunta, es un programa de entrevistas (show o espectáculo hablado). Todo formato de programa que se acople a esta definición cabe, desde las entrevistas hasta los debates.

## **- V -**

### **VECTORIZADO**

El término vector, gráficos vectoriales o modelado geométrico son los que se representan en los gráficos por ordenador por medio de "trazos", es decir, por primitivas geométricas como puntos, líneas, curvas o polígonos. En contraste, se encuentran los gráficos formados por una retícula de pixeles como los bitmap, también llamados gráficos rasterizados.